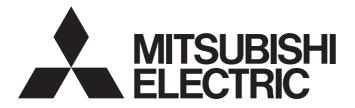

## **Programmable Controller**

# MELSEC iQ-R

## MELSEC iQ-R BACnet Module User's Manual (Application)

-RJ71BAC96

 
 Powered by
 This product was jointly developed and manufactured by Mitsubishi and UNITEC Corporation.

 \*Note that the warranty on this product differs from that on other programmable controller products. (Refer to "WARRANTY" in this manual.)

## COPYRIGHT

This document is protected by the law of copyright, whereby all rights established therein remain with the company Mitsubishi Electric Corporation. Reproduction of this document or parts of this document is only permissible within the limits of the legal determination of Copyright Law. Alteration or abridgement of the document is not permitted without the explicit written approval of the company Mitsubishi Electric Corporation.

# PRECAUTIONS REGARDING WARRANTY AND SPECIFICATIONS

RJ71BAC96 was jointly developed and manufactured by Mitsubishi and Unitec Corporation. Note that there are differences in warranty.

#### • WARRANTY

| Item                                            | RJ71BAC96                                               | Other programmable controller products (e.g. MELSEC iQ-R series) |
|-------------------------------------------------|---------------------------------------------------------|------------------------------------------------------------------|
| Free warranty period                            | 12 months after delivery or 18 months after manufacture | 36 months after delivery or 42 months after manufacture          |
| Repair term after discontinuation of production | 3 years                                                 | 7 years                                                          |

Please note that Mitsubishi will not accept repair and failure analysis of this product.

The faulty product shall be replaced.

It may take some time to respond to the problem or repair the product depending on the condition and timing.

## SAFETY PRECAUTIONS

(Read these precautions before using this product.)

Before using this product, please read this manual and the relevant manuals carefully and pay full attention to safety to handle the product correctly.

The precautions given in this manual are concerned with this product only. For the safety precautions for the programmable controller system, refer to MELSEC iQ-R Module Configuration Manual.

In this manual, the safety precautions are classified into two levels: "AWARNING" and "CAUTION".

| Indicates that incorrect handling may cause hazardous conditions, resulting in death or severe injury.                      |
|----------------------------------------------------------------------------------------------------|
| Indicates that incorrect handling may cause hazardous conditions, resulting in minor or moderate injury or property damage. |

Under some circumstances, failure to observe the precautions given under "\_\_\_\_\_CAUTION" may lead to serious consequences.

Observe the precautions of both levels because they are important for personal and system safety.

Make sure that the end users read this manual and then keep the manual in a safe place for future reference.

- Configure safety circuits external to the programmable controller to ensure that the entire system operates safely even when a fault occurs in the external power supply or the programmable controller.
   Failure to do so may result in an accident due to an incorrect output or malfunction.
  - (1) Emergency stop circuits, protection circuits, and protective interlock circuits for conflicting operations (such as forward/reverse rotations or upper/lower limit positioning) must be configured external to the programmable controller.
  - (2) When the programmable controller detects an abnormal condition, it stops the operation and all outputs are:
    - Turned off if the overcurrent or overvoltage protection of the power supply module is activated.
    - Held or turned off according to the parameter setting if the self-diagnostic function of the CPU module detects an error such as a watchdog timer error.
  - (3) All outputs may be turned on if an error occurs in a part, such as an I/O control part, where the CPU module cannot detect any error. To ensure safety operation in such a case, provide a safety mechanism or a fail-safe circuit external to the programmable controller. For a fail-safe circuit example, refer to "General Safety Requirements" in MELSEC iQ-R Module Configuration Manual.
  - (4) Outputs may remain on or off due to a failure of a component such as a relay and transistor in an output circuit. Configure an external circuit for monitoring output signals that could cause a serious accident.
- In an output circuit, when a load current exceeding the rated current or an overcurrent caused by a load short-circuit flows for a long time, it may cause smoke and fire. To prevent this, configure an external safety circuit, such as a fuse.
- Configure a circuit so that the programmable controller is turned on first and then the external power supply. If the external power supply is turned on first, an accident may occur due to an incorrect output or malfunction.
- For the operating status of each station after a communication failure, refer to manuals relevant to the network. Incorrect output or malfunction due to a communication failure may result in an accident.
- When connecting an external device with a CPU module or intelligent function module to modify data of a running programmable controller, configure an interlock circuit in the program to ensure that the entire system will always operate safely. For other forms of control (such as program modification, parameter change, forced output, or operating status change) of a running programmable controller, read the relevant manuals carefully and ensure that the operation is safe before proceeding. Improper operation may damage machines or cause accidents.
- Especially, when a remote programmable controller is controlled by an external device, immediate action cannot be taken if a problem occurs in the programmable controller due to a communication failure. To prevent this, configure an interlock circuit in the program, and determine corrective actions to be taken between the external device and CPU module in case of a communication failure.

### [Design Precautions]

### 

- Do not write any data to the "system area" and "write-protect area" of the buffer memory in the module. Also, do not use any "use prohibited" signals as an output signal from the CPU module to each module. Doing so may cause malfunction of the programmable controller system. For the "system area", "write-protect area", and the "use prohibited" signals, refer to the user's manual for the module used.
- If a communication cable is disconnected, the network may be unstable, resulting in a communication failure of multiple stations. Configure an interlock circuit in the program to ensure that the entire system will always operate safely even if communications fail. Incorrect output or malfunction due to a communication failure may result in an accident.

### [Design Precautions]

- Do not install the control lines or communication cables together with the main circuit lines or power cables. Keep a distance of 100mm or more between them. Failure to do so may result in malfunction due to noise.
- During control of an inductive load such as a lamp, heater, or solenoid valve, a large current (approximately ten times greater than normal) may flow when the output is turned from OFF to ON. Therefore, use a module that has a sufficient current rating.
- After the CPU module is powered on or is reset, the time taken to enter the RUN status varies depending on the system configuration, parameter settings, and/or program size. Design circuits so that the entire system will always operate safely, regardless of the time.
- Do not power off the programmable controller or do not reset the CPU module while the settings are being written. Doing so will make the data in the flash ROM or SD memory card undefined. The values need to be set in the buffer memory and written to the flash ROM or the SD memory card again. Doing so may cause malfunction or failure of the module.
- When changing the operating status of the CPU module from external devices (such as remote RUN/ STOP functions), select "Do Not Open in Program" for "Open Method Setting" in the module parameters. If "Open in Program" is selected, an execution of remote STOP causes the communication line to close. Consequently, the CPU module cannot reopen the communication line, and the external device cannot execute the remote RUN.

## 

To maintain the security (confidentiality, integrity, and availability) of the programmable controller and the system against unauthorized access, denial-of-service (DoS) attacks, computer viruses, and other cyberattacks from external devices via the network, take appropriate measures such as firewalls, virtual private networks (VPNs), and antivirus solutions.

## [Installation Precautions]

## 

• Shut off the external power supply (all phases) used in the system before mounting or removing the module. Failure to do so may result in electric shock or cause the module to fail or malfunction.

### [Installation Precautions]

- Use the programmable controller in an environment that meets general specifications written in Safety Guidelines included in the base unit. Failure to do so may result in electric shock, fire, malfunction, or damage to or deterioration of the product.
- To mount a module, place the concave part(s) located at the bottom onto the guide(s) of the base unit, and push in the module until the hook(s) located at the top snaps into place. Incorrect interconnection may cause malfunction, failure, or drop of the module.
- Secure the module with screws especially when it is used in an environment where constant vibrations may occur.
- Tighten the screws within the specified torque range. Undertightening can cause drop of the screw, short circuit, or malfunction. Overtightening can damage the screw and/or module, resulting in drop, short circuit, or malfunction.
- When using an extension cable, connect it to the extension cable connector of the base unit securely. Check the connection for looseness. Poor contact may cause malfunction.
- When using an SD memory card, fully insert it into the memory card slot. Check that it is inserted completely. Poor contact may cause malfunction.
- Securely insert an extended SRAM cassette into the cassette connector of a CPU module. After insertion, close the cassette cover and check that the cassette is inserted completely. Poor contact may cause malfunction.
- Do not directly touch any conductive parts and electronic components of the module, SD memory card, extended SRAM cassette, or connector. Doing so may cause malfunction or failure of the module.

## 

- Shut off the external power supply (all phases) used in the system before installation and wiring. Failure to do so may result in electric shock or cause the module to fail or malfunction.
- After installation and wiring, attach the included terminal cover to the module before turning it on for operation. Failure to do so may result in electric shock.

## [Wiring Precautions]

- Individually ground the FG and LG terminals of the programmable controller with a ground resistance of 100 ohms or less. Failure to do so may result in electric shock or malfunction.
- Use applicable solderless terminals and tighten them within the specified torque range. If any spade solderless terminal is used, it may be disconnected when the terminal screw comes loose, resulting in failure.
- Check the rated voltage and signal layout before wiring to the module, and connect the cables correctly. Connecting a power supply with a different voltage rating or incorrect wiring may cause fire or failure.
- Connectors for external devices must be crimped or pressed with the tool specified by the manufacturer, or must be correctly soldered. Incomplete connections may cause short circuit, fire, or malfunction.
- Securely connect the connector to the module. Poor contact may cause malfunction.
- Do not install the control lines or communication cables together with the main circuit lines or power cables. Keep a distance of 100mm or more between them. Failure to do so may result in malfunction due to noise.
- Place the cables in a duct or clamp them. If not, dangling cable may swing or inadvertently be pulled, resulting in damage to the module or cables or malfunction due to poor contact. Do not clamp the extension cables with the jacket stripped. Doing so may change the characteristics of the cables, resulting in malfunction.
- Check the interface type and correctly connect the cable. Incorrect wiring (connecting the cable to an incorrect interface) may cause failure of the module and external device.
- Tighten the terminal screws or connector screws within the specified torque range. Undertightening can cause drop of the screw, short circuit, fire, or malfunction. Overtightening can damage the screw and/or module, resulting in drop, short circuit, fire, or malfunction.
- When disconnecting the cable from the module, do not pull the cable by the cable part. For the cable with connector, hold the connector part of the cable. For the cable connected to the terminal block, loosen the terminal screw. Pulling the cable connected to the module may result in malfunction or damage to the module or cable.
- Prevent foreign matter such as dust or wire chips from entering the module. Such foreign matter can cause a fire, failure, or malfunction.

### [Wiring Precautions]

### 

- A protective film is attached to the top of the module to prevent foreign matter, such as wire chips, from entering the module during wiring. Do not remove the film during wiring. Remove it for heat dissipation before system operation.
- Programmable controllers must be installed in control panels. Connect the main power supply to the power supply module in the control panel through a relay terminal block. Wiring and replacement of a power supply module must be performed by qualified maintenance personnel with knowledge of protection against electric shock. For wiring, refer to MELSEC iQ-R Module Configuration Manual.
- For Ethernet cables to be used in the system, select the ones that meet the specifications in the user's manual for the module used. If not, normal data transmission is not guaranteed.

### [Startup and Maintenance Precautions]

- Do not touch any terminal or connector while power is ON. Doing so will cause electric shock or malfunction.
- Shut off the external power supply (all phases) used in the system before retightening the terminal screws or cleaning the module. Failure to do so may result in electric shock.
- Shut off the external power supply (all phases) used in the system before mounting or removing the module. Failure to do so may cause the module to fail or malfunction.

- When connecting an external device with a CPU module or intelligent function module to modify data of a running programmable controller, configure an interlock circuit in the program to ensure that the entire system will always operate safely. For other forms of control (such as program modification, parameter change, forced output, or operating status change) of a running programmable controller, read the relevant manuals carefully and ensure that the operation is safe before proceeding. Improper operation may damage machines or cause accidents.
- Especially, when a remote programmable controller is controlled by an external device, immediate action cannot be taken if a problem occurs in the programmable controller due to a communication failure. To prevent this, configure an interlock circuit in the program, and determine corrective actions to be taken between the external device and CPU module in case of a communication failure.
- Do not disassemble or modify the modules. Doing so may cause failure, malfunction, injury, or a fire.
- Use any radio communication device such as a cellular phone or PHS (Personal Handy-phone System) more than 25cm away in all directions from the programmable controller. Failure to do so may cause malfunction.
- Tighten the screws within the specified torque range. Undertightening can cause drop of the component or wire, short circuit, or malfunction. Overtightening can damage the screw and/or module, resulting in drop, short circuit, or malfunction.
- After the first use of the product, do not mount/remove the module to/from the base unit, and the terminal block to/from the module, and do not insert/remove the extended SRAM cassette to/from the CPU module more than 50 times (IEC 61131-2 compliant) respectively. Exceeding the limit may cause malfunction.
- After the first use of the product, do not insert/remove the SD memory card to/from the CPU module more than 500 times. Exceeding the limit may cause malfunction.
- Do not touch the metal terminals on the back side of the SD memory card. Doing so may cause malfunction or failure of the module.
- Do not touch the integrated circuits on the circuit board of an extended SRAM cassette. Doing so may cause malfunction or failure of the module.
- Do not drop or apply shock to the battery to be installed in the module. Doing so may damage the battery, causing the battery fluid to leak inside the battery. If the battery is dropped or any shock is applied to it, dispose of it without using.
- Startup and maintenance of a control panel must be performed by qualified maintenance personnel with knowledge of protection against electric shock. Lock the control panel so that only qualified maintenance personnel can operate it.
- Before handling the module, touch a conducting object such as a grounded metal to discharge the static electricity from the human body. Failure to do so may cause the module to fail or malfunction.

### [Operating Precautions]

## 

- When changing data and operating status, and modifying program of the running programmable controller from an external device such as a personal computer connected to an intelligent function module, read relevant manuals carefully and ensure the safety before operation. Incorrect change or modification may cause system malfunction, damage to the machines, or accidents.
- Do not power off the programmable controller or reset the CPU module while the setting values in the buffer memory are being written to the flash ROM in the module. Doing so will make the data in the flash ROM or SD memory card undefined. The values need to be set in the buffer memory and written to the flash ROM or SD memory card again. Doing so can cause malfunction or failure of the module.

### [Disposal Precautions]

## 

- When disposing of this product, treat it as industrial waste.
- When disposing of batteries, separate them from other wastes according to the local regulations. For details on battery regulations in EU member states, refer to MELSEC iQ-R Module Configuration Manual.

### [Transportation Precautions]

- When transporting lithium batteries, follow the transportation regulations. For details on the regulated models, refer to MELSEC iQ-R Module Configuration Manual.
- The halogens (such as fluorine, chlorine, bromine, and iodine), which are contained in a fumigant used for disinfection and pest control of wood packaging materials, may cause failure of the product. Prevent the entry of fumigant residues into the product or consider other methods (such as heat treatment) instead of fumigation. The disinfection and pest control measures must be applied to unprocessed raw wood.

## **CONDITIONS OF USE FOR THE PRODUCT**

(1) Mitsubishi programmable controller ("the PRODUCT") shall be used in conditions;

i) where any problem, fault or failure occurring in the PRODUCT, if any, shall not lead to any major or serious accident; and

ii) where the backup and fail-safe function are systematically or automatically provided outside of the PRODUCT for the case of any problem, fault or failure occurring in the PRODUCT.

(2) The PRODUCT has been designed and manufactured for the purpose of being used in general industries. MITSUBISHI SHALL HAVE NO RESPONSIBILITY OR LIABILITY (INCLUDING, BUT NOT LIMITED TO ANY AND ALL RESPONSIBILITY OR LIABILITY BASED ON CONTRACT, WARRANTY, TORT, PRODUCT LIABILITY) FOR ANY INJURY OR DEATH TO PERSONS OR LOSS OR DAMAGE TO PROPERTY CAUSED BY the PRODUCT THAT ARE OPERATED OR USED IN APPLICATION NOT INTENDED OR EXCLUDED BY INSTRUCTIONS, PRECAUTIONS, OR WARNING CONTAINED IN MITSUBISHI'S USER, INSTRUCTION AND/OR SAFETY MANUALS, TECHNICAL BULLETINS AND GUIDELINES FOR the PRODUCT.

("Prohibited Application")

Prohibited Applications include, but not limited to, the use of the PRODUCT in;

- Nuclear Power Plants and any other power plants operated by Power companies, and/or any other cases in which the public could be affected if any problem or fault occurs in the PRODUCT.
- Railway companies or Public service purposes, and/or any other cases in which establishment of a special quality assurance system is required by the Purchaser or End User.
- Aircraft or Aerospace, Medical applications, Train equipment, transport equipment such as Elevator and Escalator, Incineration and Fuel devices, Vehicles, Manned transportation, Equipment for Recreation and Amusement, and Safety devices, handling of Nuclear or Hazardous Materials or Chemicals, Mining and Drilling, and/or other applications where there is a significant risk of injury to the public or property.

Notwithstanding the above restrictions, Mitsubishi may in its sole discretion, authorize use of the PRODUCT in one or more of the Prohibited Applications, provided that the usage of the PRODUCT is limited only for the specific applications agreed to by Mitsubishi and provided further that no special quality assurance or fail-safe, redundant or other safety features which exceed the general specifications of the PRODUCTs are required. For details, please contact the Mitsubishi representative in your region.

(3) Mitsubishi shall have no responsibility or liability for any problems involving programmable controller trouble and system trouble caused by DoS attacks, unauthorized access, computer viruses, and other cyberattacks.

## INTRODUCTION

Thank you for purchasing the Mitsubishi Electric MELSEC iQ-R series programmable controllers.

This manual describes the performance specifications, procedures before operation, wiring, and operation examples of the relevant products listed below.

Before using this product, please read this manual and the relevant manuals carefully and develop familiarity with the functions and performance of the MELSEC iQ-R series programmable controller to handle the product correctly. Please make sure that the end users read this manual.

#### Point P

The program examples shown in this manual are the examples in which the BACnet module (RJ71BAC96) is assigned to the input/output No. X/Y0 to X/Y1F unless otherwise specified. To use the program examples shown in this manual, the input/output number assignment is required. For details on the assignment of input/output number, refer to the following manual.

**Relevant product** 

RJ71BAC96

## CONTENTS

| COPYRIGHT                                         | 1  |
|---------------------------------------------------|----|
| PRECAUTIONS REGARDING WARRANTY AND SPECIFICATIONS | 1  |
| SAFETY PRECAUTIONS                                | 2  |
| CONDITIONS OF USE FOR THE PRODUCT                 | 10 |
| INTRODUCTION                                      | 11 |
| RELEVANT MANUALS                                  |    |
| TERMS                                             | 17 |

#### **CHAPTER 1** FUNCTIONS

| CH/ | APTER 1 FUNCTIONS                                   | 18  |
|-----|-----------------------------------------------------|-----|
| 1.1 | BACnet Object Function                              |     |
|     | Object list.                                        |     |
|     | Data type list                                      |     |
|     | AnalogInput (AI) object                             |     |
|     | AnalogOutput (AO) object                            |     |
|     | AnalogValue (AV) object                             |     |
|     | BinaryInput (BI) object                             |     |
|     | BinaryOutput (BO) object                            |     |
|     | BinaryValue (BV) object                             |     |
|     | MultiStateInput (MI) object                         |     |
|     | MultiStateOutput (MO) object                        |     |
|     | MultiStateValue (MV) object                         |     |
|     | Accumulator (AC) object                             |     |
|     | Keiryo object                                       |     |
|     | ElectricDemandMonitoring (EDM) object               |     |
|     | ElectricDemandControl (EDC) object                  |     |
|     | GeneratorLoadControl (GLC) object                   |     |
|     | Calendar (CA) object                                |     |
|     | NotificationClass (NC) object.                      |     |
|     | Schedule (SC) object                                |     |
|     | TrendLog (TL) object                                |     |
|     | Device (DV) object                                  |     |
|     | OutOfService property                               |     |
| 1.2 | Backup Function                                     |     |
| 1.3 | Data Block Function                                 |     |
| 1.4 | BACnet Request Function (Read Function)             |     |
|     | How to use the read function                        |     |
|     | Operation of a BACnet module                        |     |
|     | Execution example of the read function              |     |
| 1.5 | BACnet Request Function (Write Function)            |     |
|     | How to use the write function                       |     |
|     | Operation of a BACnet module                        |     |
|     | Execution example of the write function             |     |
| 1.6 | BACnet Monitoring Function                          |     |
|     | How to use the BACnet monitoring function           |     |
|     | Operation of a BACnet module                        |     |
|     | Execution example of the BACnet monitoring function |     |
| 1.7 | COV Interaction Function                            | 146 |
|     | How to use the COV interaction function.            |     |

|                                                                     | Operation of a BACnet module                                                                                                    |     |
|---------------------------------------------------------------------|----------------------------------------------------------------------------------------------------|-----|
|                                                                     | Execution example of the COV interaction function                                                                                                    | 150 |
| 1.8                                                                 | Event Interaction Function                                                                                                    | 152 |
|                                                                     | How to use the Event interaction function                                                                                                    | 152 |
|                                                                     | Operation of a BACnet module                                                                                                    | 155 |
|                                                                     | Execution example of the Event interaction function                                                                                                    | 156 |
| 1.9                                                                 | Calendar Interaction Function                                                                                                    | 158 |
|                                                                     | How to use the Calendar interaction function                                                                                                    |     |
| 1.10                                                                | Joining/Leaving Function                                                                                                    |     |
| 1.11                                                                | Time Synchronization Function                                                                                                    |     |
| 1.12                                                                | Configuration Function                                                                                                    |     |
|                                                                     | Screen configuration                                                                                                    |     |
|                                                                     | BACnetObject                                                                                                    |     |
|                                                                     | BACnetRequest.                                                                                                    |     |
|                                                                     | BACnetMonitor                                                                                                    |     |
|                                                                     | COV Interaction                                                                                                    |     |
|                                                                     | Event Interaction                                                                                                    |     |
|                                                                     | Calendar Interaction                                                                                                    |     |
|                                                                     | BACnetDevice                                                                                                    |     |
|                                                                     | Log                                                                                                    |     |
|                                                                     | Settings                                                                                                    |     |
|                                                                     | Maintenance                                                                                                    |     |
|                                                                     | Language/English                                                                                                    |     |
| СНА                                                                 | APTER 2 SETTING PARAMETERS                                                                                                    | 229 |
| •••                                                                 |                                                                                                    |     |
| ~ ~                                                                 |                                                                                                    | 000 |
| 2.1                                                                 | Parameter Setting Procedure                                                                                                    |     |
| 2.1<br>2.2                                                          | Basic Setting                                                                                                    | 230 |
| 2.2                                                                 | Basic Setting     Operation settings                                                                                                    |     |
|                                                                     | Basic Setting                                                                                                    |     |
| 2.2<br>2.3                                                          | Basic Setting     Operation settings                                                                                                    |     |
| 2.2<br>2.3                                                          | Basic Setting         Operation settings         Refresh Setting         APTER 3                                                                                                    |     |
| 2.2<br>2.3<br>CHA                                                   | Basic Setting         Operation settings         Refresh Setting         APTER 3 TROUBLESHOOTING                                                                                                    |     |
| 2.2<br>2.3<br>CHA<br>3.1                                            | Basic Setting         Operation settings         Refresh Setting         APTER 3 TROUBLESHOOTING         Checking Method for Error Descriptions                                                                                                    |     |
| 2.2<br>2.3<br>CHA<br>3.1                                            | Basic Setting         Operation settings         Refresh Setting         APTER 3 TROUBLESHOOTING         Checking Method for Error Descriptions         Module Status Check                                                                                                    |     |
| 2.2<br>2.3<br>CHA<br>3.1<br>3.2                                     | Basic Setting         Operation settings         Refresh Setting         APTER 3 TROUBLESHOOTING         Checking Method for Error Descriptions         Module Status Check         Module information list.         Troubleshooting by Symptom                                                                                                    |     |
| 2.2<br>2.3<br>CHA<br>3.1<br>3.2                                     | Basic Setting         Operation settings         Refresh Setting         APTER 3 TROUBLESHOOTING         Checking Method for Error Descriptions         Module Status Check         Module information list.         Troubleshooting by Symptom         Troubleshooting related to network and connection                                                                                                    |     |
| 2.2<br>2.3<br>CHA<br>3.1<br>3.2                                     | Basic Setting         Operation settings         Refresh Setting         APTER 3 TROUBLESHOOTING         Checking Method for Error Descriptions         Module Status Check         Module information list.         Troubleshooting by Symptom         Troubleshooting related to network and connection         Troubleshooting related to settings and operations.                                                                                                    |     |
| 2.2<br>2.3<br>CHA<br>3.1<br>3.2<br>3.3                              | Basic Setting         Operation settings         Refresh Setting         APTER 3 TROUBLESHOOTING         Checking Method for Error Descriptions         Module Status Check         Module information list.         Troubleshooting by Symptom         Troubleshooting related to network and connection                                                                                                    |     |
| 2.2<br>2.3<br><b>CHA</b><br>3.1<br>3.2<br>3.3                       | Basic Setting         Operation settings         Refresh Setting         APTER 3 TROUBLESHOOTING         Checking Method for Error Descriptions         Module Status Check         Module information list.         Troubleshooting by Symptom         Troubleshooting related to network and connection         Troubleshooting related to settings and operations.         Error Code List for BACnet Request Function/BACnet Monitoring Function.                                                                                                    |     |
| 2.2<br>2.3<br>CHA<br>3.1<br>3.2<br>3.3<br>3.4<br>3.5<br>APP         | Basic Setting         Operation settings         Refresh Setting         APTER 3 TROUBLESHOOTING         Checking Method for Error Descriptions         Module Status Check         Module information list.         Troubleshooting by Symptom         Troubleshooting related to network and connection         Troubleshooting related to settings and operations.         Error Code List for BACnet Request Function/BACnet Monitoring Function         Message Log List                                                                                                    |     |
| 2.2<br>2.3<br>CHA<br>3.1<br>3.2<br>3.3<br>3.4<br>3.5<br>APP         | Basic Setting         Operation settings         Refresh Setting         APTER 3 TROUBLESHOOTING         Checking Method for Error Descriptions         Module Status Check         Module information list.         Troubleshooting by Symptom         Troubleshooting related to network and connection         Troubleshooting related to settings and operations.         Error Code List for BACnet Request Function/BACnet Monitoring Function         Message Log List                                                                                                    |     |
| 2.2<br>2.3<br>CHA<br>3.1<br>3.2<br>3.3<br>3.4<br>3.5<br>APP         | Basic Setting                                                                                                    |     |
| 2.2<br>2.3<br>CHA<br>3.1<br>3.2<br>3.3<br>3.4<br>3.5<br>APP         | Basic Setting         Operation settings         Refresh Setting         APTER 3 TROUBLESHOOTING         Checking Method for Error Descriptions         Module Status Check         Module information list.         Troubleshooting by Symptom         Troubleshooting related to network and connection         Troubleshooting related to settings and operations.         Error Code List for BACnet Request Function/BACnet Monitoring Function         Message Log List         PENDIX                                                                                                    |     |
| 2.2<br>2.3<br>CHA<br>3.1<br>3.2<br>3.3<br>3.4<br>3.5<br>APP         | Basic Setting .<br>Operation settings<br>Refresh Setting .<br>APTER 3 TROUBLESHOOTING<br>Checking Method for Error Descriptions<br>Module Status Check .<br>Module information list.<br>Troubleshooting by Symptom<br>Troubleshooting related to network and connection<br>Troubleshooting related to settings and operations.<br>Error Code List for BACnet Request Function/BACnet Monitoring Function<br>Message Log List .<br>PENDIX<br>Pendix 1 Input/Output Signals .<br>Input/output signal list .<br>Details of input signals .                                                                                                    |     |
| 2.2<br>2.3<br>CHA<br>3.1<br>3.2<br>3.3<br>3.4<br>3.5<br>APP         | Basic Setting .<br>Operation settings<br>Refresh Setting .<br>APTER 3 TROUBLESHOOTING<br>Checking Method for Error Descriptions<br>Module Status Check .<br>Module information list.<br>Troubleshooting by Symptom<br>Troubleshooting related to network and connection .<br>Troubleshooting related to network and connection .<br>Troubleshooting related to settings and operations.<br>Error Code List for BACnet Request Function/BACnet Monitoring Function .<br>Message Log List .<br>PENDIX<br>Pendix 1 Input/Output Signals .<br>Input/output signal list .<br>Details of input signals.                                                                                      |     |
| 2.2<br>2.3<br>CHA<br>3.1<br>3.2<br>3.3<br>3.4<br>3.5<br>APP<br>Appe | Basic Setting .<br>Operation settings<br>Refresh Setting .<br>APTER 3 TROUBLESHOOTING<br>Checking Method for Error Descriptions<br>Module Status Check .<br>Module information list.<br>Troubleshooting by Symptom<br>Troubleshooting related to network and connection<br>Troubleshooting related to settings and operations.<br>Error Code List for BACnet Request Function/BACnet Monitoring Function<br>Message Log List .<br>PENDIX<br>Pendix 1 Input/Output Signals .<br>Input/output signal list .<br>Details of input signals .                                                                                                    |     |
| 2.2<br>2.3<br>CHA<br>3.1<br>3.2<br>3.3<br>3.4<br>3.5<br>APP<br>Appe | Basic Setting .         Operation settings         Refresh Setting .         APTER 3 TROUBLESHOOTING         Checking Method for Error Descriptions .         Module Status Check .         Module information list.         Troubleshooting by Symptom .         Troubleshooting related to network and connection .         Troubleshooting related to settings and operations.         Error Code List for BACnet Request Function/BACnet Monitoring Function .         Message Log List .         PENDIX         Petails of input signals .         Input/output signal list .         Details of output signals .         Procedure from start to stop .                          |     |
| 2.2<br>2.3<br>CHA<br>3.1<br>3.2<br>3.3<br>3.4<br>3.5<br>APP<br>Appe | Basic Setting .         Operation settings         Refresh Setting .         APTER 3 TROUBLESHOOTING         Checking Method for Error Descriptions         Module Status Check .         Module information list.         Troubleshooting by Symptom .         Troubleshooting related to network and connection .         Troubleshooting related to settings and operations.         Error Code List for BACnet Request Function/BACnet Monitoring Function .         Message Log List .         PENDIX         Input/output Signals .         Input/output signal list .         Details of input signals .         Procedure from start to stop .         endix 2 Buffer Memory . |     |

| Operation of a BACnet module                                       |  |
|--------------------------------------------------------------------|--|
| Appendix 3 Details of BACnet Properties                            |  |
| Properties of an AnalogInput object and AnalogOutput object        |  |
| Properties of a BinaryInput object and BinaryOutput object         |  |
| Properties of a MultistateInput object and MultistateOutput object |  |
| Properties of an Accumulator object                                |  |
| Properties of a Calendar object                                    |  |
| Properties of a Schedule object.                                   |  |
| Properties of a TrendLog object                                    |  |
| Properties of a NotificationClass object.                          |  |
| Properties of a Device object.                                     |  |
| Appendix 4 Details of BACnet Module Proprietary Properties         |  |
| PowerFactor                                                        |  |
| IntrinsicEventDisable                                              |  |
| UnsolicitedCOV                                                     |  |
| ValueIsOutput                                                      |  |
| COVSendInterval                                                    |  |
| ScheduleOutputDisable                                              |  |
| ScheduleExpand                                                     |  |
| ScheduleDefaultDisable                                             |  |
| Appendix 5 CSV File Format                                         |  |
| Common format.                                                     |  |
| CSV file for engineering.                                          |  |
| CSV file for registration                                          |  |
| CSV file for the BACnet request function                           |  |
| CSV file for the BACnet monitoring function                        |  |
| CSV file for the COV interaction function                          |  |
| CSV file for the Event interaction function                        |  |
| CSV file for the Calendar interaction function                     |  |
| CSV file for Who-Is send setting                                   |  |
| Appendix 6 BACnet Detail Setting List                              |  |
|                                                                    |  |
| System                                                             |  |
|                                                                    |  |
| BACnet                                                             |  |
|                                                                    |  |
| Who-Is                                                             |  |
| I-Am                                                               |  |
| Time                                                               |  |
|                                                                    |  |
|                                                                    |  |
| Appendix 7 Data Block Formats                                      |  |
| Format of RDTB                                                     |  |
| Format of access blocks for reading                                |  |
| Format of access blocks for writing                                |  |
| Format of access blocks for BACnet monitoring                      |  |
| Format of access blocks for COV interaction                        |  |
| Format of access blocks for Event interaction.                     |  |
| Appendix 8 Added and Changed Functions                             |  |
|                                                                    |  |

| REVISIONS  |  |
|------------|--|
| WARRANTY   |  |
| TRADEMARKS |  |

## **RELEVANT MANUALS**

| Manual name [manual number]                   | Description                                                                   | Available form  |
|-----------------------------------------------|-------------------------------------------------------------------------------|-----------------|
| MELSEC iQ-R BACnet Module User's Manual       | Explains the specifications, procedures before operation, system              | Print book      |
| (Startup)<br>[SH-081699ENG]                   | configuration, wiring, and operation examples of BACnet modules.              | e-Manual<br>PDF |
| MELSEC iQ-R BACnet Module User's Manual       | Explains the functions, parameter setting, troubleshooting, and buffer memory | Print book      |
| (Application)<br>[SH-081700ENG] (this manual) | of BACnet modules.                                                            | e-Manual<br>PDF |

Point P

e-Manual refers to the Mitsubishi Electric FA electronic book manuals that can be browsed using a dedicated tool.

e-Manual has the following features:

- Required information can be cross-searched in multiple manuals.
- Other manuals can be accessed from the links in the manual.
- Hardware specifications of each part can be found from the product figures.
- Pages that users often browse can be bookmarked.
- Sample programs can be copied to an engineering tool.

## TERMS

Unless otherwise specified, this manual uses the following terms.

| TERMS              | Description                                                                                                    |  |  |  |
|--------------------|----------------------------------------------------------------------------------------------------|--|--|--|
| BACnet             | A communication standard for building automation and control network established by ASHRAE (American Society of Heating, Refrigerating and Air-Conditioning Engineers) in 1995.<br>This indicates a system configured with BACnet. |  |  |  |
| BACnet controller  | A controller that provides input/output information of a BACnet system as a lower-level system.                                                                                                    |  |  |  |
| BACnet device      | A device connected to a BACnet system.                                                                                                    |  |  |  |
| BACnet module      | An abbreviation for MELSEC iQ-R series BACnet module.                                                                                                    |  |  |  |
| BACnet workstation | A central monitoring device that controls and monitors the state of a BACnet system as an upper-level system.                                                                                                    |  |  |  |
| COV                | An abbreviation for 'Change Of Value'.<br>A BACnet service that notifies the change of a PresentValue or a StatusFlags to a BACnet device at the timing of the<br>change.                                                          |  |  |  |
| Data block         | An area that is assigned to buffer memory to read/write property values or receive data of a BACnet device using a BACnet module.                                                                                                  |  |  |  |
| DeviceInstanceNo   | An instance number for a BACnet device.<br>An instance number is assigned to each BACnet device to identify each BACnet device.                                                                                                    |  |  |  |
| Engineering tool   | A tool for setting, programming, debugging, and maintaining programmable controllers.<br>For the supported tools, refer to the following manual.<br>IMELSEC iQ-R Module Configuration Manual                                       |  |  |  |
| Event              | A communication specification defined in the BACnet standard.                                                                                                    |  |  |  |
| EventState         | A property that indicates an event status. This property links with a Reliability property and manages event status.                                                                                                    |  |  |  |
| ndex number        | A number to identify the property elements of an array.                                                                                                    |  |  |  |
| Instance number    | A number is assigned for each BACnet device and object type. With this number, BACnet services can be shared in a BACnet system.                                                                                                   |  |  |  |
| Join               | To notify the existence of a BACnet controller itself to a BACnet workstation and other BACnet controllers, and to join a BACnet system.<br>A method to join a BACnet and its procedure varies depending on the BACnet standard.   |  |  |  |
| Leave              | To leave the BACnet system.                                                                                                    |  |  |  |
| Object             | Information related to input/output or internal status in a BACnet device.<br>This indicates a BACnet object.                                                                                                    |  |  |  |
| Object type number | An identifier to distinguish each ObjectType.                                                                                                    |  |  |  |
| ObjectIdentifier   | An identifier of each object that consists of an object type and its instance number.                                                                                                    |  |  |  |
| ObjectType         | A type of a BACnet object.                                                                                                    |  |  |  |
| OutOfService       | A property that indicates a BACnet device is not available. When this property is True, an input/output device is physically disconnected.                                                                                         |  |  |  |
| PresentValue       | A property that indicates current value. This property is a main property that handles input/output values which are related to each object.                                                                                       |  |  |  |
| Priority           | A property that indicates priority.                                                                                                    |  |  |  |
| Property           | Detail information and attribute of each object.<br>An object is configured with various properties. The status of a property may affects other properties, and consequently<br>a control status is changed.                       |  |  |  |
| Propertyldentifier | An identifier that distinguishes the type of a property.                                                                                                    |  |  |  |
| Reliability        | A property that indicates reliability. This property observes input/output devices if their status is normal or error.                                                                                                    |  |  |  |
| RJ71BAC96          | An abbreviation for RJ71BAC96 BACnet module.                                                                                                    |  |  |  |
| Service            | A function to share information between a BACnet device and external BACnet devices.<br>This indicates a BACnet service.                                                                                                    |  |  |  |

# **1** FUNCTIONS

This chapter shows the details of the functions of a BACnet module.

## **1.1** BACnet Object Function

This function can be used for using a programmable controller system as a BACnet controller.

By registering objects to a BACnet module, various services can be sent to/received from a BACnet workstation and other BACnet controllers.

Some of the properties of an object are assigned to the data assignment area in the buffer memory and can be accessed from a program.

Objects can be registered with a configuration function. (IPP Page 166 Registration of BACnet objects)

The following figure shows how a BACnet workstation reads an analog value on a programmable controller system from the AnalogInput object (instance number: 0) in a BACnet module.

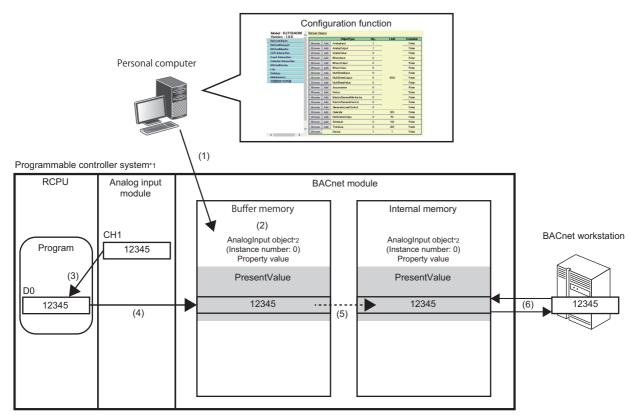

\*1: A programmable controller system communicates as a BACnet controller.

\*2: AnalogInput object is an object that reads analog values from a programmable controller to a BACnet workstation.

(1) Connect a personal computer to a BACnet module, and register an AnalogInput object (instance number: 0) with a configuration function.

(2) Some of the properties of the AnalogInput object are assigned to the data assignment area of the buffer memory in the BACnet module.

(3) Read an analog value from an analog input module using a program of a CPU module.

(4) Write the analog value read by the program to the PresentValue property of the AnalogInput object assigned in (2).

(5) The PresentValue property value in the buffer memory of the BACnet module is applied to the PresentValue property in the internal memory.

(6) The BACnet workstation sends a service to read the PresentValue property value of the AnalogInput object in the BACnet module.

## **Object list**

The following shows the objects that can be registered to a BACnet module, the abbreviations of each object, object type number, and the applicability for each BACnet standard.

 $\bigcirc$ : Applicable, —: Not applicable

| Object nam        | Ie                           | Abbrevia<br>tion | Object type<br>number | ANSI/<br>ASHRAE<br>2010 | ANSI/<br>ASHRAE<br>2004 | IEIEJ-P-0003:2000<br>Addendum-a | IEIEJ-G-<br>0006:2006<br>Addendum-a |
|-------------------|------------------------------|------------------|-----------------------|-------------------------|-------------------------|---------------------------------|-------------------------------------|
| Input/output      | AnalogInput                  | AI               | 0                     | 0                       | 0                       | 0                               | 0                                   |
| object            | AnalogOutput                 | AO               | 1                     | 0                       | 0                       | 0                               | 0                                   |
|                   | AnalogValue                  | AV               | 2                     | 0                       | 0                       | 0                               | 0                                   |
|                   | BinaryInput                  | BI               | 3                     | 0                       | 0                       | 0                               | 0                                   |
|                   | BinaryOutput                 | во               | 4                     | 0                       | 0                       | 0                               | 0                                   |
|                   | BinaryValue                  | BV               | 5                     | 0                       | 0                       | 0                               | 0                                   |
|                   | MultistateInput              | МІ               | 13                    | 0                       | 0                       | 0                               | 0                                   |
|                   | MultistateOutput             | МО               | 14                    | 0                       | 0                       | 0                               | 0                                   |
|                   | MultistateValue              | MV               | 19                    | 0                       | 0                       | 0                               | 0                                   |
|                   | Accumulator                  | AC               | 23                    | 0                       | 0                       | —                               | 0                                   |
|                   | Keiryo                       | KR               | 128                   | —                       | —                       | 0                               | —                                   |
|                   | ElectricDemandMoni<br>toring | EDM              | 130                   | —                       | —                       | 0                               | 0                                   |
|                   | ElectricDemandCont rol       | EDC              | 131                   | —                       | —                       | 0                               | 0                                   |
|                   | GeneratorLoadContr<br>ol     | GLC              | 132                   | _                       | _                       | 0                               | 0                                   |
| Calendar          |                              | CA               | 6                     | 0                       | 0                       | 0                               | 0                                   |
| NotificationClass |                              | NC               | 15                    | 0                       | 0                       | 0                               | 0                                   |
| Schedule          |                              | SC               | 17                    | 0                       | 0                       | 0                               | 0                                   |
| TrendLog          |                              | TL               | 20                    | 0                       | 0                       | 0                               | 0                                   |
| Device            |                              | DV               | 8                     | 0                       | 0                       | 0                               | 0                                   |

For the buffer memory utilization of each object, refer to the following section.

Page 263 Buffer memory utilization

### Data type list

The following shows the basic data types mainly used for BACnet modules and their data ranges.

For data types which are not described in the following table, refer to the BACnet standard with which the BACnet module complies.

- IEIEJ-P-0003:2000 addendum-a (Institute of Electrical Installation Engineers of Japan)
- IEIEJ-G-0006:2006 addendum-a (Institute of Electrical Installation Engineers of Japan)
- ANSI/ASHRAE135-2004 (ISO16484-5-2003)
- ANSI/ASHRAE135-2010

| Data type        | Data range                                                                                     |
|------------------|------------------------------------------------------------------------------------------------|
| NULL             | None                                                                                           |
| BOOLEAN          | 0: False, 1: True                                                                              |
| Unsigned         | 0 to 4294967295<br>(32-bit unsigned integer)                                                   |
| Signed           | -2147483648 to 2147483647<br>(32-bit signed integer)                                           |
| REAL             | All the ranges of 32-bit floating point real number<br>Minimum change value: 0.000001          |
| CharacterString  | 0 to 128 bytes                                                                                 |
| Date             | 1/1/1980 to 31/12/2037<br>(32 bits)                                                            |
| Time             | 0:0:0.0 to 23.59.59.99<br>(32 bits)                                                            |
| ObjectIdentifier | 0 to 4294967295<br>Object type number: 0 to 1023<br>Instance number: 0 to 4194303<br>(32 bits) |

#### · LIST type and ARRAY type

| Data type  | Number of elements    |
|------------|-----------------------|
| LIST type  | 0 to 32 <sup>*1</sup> |
| ARRAY type | 0 to 32               |

#### \*1 For the following properties, the data range differs.

| Object           | Property               | Data range                                       |
|------------------|------------------------|--------------------------------------------------|
| MultiStateInput  | StateText              | Number of elements of LIST type: 0 to 4294967295 |
| MultiStateOutput |                        | CharacterString: 0 to 4294967295 bytes           |
| MultiStateValue  |                        |                                                  |
| Device           | DeviceAddressBinding   | Number of elements of LIST type: 0 to 4294967295 |
|                  | ActiveCovSubscriptions |                                                  |

Point P

• How to calculate an ObjectIdentifier

ObjectIdentifier is a 32-bit unsigned integer.

Among 32 bits, the upper 10 bits are regarded as an object type number and the lower 22 bits are regarded as an instance number.

(Example) AO-10

Object type number of AnalogOutput: 1

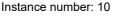

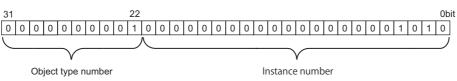

The ObjectIdentifier is 40000A in hexadecimal (4194314 in decimal).

## AnalogInput (AI) object

This object is used for reading analog values from a programmable controller system to a BACnet device.

#### **Property list**

The following shows available properties for AnalogInput objects.

Additionally, the availability of reading/writing data from/to a BACnet device is shown in the following table.

R: Read-only, W: Write-only, R/W: Read/Write

| PropertyID | Property                     | Data type                           | R/W        | Remarks                                                                                                    |
|------------|------------------------------|-------------------------------------|------------|----------------------------------------------------------------------------------------------------|
| 0          | AckedTransitions             | BitString                           | R          | —                                                                                                    |
| 17         | NotificationClass            | Unsigned                            | R/W        | —                                                                                                    |
| 22         | CovIncrement                 | REAL                                | R/W        | —                                                                                                    |
| 25         | Deadband                     | REAL                                | R/W        | _                                                                                                    |
| 28         | Description                  | CharacterString                     | R/W        | _                                                                                                    |
| 31         | DeviceType                   | CharacterString                     | R/W        | -                                                                                                    |
| 35         | EventEnable                  | BitString                           | R/W        | _                                                                                                    |
| 36         | EventState                   | Enumerated                          | R          | _                                                                                                    |
| 45         | HighLimit                    | REAL                                | R/W        | _                                                                                                    |
| 52         | LimitEnable                  | BitString                           | R/W        | _                                                                                                    |
| 59         | LowLimit                     | REAL                                | R/W        | _                                                                                                    |
| 65<br>69   | MaxPresValue<br>MinPresValue | REAL                                | R/W<br>R/W | <ul> <li>Only ANSI/ASHRAE 2004,<br/>IEIEJ-P-0003:2000 Addendum-a, and<br/>IEIEJ-G-0006:2006 Addendum-a are<br/>supported.</li> <li>This property informs other BACnet<br/>devices about the maximum value of the<br/>PresentValue property of an AnalogInput<br/>object.<br/>(Unlike the MaxPresValue property of an<br/>Accumulator object, this property does<br/>not indicate the range of a PresentValue<br/>property.)</li> <li>Only ANSI/ASHRAE 2004,<br/>IEIEJ-P-0003:2000 Addendum-a, and<br/>IEIEJ-G-0006:2006 Addendum-a are<br/>supported.</li> </ul> |
|            |                              |                                     |            | <ul> <li>This property informs other BACnet<br/>devices about the minimum value of the<br/>PresentValue property of an AnalogInput<br/>object.</li> <li>(Unlike the MaxPresValue property of an<br/>Accumulator object, this property does<br/>not indicate the range of a PresentValue<br/>property.)</li> </ul>                                                                                                    |
| 72         | NotifyType                   | Enumerated                          | R/W        | -                                                                                                    |
| 75         | ObjectIdentifier             | BACnetObjectIdentifier              | R          | -                                                                                                    |
| 77         | ObjectName                   | CharacterString                     | R/W        | -                                                                                                    |
| 79         | ObjectType                   | Enumerated                          | R          | -                                                                                                    |
| 81         | OutOfService                 | BOOLEAN                             | R/W        | -                                                                                                    |
| 85         | PresentValue                 | REAL                                | R          | -                                                                                                    |
| 103        | Reliability                  | Enumerated                          | R          | -                                                                                                    |
| 106        | Resolution                   | REAL                                | R          | -                                                                                                    |
| 111        | StatusFlags                  | BitString                           | R          | -                                                                                                    |
| 113        | TimeDelay                    | Unsigned                            | R/W        | -                                                                                                    |
| 117        | Units                        | Enumerated                          | R/W        | -                                                                                                    |
| 118        | UpdateInterval               | Unsigned                            | R/W        | -                                                                                                    |
| 130        | EventTimeStamps              | BACnetARRAY[3]ofBACnetTimeStam<br>p | R          | -                                                                                                    |
| 168        | ProfileName                  | CharacterString                     | R/W        | —                                                                                                    |

| PropertyID | Property              | Data type  | R/W | Remarks                              |
|------------|-----------------------|------------|-----|--------------------------------------|
| 9001       | PowerFactor           | BOOLEAN    | R/W | BACnet module proprietary properties |
| 9002       | IntrinsicEventDisable | BOOLEAN    | R/W | Proprietary Properties               |
| 9003       | UnsolicitedCOV        | Enumerated | R/W | riophetaly riopetiles                |
| 9006       | COVSendInterval       | Unsigned   | R/W |                                      |

#### Buffer memory format of AnalogInput objects

The following shows the format of properties assigned to the buffer memory.

Additionally, the availability of reading from/writing to a CPU module is shown in the following table.

#### R: Read-only, W: Write-only, R/W: Read/Write

| Offset      | Name        |            |                 |                 | Remarks                                                                                                    |     |  |
|-------------|-------------|------------|-----------------|-----------------|----------------------------------------------------------------------------------------------------|-----|--|
| +0          | CONTROL     | b15        | OutOfService    |                 | 0: False, 1: True<br>• When '1' is set to "OutOfServiceControl" in [Settings] ⇔ [Basic<br>Information] ⇔ [BACnet Detail Setting] button ⇔ "Interface", the<br>value of an OutOfService property is stored.                                                                                               |     |  |
|             |             | b14 to b4  |                 |                 | -                                                                                                    |     |  |
|             |             | b3 to b0   | Reliability     |                 | 0: NoFaultDetected<br>1: NoSensor<br>2: OverRange<br>3: UnderRange<br>4: OpenLoop<br>5: ShortedLoop<br>6: NoOutput<br>7: UnreliableOther<br>8: ProcessError<br>9: MultiStateFault<br>10: ConfigurationError                                                                                              |     |  |
| +1          | STATUS      | b15        | LimitEnable     | LowLimitEnable  | 0: False, 1: True                                                                                                    | R   |  |
|             |             | b14        |                 | HighLimitEnable | 0: False, 1: True                                                                                                    | 1   |  |
|             |             | b13 to b11 | EventState      |                 | 0: Normal<br>1: Fault<br>2: Offnormal<br>3: HighLimit<br>4: LowLimit<br>5: LifeSafetyAlarm                                                                                                    |     |  |
|             |             | b10        | AckedTransition | ToOffnormal     | 0: False, 1: True                                                                                                    |     |  |
|             |             | b9         |                 | ToFault         | 0: False, 1: True                                                                                                    |     |  |
|             |             | b8         | -               | ToNormal        | 0: False, 1: True                                                                                                    |     |  |
|             |             | b7         | —               |                 | Not used                                                                                                    |     |  |
|             |             | b6         | EventEnable     | ToOffnormal     | 0: False, 1: True                                                                                                    |     |  |
|             |             | b5         |                 | ToFault         | 0: False, 1: True                                                                                                    | 1   |  |
|             |             | b4         |                 | ToNormal        | 0: False, 1: True                                                                                                    |     |  |
|             |             | b3         | StatusFlags     | InAlarm         | 0: False, 1: True                                                                                                    |     |  |
|             |             | b2         | -               | Fault           | 0: False, 1: True                                                                                                    |     |  |
|             |             | b1         | -               | Overridden      | Always 0                                                                                                    |     |  |
|             |             | b0         |                 | OutOfService    | 0: False, 1: True                                                                                                    |     |  |
| +2 to<br>+3 | PresentValu | e          |                 |                 | <ul> <li>The data type is a 32-bit unsigned real number.</li> <li>When a data conversion<sup>*1</sup> setting is configured, data is read as 16-bit signed integer and converted to 32-bit floating point real number, then the value is stored to a PresentValue. The offset +3 is not used.</li> </ul> | R/W |  |

\*1 For details on data conversion, refer to the following section.  $\fbox$  Page 170 Data conversion

#### Operation of a BACnet module

#### ■Operation at startup

At the startup of a BACnet module, the module writes values, which are saved in the internal memory before powering OFF (or resetting) the module, to the STATUS in the buffer memory.

#### ■Cyclic operation

A BACnet module periodically<sup>\*1</sup> reads a CONTROL in the buffer memory and applies the following processing result to the internal memory.

\*1 For the reading cycle, refer to the following section.

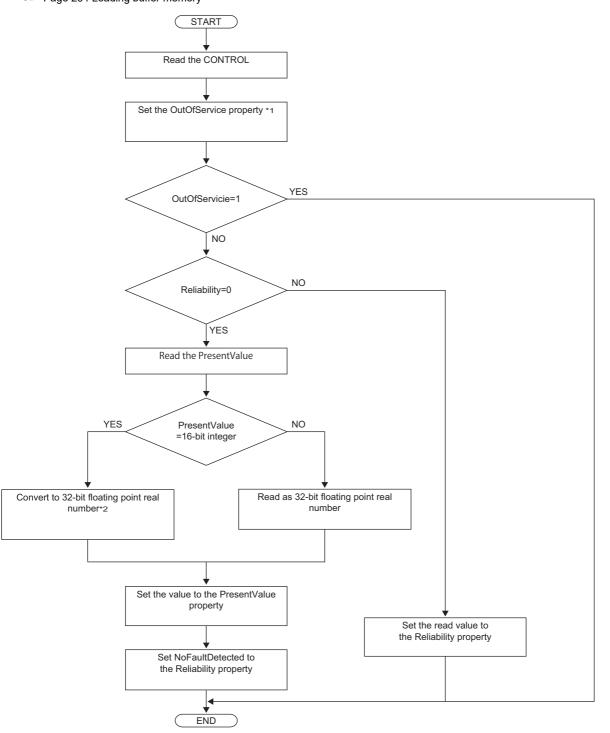

- \*1 When '1' is set to "OutOfServiceControl" in [Settings] ⇔ [Basic Information] ⇔ [BACnet Detail Setting] button ⇔ "Interface", the value of an OutOfService property is stored. (Crimer Page 281 Interface)
- \*2: For data conversion, refer to the following section.

Page 170 Data conversion

#### ■Another operation

When the value of any of the following properties is changed, a BACnet module writes the changed value to the STATUS in the buffer memory.

- LimitEnable property
- EventEnable property
- StatusFlags property
- EventState property
- AckedTransitions property

#### Settings using a program

The property values in a BACnet module can be changed by writing values to the buffer memory using a program.

#### Settings at normal operation

- **1.** Write a value to the PresentValue.
- **2.** Write the CONTROL whose OutOfService and Reliability are '0'. (No writing is required when '0' has already been written.)

#### To change an OutOfService property to True

**1.** Write the CONTROL whose OutOfService is '1' to the buffer memory.

#### Precautions

- When the OutOfService is '1', the PresentValue and the Reliability are not used.
- Leave the OutOfService of the CONTROL '1' until the OutOfService of the StatusFlags becomes '1' (1 second or more).

#### To change an OutOfService property from True to False

- **1.** Write a value to the PresentValue.
- 2. Write the CONTROL whose OutOfService value is '0' and Reliability value is an appropriate one.

#### Precautions

- When the Reliability is other than '0', writing a value to the PresentValue is unnecessary.
- Leave the OutOfService of the CONTROL '0' until the OutOfService of the StatusFlags becomes '0' (1 second or more).

#### Settings for a Reliability property at error occurrence

1. Write the CONTROL whose OutOfService is '0' and Reliability is other than '0'.

## AnalogOutput (AO) object

This object is used for applying analog values written by BACnet device to a programmable controller system.

#### **Property list**

The following shows available properties for AnalogOutput objects.

Additionally, the availability of reading/writing data from/to a BACnet device is shown in the following table.

R: Read-only, W: Write-only, R/W: Read/Write

| PropertyID | Property          | Data type                      | R/W | Remarks                                                                                                    |
|------------|-------------------|--------------------------------|-----|----------------------------------------------------------------------------------------------------|
| 0          | AckedTransitions  | BitString                      | R   | —                                                                                                    |
| 17         | NotificationClass | Unsigned                       | R/W | —                                                                                                    |
| 22         | CovIncrement      | REAL                           | R/W | —                                                                                                    |
| 25         | Deadband          | REAL                           | R/W | -                                                                                                    |
| 28         | Description       | CharacterString                | R/W | _                                                                                                    |
| 31         | DeviceType        | CharacterString                | R/W | —                                                                                                    |
| 35         | EventEnable       | BitString                      | R/W | —                                                                                                    |
| 36         | EventState        | Enumerated                     | R   | —                                                                                                    |
| 45         | HighLimit         | REAL                           | R/W | —                                                                                                    |
| 52         | LimitEnable       | BitString                      | R/W | —                                                                                                    |
| 59         | LowLimit          | REAL                           | R/W | _                                                                                                    |
| 65         | MaxPresValue      | REAL                           | R/W | <ul> <li>Only ANSI/ASHRAE 2004,<br/>IEIEJ-P-0003:2000 Addendum-a, and<br/>IEIEJ-G-0006:2006 Addendum-a are<br/>supported.</li> <li>This property informs other BACnet<br/>devices about the maximum value of the<br/>PresentValue property of an<br/>AnalogOutput object.<br/>(Unlike the MaxPresValue property of an<br/>Accumulator object, this property does<br/>not indicate the range of a PresentValue<br/>property.)</li> </ul> |
| 69         | MinPresValue      | REAL                           | R/W | <ul> <li>Only ANSI/ASHRAE 2004,<br/>IEIEJ-P-0003:2000 Addendum-a, and<br/>IEIEJ-G-0006:2006 Addendum-a are<br/>supported.</li> <li>This property informs other BACnet<br/>devices about the minimum value of the<br/>PresentValue property of an<br/>AnalogOutput object.<br/>(Unlike the MaxPresValue property of an<br/>Accumulator object, this property does<br/>not indicate the range of a PresentValue<br/>property.)</li> </ul> |
| 72         | NotifyType        | Enumerated                     | R/W | _                                                                                                    |
| 75         | ObjectIdentifier  | BACnetObjectIdentifier         | R   | _                                                                                                    |
| 77         | ObjectName        | CharacterString                | R/W | _                                                                                                    |
| 79         | ObjectType        | Enumerated                     | R   | _                                                                                                    |
| 81         | OutOfService      | BOOLEAN                        | R/W | _                                                                                                    |
| 85         | PresentValue      | REAL                           | R/W | _                                                                                                    |
| 87         | PriorityArray     | BACnetPriorityArray            | R   | _                                                                                                    |
| 103        | Reliability       | Enumerated                     | R   | _                                                                                                    |
| 104        | RelinquishDefault | REAL                           | R/W |                                                                                                    |
| 106        | Resolution        | REAL                           | R   |                                                                                                    |
| 111        | StatusFlags       | BitString                      | R   |                                                                                                    |
| 113        | TimeDelay         | Unsigned                       | R/W |                                                                                                    |
| 117        | Units             | Enumerated                     | R/W |                                                                                                    |
| 130        | EventTimeStamps   | BACnetARRAY[3]ofBACnetTimeStam | R   | -                                                                                                    |

| PropertyID | Property              | Data type       | R/W | Remarks                              |
|------------|-----------------------|-----------------|-----|--------------------------------------|
| 168        | ProfileName           | CharacterString | R/W | -                                    |
| 9001       | PowerFactor           | BOOLEAN         | R/W | BACnet module proprietary properties |
| 9002       | IntrinsicEventDisable | BOOLEAN         | R/W | Proprietary Properties               |
| 9003       | UnsolicitedCOV        | Enumerated      | R/W | riophetaly riopetiles                |
| 9006       | COVSendInterval       | Unsigned        | R/W |                                      |

#### Buffer memory format of AnalogOutput objects

The following shows the format of properties assigned to the buffer memory.

Additionally, the availability of reading from/writing to a CPU module is shown in the following table.

#### R: Read-only, W: Write-only, R/W: Read/Write

| Offset      | Name        |            |                 |                 | Remarks                                                                                                    | R/W  |  |  |
|-------------|-------------|------------|-----------------|-----------------|----------------------------------------------------------------------------------------------------|------|--|--|
| +0          | CONTROL     | b15        | OutOfService    |                 | 0: False, 1: True<br>• When '1' is set to "OutOfServiceControl" in [Settings] ⇔ [Basic<br>Information] ⇔ [BACnet Detail Setting] button ⇔ "Interface", the<br>value of an OutOfService property is stored.                                                                                                    |      |  |  |
|             |             | b14        |                 |                 | Not used                                                                                                    |      |  |  |
|             |             | b13        | PVWrittenClear  |                 | <ul> <li>A PVWrittenClear and a PVOut operate when one value is changed from '0' to '1' while the other value is '0'.</li> <li>When the value is '1', the PVWritten of the STATUS is changed to '0'.</li> </ul>                                                                                                 |      |  |  |
|             |             | b12        | PVOut           |                 | <ul> <li>A PVWrittenClear and a PVOut operate when one value is changed from '0' to '1' while the other value is '0'.</li> <li>When a value is changed from '0' to '1', a PresentValue property value is written to the PriorityArray whose index number is 'PVPriority + 1'.</li> </ul>                        | ərty |  |  |
|             |             | b11 to b8  | PVPriority      |                 | A Priority for writing to PresentValue property <sup>*1</sup><br>(The value to which '1' is added is used for Priority.)                                                                                                    | -    |  |  |
|             |             | b7 to b4   | -               |                 | Not used                                                                                                    | 1    |  |  |
|             |             | b3 to b0   | Reliability     |                 | 0: NoFaultDetected<br>1: NoSensor<br>2: OverRange<br>3: UnderRange<br>4: OpenLoop<br>5: ShortedLoop<br>6: NoOutput<br>7: UnreliableOther<br>8: ProcessError<br>9: MultiStateFault<br>10: ConfigurationError                                                                                                    | -    |  |  |
| +1          | STATUS      | b15        | LimitEnable     | LowLimitEnable  | 0: False, 1: True                                                                                                    | R    |  |  |
|             |             | b14        |                 | HighLimitEnable | 0: False, 1: True                                                                                                    | 1    |  |  |
|             |             | b13 to b11 | EventState      |                 | 0: Normal<br>1: Fault<br>2: Offnormal<br>3: HighLimit<br>4: LowLimit<br>5: LifeSafetyAlarm                                                                                                    | -    |  |  |
|             |             | b10        | AckedTransition | ToOffnormal     | 0: False, 1: True                                                                                                    | 1    |  |  |
|             |             | b9         |                 | ToFault         | 0: False, 1: True                                                                                                    | 1    |  |  |
|             |             | b8         |                 | ToNormal        | 0: False, 1: True                                                                                                    | 1    |  |  |
|             |             | b7         | PVWritten       | 1               | <ul> <li>When the PresentValue property value is written, the value becomes '1'.</li> <li>When changing the value to '0', always use the PVWrittenClear of a CONTROL.</li> </ul>                                                                                                    |      |  |  |
|             |             | b6         | EventEnable     | ToOffnormal     | 0: False, 1: True                                                                                                    |      |  |  |
|             |             | b5         | -               | ToFault         | 0: False, 1: True                                                                                                    | 1    |  |  |
|             |             | b4         | -               | ToNormal        | 0: False, 1: True                                                                                                    | 1    |  |  |
|             |             | b3         | StatusFlags     | InAlarm         | 0: False, 1: True                                                                                                    | 1    |  |  |
|             |             | b2         | 1 -             | Fault           | 0: False, 1: True                                                                                                    | 1    |  |  |
|             |             | b1         | 1               | Overridden      | Always 0                                                                                                    | 1    |  |  |
|             |             | b0         | -               | OutOfService    | 0: False, 1: True                                                                                                    | 1    |  |  |
| +2 to<br>+3 | PresentValu |            | 1               |                 | <ul> <li>The data type is a 32-bit unsigned real number.</li> <li>When the settings for data conversion<sup>*2</sup> is configured, data is read as 32-bit floating point real number and converted to 16-bit signed integer, then the value is stored to a PresentValue. The offset +3 is not used.</li> </ul> | R    |  |  |

- \*1 When a value is written to the PresentValue property of an AnalogOutput object, the value is temporarily stored to the PriorityArray property whose index number is indicated by the Priority. The value stored to the PriorityArray property, whose index number is the smallest, is used for the PresentValue property. Until the value of the PriorityArray property, whose index number is used for the PresentValue property, is returned to Null, the value of the PriorityArray property of the index number is used for the PresentValue property.
- \*2 For details on data conversion, refer to the following section.

#### Precautions

- The STATUS in the internal memory of a BACnet module cannot be changed from a program.
- Do not change the value of a PVWritten in a program, since the PVWritten cannot be used as a flag.
   A value is written to the PresentValue property regardless of the value of the PVWritten in the program (in the buffer memory) since a BACnet module operates based on the information in the internal memory.

#### **Operation of a BACnet module**

#### ■Operation at startup

At the startup of a BACnet module, the module writes values, which are saved in the internal memory before powering OFF (or resetting) the module, to the STATUS in the buffer memory<sup>\*1</sup>.

\*1 When "InitialDataOutputDisable" in [Settings] ⇔ [Basic Information] ⇔ [BACnet Detail Setting] button ⇔ "Interface" is set to '0', the PresentValue property value in the internal memory is applied to the PresentValue property in the buffer memory at the startup of the module.

#### ■Cyclic operation

A BACnet module periodically<sup>\*1</sup> reads a CONTROL in the buffer memory and applies the following processing result to the internal memory.

- \*1 For the reading cycle, refer to the following section.
  - Page 264 Loading buffer memory

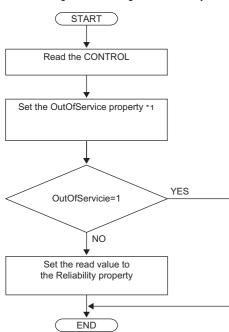

\*1 When '1' is set to "OutOfServiceControl" in [Settings] ⇔ [Basic Information] ⇔ [BACnet Detail Setting] button ⇔ "Interface", the value of an OutOfService property is stored. (Car Page 281 Interface)

#### ■Operation when a WriteProperty(Multiple) service is received

- When a WriteProperty(Multiple) service is received, a BACnet module writes the PresentValue property value in the internal memory to the PresentValue property in the buffer memory. After the value is written, '1' is written to the PVWritten of the STATUS in the buffer memory.
- Change the PVWritten of the STATUS in the buffer memory to '0' to receive a new WriteProperty(Multiple) service. To change the value, use the PVWrittenClear of the CONTROL.
- When a data conversion setting is configured in an object, a BACnet module stores a converted 16-bit signed integer value to the PresentValue property in the internal memory. (Bernard Page 170 Data conversion)
   When no data conversion setting is configured in an object, the value of a PresentValue property in the buffer memory is read as a 32-bit floating point real number value, and the value is stored to the PresentValue property in the internal memory.

#### Precautions

• After a WriteProperty(Multiple) service is received, a value is written to the PresentValue property and '1' is written to the PVWritten regardless of the values of PVWritten and PVWrittenClear. (A value is written even when the value is the same as the PresentValue property.)

#### ■Write operation to an object's own PresentValue property

- When '1' is written to the PVOut of the CONTROL in the buffer memory, a BACnet module reads both values of the PVPriority and PresentValue of the CONTROL. After the values are read, '1' is written to the PVWritten of the STATUS in the buffer memory.
- Change the value of the PVWritten of the STATUS in the buffer memory to '0' to read a new value of a PresentValue. To change the value, use the PVWrittenClear of the CONTROL.
- When a data conversion setting is configured in an object, a BACnet module stores a converted 16-bit signed integer value to the PresentValue property in the internal memory. (EP Page 170 Data conversion)
   When no data conversion setting is configured in an object, the value of a PresentValue property in the buffer memory is read as a 32-bit floating point real number value, and the value is stored to the PresentValue property in the internal memory.

#### ■Another operation

When the value of any of the following properties is changed, a BACnet module writes the changed value to the STATUS in the buffer memory.

- LimitEnable property
- EventEnable property
- StatusFlags property
- EventState property
- AckedTransitions property

#### Settings using a program

The property values in a BACnet module can be changed by writing values to the buffer memory using a program.

#### Settings at normal operation

**1.** Write the CONTROL whose OutOfService and Reliability are '0'. (No writing is required when '0' has already been written.)

#### ■To change an OutOfService property to True

1. Write the CONTROL whose OutOfService is '1' to the buffer memory.

#### Precautions

- When the OutOfService is '1', the PresentValue and the Reliability are not used.
- Leave the OutOfService of the CONTROL '1' until the OutOfService of the StatusFlags becomes '1' (1 second or more).

#### ■To change an OutOfService property from True to False

- **1.** Write a value to the PresentValue.
- 2. Write the CONTROL whose OutOfService value is '0' and Reliability value is an appropriate one.

#### Precautions

- When the Reliability is other than '0', writing a value to the PresentValue is unnecessary.
- Leave the OutOfService of the CONTROL '0' until the OutOfService of the StatusFlags becomes '0' (1 second or more).

#### Settings for a Reliability property at error occurrence

1. Write the CONTROL whose OutOfService is '0' and Reliability is other than '0'.

#### Detection of writing by a WriteProperty service

After a value is written to a PresentValue property in the internal memory with a WriteProperty(Multiple) service, a BACnet module writes '1' to the PVWritten of a STATUS.

By using a PVWritten as a flag in a program, a write to the PresentValue property in a BACnet module can be detected. Apply the value of the PresentValue property to the program while the PVWritten is '1'.

To restore the PVWritten to '0', use the PVWrittenClear of a CONTROL as follows.

- 1. Set '1' to the PVWrittenClear of the CONTROL in the buffer memory.
- 2. Wait until the PVWritten of the STATUS in the buffer memory becomes '0'.
- 3. Set '0' to the PVWrittenClear of the CONTROL in the buffer memory.

#### ■To set a PresentValue property from a CPU module

The PresentValue property value can be changed from a CPU module.

- 1. Set a value to be written to the PresentValue in the buffer memory.
- 2. Set the value of the PVPriority of the CONTROL in the buffer memory to a Priority for writing. \*1
- **3.** Set '1' to the PVOut of the CONTROL in the buffer memory. \*1
- 4. Wait until the PVWritten of the STATUS in the buffer memory becomes '1'.
- 5. Set '1' to the PVWrittenClear of the CONTROL in the buffer memory.
- 6. Wait until the PVWritten of the STATUS in the buffer memory becomes '0'.
- 7. Set '0' to the PVWrittenClear of the CONTROL in the buffer memory.
- \*1 Set a value to the PVPriority first, then set '1' to the PVOut.

Point P

If a value is written to a PresentValue property from a WriteProperty(Multiple) service and a CPU module simultaneously, '1' will be written to the PVWritten only once.

# AnalogValue (AV) object

This object can be used as for the same purpose as an AnalogInput object or AnalogOutput object. Set whether to use this object as an AnalogInput object or AnalogOutput object by setting a ValueIsOutput property. ( Page 38 Settings when using an AnalogValue object)

### **Property list**

The following shows available properties for AnalogValue objects.

Additionally, the availability of reading/writing data from/to a BACnet device is shown in the following table.

| PropertyID | Property              | Data type                           | R/W | Remarks                                    |
|------------|-----------------------|-------------------------------------|-----|--------------------------------------------|
| 0          | AckedTransitions      | BitString                           | R   | -                                          |
| 17         | NotificationClass     | Unsigned                            | R/W | —                                          |
| 22         | CovIncrement          | REAL                                | R/W | —                                          |
| 25         | Deadband              | REAL                                | R/W | —                                          |
| 28         | Description           | CharacterString                     | R/W | —                                          |
| 35         | EventEnable           | BitString                           | R/W | —                                          |
| 36         | EventState            | Enumerated                          | R   | —                                          |
| 45         | HighLimit             | REAL                                | R/W | —                                          |
| 52         | LimitEnable           | BitString                           | R/W | —                                          |
| 59         | LowLimit              | REAL                                | R/W | —                                          |
| 72         | NotifyType            | Enumerated                          | R/W | —                                          |
| 75         | ObjectIdentifier      | BACnetObjectIdentifier              | R   | —                                          |
| 77         | ObjectName            | CharacterString                     | R/W | —                                          |
| 79         | ObjectType            | Enumerated                          | R   | —                                          |
| 81         | OutOfService          | BOOLEAN                             | R/W | —                                          |
| 85         | PresentValue          | REAL                                | R/W | —                                          |
| 87         | PriorityArray         | BACnetPriorityArray                 | R   | —                                          |
| 103        | Reliability           | Enumerated                          | R   | —                                          |
| 104        | RelinquishDefault     | REAL                                | R/W | —                                          |
| 111        | StatusFlags           | BitString                           | R   | —                                          |
| 113        | TimeDelay             | Unsigned                            | R/W | —                                          |
| 117        | Units                 | Enumerated                          | R/W | —                                          |
| 130        | EventTimeStamps       | BACnetARRAY[3]ofBACnetTimeStam<br>p | R   | -                                          |
| 168        | ProfileName           | CharacterString                     | R/W | —                                          |
| 9001       | PowerFactor           | BOOLEAN                             | R/W | BACnet module proprietary properties       |
| 9002       | IntrinsicEventDisable | BOOLEAN                             | R/W | Figure 270 Details of BACnet Module        |
| 9003       | UnsolicitedCOV        | Enumerated                          | R/W | <ul> <li>Proprietary Properties</li> </ul> |
| 9004       | ValueIsOutput         | BOOLEAN                             | R/W |                                            |
| 9006       | COVSendInterval       | Unsigned                            | R/W | 7                                          |

# Buffer memory format of AnalogValue objects

The following shows the format of properties assigned to the buffer memory.

Additionally, the availability of reading from/writing to a CPU module is shown in the following table.

| Offset      | Name        |            |                 |                 | Remarks                                                                                                    | R/  |  |  |
|-------------|-------------|------------|-----------------|-----------------|----------------------------------------------------------------------------------------------------|-----|--|--|
| -0          | CONTROL     | b15        | OutOfService    |                 | 0: False, 1: True<br>• When '1' is set to "OutOfServiceControl" in [Settings] ⇔ [Basic<br>Information] ⇔ [BACnet Detail Setting] button ⇔ "Interface", the<br>value of an OutOfService property is stored.                                                                               | R/\ |  |  |
|             |             | b14        | -               |                 | Not used                                                                                                    |     |  |  |
|             |             | b13        | PVWrittenClear  |                 | <ul> <li>A PVWrittenClear and a PVOut operate when one value is changed from '0' to '1' while the other value is '0'.</li> <li>When the value is '1', the PVWritten of the STATUS is changed to '0'.</li> </ul>                                                                          |     |  |  |
|             |             | b12        | PVOut           |                 | <ul> <li>A PVWrittenClear and a PVOut operate when one value is changed from '0' to '1' while the other value is '0'.</li> <li>When a value is changed from '0' to '1', a PresentValue property value is written to the PriorityArray whose index number is 'PVPriority + 1'.</li> </ul> |     |  |  |
|             |             | b11 to b8  | PVPriority      |                 | A Priority for writing to PresentValue property <sup>*1</sup><br>(The value to which '1' is added is used for Priority.)                                                                                                    |     |  |  |
|             |             | b7 to b4   | —               |                 | Not used                                                                                                    |     |  |  |
|             |             | b3 to b0   | Reliability     |                 | 0: NoFaultDetected<br>1: NoSensor<br>2: OverRange<br>3: UnderRange<br>4: OpenLoop<br>5: ShortedLoop<br>6: NoOutput<br>7: UnreliableOther<br>8: ProcessError<br>9: MultiStateFault<br>10: ConfigurationError                                                                              |     |  |  |
| -1          | STATUS      | b15        | LimitEnable     | LowLimitEnable  | 0: False, 1: True                                                                                                    | R   |  |  |
|             |             | b14        | -               | HighLimitEnable | 0: False, 1: True                                                                                                    |     |  |  |
|             |             | b13 to b11 | EventState      | 1               | 0: Normal<br>1: Fault<br>2: Offnormal<br>3: HighLimit<br>4: LowLimit<br>5: LifeSafetyAlarm                                                                                                    |     |  |  |
|             |             | b10        | AckedTransition | ToOffnormal     | 0: False, 1: True                                                                                                    | 1   |  |  |
|             |             | b9         | 1               | ToFault         | 0: False, 1: True                                                                                                    | 1   |  |  |
|             |             | b8         | 1               | ToNormal        | 0: False, 1: True                                                                                                    | -   |  |  |
|             |             | b7         | PVWritten       |                 | <ul> <li>When the PresentValue property value is written, the value becomes '1'.</li> <li>When changing the value to '0', always use the PVWrittenClear of a CONTROL.</li> </ul>                                                                                                    | -   |  |  |
|             |             | b6         | EventEnable     | ToOffnormal     | 0: False, 1: True                                                                                                    | 1   |  |  |
|             |             | b5         | 1               | ToFault         | 0: False, 1: True                                                                                                    | 1   |  |  |
|             |             | b4         | 1               | ToNormal        | 0: False, 1: True                                                                                                    | 1   |  |  |
|             |             | b3         | StatusFlags     | InAlarm         | 0: False, 1: True                                                                                                    |     |  |  |
|             |             | b2         | 1               | Fault           | 0: False, 1: True                                                                                                    | 1   |  |  |
|             |             | b1         | 1               | Overridden      | Always 0                                                                                                    |     |  |  |
|             |             | b0         | 1               | OutOfService    | 0: False, 1: True                                                                                                    |     |  |  |
| +2 to<br>+3 | PresentValu |            | 1               | 1               | <ul> <li>The data type is a 32-bit unsigned real number.</li> <li>When data conversion<sup>*2</sup> is performed, the offset +3 is not used.</li> <li>This property can be written from a CPU module only when using the object as an AnalogInput object.</li> </ul>                     | R/  |  |  |

\*1 When a value is written to the PresentValue property of an AnalogOutput object, the value is temporarily stored to the PriorityArray property whose index number is indicated by the Priority. The value stored to the PriorityArray property, whose index number is the smallest, is used for the PresentValue property.

Until the value of the PriorityArray property, whose index number is used for the PresentValue property, is returned to Null, the value of the PriorityArray property of the index number is used for the PresentValue property.

- \*2 For details on data conversion, refer to the following section.
  - Page 170 Data conversion

# Settings when using an AnalogValue object

# ■Using an AnalogValue object as an AnalogInput object

# Operating procedure

\_

- **1.** Select [Maintenance] ⇒ [Pause/Restart], and click the [Pause] button in the "Pause/Restart" screen.
- 2. Select [BACnetObject] to open the "BACnet Objects" screen.

| Version : 1.0.0<br>BAOnetObject |          |        |     | ObjectType               | Qty. | Limit  | Creatable |
|---------------------------------|----------|--------|-----|--------------------------|------|--------|-----------|
| BAOnetRequest                   | -        | Browse | Add | AnalogInput              | 1    |        | False     |
| BAOnetMonitor                   |          | Browse | Add | AnalogOutput             | 1    |        | False     |
| COV Interaction                 |          | Browse | Add | AnalogValue              | 0    |        | False     |
| Event Interaction               |          | Browse | Add | BinaryInput              | 0    |        | False     |
| Calendar Interaction            |          | Browse | Add | BinaryOutput             | 0    |        | False     |
| BAOnetDevice                    |          | Browse | Add | BinaryValue              | 0    |        | False     |
| Log<br>Settings                 |          | Browse | Add | MultiStateInput          | 0    |        | False     |
| Maintenance                     |          | Browse | Add | MultiStateOutput         | 0    | 4000   | False     |
| 言語設定/日本語                        |          | Browse | Add | MultiStateValue          | 0    | . 4000 | False     |
|                                 |          |        |     |                          |      |        |           |
|                                 |          | Browse | Add | Accumulator              | 0    |        | False     |
|                                 |          | Browse | Add | Keiryo                   | 0    |        | False     |
|                                 |          | Browse | Add | ElectricDemandMonitoring | 0    |        | False     |
|                                 |          | Browse | Add | ElectricDemandControl    | 0    |        | False     |
|                                 |          | Browse | Add | GeneratorLoadControl     | 0    |        | False     |
|                                 |          | Browse | Add | Calendar                 | 1    | 300    | False     |
|                                 |          | Browse | Add | NotificationClass        | 0    | 50     | False     |
|                                 |          | Browse | Add | Schedule                 | 0    | 100    | False     |
|                                 | <u> </u> | Browse | Add | TrendLog                 | 0    | 200    | False     |
|                                 | ~        | Browse |     | Device                   | 1    | 1      | False     |

3. Click the [Browse] button of "AnalogValue".

| BAOnet Ob | <u>iects</u> |                          |      |       |           |
|-----------|--------------|--------------------------|------|-------|-----------|
|           |              | ObjectType               | Qty. | Limit | Creatable |
| Browse    | Add          | AnalogInput              | 0    |       | False     |
| Browse    | Add          | AnalogOutput             | 0    | _     | False     |
| Browse    | Add          | AnalogValue              | 0    | _     | False     |
| Browse    | Add          | BinaryInput              | 0    | _     | False     |
| Browse    | Add          | BinaryOutput             | 0    | _     | False     |
| Browse    | Add          | BinaryValue              | 0    | _     | False     |
| Browse    | Add          | MultiStateInput          | 0    | _     | False     |
| Browse    | Add          | MultiStateOutput         | 0    | 4000  | False     |
| Browse    | Add          | MultiStateValue          | 0    | _     | False     |
| Browse    | Add          | Accumulator              | 0    | _     | False     |
| Browse    | Add          | Keiryo                   | 0    | _     | False     |
| Browse    | Add          | ElectricDemandMonitoring | 0    | _     | False     |
| Browse    | Add          | ElectricDemandControl    | 0    | _     | False     |
| Browse    | Add          | GeneratorLoadControl     | 0    | -     | False     |
| Browse    | Add          | Calendar                 | 0    | 300   | False     |
| Browse    | Add          | NotificationClass        | 0    | 50    | False     |
| Browse    | Add          | Schedule                 | 0    | 100   | False     |
| Browse    | Add          | TrendLog                 | 0    | 200   | False     |
| Browse    |              | Device                   | 1    | 1     | False     |

4. Click the [Detail] button of the ObjectID of an object which is to be used as an AnalogInput object.

|            | t: AnalogValue<br>date |           |           |                     |              |             |                    |                    |        |
|------------|------------------------|-----------|-----------|---------------------|--------------|-------------|--------------------|--------------------|--------|
| First page | Previous page          | Next page | Last page |                     |              |             |                    |                    |        |
| Ођ         | jectID Objec           | tName     |           | BufferMemoryAddress | PresentValue | StatusFlags | Data<br>Conversion | CSV<br>Information | n      |
| Detail AV  | -0                     |           |           | 100h                | 0.0000000    | (FFFF)      | Set                | Set                | Delete |

**5.** Click the [Edit] button of "ValueIsOutput".

| <u>4V-0</u> |                       |        |                             |      |              |
|-------------|-----------------------|--------|-----------------------------|------|--------------|
| Back        | Update                |        |                             |      |              |
| Propert     | yID Name              |        | Data                        |      | Access       |
| 0           | AckedTransitions      | Edit   | (тп)                        | Edit |              |
| 17          | NotificationClass     | Edit   | 0                           | Edit |              |
| 22          | CovIncrement          | Edit   | 0.000000                    | Edit |              |
| 25          | Deadband              | Edit   | 0.000000                    | Edit |              |
| 28          | Description           | Edit   |                             | Edit |              |
| 35          | EventEnable           | Edit   | (FFF)                       | Edit |              |
| 36          | EventState            | Edit   | Normal                      | Edit | WriteDisable |
| 45          | HighLimit             | Edit   | 0.000000                    | Edit |              |
| 52          | L imitEnable          | Edit   | (FF)                        | Edit |              |
| 59          | LowLimit              | Edit   | 0.000000                    | Edit |              |
| 72          | NotifyType            | Edit   | Alarm                       | Edit | ]            |
| 75          | ObjectIdentifier      |        | AV-0                        | Edit | WriteDisable |
| 77          | ObjectName            | Edit   |                             | Edit |              |
| 79          | ObjectType            |        | AnalogValue                 | Edit | WriteDisable |
| 81          | OutOfService          | Edit   | False                       | Edit |              |
| 85          | PresentValue          | Edit   | 0.000000                    | Edit |              |
| 87          | PriorityArray         | Detail | Number of Array elements 16 | Edit |              |
| 103         | Reliability           | Edit   | No Fault Detected           | Edit |              |
| 104         | RelinquishDefault     | Edit   | 0.000000                    | Edit |              |
| 111         | StatusFlags           |        | (FFFF)                      | Edit | WriteDisable |
| 113         | TimeDelay             | Edit   | 0                           | Edit |              |
| 117         | Units                 | Edit   | square_meters               | Edit |              |
| 130         | EventTimeStamps       | Detail | Number of Array elements 3  | Edit |              |
| 168         | ProfileName           | Edit   | _                           | Edit |              |
| 9001        | PowerFactor           | Edit   | False                       | Edit |              |
| 9002        | IntrinsicEventDisable | Edit   | False                       | Edit |              |
| 9003        | UnsolicitedCOV        | Edit   | No COV                      | Edit |              |
| 9004        | ValueIsOutput         | Edit   | False                       | Edit |              |
| 9006        | COVSendInterval       | Edit   | 0                           | Edit |              |

6. Select "False" and click the [Update] button.

|        | AV-0 ValueIsOutput |  |  |  |  |  |  |  |
|--------|--------------------|--|--|--|--|--|--|--|
| Faise  | • •                |  |  |  |  |  |  |  |
| Update | Close              |  |  |  |  |  |  |  |

# ■Using an AnalogValue object as an AnalogOutput object

# Operating procedure

- **1.** Select [Maintenance] ⇒ [Pause/Restart], and click the [Pause] button in the "Pause/Restart" screen.
- **2.** Select [BACnetObject] to open the "BACnet Objects" screen.

| Version : 1.0.0<br>BAOnetObject |        |     | ObjectType               | Qty. | Limit | Creatable |
|---------------------------------|--------|-----|--------------------------|------|-------|-----------|
| BAOnetRequest                   | Browse | Add | AnalogInput              | 1    |       | False     |
| BAOnetMonitar                   | Browse | Add | AnalogOutput             | 1    |       | False     |
| COV Interaction                 | Browse | Add | AnalogValue              | 0    |       | False     |
| Event Interaction               | Browse | Add | BinaryInput              | 0    |       | False     |
| Calendar Interaction            | Browse | Add | BinaryOutput             | 0    |       | False     |
| BAOnetDevice                    | Browse | Add | BinaryValue              | 0    |       | False     |
| Log<br>Settings                 | Browse | Add | MultiStateInput          | 0    |       | False     |
| Maintenance                     | Browse | Add | MultiStateOutput         | 0    | 4000  | False     |
| 言語設定/日本語                        | Browse | Add | MultiStateValue          | 0    |       | False     |
|                                 | Browse | Add | Accumulator              | 0    |       | False     |
|                                 | Browse | Add | Keiryo                   | 0    |       | False     |
|                                 | Browse | Add | ElectricDemandMonitoring | 0    |       | False     |
|                                 | Browse | Add | ElectricDemandControl    | 0    |       | False     |
|                                 | Browse | Add | GeneratorLoadControl     | 0    |       | False     |
|                                 | Browse | Add | Calendar                 | 1    | 300   | False     |
|                                 | Browse | Add | NotificationClass        | 0    | 50    | False     |
|                                 | Browse | Add | Schedule                 | 0    | 100   | False     |
|                                 | Browse | Add | TrendLog                 | 0    | 200   | False     |
| ì                               | Browse | 1   | Device                   | 1    | 1     | False     |

3. Click the [Browse] button of "AnalogValue".

| BAOnet Obj | <u>iects</u> |                          |      |       |           |
|------------|--------------|--------------------------|------|-------|-----------|
|            |              | ObjectType               | Qty. | Limit | Creatable |
| Browse     | Add          | AnalogInput              | 0    |       | False     |
| Browse     | Add          | AnalogOutput             | 0    |       | False     |
| Browse     | Add          | AnalogValue              | 0    |       | False     |
| Browse     | Add          | BinaryInput              | 0    |       | False     |
| Browse     | Add          | BinaryOutput             | 0    | -     | False     |
| Browse     | Add          | BinaryValue              | 0    |       | False     |
| Browse     | Add          | MultiStateInput          | 0    |       | False     |
| Browse     | Add          | MultiStateOutput         | 0    | 4000  | False     |
| Browse     | Add          | MultiStateValue          | 0    | -     | False     |
| Browse     | Add          | Accumulator              | 0    |       | False     |
| Browse     | Add          | Keiryo                   | 0    | -     | False     |
| Browse     | Add          | ElectricDemandMonitoring | 0    | -     | False     |
| Browse     | Add          | ElectricDemandControl    | 0    | -     | False     |
| Browse     | Add          | GeneratorLoadControl     | 0    |       | False     |
| Browse     | Add          | Calendar                 | 0    | 300   | False     |
| Browse     | Add          | NotificationClass        | 0    | 50    | False     |
| Browse     | Add          | Schedule                 | 0    | 100   | False     |
| Browse     | Add          | TrendLog                 | 0    | 200   | False     |
| Browse     |              | Device                   | 1    | 1     | False     |

4. Click the [Detail] button of the ObjectID of an object which is to be used as an AnalogOutput object.

| BAOnet Object: AnalogValue                   |                     |              |             |                   |                     |        |
|----------------------------------------------|---------------------|--------------|-------------|-------------------|---------------------|--------|
| Back Update                                  |                     |              |             |                   |                     |        |
| First page Previous page Next page Last page |                     |              |             |                   |                     |        |
| ObjectID ObjectName                          | BufferMemoryAddress | PresentValue | StatusFlags | Data<br>Conversio | CSV<br>n Informatio | n      |
| Detail 4V-0                                  | 100h                | 0.000000     | (FFFF)      | Set               | Set                 | Delete |

**5.** Click the [Edit] button of "ValueIsOutput".

| <u>4V-0</u> |                       |        |                             |      |              |
|-------------|-----------------------|--------|-----------------------------|------|--------------|
| Back        | Update                |        |                             |      |              |
| Propert     |                       |        | Data                        |      | Access       |
| 0           | AckedTransitions      | Edit   | (TTT)                       | Edit | 1            |
| 17          | NotificationClass     | Edit   | 0                           | Edit |              |
| 22          | CovIncrement          | Edit   | 0.000000                    | Edit |              |
| 25          | Deadband              | Edit   | 0.000000                    | Edit |              |
| 28          | Description           | Edit   |                             | Edit |              |
| 35          | EventEnable           | Edit   | (FFF)                       | Edit |              |
| 36          | EventState            | Edit   | Normal                      | Edit | WriteDisable |
| 45          | HighLimit             | Edit   | 0.000000                    | Edit |              |
| 52          | L imitEnable          | Edit   | (FF)                        | Edit |              |
| 59          | LowLimit              | Edit   | 0.000000                    | Edit |              |
| 72          | NotifyType            | Edit   | Alarm                       | Edit |              |
| 75          | ObjectIdentifier      |        | AV-0                        | Edit | WriteDisable |
| 77          | ObjectName            | Edit   |                             | Edit |              |
| 79          | ObjectType            |        | AnalogValue                 | Edit | WriteDisable |
| 31          | OutOfService          | Edit   | False                       | Edit |              |
| 85          | PresentValue          | Edit   | 0.000000                    | Edit |              |
| 37          | PriorityArray         | Detail | Number of Array elements 16 | Edit |              |
| 103         | Reliability           | Edit   | No Fault Detected           | Edit |              |
| 104         | RelinquishDefault     | Edit   | 0.000000                    | Edit |              |
| 111         | StatusFlags           |        | (FFFF)                      | Edit | WriteDisable |
| 113         | TimeDelay             | Edit   | 0                           | Edit |              |
| 117         | Units                 | Edit   | square_meters               | Edit |              |
| 130         | EventTimeStamps       | Detail | Number of Array elements 3  | Edit |              |
| 168         | ProfileName           | Edit   |                             | Edit |              |
| 9001        | PowerFactor           | Edit   | False                       | Edit |              |
| 9002        | IntrinsicEventDisable | Edit   | False                       | Edit |              |
| 9003        | UnsolicitedCOV        | Edit   | No COV                      | Edit |              |
| 9004        | ValueIsOutput         | Edit   | False                       | Edit |              |
| 9006        | COVSendInterval       | Edit   | 0                           | Edit |              |

6. Select "True" and click the [Update] button.

| AV-0 ValueIsOutput |       |  |  |  |  |  |
|--------------------|-------|--|--|--|--|--|
| True 💙             |       |  |  |  |  |  |
| Update             | Close |  |  |  |  |  |
|                    |       |  |  |  |  |  |

# BinaryInput (BI) object

This object is used for reading binary values (ON/OFF) from a programmable controller system to a BACnet device.

## **Property list**

The following shows available properties for BinaryInput objects.

Additionally, the availability of reading/writing data from/to a BACnet device is shown in the following table.

| PropertyID | Property              | Data type                      | R/W | Remarks                                    |
|------------|-----------------------|--------------------------------|-----|--------------------------------------------|
| 0          | AckedTransitions      | BitString                      | R   | —                                          |
| 4          | ActiveText            | CharacterString                | R/W | -                                          |
| 6          | AlarmValue            | Enumerated                     | R/W | -                                          |
| 15         | ChangeOfStateCount    | Unsigned                       | R/W | -                                          |
| 16         | ChangeOfStateTime     | BACnetDateTime                 | R   | -                                          |
| 17         | NotificationClass     | Unsigned                       | R/W | -                                          |
| 28         | Description           | CharacterString                | R/W | -                                          |
| 31         | DeviceType            | CharacterString                | R/W | -                                          |
| 33         | ElapsedActiveTime     | Unsigned32                     | R/W | -                                          |
| 35         | EventEnable           | BitString                      | R/W | -                                          |
| 36         | EventState            | Enumerated                     | R   | -                                          |
| 46         | InactiveText          | CharacterString                | R/W | -                                          |
| 72         | NotifyType            | Enumerated                     | R/W | -                                          |
| 75         | ObjectIdentifier      | BACnetObjectIdentifier         | R   | -                                          |
| 77         | ObjectName            | CharacterString                | R/W | -                                          |
| 79         | ObjectType            | Enumerated                     | R   | -                                          |
| 81         | OutOfService          | BOOLEAN                        | R/W | -                                          |
| 84         | Polarity              | Enumerated                     | R/W | -                                          |
| 85         | PresentValue          | Enumerated                     | R   | -                                          |
| 103        | Reliability           | Enumerated                     | R   | -                                          |
| 111        | StatusFlags           | BitString                      | R   | -                                          |
| 113        | TimeDelay             | Unsigned                       | R/W | -                                          |
| 114        | TimeOfActiveTimeReset | BACnetDateTime                 | R   | -                                          |
| 115        | TimeOfStateCountReset | BACnetDateTime                 | R   | -                                          |
| 130        | EventTimeStamps       | BACnetARRAY[3]ofBACnetTimeStam | R   | -                                          |
| 168        | ProfileName           | CharacterString                | R/W | —                                          |
| 9002       | IntrinsicEventDisable | BOOLEAN                        | R/W | BACnet module proprietary properties       |
| 9003       | UnsolicitedCOV        | Enumerated                     | R/W | Page 270 Details of BACnet Module          |
| 9006       | COVSendInterval       | Unsigned                       | R/W | <ul> <li>Proprietary Properties</li> </ul> |

# Buffer memory format of BinaryInput objects

The following shows the format of properties assigned to the buffer memory.

Additionally, the availability of reading from/writing to a CPU module is shown in the following table.

| Offset | Name         |            |                 |              | Remarks                                                                                                    | R/W |
|--------|--------------|------------|-----------------|--------------|----------------------------------------------------------------------------------------------------|-----|
| +0     | CONTROL      | b15        | OutOfService    |              | 0: False, 1: True<br>• When '1' is set to "OutOfServiceControl" in [Settings] ⇔ [Basic<br>Information] ⇔ [BACnet Detail Setting] button ⇔ "Interface", the<br>value of an OutOfService property is stored.  | R/W |
|        |              | b14 to b4  | —               |              | Not used                                                                                                    |     |
|        |              | b3 to b0   | Reliability     |              | 0: NoFaultDetected<br>1: NoSensor<br>2: OverRange<br>3: UnderRange<br>4: OpenLoop<br>5: ShortedLoop<br>6: NoOutput<br>7: UnreliableOther<br>8: ProcessError<br>9: MultiStateFault<br>10: ConfigurationError |     |
| +1     | STATUS       | b15 to b14 | —               |              | Not used                                                                                                    | R   |
|        |              | b13 to b11 | EventState      |              | 0: Normal<br>1: Fault<br>2: Offnormal<br>3: HighLimit<br>4: LowLimit<br>5: LifeSafetyAlarm                                                                                                    |     |
|        |              | b10        | AckedTransition | ToOffnormal  | 0: False, 1: True                                                                                                    |     |
|        |              | b9         | -               | ToFault      | 0: False, 1: True                                                                                                    |     |
|        |              | b8         |                 | ToNormal     | 0: False, 1: True                                                                                                    |     |
|        |              | b7         | —               | •            | Not used                                                                                                    |     |
|        |              | b6         | EventEnable     | ToOffnormal  | 0: False, 1: True                                                                                                    |     |
|        |              | b5         | 1               | ToFault      | 0: False, 1: True                                                                                                    |     |
|        |              | b4         | 1               | ToNormal     | 0: False, 1: True                                                                                                    |     |
|        |              | b3         | StatusFlags     | InAlarm      | 0: False, 1: True                                                                                                    |     |
|        |              | b2         |                 | Fault        | 0: False, 1: True                                                                                                    |     |
|        |              | b1         |                 | Overridden   | Always 0                                                                                                    |     |
|        |              | b0         |                 | OutOfService | 0: False, 1: True                                                                                                    |     |
| +2     | PresentValue | b15 to b1  | —               |              | Not used                                                                                                    | R/W |
|        |              | b0         | PresentValue    |              | 0: Inactive, 1: Active                                                                                                    |     |
| +3     | —            |            |                 |              | Not used                                                                                                    | —   |

# **Operation of a BACnet module**

### ■Operation at startup

At the startup of a BACnet module, the module writes values, which are saved in the internal memory before powering OFF (or resetting) the module, to the STATUS in the buffer memory.

### ■Cyclic operation

A BACnet module periodically<sup>\*1</sup> reads a CONTROL in the buffer memory and applies the following processing result to the internal memory.

\*1 For the reading cycle, refer to the following section.

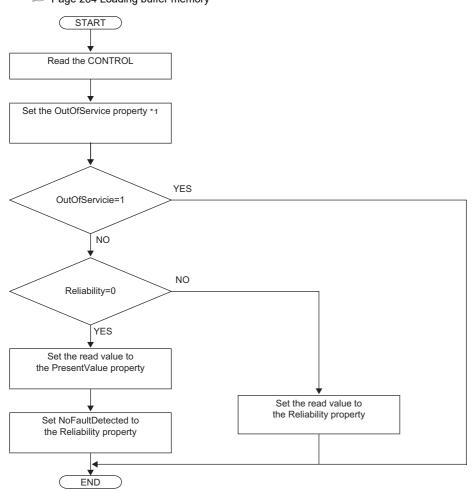

\*1 When '1' is set to "OutOfServiceControl" in [Settings] ⇔ [Basic Information] ⇔ [BACnet Detail Setting] button ⇔ "Interface", the value of an OutOfService property is stored. (Correct Page 281 Interface)

### ■Another operation

When the value of any of the following properties is changed, a BACnet module writes the changed value to the STATUS in the buffer memory.

- EventEnable property
- StatusFlags property
- EventState property
- · AckedTransitions property

### Settings using a program

The property values in a BACnet module can be changed by writing values to the buffer memory using a program.

### Settings at normal operation

- **1.** Write a value to the PresentValue.
- **2.** Write the CONTROL whose OutOfService and Reliability are '0'. (No writing is required when '0' has already been written.)

### To change an OutOfService property to True

1. Write the CONTROL whose OutOfService is '1' to the buffer memory.

### Precautions

- When the OutOfService is '1', the PresentValue and the Reliability are not used.
- Leave the OutOfService of the CONTROL '1' until the OutOfService of the StatusFlags becomes '1' (1 second or more).

### To change an OutOfService property from True to False

- **1.** Write a value to the PresentValue.
- 2. Write the CONTROL whose OutOfService value is '0' and Reliability value is an appropriate one.

### Precautions

- When the Reliability is other than '0', writing a value to the PresentValue is unnecessary.
- Leave the OutOfService of the CONTROL '0' until the OutOfService of the StatusFlags becomes '0' (1 second or more).

### Settings for a Reliability property at error occurrence

1. Write the CONTROL whose OutOfService is '0' and Reliability is other than '0'.

# BinaryOutput (BO) object

This object is used for applying binary values (ON/OFF) written by BACnet device to a programmable controller system.

### **Property list**

The following shows available properties for BinaryOutput objects.

Additionally, the availability of reading/writing data from/to a BACnet device is shown in the following table.

| PropertyID | Property              | Data type                           | R/W | Remarks                                    |
|------------|-----------------------|-------------------------------------|-----|--------------------------------------------|
| 0          | AckedTransitions      | BitString                           | R   | —                                          |
| 4          | ActiveText            | CharacterString                     | R/W | —                                          |
| 15         | ChangeOfStateCount    | Unsigned                            | R/W | —                                          |
| 16         | ChangeOfStateTime     | BACnetDateTime                      | R   | —                                          |
| 17         | NotificationClass     | Unsigned                            | R/W | —                                          |
| 28         | Description           | CharacterString                     | R/W | —                                          |
| 31         | DeviceType            | CharacterString                     | R/W | —                                          |
| 33         | ElapsedActiveTime     | Unsigned32                          | R/W | —                                          |
| 35         | EventEnable           | BitString                           | R/W | —                                          |
| 36         | EventState            | Enumerated                          | R   | —                                          |
| 40         | FeedbackValue         | Enumerated                          | R   | —                                          |
| 46         | InactiveText          | CharacterString                     | R/W | —                                          |
| 66         | MinimumOffTime        | Unsigned32                          | R/W | —                                          |
| 67         | MinimumOnTime         | Unsigned32                          | R/W | —                                          |
| 72         | NotifyType            | Enumerated                          | R/W | —                                          |
| 75         | ObjectIdentifier      | BACnetObjectIdentifier              | R   | —                                          |
| 77         | ObjectName            | CharacterString                     | R/W | —                                          |
| 79         | ObjectType            | Enumerated                          | R   | —                                          |
| 81         | OutOfService          | BOOLEAN                             | R/W | -                                          |
| 84         | Polarity              | Enumerated                          | R/W | —                                          |
| 85         | PresentValue          | Enumerated                          | R/W | —                                          |
| 87         | PriorityArray         | BACnetPriorityArray                 | R   | —                                          |
| 103        | Reliability           | Enumerated                          | R   | -                                          |
| 104        | RelinquishDefault     | Enumerated                          | R/W | -                                          |
| 111        | StatusFlags           | BitString                           | R   | -                                          |
| 113        | TimeDelay             | Unsigned                            | R/W | -                                          |
| 114        | TimeOfActiveTimeReset | BACnetDateTime                      | R   | -                                          |
| 115        | TimeOfStateCountReset | BACnetDateTime                      | R   | -                                          |
| 130        | EventTimeStamps       | BACnetARRAY[3]ofBACnetTimeStam<br>p | R   | -                                          |
| 168        | ProfileName           | CharacterString                     | R/W | —                                          |
| 9002       | IntrinsicEventDisable | BOOLEAN                             | R/W | BACnet module proprietary properties       |
| 9003       | UnsolicitedCOV        | Enumerated                          | R/W | Page 270 Details of BACnet Module          |
| 9006       | COVSendInterval       | Unsigned                            | R/W | <ul> <li>Proprietary Properties</li> </ul> |

# Buffer memory format of BinaryOutput objects

The following shows the format of properties assigned to the buffer memory.

Additionally, the availability of reading from/writing to a CPU module is shown in the following table.

| Offset | Name          |            |                 |                                                                                                    | Remarks                                                                                                    | R/V |
|--------|---------------|------------|-----------------|----------------------------------------------------------------------------------------------------|----------------------------------------------------------------------------------------------------|-----|
| 0      | CONTROL       | b15        | OutOfService    |                                                                                                    | 0: False, 1: True<br>• When '1' is set to "OutOfServiceControl" in [Settings] ⇔ [Basic<br>Information] ⇔ [BACnet Detail Setting] button ⇔ "Interface",<br>the value of an OutOfService property is stored.      | R/W |
|        |               | b14        | —               |                                                                                                    | Not used                                                                                                    |     |
|        |               | b13        | PVWrittenClear  |                                                                                                    | <ul> <li>A PVWrittenClear and a PVOut operate when one value is changed from '0' to '1' while the other value is '0'.</li> <li>When the value is '1', the PVWritten of the STATUS is changed to '0'.</li> </ul> |     |
|        |               | b12        | PVOut           | <ul> <li>A PVWrittenClear and a PVOut operate when one value i changed from '0' to '1' while the other value is '0'.</li> <li>When a value is changed from '0' to '1', a PresentValue property value is written to the PriorityArray whose index number is 'PVPriority + 1'.</li> </ul> |                                                                                                    |     |
|        |               | b11 to b8  | PVPriority      |                                                                                                    | A Priority for writing to PresentValue property <sup>*1</sup><br>(The value to which '1' is added is used for Priority.)                                                                                        | ]   |
|        |               | b7 to b4   | —               |                                                                                                    | Not used                                                                                                    |     |
|        |               |            | Reliability     |                                                                                                    | 0: NoFaultDetected<br>1: NoSensor<br>2: OverRange<br>3: UnderRange<br>4: OpenLoop                                                                                                    |     |
|        |               |            |                 |                                                                                                    | 5: ShortedLoop<br>6: NoOutput<br>7: UnreliableOther<br>8: ProcessError<br>9: MultiStateFault<br>10: ConfigurationError                                                                                          |     |
| ·1     | STATUS        | b15 to b14 | —               |                                                                                                    | Not used                                                                                                    | R   |
|        |               | b13 to b11 | EventState      |                                                                                                    | 0: Normal<br>1: Fault<br>2: Offnormal<br>3: HighLimit<br>4: LowLimit<br>5: LifeSafetyAlarm                                                                                                    |     |
|        |               | b10        | AckedTransition | ToOffnormal                                                                                                    | 0: False, 1: True                                                                                                    |     |
|        |               | b9         |                 | ToFault                                                                                                    | 0: False, 1: True                                                                                                    |     |
|        |               | b8         |                 | ToNormal                                                                                                    | 0: False, 1: True                                                                                                    |     |
|        |               | b7         | PVWritten       | 1                                                                                                    | <ul> <li>When the PresentValue property value is written, the value becomes '1'.</li> <li>When changing the value to '0', always use the PVWrittenClear of a CONTROL.</li> </ul>                                | -   |
|        |               | b6         | EventEnable     | ToOffnormal                                                                                                    | 0: False, 1: True                                                                                                    |     |
|        |               | b5         | 1               | ToFault                                                                                                    | 0: False, 1: True                                                                                                    | 1   |
|        |               | b4         | 1               | ToNormal                                                                                                    | 0: False, 1: True                                                                                                    | 1   |
|        |               | b3         | StatusFlags     | InAlarm                                                                                                    | 0: False, 1: True                                                                                                    |     |
|        |               | b2         | 1               | Fault                                                                                                    | 0: False, 1: True                                                                                                    |     |
|        |               | b1         | 1               | Overridden                                                                                                    | Always 0                                                                                                    | 1   |
|        |               | b0         | 1               | OutOfService                                                                                                    | 0: False, 1: True                                                                                                    | 1   |
| 2      | PresentValue  | b15 to b1  | —               | 1                                                                                                    | Not used                                                                                                    | R   |
|        |               | b0         | PresentValue    |                                                                                                    | 0: Inactive, 1: Active                                                                                                    |     |
| 3      | FeedbackValue | b15 to b1  | -               |                                                                                                    | Not used                                                                                                    | R/V |
|        |               | b0         | FeedbackValue   |                                                                                                    | 0: Inactive, 1: Active • The status of a BACnet device is stored.                                                                                                    | 1   |

\*1 When a value is written to the PresentValue property of a BinaryOutput object, the value is temporarily stored to the PriorityArray property whose index number is indicated by the Priority. The value stored to the PriorityArray property, whose index number is the smallest, is used for the PresentValue property.

Until the value of the PriorityArray property, whose index number is used for the PresentValue property, is returned to Null, the value of the PriorityArray property of the index number is used for the PresentValue property.

### Precautions

- The STATUS in the internal memory of a BACnet module cannot be changed from a program.
- Do not change the value of a PVWritten in a program, since the PVWritten cannot be used as a flag.
   A value is written to the PresentValue property regardless of the value of the PVWritten in the program (in the buffer memory) since a BACnet module operates based on the information in the internal memory.

# Operation of a BACnet module

### ■Operation at startup

At the startup of a BACnet module, the module writes values, which are saved in the internal memory before powering OFF (or resetting) the module, to the STATUS in the buffer memory.

### ■Cyclic operation

A BACnet module periodically<sup>\*1</sup> reads a CONTROL in the buffer memory and applies the following processing result to the internal memory.

\*1 For the reading cycle, refer to the following section.

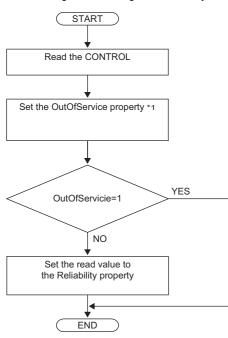

\*1 When '1' is set to "OutOfServiceControl" in [Settings] ⇔ [Basic Information] ⇔ [BACnet Detail Setting] button ⇔ "Interface", the value of an OutOfService property is stored. (CP Page 281 Interface)

#### Operation when a WriteProperty(Multiple) service is received

- When a WriteProperty(Multiple) service is received, a BACnet module writes the PresentValue property value in the internal memory to the PresentValue property in the buffer memory. After the value is written, '1' is written to the PVWritten of the STATUS in the buffer memory.
- Change the PVWritten of the STATUS in the buffer memory to '0' to receive a new WriteProperty(Multiple) service. To change the value, use the PVWrittenClear of the CONTROL.

### Precautions

• After a WriteProperty(Multiple) service is received, a value is written to the PresentValue property and '1' is written to the PVWritten regardless of the values of PVWritten and PVWrittenClear. (A value is written even when the value is the same as the PresentValue property.)

### **W**rite operation to an object's own PresentValue property

- When '1' is written to the PVOut of the CONTROL in the buffer memory, a BACnet module reads both values of the PVPriority and PresentValue of the CONTROL. After the values are read, '1' is written to the PVWritten of the STATUS in the buffer memory.
- Change the value of the PVWritten of the STATUS in the buffer memory to '0' to read a new value of a PresentValue. To change the value, use the PVWrittenClear of the CONTROL.

### ■Another operation

When the value of any of the following properties is changed, a BACnet module writes the changed value to the STATUS in the buffer memory.

- EventEnable property
- StatusFlags property
- EventState property
- AckedTransitions property

### Settings using a program

The property values in a BACnet module can be changed by writing values to the buffer memory using a program.

### Settings at normal operation

**1.** Write the CONTROL whose OutOfService and Reliability are '0'. (No writing is required when '0' has already been written.)

### ■To change an OutOfService property to True

1. Write the CONTROL whose OutOfService is '1' to the buffer memory.

### Precautions

- When the OutOfService is '1', the PresentValue and the Reliability are not used.
- Leave the OutOfService of the CONTROL '1' until the OutOfService of the StatusFlags becomes '1' (1 second or more).

### ■To change an OutOfService property from True to False

- **1.** Write a value to the PresentValue.
- 2. Write the CONTROL whose OutOfService value is '0' and Reliability value is an appropriate one.

### Precautions

- When the Reliability is other than '0', writing a value to the PresentValue is unnecessary.
- Leave the OutOfService of the CONTROL '0' until the OutOfService of the StatusFlags becomes '0' (1 second or more).

### Settings for a Reliability property at error occurrence

1. Write the CONTROL whose OutOfService is '0' and Reliability is other than '0'.

### Detection of writing by a WriteProperty service

After a value is written to a PresentValue property in the internal memory with a WriteProperty(Multiple) service, a BACnet module writes '1' to the PVWritten of a STATUS.

By using a PVWritten as a flag in a program, a write to the PresentValue property in a BACnet module can be detected. Apply the value of the PresentValue property to the program while the PVWritten is '1'.

To restore the PVWritten to '0', use the PVWrittenClear of a CONTROL as follows.

- 1. Set '1' to the PVWrittenClear of the CONTROL in the buffer memory.
- 2. Wait until the PVWritten of the STATUS in the buffer memory becomes '0'.
- 3. Set '0' to the PVWrittenClear of the CONTROL in the buffer memory.

### ■To set a PresentValue property from a CPU module

The PresentValue property value can be changed from a CPU module.

- 1. Set a value to be written to the PresentValue in the buffer memory.
- 2. Set the value of the PVPriority of the CONTROL in the buffer memory to a Priority for writing. \*1
- 3. Set '1' to the PVOut of the CONTROL in the buffer memory. \*1
- 4. Wait until the PVWritten of the STATUS in the buffer memory becomes '1'.
- 5. Set '1' to the PVWrittenClear of the CONTROL in the buffer memory.
- 6. Wait until the PVWritten of the STATUS in the buffer memory becomes '0'.
- 7. Set '0' to the PVWrittenClear of the CONTROL in the buffer memory.
- \*1 Set a value to the PVPriority first, then set '1' to the PVOut.

Point P

If a value is written to a PresentValue property from a WriteProperty(Multiple) service and a CPU module simultaneously, '1' will be written to the PVWritten only once.

# BinaryValue (BV) object

This object can be used as for the same purpose as a BinaryInput object or BinaryOutput object. Set whether to use this object as a BinaryInput object or BinaryOutput object by setting a ValueIsOutput property. (See Page 55 Settings when using a BinaryValue object)

### **Property list**

The following shows available properties for BinaryValue objects.

Additionally, the availability of reading/writing data from/to a BACnet device is shown in the following table.

| PropertyID | Property              | Data type                      | R/W | Remarks                                    |
|------------|-----------------------|--------------------------------|-----|--------------------------------------------|
| 0          | AckedTransitions      | BitString                      | R   | —                                          |
| 4          | ActiveText            | CharacterString                | R/W | —                                          |
| 6          | AlarmValue            | rmValue Enumerated             |     | —                                          |
| 15         | ChangeOfStateCount    | Unsigned32                     | R/W | —                                          |
| 16         | ChangeOfStateTime     | BACnetDateTime                 | R   | —                                          |
| 17         | NotificationClass     | Unsigned                       | R/W | —                                          |
| 28         | Description           | CharacterString                | R/W | —                                          |
| 33         | ElapsedActiveTime     | Unsigned32                     | R/W | —                                          |
| 35         | EventEnable           | BitString                      | R/W | —                                          |
| 36         | EventState            | Enumerated                     | R   | —                                          |
| 46         | InactiveText          | CharacterString                | R/W | —                                          |
| 66         | MinimumOffTime        | Unsigned32                     | R/W | —                                          |
| 67         | MinimumOnTime         | Unsigned32                     | R/W | —                                          |
| 72         | NotifyType            | Enumerated                     | R/W | —                                          |
| 75         | ObjectIdentifier      | BACnetObjectIdentifier         | R   | —                                          |
| 77         | ObjectName            | CharacterString                | R/W | —                                          |
| 79         | ObjectType            | Enumerated                     | R   | —                                          |
| 81         | OutOfService          | BOOLEAN                        | R/W | —                                          |
| 85         | PresentValue          | Enumerated                     | R/W | —                                          |
| 87         | PriorityArray         | BACnetPriorityArray            | R   | -                                          |
| 103        | Reliability           | Enumerated                     | R   | —                                          |
| 104        | RelinquishDefault     | Enumerated                     | R/W | —                                          |
| 111        | StatusFlags           | BitString                      | R   | —                                          |
| 113        | TimeDelay             | Unsigned                       | R/W | —                                          |
| 114        | TimeOfActiveTimeReset | BACnetDateTime                 | R   | —                                          |
| 115        | TimeOfStateCountReset | BACnetDateTime                 | R   | —                                          |
| 130        | EventTimeStamps       | BACnetARRAY[3]ofBACnetTimeStam | R   | -                                          |
| 168        | ProfileName           | CharacterString                | R/W | —                                          |
| 9002       | IntrinsicEventDisable | BOOLEAN                        | R/W | BACnet module proprietary properties       |
| 9003       | UnsolicitedCOV        | Enumerated                     | R/W | Figure 270 Details of BACnet Module        |
| 9004       | ValueIsOutput         | BOOLEAN                        | R/W | <ul> <li>Proprietary Properties</li> </ul> |
| 9006       | COVSendInterval       | Unsigned                       | R/W | 1                                          |

### Buffer memory format of BinaryValue objects

The following shows the format of properties assigned to the buffer memory.

Additionally, the availability of reading from/writing to a CPU module is shown in the following table.

#### R: Read-only, W: Write-only, R/W: Read/Write

| Offset | Name         |                          |                                                                                                    |              | Remarks                                                                                                    | R/V |
|--------|--------------|--------------------------|----------------------------------------------------------------------------------------------------|--------------|----------------------------------------------------------------------------------------------------|-----|
| +0     | CONTROL      | b15                      | OutOfService                                                                                                |              | 0: False, 1: True<br>• When '1' is set to "OutOfServiceControl" in [Settings] ⇔ [Basic<br>Information] ⇔ [BACnet Detail Setting] button ⇔ "Interface",<br>the value of an OutOfService property is stored.                                                                               | R/W |
|        |              | b14                      | —                                                                                                    |              | Not used                                                                                                    | 1   |
|        |              | b13                      | PVWrittenClear                                                                                              |              | <ul> <li>A PVWrittenClear and a PVOut operate when one value is changed from '0' to '1' while the other value is '0'.</li> <li>When the value is '1', the PVWritten of the STATUS is changed to '0'.</li> </ul>                                                                          |     |
|        |              | b12                      | changed from '0' to '1' while the other value is '0'<br>• When a value is changed from '0' to '1', a Preser |              | <ul> <li>A PVWrittenClear and a PVOut operate when one value is changed from '0' to '1' while the other value is '0'.</li> <li>When a value is changed from '0' to '1', a PresentValue property value is written to the PriorityArray whose index number is 'PVPriority + 1'.</li> </ul> |     |
|        |              | b11 to b8                | PVPriority                                                                                                  |              | A Priority for writing to PresentValue property <sup>*1</sup><br>(The value to which '1' is added is used for Priority.)                                                                                                    |     |
|        |              | b7 to b4                 | —                                                                                                    |              | Not used                                                                                                    |     |
| +1     |              |                          | Reliability<br>—                                                                                            |              | 0: NoFaultDetected<br>1: NoSensor<br>2: OverRange<br>3: UnderRange<br>4: OpenLoop<br>5: ShortedLoop<br>6: NoOutput<br>7: UnreliableOther<br>8: ProcessError<br>9: MultiStateFault<br>10: ConfigurationError<br>Not used                                                                  | R   |
|        | STATUS       | b15 to b14<br>b13 to b11 | EventState                                                                                                  |              | 0: False, 1: True                                                                                                    | -   |
|        |              | b10                      | AckedTransition                                                                                             | ToOffnormal  | 0: False, 1: True                                                                                                    | -   |
|        |              | b10                      |                                                                                                    | ToFault      | 0: False, 1: True                                                                                                    | -   |
|        |              | b8                       | -                                                                                                    | ToNormal     | 0: False, 1: True                                                                                                    | -   |
|        |              | b7                       | PVWritten                                                                                                   |              | <ul> <li>When the PresentValue property value is written, the value becomes '1'.</li> <li>When changing the value to '0', always use the PVWrittenClear of a CONTROL.</li> </ul>                                                                                                    | _   |
|        |              | b6                       | EventEnable                                                                                                 | ToOffnormal  | 0: False, 1: True                                                                                                    |     |
|        |              | b5                       |                                                                                                    | ToFault      | 0: False, 1: True                                                                                                    |     |
|        |              | b4                       |                                                                                                    | ToNormal     | 0: False, 1: True                                                                                                    |     |
|        |              | b3                       | StatusFlags                                                                                                 | InAlarm      | 0: False, 1: True                                                                                                    |     |
|        |              | b2                       | ]                                                                                                    | Fault        | 0: False, 1: True                                                                                                    | 1   |
|        |              | b1                       | ]                                                                                                    | Overridden   | Always 0                                                                                                    | 1   |
|        |              | b0                       | 1                                                                                                    | OutOfService | 0: False, 1: True                                                                                                    | 1   |
| 2      | PresentValue | b15 to b1                | —                                                                                                    |              | Not used                                                                                                    | R/\ |
|        |              | b0                       | PresentValue                                                                                                |              | <ul><li>0: Inactive, 1: Active</li><li>This property can be written from a CPU module only when using the object as a BinaryInput object.</li></ul>                                                                                                    |     |
| +3     |              | 1                        | 1                                                                                                    |              | Not used                                                                                                    |     |

\*1 When a value is written to the PresentValue property of a BinaryOutput object, the value is temporarily stored to the PriorityArray property whose index number is indicated by the Priority. The value stored to the PriorityArray property, whose index number is the smallest, is used for the PresentValue property.

Until the value of the PriorityArray property, whose index number is used for the PresentValue property, is returned to Null, the value of the PriorityArray property of the index number is used for the PresentValue property.

# Settings when using a BinaryValue object

# ■Using a BinaryValue object as a BinaryInput object

# Operating procedure

**1.** Select [BACnetObject] to open the "BACnet Objects" screen.

| Version : 1.0.0               | -81    |        |     | ObjectType               | Qty. | Limit | Creatable |
|-------------------------------|--------|--------|-----|--------------------------|------|-------|-----------|
| BACnetObject<br>BACnetRequest | _      | Browse | Add | AnalogInput              | 1    |       | False     |
| BAOnetMonitor                 |        | Browse | Add | AnalogOutput             | 1    |       | False     |
| COV Interaction               |        | Browse | Add | AnalogValue              | 0    |       | False     |
| Event Interaction             |        | Browse | Add | BinaryInput              | 0    |       | False     |
| Calendar Interaction          |        | Browse | Add | BinaryOutput             | 0    |       | False     |
| BAOnetDevice                  |        | Browse | Add | BinaryValue              | 0    |       | False     |
| Log                           |        |        |     | 1 7                      |      |       |           |
| Settings                      |        | Browse | Add | MultiStateInput          | 0    |       | False     |
| Maintenance                   |        | Browse | Add | MultiStateOutput         | 0    | 4000  | False     |
| 言語設定/日本語                      | - 1    | Browse | Add | MultiStateValue          | 0    |       | False     |
|                               |        | Browse | Add | Accumulator              | 0    |       | False     |
|                               |        | Browse | Add | Keiryo                   | 0    |       | False     |
|                               |        | Browse | Add | ElectricDemandMonitoring | 0    |       | False     |
|                               |        | Browse | Add | ElectricDemandControl    | 0    |       | False     |
|                               |        | Browse | Add | GeneratorLoadControl     | 0    |       | False     |
|                               |        | Browse | Add | Calendar                 | 1    | 300   | False     |
|                               |        | Browse | Add | NotificationClass        | 0    | 50    | False     |
|                               |        | Browse | Add | Schedule                 | 0    | 100   | False     |
|                               | $\sim$ | Browse | Add | TrendLog                 | 0    | 200   | False     |
|                               | ~      | Browse |     | Device                   | 1    | 1     | False     |

**2.** Click the [Browse] button of "BinaryValue".

| BACnet Obj | <u>ects</u> |                          |      |       |           |
|------------|-------------|--------------------------|------|-------|-----------|
|            |             | ObjectType               | Qty. | Limit | Creatable |
| Browse     | Add         | AnalogInput              | 0    |       | False     |
| Browse     | Add         | AnalogOutput             | 0    |       | False     |
| Browse     | Add         | AnalogValue              | 1    | -     | False     |
| Browse     | Add         | BinaryInput              | 0    |       | False     |
| Browse     | Add         | BinaryOutput             | 0    |       | False     |
| Browse     | Add         | BinaryValue              | 0    | -     | False     |
| Browse     | Add         | MultiStateInput          | 0    |       | False     |
| Browse     | Add         | MultiStateOutput         | 0    | 4000  | False     |
| Browse     | Add         | MultiStateValue          | 0    |       | False     |
| Browse     | Add         | Accumulator              | 0    |       | False     |
| Browse     | Add         | Keiryo                   | 0    | -     | False     |
| Browse     | Add         | ElectricDemandMonitoring | 0    | -     | False     |
| Browse     | Add         | ElectricDemandControl    | 0    |       | False     |
| Browse     | Add         | GeneratorLoadControl     | 0    | -     | False     |
| Browse     | Add         | Calendar                 | 0    | 300   | False     |
| Browse     | Add         | NotificationClass        | 0    | 50    | False     |
| Browse     | Add         | Schedule                 | 0    | 100   | False     |
| Browse     | Add         | TrendLog                 | 0    | 200   | False     |
| Browse     |             | Device                   | 1    | 1     | False     |

**3.** Click the [Detail] button of the ObjectID of an object which is to be used as a BinaryInput object.

| BAOnet Object           | t: BinaryValue |           |           |                      |              |             |                       |                  |        |
|-------------------------|----------------|-----------|-----------|----------------------|--------------|-------------|-----------------------|------------------|--------|
| First page              | Previous page  | Next page | Last page |                      |              |             |                       |                  |        |
| Ођ                      | ectID Object   | tName     |           | BufferMemory Address | PresentValue | StatusFlags | Data<br>Conversion In | CSV<br>formation |        |
| Detail <mark>BV-</mark> | -0             |           |           | 114h                 | InActive     | (FFFF)      |                       | Set              | Delete |

4. Click the [Edit] button of "ValueIsOutput".

| Back<br>Propert | Update<br>tyID Name   |        | Data                                    |      | Access       |
|-----------------|-----------------------|--------|-----------------------------------------|------|--------------|
| )<br>)          | AckedTransitions      | Edit   | (TTT)                                   | Edit | MULESS       |
| 4               | ActiveText            | Edit   |                                         | Edit | ]            |
| 6               | AlarmValue            | Edit   | Active                                  | Edit | 1            |
| - 15            | ChangeOfStateCount    | Edit   | 0                                       | Edit | ]            |
| 16              | ChangeOfStateTime     | Edit   | \$000X/XX/XX{\$0:XX:0X.XX}              | Edit | 1            |
| 17              | NotificationClass     | Edit   | 0                                       | Edit | ]            |
| 28              | Description           | Edit   |                                         | Edit | ]            |
| 33              | ElapsedActiveTime     | Edit   | 0                                       | Edit | ]            |
| <br>35          | EventEnable           | Edit   | (FFF)                                   | Edit | ]            |
| 36              | EventState            | Edit   | Normal                                  | Edit | WriteDisable |
| 46              | InactiveText          | Edit   |                                         | Edit |              |
| 56              | MinimumOffTime        | Edit   | 0                                       | Edit | ]            |
| 67              | MinimumOnTime         | Edit   | 0                                       | Edit | 1            |
| 72              | NotifyType            | Edit   | Alam                                    | Edit | 1            |
| 75              | ObjectIdentifier      |        | BV-0                                    | Edit | WriteDisable |
| 77              | ObjectName            | Edit   |                                         | Edit | ]            |
| 79              | ObjectType            |        | BinaryValue                             | Edit | WriteDisable |
| 31              | OutOfService          | Edit   | False                                   | Edit |              |
| 35              | PresentValue          | Edit   | InActive                                | Edit |              |
| 37              | Priority Array        | Detail | Number of Array elements 16             | Edit | ]            |
| 103             | Reliability           | Edit   | No Fault Detected                       | Edit | ]            |
| 104             | RelinquishDefault     | Edit   | InActive                                | Edit |              |
| 111             | StatusFlags           |        | (FFFF)                                  | Edit | WriteDisable |
| 113             | TimeDelay             | Edit   | 0                                       | Edit |              |
| 114             | TimeOfActiveTimeReset | Edit   | {\cocc}/xx/xx}{\cocc}                   | Edit |              |
| 1 15            | TimeOfStateCountReset | Edit   | {xxxxxxx}{xx}{xxx}{xx}{xxx}{xx}{xx}{xx} | Edit |              |
| 130             | EventTimeStamps       | Detail | Number of Array elements 3              | Edit |              |
| 168             | ProfileName           | Edit   |                                         | Edit | ]            |
| 9002            | IntrinsiœventDisable  | Edit   | False                                   | Edit |              |
| 9003            | UnsolicitedCOV        | Edit   | No COV                                  | Edit |              |
| 9004            | ValueIsOutput         | Edit   | False                                   | Edit |              |
| 9006            | COVSendInterval       | Edit   | 0                                       | Edit | ]            |

5. Select "False" and click the [Update] button.

| BV-0 Valu | elsOutput |  |
|-----------|-----------|--|
| False     | × •       |  |
| Update    | Close     |  |

# ■Using a BinaryValue object as a BinaryOutput object

# Operating procedure

1. Select [BACnetObject] to open the "BACnet Objects" screen.

| Version:1.0.0<br>BAOnetObject |   |        |     | ObjectType               | Qty. | Limit | Creatable |
|-------------------------------|---|--------|-----|--------------------------|------|-------|-----------|
| BACnetRequest                 |   | Browse | Add | AnalogInput              | 1    |       | False     |
| BACnetMonitor                 |   | Browse | Add | AnalogOutput             | 1    |       | False     |
| COV Interaction               |   | Browse | Add | AnalogValue              | 0    |       | False     |
| Event Interaction             |   | Browse | Add | BinaryInput              | 0    |       | False     |
| Calendar Interaction          |   | Browse | Add | BinaryOutput             | 0    |       | False     |
| BAOnetDevice                  |   | Browse | Add | BinaryValue              | 0    |       | False     |
| Log<br>Settings               |   | Browse | Add | MultiStateInput          | 0    |       | False     |
| Maintenance                   |   | Browse | Add | MultiStateOutput         | 0    | 4000  | False     |
| 言語設定/日本語                      |   | Browse | Add | MultiStateValue          | 0    |       | False     |
|                               |   | Browse | Add | Accumulator              | 0    |       | False     |
|                               |   | Browse | Add | Keiryo                   | 0    |       | False     |
|                               |   | Browse | Add | ElectricDemandMonitoring | 0    |       | False     |
|                               |   | Browse | Add | ElectricDemandControl    | 0    |       | False     |
|                               |   | Browse | Add | GeneratorLoadControl     | 0    |       | False     |
|                               |   | Browse | Add | Calendar                 | 1    | 300   | False     |
|                               |   | Browse | Add | NotificationClass        | 0    | 50    | False     |
|                               |   | Browse | Add | Schedule                 | 0    | 100   | False     |
|                               |   | Browse | Add | TrendLog                 | 0    | 200   | False     |
|                               | * | Browse |     | Device                   | 1    | 1     | False     |

2. Click the [Browse] button of "BinaryValue".

|        |     | ObjectType               | Qty. | Limit | Creatable |
|--------|-----|--------------------------|------|-------|-----------|
| Browse | Add | AnalogInput              | 0    |       | False     |
| Browse | Add | AnalogOutput             | 0    |       | False     |
| Browse | Add | AnalogValue              | 1    |       | False     |
| Browse | Add | BinaryInput              | 0    |       | False     |
| Browse | Add | BinaryOutput             | 0    |       | False     |
| Browse | Add | BinaryValue              | 0    |       | False     |
| Browse | Add | MultiStateInput          | 0    |       | False     |
| Browse | Add | MultiStateOutput         | 0    | 4000  | False     |
| Browse | Add | MultiStateValue          | 0    |       | False     |
| Browse | Add | Accumulator              | 0    |       | False     |
| Browse | Add | Keiryo                   | 0    |       | False     |
| Browse | Add | ElectricDemandMonitoring | 0    |       | False     |
| Browse | Add | ElectricDemandControl    | 0    |       | False     |
| Browse | Add | GeneratorLoadControl     | 0    |       | False     |
| Browse | Add | Calendar                 | 0    | 300   | False     |
| Browse | Add | NotificationClass        | 0    | 50    | False     |
| Browse | Add | Schedule                 | 0    | 100   | False     |
| Browse | Add | TrendLog                 | 0    | 200   | False     |
| Browse | ]   | Device                   | 1    | 1     | False     |

**3.** Click the [Detail] button of the ObjectID of an object which is to be used as a BinaryOutput object.

| BAOnet Objec | t: BinaryValue |           |           |                     |              |             |                       |                  |        |
|--------------|----------------|-----------|-----------|---------------------|--------------|-------------|-----------------------|------------------|--------|
| Back Upo     | late           |           |           |                     |              |             |                       |                  |        |
| First page   | Previous page  | Next page | Last page |                     |              |             |                       |                  |        |
| Ођ           | ectID Objec    | tName     |           | BufferMemoryAddress | PresentValue | StatusFlags | Data<br>Conversion In | CSV<br>formation | I      |
| Detail BV-   | -0             |           |           | 114h                | InActive     | (FFFF)      |                       | Set              | Delete |

# 4. Click the [Edit] button of "ValueIsOutput".

| Back         | Back     Update       PropertyD     Name     Data     Access |         |                                            |      |                  |  |  |  |
|--------------|--------------------------------------------------------------|---------|--------------------------------------------|------|------------------|--|--|--|
| Propert<br>0 | AckedTransitions                                             | Edit    | (TTT)                                      | Edit | ACCESS           |  |  |  |
| 4            | ActiveText                                                   | Edit    |                                            | Edit | ]                |  |  |  |
| *<br>5       | AlamValue                                                    | Edit    | Active                                     | Edit | ]                |  |  |  |
| 15           | ChangeOfStateCount                                           | Edit    | 0                                          | Edit | ]                |  |  |  |
| 16           | ChangeOfStateTime                                            | Edit    | 5<br>50000/00/00/0000000000000000000000000 | Edit | ]                |  |  |  |
| 17           | NotificationClass                                            | Edit    | 0                                          | Edit | ]                |  |  |  |
| 28           |                                                              | Edit    |                                            | Edit | ]                |  |  |  |
| 28<br>33     | Description<br>ElapsedActiveTime                             | Edit    | 0                                          | Edit | ]                |  |  |  |
| 35           | EventEnable                                                  | Edit    | (FFF)                                      | Edit | ]                |  |  |  |
| 35<br>36     | EventState                                                   | Edit    |                                            | Edit | WriteDisable     |  |  |  |
| 36<br>46     | InactiveText                                                 | Edit    | Normal                                     | Edit | writeDisable     |  |  |  |
| 40<br>86     | MinimumOffTime                                               | Edit    | 0                                          | Edit | ]                |  |  |  |
|              |                                                              |         | 0                                          |      | ]                |  |  |  |
| 87<br>70     | MinimumOnTime                                                | Edit    |                                            | Edit | ]                |  |  |  |
| 72           | NotifyType                                                   | Edit    | Alam                                       | Edit | Weiter Direction |  |  |  |
| 75           | ObjectIdentifier                                             |         | BV-0                                       | Edit | WriteDisable     |  |  |  |
| 77           | ObjectName                                                   | Edit    |                                            | Edit |                  |  |  |  |
| 79           | ObjectType                                                   | <b></b> | BharyValue                                 | Edit | WriteDisable     |  |  |  |
| 81           | OutOfService                                                 | Edit    | False                                      | Edit | ]                |  |  |  |
| 35           | PresentValue                                                 | Edit    | InActive                                   | Edit | ]                |  |  |  |
| 37           | Priority Array                                               | Detail  | Number of Array elements 16                | Edit | ]                |  |  |  |
| 103          | Reliability                                                  | Edit    | No Fault Detected                          | Edit | ]                |  |  |  |
| 104          | RelinquishDefault                                            | Edit    | InActive                                   | Edit | ]                |  |  |  |
| 111          | StatusFlags                                                  |         | (FFFF)                                     | Edit | WriteDisable     |  |  |  |
| 113          | TimeDelay                                                    | Edit    | 0                                          | Edit |                  |  |  |  |
| 114          | TimeOfActiveTimeReset                                        | Edit    | \$000x/xx/xx}\$0x.xx                       | Edit |                  |  |  |  |
| 115          | TimeOfStateCountReset                                        | Edit    | {\\\\\\\\\\\\\\\\\\\\\\\\\\\\\\\\\\\\\     | Edit |                  |  |  |  |
| 130          | EventTimeStamps                                              | Detail  | Number of Array elements 3                 | Edit |                  |  |  |  |
| 168          | ProfileName                                                  | Edit    |                                            | Edit |                  |  |  |  |
| 9002         | IntrinsicEventD isable                                       | Edit    | False                                      | Edit |                  |  |  |  |
| 9003         | UnsolicitedCOV                                               | Edit    | No COV                                     | Edit |                  |  |  |  |
| 9004         | ValueIsOutput                                                | Edit    | False                                      | Edit |                  |  |  |  |
| 9006         | COVSendInterval                                              | Edit    | 0                                          | Edit |                  |  |  |  |

**5.** Select "True" and click the [Update] button.

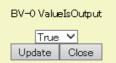

# MultiStateInput (MI) object

This object is used for reading 16-bit data from a programmable controller system to a BACnet device.

### **Property list**

The following shows available properties for MultiStateInput objects.

Additionally, the availability of reading/writing data from/to a BACnet device is shown in the following table.

| PropertyID | Property              | Data type                       | R/W | Remarks                                    |
|------------|-----------------------|---------------------------------|-----|--------------------------------------------|
| 0          | AckedTransitions      | BitString                       | R   | -                                          |
| 7          | AlarmValues           | ListofUnsigned                  | R/W | —                                          |
| 17         | NotificationClass     | Unsigned                        | R/W | —                                          |
| 28         | Description           | CharacterString                 | R/W | —                                          |
| 31         | DeviceType            | CharacterString                 | R/W | —                                          |
| 35         | EventEnable           | BitString                       | R/W | —                                          |
| 36         | EventState            | Enumerated                      | R   | —                                          |
| 39         | FaultValues           | ListofUnsigned                  | R/W | —                                          |
| 72         | NotifyType            | Enumerated                      | R/W | —                                          |
| 74         | NumberOfStates        | Unsigned                        | R/W | —                                          |
| 75         | ObjectIdentifier      | BACnetObjectIdentifier          | R   | —                                          |
| 77         | ObjectName            | CharacterString                 | R/W | —                                          |
| 79         | ObjectType            | Enumerated                      | R   | —                                          |
| 81         | OutOfService          | BOOLEAN                         | R/W | —                                          |
| 85         | PresentValue          | Unsigned                        | R   | —                                          |
| 103        | Reliability           | Enumerated                      | R   | —                                          |
| 110        | StateText             | BACnetARRAY[N]ofCharacterString | R/W | —                                          |
| 111        | StatusFlags           | BitString                       | R   | —                                          |
| 113        | TimeDelay             | Unsigned                        | R/W | —                                          |
| 130        | EventTimeStamps       | BACnetARRAY[3]ofBACnetTimeStam  | R   | -                                          |
| 168        | ProfileName           | CharacterString                 | R/W | —                                          |
| 9002       | IntrinsicEventDisable | BOOLEAN                         | R/W | BACnet module proprietary properties       |
| 9003       | UnsolicitedCOV        | Enumerated                      | R/W | Page 270 Details of BACnet Module          |
| 9006       | COVSendInterval       | Unsigned                        | R/W | <ul> <li>Proprietary Properties</li> </ul> |

# Buffer memory format of MultiStateInput objects

The following shows the format of properties assigned to the buffer memory.

Additionally, the availability of reading from/writing to a CPU module is shown in the following table.

| Offset | Name         |            |                 |              | Remarks                                                                                                    | R/W |  |
|--------|--------------|------------|-----------------|--------------|----------------------------------------------------------------------------------------------------|-----|--|
| +0     | CONTROL      | b15        | OutOfService    |              | 0: False, 1: True<br>• When '1' is set to "OutOfServiceControl" in [Settings] ⇔ [Basic<br>Information] ⇔ [BACnet Detail Setting] button ⇔ "Interface",<br>the value of an OutOfService property is stored.  | R/W |  |
|        |              | b14 to b4  | —               |              | Not used                                                                                                    | 1   |  |
|        |              | b3 to b0   | Reliability     |              | 0: NoFaultDetected<br>1: NoSensor<br>2: OverRange<br>3: UnderRange<br>4: OpenLoop<br>5: ShortedLoop<br>6: NoOutput<br>7: UnreliableOther<br>8: ProcessError<br>9: MultiStateFault<br>10: ConfigurationError |     |  |
| +1     | STATUS       | b15 to b14 | —               |              | Not used                                                                                                    | R   |  |
|        |              | b13 to b11 | EventState      |              | 0: Normal<br>1: Fault<br>2: Offnormal<br>3: HighLimit<br>4: LowLimit<br>5: LifeSafetyAlarm                                                                                                    |     |  |
|        |              | b10        | AckedTransition | ToOffnormal  | 0: False, 1: True                                                                                                    | 1   |  |
|        |              | b9         | -               | ToFault      | 0: False, 1: True                                                                                                    | 1   |  |
|        |              | b8         |                 | ToNormal     | 0: False, 1: True                                                                                                    | 1   |  |
|        |              | b7         | —               | •            | Not used                                                                                                    | 1   |  |
|        |              | b6         | EventEnable     | ToOffnormal  | 0: False, 1: True                                                                                                    | 1   |  |
|        |              | b5         |                 | ToFault      | 0: False, 1: True                                                                                                    | 1   |  |
|        |              | b4         |                 | ToNormal     | 0: False, 1: True                                                                                                    | 1   |  |
|        |              | b3         | StatusFlags     | InAlarm      | 0: False, 1: True                                                                                                    | 1   |  |
|        |              | b2         | ]               | Fault        | 0: False, 1: True                                                                                                    | ]   |  |
|        |              | b1         |                 | Overridden   | Always 0                                                                                                    |     |  |
|        |              | b0         |                 | OutOfService | 0: False, 1: True                                                                                                    |     |  |
| +2     | PresentValue | b15 to b0  | PresentValue    |              | 16-bit value                                                                                                    | R/W |  |
| +3     | —            |            |                 |              | Not used                                                                                                    | —   |  |

# **Operation of a BACnet module**

### ■Operation at startup

At the startup of a BACnet module, the module writes values, which are saved in the internal memory before powering OFF (or resetting) the module, to the STATUS in the buffer memory.

### ■Cyclic operation

A BACnet module periodically<sup>\*1</sup> reads a CONTROL in the buffer memory and applies the following processing result to the internal memory.

\*1 For the reading cycle, refer to the following section.

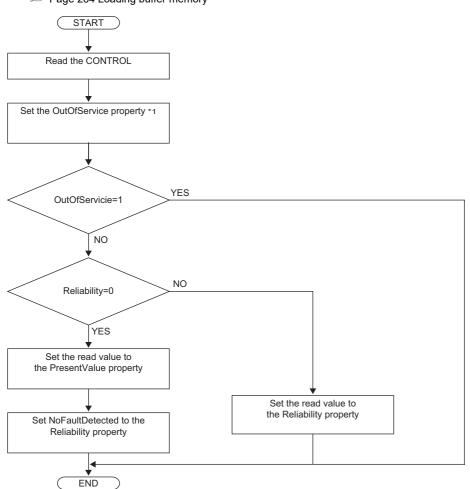

\*1 When '1' is set to "OutOfServiceControl" in [Settings] ⇔ [Basic Information] ⇔ [BACnet Detail Setting] button ⇔ "Interface", the value of an OutOfService property is stored. (CP Page 281 Interface)

### Another operation

When the value of any of the following properties is changed, a BACnet module writes the changed value to the STATUS in the buffer memory.

- EventEnable property
- StatusFlags property
- · EventState property
- · AckedTransitions property

## Settings using a program

The property values in a BACnet module can be changed by writing values to the buffer memory using a program.

### Settings at normal operation

- **1.** Write a value to the PresentValue.
- **2.** Write the CONTROL whose OutOfService and Reliability are '0'. (No writing is required when '0' has already been written.)

### To change an OutOfService property to True

1. Write the CONTROL whose OutOfService is '1' to the buffer memory.

### Precautions

- When the OutOfService is '1', the PresentValue and the Reliability are not used.
- Leave the OutOfService of the CONTROL '1' until the OutOfService of the StatusFlags becomes '1' (1 second or more).

### To change an OutOfService property from True to False

- **1.** Write a value to the PresentValue.
- 2. Write the CONTROL whose OutOfService value is '0' and Reliability value is an appropriate one.

### Precautions

- When the Reliability is other than '0', writing a value to the PresentValue is unnecessary.
- Leave the OutOfService of the CONTROL '0' until the OutOfService of the StatusFlags becomes '0' (1 second or more).

### Settings for a Reliability property at error occurrence

1. Write the CONTROL whose OutOfService is '0' and Reliability is other than '0'.

# MultiStateOutput (MO) object

This object is used for applying 16-bit data written by BACnet device to a programmable controller system.

### **Property list**

The following shows available properties for MultiStateOutput objects.

Additionally, the availability of reading/writing data from/to a BACnet device is shown in the following table.

| PropertyID | Property              | Data type                       | R/W | Remarks                                    |
|------------|-----------------------|---------------------------------|-----|--------------------------------------------|
| 0          | AckedTransitions      | BitString                       | R   | -                                          |
| 17         | NotificationClass     | Unsigned                        | R/W | -                                          |
| 28         | Description           | CharacterString                 | R/W | -                                          |
| 31         | DeviceType            | CharacterString                 | R/W | -                                          |
| 35         | EventEnable           | BitString                       | R/W | -                                          |
| 36         | EventState            | Enumerated                      | R   | -                                          |
| 40         | FeedbackValue         | Unsigned                        | R   | -                                          |
| 72         | NotifyType            | Enumerated                      | R/W | -                                          |
| 74         | NumberOfStates        | Unsigned                        | R/W | -                                          |
| 75         | ObjectIdentifier      | BACnetObjectIdentifier          | R   | -                                          |
| 77         | ObjectName            | CharacterString                 | R/W | -                                          |
| 79         | ObjectType            | Enumerated                      | R   | -                                          |
| 81         | OutOfService          | BOOLEAN                         | R/W | -                                          |
| 85         | PresentValue          | Unsigned                        | R/W | -                                          |
| 87         | PriorityArray         | BACnetPriorityArray             | R   | -                                          |
| 103        | Reliability           | Enumerated                      | R   | -                                          |
| 104        | RelinquishDefault     | Unsigned                        | R/W | -                                          |
| 110        | StateText             | BACnetARRAY[N]ofCharacterString | R/W | —                                          |
| 111        | StatusFlags           | BitString                       | R   | —                                          |
| 113        | TimeDelay             | Unsigned                        | R/W | —                                          |
| 130        | EventTimeStamps       | BACnetARRAY[3]ofBACnetTimeStam  | R   | -                                          |
| 168        | ProfileName           | CharacterString                 | R/W | -                                          |
| 9002       | IntrinsicEventDisable | BOOLEAN                         | R/W | BACnet module proprietary properties       |
| 9003       | UnsolicitedCOV        | Enumerated                      | R/W | Page 270 Details of BACnet Module          |
| 9006       | COVSendInterval       | Unsigned                        | R/W | <ul> <li>Proprietary Properties</li> </ul> |

## Buffer memory format of MultiStateOutput objects

The following shows the format of properties assigned to the buffer memory.

Additionally, the availability of reading from/writing to a CPU module is shown in the following table.

| Offset | Name          |            |                 |              | Remarks                                                                                                    |     |  |
|--------|---------------|------------|-----------------|--------------|----------------------------------------------------------------------------------------------------|-----|--|
| +0     | CONTROL       | b15        | OutOfService    |              | 0: False, 1: True<br>• When '1' is set to "OutOfServiceControl" in [Settings] ⇔ [Basic<br>Information] ⇔ [BACnet Detail Setting] button ⇔ "Interface",<br>the value of an OutOfService property is stored.                                                                               | R/W |  |
|        |               | b14        | —               |              | Not used                                                                                                    |     |  |
|        |               | b13        | PVWrittenClear  |              | <ul> <li>A PVWrittenClear and a PVOut operate when one value is changed from '0' to '1' while the other value is '0'.</li> <li>When the value is '1', the PVWritten of the STATUS is changed to '0'.</li> </ul>                                                                          | _   |  |
|        |               | b12        | PVOut           |              | <ul> <li>A PVWrittenClear and a PVOut operate when one value is changed from '0' to '1' while the other value is '0'.</li> <li>When a value is changed from '0' to '1', a PresentValue property value is written to the PriorityArray whose index number is 'PVPriority + 1'.</li> </ul> |     |  |
|        |               | b11 to b8  | PVPriority      |              | A Priority for writing to PresentValue property <sup>*1</sup><br>(The value to which '1' is added is used for Priority.)                                                                                                    |     |  |
|        |               | b7 to b4   | —               |              | Not used                                                                                                    |     |  |
|        |               | b3 to b0   | Reliability     |              | 0: NoFaultDetected<br>1: NoSensor<br>2: OverRange<br>3: UnderRange<br>4: OpenLoop<br>5: ShortedLoop<br>6: NoOutput<br>7: UnreliableOther<br>8: ProcessError<br>9: MultiStateFault<br>10: ConfigurationError                                                                              |     |  |
| +1     | STATUS        | b15 to b14 | —               |              | Not used                                                                                                    | R   |  |
|        |               | b13 to b11 | EventState      |              | 0: Normal<br>1: Fault<br>2: Offnormal<br>3: HighLimit<br>4: LowLimit<br>5: LifeSafetyAlarm                                                                                                    |     |  |
|        |               | b10        | AckedTransition | ToOffnormal  | 0: False, 1: True                                                                                                    | 1   |  |
|        |               | b9         | -               | ToFault      | 0: False, 1: True                                                                                                    |     |  |
|        |               | b8         | -               | ToNormal     | 0: False, 1: True                                                                                                    |     |  |
|        |               | b7         | PVWritten       | 1            | <ul> <li>When the PresentValue property value is written, the value becomes '1'.</li> <li>When changing the value to '0', always use the PVWrittenClear of a CONTROL.</li> </ul>                                                                                                    | -   |  |
|        |               | b6         | EventEnable     | ToOffnormal  | 0: False, 1: True                                                                                                    |     |  |
|        |               | b5         | ]               | ToFault      | 0: False, 1: True                                                                                                    |     |  |
|        |               | b4         | 1               | ToNormal     | 0: False, 1: True                                                                                                    |     |  |
|        |               | b3         | StatusFlags     | InAlarm      | 0: False, 1: True                                                                                                    | 1   |  |
|        |               | b2         | 1               | Fault        | 0: False, 1: True                                                                                                    | 1   |  |
|        |               | b1         | 1               | Overridden   | Always 0                                                                                                    | 1   |  |
|        |               | b0         | 1               | OutOfService | 0: False, 1: True                                                                                                    | 1   |  |
| +2     | PresentValue  | b15 to b0  | PresentValue    |              | 16-bit value                                                                                                    | R   |  |
| +3     | FeedbackValue | b15 to b0  | FeedbackValue   |              | 16-bit value                                                                                                    | R/W |  |

\*1 When a value is written to the PresentValue property of a MultiStateOutput object, the value is temporarily stored to the PriorityArray property whose index number is indicated by the Priority. The value stored to the PriorityArray property, whose index number is the smallest, is used for the PresentValue property.

Until the value of the PriorityArray property, whose index number is used for the PresentValue property, is returned to Null, the value of the PriorityArray property of the index number is used for the PresentValue property.

### Precautions

- The STATUS in the internal memory of a BACnet module cannot be changed from a program.
- Do not change the value of a PVWritten in a program, since the PVWritten cannot be used as a flag.
   A value is written to the PresentValue property regardless of the value of the PVWritten in the program (in the buffer memory) since a BACnet module operates based on the information in the internal memory.

# Operation of a BACnet module

### ■Operation at startup

At the startup of a BACnet module, the module writes values, which are saved in the internal memory before powering OFF (or resetting) the module, to the STATUS in the buffer memory.

### ■Cyclic operation

A BACnet module periodically<sup>\*1</sup> reads a CONTROL in the buffer memory and applies the following processing result to the internal memory.

\*1 For the reading cycle, refer to the following section.

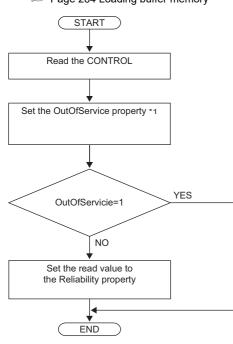

\*1 When '1' is set to "OutOfServiceControl" in [Settings] ⇔ [Basic Information] ⇔ [BACnet Detail Setting] button ⇔ "Interface", the value of an OutOfService property is stored. (Crimer Page 281 Interface)

### Operation when a WriteProperty(Multiple) service is received

- When a WriteProperty(Multiple) service is received, a BACnet module writes the PresentValue property value in the internal memory to the PresentValue property in the buffer memory. After the value is written, '1' is written to the PVWritten of the STATUS in the buffer memory.
- Change the PVWritten of the STATUS in the buffer memory to '0' to receive a new WriteProperty(Multiple) service. To change the value, use the PVWrittenClear of the CONTROL.

### Precautions

• After a WriteProperty(Multiple) service is received, a value is written to the PresentValue property and '1' is written to the PVWritten regardless of the values of PVWritten and PVWrittenClear. (A value is written even when the value is the same as the PresentValue property.)

### Write operation to an object's own PresentValue property

- When '1' is written to the PVOut of the CONTROL in the buffer memory, a BACnet module reads both values of the PVPriority and PresentValue of the CONTROL. After the values are read, '1' is written to the PVWritten of the STATUS in the buffer memory.
- Change the value of the PVWritten of the STATUS in the buffer memory to '0' to read a new value of a PresentValue. To change the value, use the PVWrittenClear of the CONTROL.

### ■Another operation

When the value of any of the following properties is changed, a BACnet module writes the changed value to the STATUS in the buffer memory.

- EventEnable property
- StatusFlags property
- EventState property
- · AckedTransitions property

### Settings using a program

The property values in a BACnet module can be changed by writing values to the buffer memory using a program.

### Settings at normal operation

**1.** Write the CONTROL whose OutOfService and Reliability are '0'. (No writing is required when '0' has already been written.)

### ■To change an OutOfService property to True

1. Write the CONTROL whose OutOfService is '1' to the buffer memory.

### Precautions

- When the OutOfService is '1', the PresentValue and the Reliability are not used.
- Leave the OutOfService of the CONTROL '1' until the OutOfService of the StatusFlags becomes '1' (1 second or more).

### ■To change an OutOfService property from True to False

- **1.** Write a value to the PresentValue.
- 2. Write the CONTROL whose OutOfService value is '0' and Reliability value is an appropriate one.

### Precautions

- When the Reliability is other than '0', writing a value to the PresentValue is unnecessary.
- Leave the OutOfService of the CONTROL '0' until the OutOfService of the StatusFlags becomes '0' (1 second or more).

### Settings for a Reliability property at error occurrence

1. Write the CONTROL whose OutOfService is '0' and Reliability is other than '0'.

### Detection of writing by a WriteProperty service

After a value is written to a PresentValue property in the internal memory with a WriteProperty(Multiple) service, a BACnet module writes '1' to the PVWritten of a STATUS.

By using a PVWritten as a flag in a program, a write to the PresentValue property in a BACnet module can be detected. Apply the value of the PresentValue property to the program while the PVWritten is '1'.

To restore the PVWritten to '0', use the PVWrittenClear of a CONTROL as follows.

- 1. Set '1' to the PVWrittenClear of the CONTROL in the buffer memory.
- 2. Wait until the PVWritten of the STATUS in the buffer memory becomes '0'.
- 3. Set '0' to the PVWrittenClear of the CONTROL in the buffer memory.

### ■To set a PresentValue property from a CPU module

The PresentValue property value can be changed from a CPU module.

- 1. Set a value to be written to the PresentValue in the buffer memory.
- 2. Set the value of the PVPriority of the CONTROL in the buffer memory to a Priority for writing. \*1
- 3. Set '1' to the PVOut of the CONTROL in the buffer memory. \*1
- 4. Wait until the PVWritten of the STATUS in the buffer memory becomes '1'.
- 5. Set '1' to the PVWrittenClear of the CONTROL in the buffer memory.
- 6. Wait until the PVWritten of the STATUS in the buffer memory becomes '0'.
- 7. Set '0' to the PVWrittenClear of the CONTROL in the buffer memory.
- \*1 Set a value to the PVPriority first, then set '1' to the PVOut.

Point P

If a value is written to a PresentValue property from a WriteProperty(Multiple) service and a CPU module simultaneously, '1' will be written to the PVWritten only once.

# MultiStateValue (MV) object

This object can be used as for the same purpose as a MultiStateInput object or MultiStateOutput object. Set whether to use this object as a MultiStateInput object or MultiStateOutput object by setting a ValueIsOutput property. (Set Page 73 Settings when using a MultiStateValue object)

### **Property list**

The following shows available properties for MultiStateValue objects.

Additionally, the availability of reading/writing data from/to a BACnet device is shown in the following table.

| PropertyID | Property              | Data type                       | R/W | Remarks                                    |
|------------|-----------------------|---------------------------------|-----|--------------------------------------------|
| 0          | AckedTransitions      | BitString                       | R   | -                                          |
| 7          | AlarmValues           | ListofUnsigned                  | R/W | -                                          |
| 17         | NotificationClass     | Unsigned                        | R/W | -                                          |
| 28         | Description           | CharacterString                 | R/W | -                                          |
| 35         | EventEnable           | BitString                       | R/W | -                                          |
| 36         | EventState            | Enumerated                      | R   | -                                          |
| 39         | FaultValues           | ListofUnsigned                  | R/W | -                                          |
| 72         | NotifyType            | Enumerated                      | R/W | -                                          |
| 74         | NumberOfStates        | Unsigned                        | R/W | -                                          |
| 75         | ObjectIdentifier      | BACnetObjectIdentifier          | R   | -                                          |
| 77         | ObjectName            | CharacterString                 | R/W | -                                          |
| 79         | ObjectType            | Enumerated                      | R   | -                                          |
| 81         | OutOfService          | BOOLEAN                         | R/W | -                                          |
| 85         | PresentValue          | Unsigned                        | R/W | -                                          |
| 87         | PriorityArray         | BACnetPriorityArray             | R   | -                                          |
| 103        | Reliability           | Enumerated                      | R   | -                                          |
| 104        | RelinquishDefault     | Unsigned                        | R/W | -                                          |
| 110        | StateText             | BACnetARRAY[N]ofCharacterString | R/W | -                                          |
| 111        | StatusFlags           | BitString                       | R   | -                                          |
| 113        | TimeDelay             | Unsigned                        | R/W | -                                          |
| 130        | EventTimeStamps       | BACnetARRAY[3]ofBACnetTimeStam  | R   | -                                          |
| 168        | ProfileName           | CharacterString                 | R/W | —                                          |
| 9002       | IntrinsicEventDisable | BOOLEAN                         | R/W | BACnet module proprietary properties       |
| 9003       | UnsolicitedCOV        | Enumerated                      | R/W | Page 270 Details of BACnet Module          |
| 9004       | ValuelsOutput         | BOOLEAN                         | R/W | <ul> <li>Proprietary Properties</li> </ul> |
| 9006       | COVSendInterval       | Unsigned                        | R/W | 1                                          |

## Buffer memory format of MultiStateValue objects

The following shows the format of properties assigned to the buffer memory.

Additionally, the availability of reading from/writing to a CPU module is shown in the following table.

| Offset | Name         |            |                 |              | Remarks                                                                                                    | R/W |
|--------|--------------|------------|-----------------|--------------|----------------------------------------------------------------------------------------------------|-----|
| +0     | CONTROL      | b15        | OutOfService    |              | 0: False, 1: True<br>• When '1' is set to "OutOfServiceControl" in [Settings] ⇔ [Basic<br>Information] ⇔ [BACnet Detail Setting] button ⇔ "Interface",<br>the value of an OutOfService property is stored.                                                                               | R/W |
|        |              | b14        | —               |              | Not used                                                                                                    | 1   |
|        |              | b13        | PVWrittenClear  |              | <ul> <li>A PVWrittenClear and a PVOut operate when one value is changed from '0' to '1' while the other value is '0'.</li> <li>When the value is '1', the PVWritten of the STATUS is changed to '0'.</li> </ul>                                                                          | -   |
|        |              | b12        | PVOut           |              | <ul> <li>A PVWrittenClear and a PVOut operate when one value is changed from '0' to '1' while the other value is '0'.</li> <li>When a value is changed from '0' to '1', a PresentValue property value is written to the PriorityArray whose index number is 'PVPriority + 1'.</li> </ul> |     |
|        |              | b11 to b8  | PVPriority      |              | A Priority for writing to PresentValue property <sup>*1</sup><br>(The value to which '1' is added is used for Priority.)                                                                                                    | -   |
|        |              | b7 to b4   | —               |              | Not used                                                                                                    | 1   |
|        |              | b3 to b0   | Reliability     |              | 0: NoFaultDetected<br>1: NoSensor<br>2: OverRange<br>3: UnderRange<br>4: OpenLoop<br>5: ShortedLoop<br>6: NoOutput<br>7: UnreliableOther<br>8: ProcessError<br>9: MultiStateFault<br>10: ConfigurationError                                                                              |     |
| +1     | STATUS       | b15 to b14 | — N             |              | Not used                                                                                                    | R   |
|        |              | b13 to b11 | EventState      |              | 0: Normal<br>1: Fault<br>2: Offnormal<br>3: HighLimit<br>4: LowLimit<br>5: LifeSafetyAlarm                                                                                                    |     |
|        |              | b10        | AckedTransition | ToOffnormal  | 0: False, 1: True                                                                                                    | 1   |
|        |              | b9         |                 | ToFault      | 0: False, 1: True                                                                                                    | 1   |
|        |              | b8         | -               | ToNormal     | 0: False, 1: True                                                                                                    | 1   |
|        |              | b7         | PVWritten       | 1            | <ul> <li>When the PresentValue property value is written, the value becomes '1'.</li> <li>When changing the value to '0', always use the PVWrittenClear of a CONTROL.</li> </ul>                                                                                                    |     |
|        |              | b6         | EventEnable     | ToOffnormal  | 0: False, 1: True                                                                                                    | 1   |
|        |              | b5         | ]               | ToFault      | 0: False, 1: True                                                                                                    | 1   |
|        |              | b4         | 1               | ToNormal     | 0: False, 1: True                                                                                                    | 1   |
|        |              | b3         | StatusFlags     | InAlarm      | 0: False, 1: True                                                                                                    | 1   |
|        |              | b2         | ]               | Fault        | 0: False, 1: True                                                                                                    | 1   |
|        |              | b1         | 1               | Overridden   | Always 0                                                                                                    | 1   |
|        |              | b0         | -               | OutOfService | 0: False, 1: True                                                                                                    | 1   |
| +2     | PresentValue | b15 to b0  | PresentValue    |              | <ul><li>16-bit value</li><li>This property can be written from a CPU module only when using the object as a MultiStateInput object.</li></ul>                                                                                                    | R/V |
| +3     | _            |            | 1               |              | Not used                                                                                                    |     |

\*1 When a value is written to the PresentValue property of a MultiStateOutput object, the value is temporarily stored to the PriorityArray property whose index number is indicated by the Priority. The value stored to the PriorityArray property, whose index number is the smallest, is used for the PresentValue property.

Until the value of the PriorityArray property, whose index number is used for the PresentValue property, is returned to Null, the value of the PriorityArray property of the index number is used for the PresentValue property.

## Settings when using a MultiStateValue object

## ■Using a MultiStateValue object as a MultiStateInput object

## Operating procedure

**1.** Select [BACnetObject] to open the "BACnet Objects" screen.

| Version : 1.0.0<br>BAOnetObject | 11       |        |     | ObjectType               | Qty. | Limit | Creatable |
|---------------------------------|----------|--------|-----|--------------------------|------|-------|-----------|
| BACnetRequest                   |          | Browse | Add | AnalogInput              | 1    |       | False     |
| BAOnetMonitor                   |          | Browse | Add | AnalogOutput             | 1    |       | False     |
| COV Interaction                 |          | Browse | Add | AnalogValue              | 0    |       | False     |
| Event Interaction               |          | Browse | Add | BinaryInput              | 0    |       | False     |
| Calendar Interaction            |          | Browse | Add | BinaryOutput             | 0    |       | False     |
| BAOnetDevice                    |          | Browse | Add | BinaryValue              | 0    |       | False     |
| Log                             |          |        |     | · ·                      | -    |       |           |
| Settings                        |          | Browse | Add | MultiStateInput          | 0    |       | False     |
|                                 |          | Browse | Add | MultiStateOutput         | 0    | 4000  | False     |
| 言語設定/日本語                        | -        | Browse | Add | MultiStateValue          | 0    |       | False     |
|                                 |          | Browse | Add | Accumulator              | 0    |       | False     |
|                                 |          | Browse | Add | Keiryo                   | 0    |       | False     |
|                                 |          | Browse | Add | ElectricDemandMonitoring | 0    |       | False     |
|                                 |          | Browse | Add | ElectricDemandControl    | 0    |       | False     |
|                                 |          | Browse | Add | GeneratorLoadControl     | 0    |       | False     |
|                                 |          | Browse | Add | Calendar                 | 1    | 300   | False     |
|                                 |          | Browse | Add | NotificationClass        | 0    | 50    | False     |
|                                 |          | Browse | Add | Schedule                 | 0    | 100   | False     |
|                                 | $\smile$ | Browse | Add | TrendLog                 | 0    | 200   | False     |
| < >                             |          | Browse |     | Device                   | 1    | 1     | False     |

2. Click the [Browse] button of "MultiStateValue".

#### BAOnet Objects

|        |     | ObjectType               | Qty. | Limit | Creatable |
|--------|-----|--------------------------|------|-------|-----------|
| Browse | Add | AnalogInput              | 0    |       | False     |
| Browse | Add | AnalogOutput             | 0    | -     | False     |
| Browse | Add | AnalogValue              | 1    | -     | False     |
| Browse | Add | BinaryInput              | 0    | -     | False     |
| Browse | Add | BinaryOutput             | 0    |       | False     |
| Browse | Add | BinaryValue              | 1    |       | False     |
| Browse | Add | MultiStateInput          | 0    |       | False     |
| Browse | Add | MultiStateOutput         | 0    | 4000  | False     |
| Browse | Add | MultiStateValue          | 0    |       | False     |
| Browse | Add | Accumulator              | 0    |       | False     |
| Browse | Add | Keiryo                   | 0    | -     | False     |
| Browse | Add | ElectricDemandMonitoring | 0    | -     | False     |
| Browse | Add | ElectricDemandControl    | 0    | -     | False     |
| Browse | Add | GeneratorLoadControl     | 0    | -     | False     |
| Browse | Add | Calendar                 | 0    | 300   | False     |
| Browse | Add | NotificationClass        | 0    | 50    | False     |
| Browse | Add | Schedule                 | 0    | 100   | False     |
| Browse | Add | TrendLog                 | 0    | 200   | False     |
| Browse |     | Device                   | 1    | 1     | False     |

3. Click the [Detail] button of the ObjectID of an object which is to be used as a MultiStateInput object.

| BACnet Object: MultiStateValue               |                     |              |             |                                    |        |
|----------------------------------------------|---------------------|--------------|-------------|------------------------------------|--------|
| Back Update                                  |                     |              |             |                                    |        |
| First page Previous page Next page Last page |                     |              |             |                                    |        |
| ObjectID ObjectName                          | BufferMemoryAddress | PresentValue | StatusFlags | Data CSV<br>Conversion Information |        |
| Detail <mark>W</mark> -0                     | 118h                | 1            | (FFFF)      | Set                                | Delete |

## 4. Click the [Edit] button of "ValueIsOutput".

| <u>-VN</u> |                       |        |                                |                   |
|------------|-----------------------|--------|--------------------------------|-------------------|
| Back       | Update                |        |                                |                   |
| Propert    | yID Name              |        | Data                           | Access            |
| С          | AckedTransitions      | Edit   | (TTT)                          | Edit              |
| 7          | AlarmValues           | Add    | Number of Sequence 0           | Edit              |
| 17         | NotificationClass     | Edit   | 0                              | Edit              |
| 28         | Description           | Edit   |                                | Edit              |
| 35         | EventEnable           | Edit   | (FFF)                          | Edit              |
| 36         | EventState            | Edit   | Normal                         | Edit WriteDisable |
| 39         | FaultValues           | Add    | Number of Sequence 0           | Edit              |
| 72         | NotifyType            | Edit   | Alarm                          | Edit              |
| 74         | NumberOfStates        | Edit   | 1                              | Edit              |
| 75         | ObjectIdentifier      |        | MV-0                           | Edit WriteDisable |
| 77         | ObjectName            | Edit   |                                | Edit              |
| 79         | ObjectType            |        | MultiStateValue                | Edit WriteDisable |
| 81         | OutOfService          | Edit   | False                          | Edit              |
| 85         | PresentValue          | Edit   | 1                              | Edit              |
| 87         | PriorityArray         | Detail | Number of Array elements 16    | Edit              |
| 103        | Reliability           | Edit   | No Fault Detected              | Edit              |
| 104        | RelinquishDefault     | Edit   | 1                              | Edit              |
| 110        | StateText De          | tail E | dit Number of Array elements 1 | Edit              |
| 111        | StatusFlags           |        | (FFFF)                         | Edit WriteDisable |
| 113        | TimeDelay             | Edit   | 0                              | Edit              |
| 130        | EventTimeStamps       | Detail | Number of Array elements 3     | Edit              |
| 168        | ProfileName           | Edit   |                                | Edit              |
| 9002       | IntrinsicEventDisable | Edit   | False                          | Edit              |
| 9003       | UnsolicitedCOV        | Edit   | No COV                         | Edit              |
| 9004       | ValueIsOutput         | Edit   | False                          | Edit              |
| 9006       | COVSendInterval       | Edit   | 0                              | Edit              |

5. Select "False" and click the [Update] button.

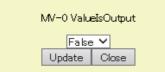

#### ■Using a MultiStateValue object as a MultiStateOutput object

## Operating procedure

1. Select [BACnetObject] to open the "BACnet Objects" screen.

| Version : 1.0.0               | -11    |        |     | ObjectType               | Qty. | Limit | Creatable |
|-------------------------------|--------|--------|-----|--------------------------|------|-------|-----------|
| BAOnetObject<br>BAOnetRequest | -      | Browse | Add | AnalogInput              | 1    |       | False     |
| BAOnetMonitor                 |        | Browse | Add | AnalogOutput             | 1    | -     | False     |
| COV Interaction               |        | Browse | Add | AnalogValue              | 0    | -     | False     |
| Event Interaction             |        | Browse | Add | BinaryInput              | 0    | -     | False     |
| Calendar Interaction          |        | Browse | Add | BinaryOutput             | 0    | -     | False     |
| BAOnetDevice                  |        | Browse | Add | BinaryValue              | 0    | -     | False     |
| Log<br>Settings               |        | Browse | Add | MultiStateInput          | 0    | -     | False     |
| Maintenance                   |        | Browse | Add | MultiStateOutput         | 0    | 4000  | False     |
| 言語設定/日本語                      |        | Browse | Add | MultiStateValue          | 0    |       | False     |
|                               |        |        |     |                          |      | -     |           |
|                               |        | Browse | Add | Accumulator              | 0    | -     | False     |
|                               |        | Browse | Add | Keiryo                   | 0    | _     | False     |
|                               |        | Browse | Add | ElectricDemandMonitoring | 0    |       | False     |
|                               |        | Browse | Add | ElectricDemandControl    | 0    | -     | False     |
|                               |        | Browse | Add | GeneratorLoadControl     | 0    | •     | False     |
|                               |        | Browse | Add | Calendar                 | 1    | 300   | False     |
|                               |        | Browse | Add | NotificationClass        | 0    | 50    | False     |
|                               |        | Browse | Add | Schedule                 | 0    | 100   | False     |
|                               |        | Browse | Add | TrendLog                 | 0    | 200   | False     |
|                               | $\sim$ | Browse |     | Device                   | 1    | 1     | False     |

#### 2. Click the [Browse] button of "MultiStateValue". BAOnet Objects ObjectType Qty. Limit Creatable Browse Add AnalogInput 0 False 0 Browse Add AnalogOutput False 1 Browse Add AnalogValue False Add BinaryInput 0 False Browse 0 Browse Add BinaryOutput False Browse Add BinaryValue 1 False Browse Add MultiStateInput 0 False Browse Add MultiStateOutput 0 4000 False Browse Add MultiStateValue 0 False Browse Add Accumulator 0 False Browse Add Keiryo 0 False Browse Add ElectricDemandMonitoring 0 False Browse Add ElectricDemandControl 0 False Browse Add GeneratorLoadControl 0 False Browse Add Calendar 0 300 False 0 50 Browse Add NotificationClass False 0 100 Browse Add Schedule False Browse Add TrendLog 0 200 False 1 False Browse Device 1

3. Click the [Detail] button of the ObjectID of an object which is to be used as a MultiStateOutput object.

| BAOnet Object          | t: MultiStateValue |           |           |                     |              |             |                                    |
|------------------------|--------------------|-----------|-----------|---------------------|--------------|-------------|------------------------------------|
| Back Upd               | date               |           |           |                     |              |             |                                    |
| First page             | Previous page      | Next page | Last page |                     |              |             |                                    |
| Ођ                     | ectID Objec        | tName     |           | BufferMemoryAddress | PresentValue | StatusFlags | Data CSV<br>Conversion Information |
| Detail <mark>MV</mark> | -0                 |           |           | 118h                | 1            | (FFFF)      | Set Delete                         |

## 4. Click the [Edit] button of "ValueIsOutput".

| <u>///-0</u> |                       |        |                                |                   |
|--------------|-----------------------|--------|--------------------------------|-------------------|
| Back         | Update                |        |                                |                   |
| Proper       | tyID Name             |        | Data                           | Access            |
| о<br>С       | AckedTransitions      | Edit   | (TTT)                          | Edit              |
| 7            | AlarmValues           | Add    | Number of Sequence 0           | Edit              |
| 17           | NotificationClass     | Edit   | 0                              | Edit              |
| 28           | Description           | Edit   |                                | Edit              |
| 35           | EventEnable           | Edit   | (FFF)                          | Edit              |
| 36           | EventState            | Edit   | Normal                         | Edit WriteDisable |
| 39           | FaultValues           | Add    | Number of Sequence 0           | Edit              |
| 72           | NotifyType            | Edit   | Alarm                          | Edit              |
| 74           | NumberOfStates        | Edit   | 1                              | Edit              |
| 75           | ObjectIdentifier      |        | MV-0                           | Edit WriteDisable |
| 77           | ObjectName            | Edit   |                                | Edit              |
| 79           | ObjectType            |        | MultiStateValue                | Edit WriteDisable |
| 31           | OutOfService          | Edit   | False                          | Edit              |
| 85           | PresentValue          | Edit   | 1                              | Edit              |
| 87           | PriorityArray         | Detail | Number of Array elements 16    | Edit              |
| 103          | Reliability           | Edit   | No Fault Detected              | Edit              |
| 104          | RelinquishDefault     | Edit   | 1                              | Edit              |
| 110          | StateText De          | tail E | dit Number of Array elements 1 | Edit              |
| 111          | StatusFlags           |        | (FFFF)                         | Edit WriteDisable |
| 113          | TimeDelay             | Edit   | 0                              | Edit              |
| 130          | EventTimeStamps       | Detail | Number of Array elements 3     | Edit              |
| 168          | ProfileName           | Edit   |                                | Edit              |
| 9002         | IntrinsicEventDisable | Edit   | False                          | Edit              |
| 9003         | UnsolicitedCOV        | Edit   | No COV                         | Edit              |
| 9004         | ValueIsOutput         | Edit   | False                          | Edit              |
| 9006         | COVSendInterval       | Edit   | 0                              | Edit              |

5. Select "True" and click the [Update] button.

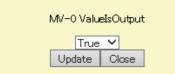

## Accumulator (AC) object

This object is used for reading the value of the pulse counter from a programmable controller system to a BACnet device.

## **Property list**

The following shows available properties for Accumulator objects.

Additionally, the availability of reading/writing data from/to a BACnet device is shown in the following table.

| PropertyID | Property                  | Data type                      | R/W | Remarks                                                                                                    |  |  |
|------------|---------------------------|--------------------------------|-----|----------------------------------------------------------------------------------------------------|--|--|
| 0          | AckedTransitions          | BitString                      | R   | -                                                                                                    |  |  |
| 17         | NotificationClass         | Unsigned                       | R/W | —                                                                                                    |  |  |
| 28         | Description               | CharacterString                | R/W | —                                                                                                    |  |  |
| 31         | DeviceType                | CharacterString                | R/W | —                                                                                                    |  |  |
| 35         | EventEnable               | BitString                      | R/W | —                                                                                                    |  |  |
| 36         | EventState                | Enumerated                     | R   | —                                                                                                    |  |  |
| 45         | HighLimit                 | Unsigned                       | R/W | —                                                                                                    |  |  |
| 52         | LimitEnable               | BitString                      | R/W | —                                                                                                    |  |  |
| 59         | LowLimit                  | Unsigned                       | R/W | —                                                                                                    |  |  |
| 65         | MaxPresValue              | Unsigned                       | R/W | —                                                                                                    |  |  |
| 72         | NotifyType                | Enumerated                     | R/W | _                                                                                                    |  |  |
| 75         | ObjectIdentifier          | BACnetObjectIdentifier         | R   | _                                                                                                    |  |  |
| 77         | ObjectName                | CharacterString                | R/W | _                                                                                                    |  |  |
| 79         | ObjectType                | Enumerated                     | R   | _                                                                                                    |  |  |
| 81         | OutOfService              | BOOLEAN                        | R/W | _                                                                                                    |  |  |
| 85         | PresentValue              | Unsigned                       | R   | The value greater than the value of a<br>MaxPresValue property (PropertyID: 65)<br>cannot be set to a PresentValue property.<br>Change the value of a MaxPresValue<br>property in accordance with the maximum<br>value set to a PresentValue property. |  |  |
| 103        | Reliability               | Enumerated                     | R   | —                                                                                                    |  |  |
| 111        | StatusFlags               | BitString                      | R   | —                                                                                                    |  |  |
| 113        | TimeDelay                 | Unsigned                       | R/W | —                                                                                                    |  |  |
| 117        | Units                     | Enumerated                     | R/W | —                                                                                                    |  |  |
| 130        | EventTimeStamps           | BACnetARRAY[3]ofBACnetTimeStam | R   | -                                                                                                    |  |  |
| 168        | ProfileName               | CharacterString                | R/W | _                                                                                                    |  |  |
| 182        | Limit_Monitoring_Interval | Unsigned                       | R/W | _                                                                                                    |  |  |
| 183        | Logging_Object            | BACnetObjectIdentifier         | R/W | _                                                                                                    |  |  |
| 184        | Logging_Record            | BACnetAccumulatorRecord        | R   | _                                                                                                    |  |  |
| 185        | Prescale                  | BACnetPrescale                 | R/W | _                                                                                                    |  |  |
| 186        | Pulse_Rate                | Unsigned                       | R/W | _                                                                                                    |  |  |
| 187        | Scale                     | BACnetScale                    | R/W | _                                                                                                    |  |  |
| 190        | Value_Before_Change       | Unsigned                       | R   |                                                                                                    |  |  |
| 191        | Value_Set                 | Unsigned                       | R/W |                                                                                                    |  |  |
| 192        | Value_Change_Time         | BACnetDateTime                 | R   |                                                                                                    |  |  |
| 9002       | IntrinsicEventDisable     | BOOLEAN                        | R/W | BACnet module proprietary properties                                                                                                    |  |  |
| 9003       | UnsolicitedCOV            | Enumerated                     | R/W | Page 270 Details of BACnet Module                                                                                                    |  |  |
| 9006       | COVSendInterval           | Unsigned                       | R/W | Proprietary Properties                                                                                                    |  |  |

## Buffer memory format of Accumulator objects

The following shows the format of properties assigned to the buffer memory.

Additionally, the availability of reading from/writing to a CPU module is shown in the following table.

| Offset      | Name        |            |                 |                 | Remarks                                                                                                    | R/W |
|-------------|-------------|------------|-----------------|-----------------|----------------------------------------------------------------------------------------------------|-----|
| +0          | CONTROL     | b15        | OutOfService    |                 | 0: False, 1: True<br>• When '1' is set to "OutOfServiceControl" in [Settings] ⇔ [Basic<br>Information] ⇔ [BACnet Detail Setting] button ⇔ "Interface", the<br>value of an OutOfService property is stored.  |     |
|             |             | b14 to b4  | —               |                 | Not used                                                                                                    |     |
|             |             | b3 to b0   | Reliability     |                 | 0: NoFaultDetected<br>1: NoSensor<br>2: OverRange<br>3: UnderRange<br>4: OpenLoop<br>5: ShortedLoop<br>6: NoOutput<br>7: UnreliableOther<br>8: ProcessError<br>9: MultiStateFault<br>10: ConfigurationError | -   |
| +1          | STATUS      | b15        | LimitEnable     | LowLimitEnable  | 0: False, 1: True                                                                                                    | R   |
|             |             | b14        |                 | HighLimitEnable | 0: False, 1: True                                                                                                    |     |
|             |             | b13 to b11 | EventState      |                 | 0: Normal<br>1: Fault<br>2: Offnormal<br>3: HighLimit<br>4: LowLimit<br>5: LifeSafetyAlarm                                                                                                    |     |
|             |             | b10        | AckedTransition | ToOffnormal     | 0: False, 1: True                                                                                                    |     |
|             |             | b9         | -               | ToFault         | 0: False, 1: True                                                                                                    |     |
|             |             | b8         | 1               | ToNormal        | 0: False, 1: True                                                                                                    |     |
|             |             | b7         | —               | •               | Not used                                                                                                    |     |
|             |             | b6         | EventEnable     | ToOffnormal     | 0: False, 1: True                                                                                                    |     |
|             |             | b5         |                 | ToFault         | 0: False, 1: True                                                                                                    |     |
|             |             | b4         |                 | ToNormal        | 0: False, 1: True                                                                                                    |     |
|             |             | b3         | StatusFlags     | InAlarm         | 0: False, 1: True                                                                                                    |     |
|             |             | b2         |                 | Fault           | 0: False, 1: True                                                                                                    |     |
|             |             | b1         |                 | Overridden      | Always 0                                                                                                    |     |
|             |             | b0         | 1               | OutOfService    | 0: False, 1: True                                                                                                    |     |
| +2 to<br>+3 | Pulse input |            | ·               | ·               | Initialize this property with a program before a BACnet module joins BACnet. After the property is initialized, turn Y1 ON.                                                                                 | R/W |

#### ■Pulse input

The usage of a pulse input area differs depending on the value set to "PulseDirectInput" in [Settings]  $\Rightarrow$  [Basic Information]  $\Rightarrow$  [BACnet Detail Setting] button  $\Rightarrow$  "Interface". ( $\sqsubseteq$  Page 281 Interface)

• When the value is '0': The offset +3 is not used.

| Bit position                                                                                      | Name                             | Remarks |  |  |  |  |  |
|---------------------------------------------------------------------------------------------------|----------------------------------|---------|--|--|--|--|--|
| b15                                                                                               | Reset flag                       | -       |  |  |  |  |  |
| b14 to b0                                                                                         | 14 to b0 CTA Pulse counter value |         |  |  |  |  |  |
| <ul> <li>When the value is '1<sup>1*1</sup>: The offset +2 and the offset +3 are used.</li> </ul> |                                  |         |  |  |  |  |  |

| Bit position | Name         | Remarks                 |
|--------------|--------------|-------------------------|
| b31 to b0    | PresentValue | 32-bit unsigned integer |

\*1 When '1' is set to "PulseDirectInput", an Event notification cannot be sent from an Accumulator object. To send an Event notification, set '0'. (SP Page 184 Accumulator object)

## Operation of a BACnet module

#### ■Operation at startup

At the startup of a BACnet module, the module writes values, which are saved in the internal memory before powering OFF (or resetting) the module, to the STATUS in the buffer memory.

#### ■Cyclic operation

A BACnet module periodically<sup>\*1</sup> reads a CONTROL in the buffer memory and applies the following processing result to the internal memory.

\*1 For the reading cycle, refer to the following section.

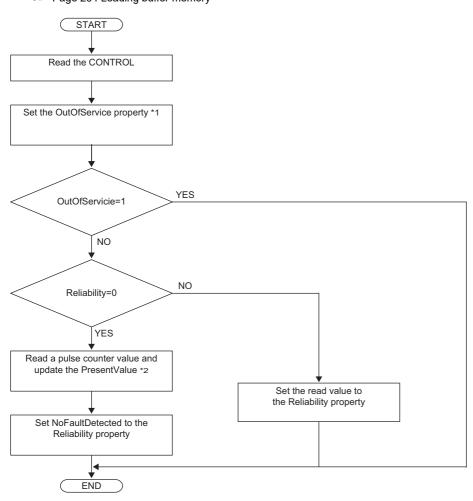

- \*1 When '1' is set to "OutOfServiceControl" in [Settings] ⇔ [Basic Information] ⇔ [BACnet Detail Setting] button ⇔ "Interface", the value of an OutOfService property is stored. (C Page 281 Interface)
- \*2: The value to be stored to the PresentValue property varies depending on the value set to "PulseDirectInput" in [Settings] ⇔ [Basic Information] ⇔ [BACnet Detail Setting] button ⇔ "Interface". () Page 281 Interface)

#### ■Another operation

When the value of any of the following properties is changed, a BACnet module writes the changed value to the STATUS in the buffer memory.

- LimitEnable property
- EventEnable property
- StatusFlags property
- · EventState property
- AckedTransitions property

## Settings using a program

The property values in a BACnet module can be changed by writing values to the buffer memory using a program.

#### Settings at normal operation

- **1.** Write a value to the pulse input.
- **2.** Write the CONTROL whose OutOfService and Reliability are '0'. (No writing is required when '0' has already been written.)

## To change an OutOfService property to True

1. Write the CONTROL whose OutOfService is '1' to the buffer memory.

#### Precautions

- When the OutOfService is '1', the PresentValue and the Reliability are not used.
- Leave the OutOfService of the CONTROL '1' until the OutOfService of the StatusFlags becomes '1' (1 second or more).

#### To change an OutOfService property from True to False

- **1.** Write a value to the pulse input.
- 2. Write the CONTROL whose OutOfService value is '0' and Reliability value is an appropriate one.

### Precautions

- When the Reliability is other than '0', writing a value to the PresentValue is unnecessary.
- Leave the OutOfService of the CONTROL '0' until the OutOfService of the StatusFlags becomes '0' (1 second or more).

#### Settings for a Reliability property at error occurrence

1. Write the CONTROL whose OutOfService is '0' and Reliability is other than '0'.

# Keiryo object

This object is used for reading scaling values (electrical energy, water dosage, etc.) from a programmable controller system to a BACnet device.

## **Property list**

The following shows available properties for Keiryo objects.

Additionally, the availability of reading/writing data from/to a BACnet device is shown in the following table.

| PropertyID | Property                   | Data type              | R/W | Remarks                                    |
|------------|----------------------------|------------------------|-----|--------------------------------------------|
| 0          | AckedTransitions           | BitString              | R/W | —                                          |
| 17         | NotificationClass          | Unsigned               | R/W | —                                          |
| 28         | Description                | CharacterString        | R/W | —                                          |
| 31         | DeviceType                 | CharacterString        | R/W | —                                          |
| 35         | EventEnable                | BitString              | R/W | —                                          |
| 36         | EventState                 | Enumerated             | R   | —                                          |
| 52         | LimitEnable                | BitString              | R/W | —                                          |
| 72         | NotifyType                 | Enumerated             | R/W | —                                          |
| 75         | ObjectIdentifier           | BACnetObjectIdentifier | R   | —                                          |
| 77         | ObjectName                 | CharacterString        | R/W | —                                          |
| 79         | ObjectType                 | Enumerated             | R   | —                                          |
| 81         | OutOfService               | BOOLEAN                | R/W | —                                          |
| 85         | PresentValue               | Unsigned               | R/W | —                                          |
| 103        | Reliability                | Enumerated             | R   | —                                          |
| 111        | StatusFlags                | BitString              | R   | —                                          |
| 117        | Units                      | Enumerated             | R/W | —                                          |
| 520        | MaxCountValue              | Unsigned integer       | R/W | —                                          |
| 521        | Weight                     | Real number            | R/W | —                                          |
| 522        | ValueSet(J)                | Unsigned integer       | R/W | —                                          |
| 523        | ValueBeforeChange(J)       | Unsigned integer       | R/W | —                                          |
| 524        | ValueChangeTime(J)         | BACnetDateTime         | R/W | —                                          |
| 525        | LimitMonitoringInterval(J) | Unsigned integer       | R/W | —                                          |
| 526        | AccumulatedCountHighLimit  | Unsigned integer       | R/W | —                                          |
| 527        | ListOfCounterData          | ListOfHistoricalData   | R/W | —                                          |
| 530        | LastListOfCounterDataAdded | BACnetDateTime         | R   | —                                          |
| 9002       | IntrinsicEventDisable      | BOOLEAN                | R/W | BACnet module proprietary properties       |
| 9003       | UnsolicitedCOV             | Enumerated             | R/W | EPage 270 Details of BACnet Module         |
| 9006       | COVSendInterval            | Unsigned               | R/W | <ul> <li>Proprietary Properties</li> </ul> |

## Buffer memory format of Keiryo objects

The following shows the format of properties assigned to the buffer memory.

Additionally, the availability of reading from/writing to a CPU module is shown in the following table.

#### R: Read-only, W: Write-only, R/W: Read/Write

| Offset      | Name        |            |                 |                 | Remarks                                                                                                    | R/W |
|-------------|-------------|------------|-----------------|-----------------|----------------------------------------------------------------------------------------------------|-----|
| +0          | CONTROL     | b15        | OutOfService    |                 | 0: False, 1: True<br>• When '1' is set to "OutOfServiceControl" in [Settings] ⇔ [Basic<br>Information] ⇔ [BACnet Detail Setting] button ⇔ "Interface", the<br>value of an OutOfService property is stored.  | R/W |
|             |             | b14 to b4  | —               |                 | Not used                                                                                                    | 1   |
|             |             | b3 to b0   | Reliability     |                 | 0: NoFaultDetected<br>1: NoSensor<br>2: OverRange<br>3: UnderRange<br>4: OpenLoop<br>5: ShortedLoop<br>6: NoOutput<br>7: UnreliableOther<br>8: ProcessError<br>9: MultiStateFault<br>10: ConfigurationError |     |
| +1          | STATUS      | b15        | LimitEnable     | LowLimitEnable  | 0: False, 1: True                                                                                                    | R   |
|             |             | b14        | -               | HighLimitEnable | 0: False, 1: True                                                                                                    | 1   |
|             |             | b13 to b11 | EventState      |                 | 0: Normal<br>1: Fault<br>2: Offnormal<br>3: HighLimit<br>4: LowLimit<br>5: LifeSafetyAlarm                                                                                                    |     |
|             |             | b10        | AckedTransition | ToOffnormal     | 0: False, 1: True                                                                                                    | 1   |
|             |             | b9         | -               | ToFault         | 0: False, 1: True                                                                                                    | 1   |
|             |             | b8         | 1               | ToNormal        | 0: False, 1: True                                                                                                    | 1   |
|             |             | b7         | —               |                 | Not used                                                                                                    | 1   |
|             |             | b6         | EventEnable     | ToOffnormal     | 0: False, 1: True                                                                                                    | 1   |
|             |             | b5         | 1               | ToFault         | 0: False, 1: True                                                                                                    | 1   |
|             |             | b4         | 1               | ToNormal        | 0: False, 1: True                                                                                                    | 1   |
|             |             | b3         | StatusFlags     | InAlarm         | 0: False, 1: True                                                                                                    | 1   |
|             |             | b2         | 1               | Fault           | 0: False, 1: True                                                                                                    | 1   |
|             |             | b1         | ]               | Overridden      | Always 0                                                                                                    | ]   |
|             |             | b0         | 1               | OutOfService    | 0: False, 1: True                                                                                                    | 1   |
| +2 to<br>+3 | Pulse input |            |                 |                 | Initialize this property with a program before a BACnet module joins BACnet. After the property is initialized, turn Y1 ON.                                                                                 | R/W |

#### ■Pulse input

The usage of a pulse input area differs depending on the value set to "PulseDirectInput" in [Settings]  $\Rightarrow$  [Basic Information]  $\Rightarrow$  [BACnet Detail Setting] button  $\Rightarrow$  "Interface". ( $\bigcirc$  Page 281 Interface)

• When the value is '0': The offset +3 is not used.

| Bit position | Name       | Remarks             |
|--------------|------------|---------------------|
| b15          | Reset flag | -                   |
| b14 to b0    | СТА        | Pulse counter value |

• When the value is '1': The offset +2 and the offset +3 are used.

| Bit position | Name         | Remarks                 |
|--------------|--------------|-------------------------|
| b31 to b0    | PresentValue | 32-bit unsigned integer |

## Operation of a BACnet module

#### ■Operation at startup

At the startup of a BACnet module, the module writes values, which are saved in the internal memory before powering OFF (or resetting) the module, to the STATUS in the buffer memory.

#### ■Cyclic operation

A BACnet module periodically<sup>\*1</sup> reads a CONTROL in the buffer memory and applies the following processing result to the internal memory.

\*1 For the reading cycle, refer to the following section.

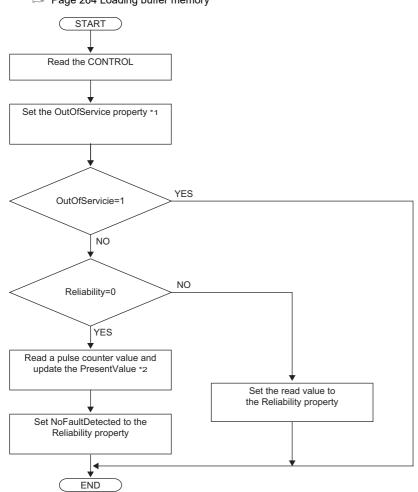

- \*1 When '1' is set to "OutOfServiceControl" in [Settings] ⇔ [Basic Information] ⇔ [BACnet Detail Setting] button ⇔ "Interface", the value of an OutOfService property is stored. () Page 281 Interface)
- \*2: The value to be stored to the PresentValue property varies depending on the value set to "PulseDirectInput" in [Settings] ⇔ [Basic Information] ⇔ [BACnet Detail Setting] button ⇔ "Interface". (🖙 Page 281 Interface)

### ■Another operation

When the value of any of the following properties is changed, a BACnet module writes the changed value to the STATUS in the buffer memory.

- LimitEnable property
- EventEnable property
- · StatusFlags property
- · EventState property
- · AckedTransitions property

### Settings using a program

The property values in a BACnet module can be changed by writing values to the buffer memory using a program.

#### Settings at normal operation

- **1.** Write a value to the pulse input.
- **2.** Write the CONTROL whose OutOfService and Reliability are '0'. (No writing is required when '0' has already been written.)

## To change an OutOfService property to True

**1.** Write the CONTROL whose OutOfService is '1' to the buffer memory.

#### Precautions

- When the OutOfService is '1', the PresentValue and the Reliability are not used.
- Leave the OutOfService of the CONTROL '1' until the OutOfService of the StatusFlags becomes '1' (1 second or more).

#### To change an OutOfService property from True to False

- **1.** Write a value to the pulse input.
- 2. Write the CONTROL whose OutOfService value is '0' and Reliability value is an appropriate one.

### Precautions

- When the Reliability is other than '0', writing a value to the PresentValue is unnecessary.
- Leave the OutOfService of the CONTROL '0' until the OutOfService of the StatusFlags becomes '0' (1 second or more).

#### Settings for a Reliability property at error occurrence

1. Write the CONTROL whose OutOfService is '0' and Reliability is other than '0'.

## ElectricDemandMonitoring (EDM) object

This object is used for reading the monitoring information of electric power from a programmable controller system to a BACnet device.

## **Property list**

The following shows available properties for ElectricDemandMonitoring objects.

Additionally, the availability of reading/writing data from/to a BACnet device is shown in the following table.

| PropertyID | Property                        | Data type                                              | R/W | Remarks                                         |
|------------|---------------------------------|--------------------------------------------------------|-----|-------------------------------------------------|
| 0          | AckedTransitions                | BitString                                              | R/W | —                                               |
| 7          | AlarmValues                     | List of Unsigned                                       | R/W | —                                               |
| 17         | NotificationClass               | Unsigned                                               | R/W | —                                               |
| 28         | Description                     | CharacterString                                        | R/W | -                                               |
| 35         | EventEnable                     | BitString                                              | R/W | _                                               |
| 36         | EventState                      | Enumerated                                             | R   | _                                               |
| 39         | FaultValues                     | List of Unsigned                                       | R/W | Only IEIEJ-P-0003:2000 Addendum-a is supported. |
| 72         | NotifyType                      | Enumerated                                             | R/W | —                                               |
| 75         | ObjectIdentifier                | BACnetObjectIdentifier                                 | R   | —                                               |
| 77         | ObjectName                      | CharacterString                                        | R/W | —                                               |
| 79         | ObjectType                      | Enumerated                                             | R   | —                                               |
| 81         | OutOfService                    | BOOLEAN                                                | R/W | —                                               |
| 85         | PresentValue                    | Unsigned (1 to 3)                                      | R/W | For IEIEJ-P-0003:2000 Addendum-a, (0 to 2).     |
| 103        | Reliability                     | Enumerated                                             | R   | —                                               |
| 111        | StatusFlags                     | BitString                                              | R   | —                                               |
| 113        | TimeDelay                       | Unsigned                                               | R/W | Only IEIEJ-G-0006:2006 Addendum-a is supported. |
| 117        | Units                           | Enumerated                                             | R/W | -                                               |
| 130        | EventTimeStamps                 | BACnetTimeStamp                                        | R/W | Only IEIEJ-G-0006:2006 Addendum-a is supported. |
| 168        | ProfileName                     | CharacterString                                        | R/W | Only IEIEJ-G-0006:2006 Addendum-a is supported. |
| 560        | Start_Time_Of_Monitoring        | Time                                                   | R/W | -                                               |
| 561        | Time_Of_Alarm_Lock              | Unsigned integer (0 to 30)                             | R/W | Only IEIEJ-P-0003:2000 Addendum-a is supported. |
| 562        | Contract_Receiving_Power        | REAL                                                   | R/W | -                                               |
| 563        | Target_Value_Of_Power           | REAL                                                   | R/W | -                                               |
| 564        | Alarm_Value_Of_Power            | REAL                                                   | R/W | -                                               |
| 565        | Elapsed_Time                    | Unsigned (1 to 30)                                     | R/W | For IEIEJ-P-0003:2000 Addendum-a, (0 to 30).    |
| 566        | Consumed_WH_In_This_Term        | BACnetARRAY[30] of ListOfWHData                        | R/W | —                                               |
| 567        | Estimated_Power                 | REAL                                                   | R/W | —                                               |
| 568        | Adjust_Power                    | REAL                                                   | R/W | —                                               |
| 569        | Time_Width_Of_WH_Trend          | Unsigned integer (0 to 2)                              | R/W | Only IEIEJ-P-0003:2000 Addendum-a is supported. |
| 580        | Consumed_WH_In_Last_Term        | BACnetARRAY[30] of ListOfWHData                        | R/W | -                                               |
| 581        | List_Of_Pulse_Counter_Reference | SEQUENCE Of<br>BACnetDeviceObjectPropertyReferen<br>ce | R/W | Only IEIEJ-G-0006:2006 Addendum-a is supported. |
| 9002       | IntrinsicEventDisable           | BOOLEAN                                                | R/W | BACnet module proprietary properties            |
| 9003       | UnsolicitedCOV                  | Enumerated                                             | R/W | Page 270 Details of BACnet Module               |
| 9006       | COVSendInterval                 | Unsigned                                               | R/W | <ul> <li>Proprietary Properties</li> </ul>      |

## Buffer memory format of ElectricDemandMonitoring objects

The following shows the format of properties assigned to the buffer memory.

Additionally, the availability of reading from/writing to a CPU module is shown in the following table.

| Offset     | Name         |                          |                 |              | Remarks                                                                                                    | R/W |  |
|------------|--------------|--------------------------|-----------------|--------------|----------------------------------------------------------------------------------------------------|-----|--|
| +0         | CONTROL      | b15                      | OutOfService    |              | 0: False, 1: True<br>• When '1' is set to "OutOfServiceControl" in [Settings] ⇔ [Basic<br>Information] ⇔ [BACnet Detail Setting] button ⇔ "Interface", the<br>value of an OutOfService property is stored.                                          | R/W |  |
|            |              | b14 to b4                | —               |              | Not used                                                                                                    |     |  |
|            |              | b3 to b0                 | Reliability     |              | 0: NoFaultDetected<br>1: NoSensor<br>2: OverRange<br>3: UnderRange<br>4: OpenLoop<br>5: ShortedLoop<br>6: NoOutput<br>7: UnreliableOther<br>8: ProcessError<br>9: MultiStateFault                                                                   |     |  |
|            |              |                          |                 |              | 10: ConfigurationError                                                                                                    |     |  |
| +1         | STATUS       | b15 to b14               | —               |              | Not used                                                                                                    | R   |  |
|            |              | b13 to b11               | EventState      |              | 0: Normal<br>1: Fault<br>2: Offnormal<br>3: HighLimit<br>4: LowLimit<br>5: LifeSafetyAlarm                                                                                                    |     |  |
|            |              | b10                      | AckedTransition | ToOffnormal  | 0: False, 1: True                                                                                                    |     |  |
|            |              | b9                       |                 | ToFault      | 0: False, 1: True                                                                                                    |     |  |
|            |              | b8                       |                 | ToNormal     | 0: False, 1: True                                                                                                    |     |  |
|            |              | b7                       | — N             |              | Not used                                                                                                    | 1   |  |
|            |              | b6                       | EventEnable     | ToOffnormal  | 0: False, 1: True                                                                                                    |     |  |
|            |              | b5                       | -               | ToFault      | 0: False, 1: True                                                                                                    | -   |  |
|            |              | b4                       |                 | ToNormal     | 0: False, 1: True                                                                                                    | 1   |  |
|            |              | b3                       | StatusFlags     | InAlarm      | 0: False, 1: True                                                                                                    |     |  |
|            |              | b2                       |                 | Fault        | 0: False, 1: True                                                                                                    | 1   |  |
|            |              | b1                       |                 | Overridden   | Always 0                                                                                                    | 1   |  |
|            |              | b0                       |                 | OutOfService | 0: False, 1: True                                                                                                    | 1   |  |
| +2         | PresentValu  |                          | 1               |              | An alarm occurrence state is stored.<br>1: Recovery state (the value at the start of monitoring)<br>2: Level-one demand alarm occurred (target electric power<br>exceeded)<br>3: Level-two demand alarm occurred (alarm electric power<br>exceeded) | R/W |  |
| +3         | Start_Time_  | Of_Monitoring            | 1               |              | The time (hours and minutes) when the monitoring of electric power<br>was started is stored.<br>b15 to b8: Hours (0 to 23)<br>b7 to b0: Minutes (0 to 59)                                                                                           | R/W |  |
| +4 to +5   | Contract_Re  | Contract_Receiving_Power |                 |              | The amount of electricity contracted with an electric company is stored.                                                                                                    | R/W |  |
| +6 to +7   | Target_Value | e_Of_Power               |                 |              | The amount of target electric power is stored.                                                                                                    | R/W |  |
| +8 to +9   | Alarm_Value  | e_Of_Power               |                 |              | The amount of alarm electric power is stored.                                                                                                    | R/W |  |
| +10 to +11 | Estimated_F  | ower                     |                 |              | The estimated electric power consumption in a demand monitoring cycle is stored.                                                                                                    | R/W |  |
| +12 to +13 | Adjust_Powe  | er                       |                 |              | The amount of adjusted electric power which are calculated from the difference between an Estimated_Power and Alarm_Value_Of_Power is stored.                                                                                                    | R/W |  |
| +14        | Elapsed_Tin  | ne                       |                 |              | The elapsed time since demand monitoring was started is stored.                                                                                                    | R/W |  |
| +15        | Time_Width   | _Of_WH_Trer              | nd              |              | A tendency interval is stored.                                                                                                    | R/W |  |

| Offset          | Name                               | Remarks                                                                                                    | R/W |  |  |  |
|-----------------|------------------------------------|----------------------------------------------------------------------------------------------------|-----|--|--|--|
| +16 to +17      | Consumed_WH_In_This_Term1          | The amount of electric power consumption every 30 minutes from                                                               | R/W |  |  |  |
| :               | :                                  | the monitoring start time is stored.                                                                                         |     |  |  |  |
| +74 to +75      | Consumed_WH_In_This_Term30         |                                                                                                    |     |  |  |  |
| +76             | Consumed_WH_In_This_Term1 (State)  | The data state of the amount of electric power consumption every 30                                                          |     |  |  |  |
| :               | :                                  | minutes from the monitoring start time is stored.<br>0: Normal<br>1: Error<br>2: Disable                                     |     |  |  |  |
| +105            | Consumed_WH_In_This_Term30 (State) |                                                                                                    |     |  |  |  |
| +106 to<br>+107 | Consumed_WH_In_Last_Term1          | The amount of electric power consumption every 30 minutes from the monitoring start time which is acquired from the previous |     |  |  |  |
| ÷               | :                                  | monitoring is stored.                                                                                                    |     |  |  |  |
| +164 to<br>+165 | Consumed_WH_In_Last_Term30         |                                                                                                    |     |  |  |  |
| +166            | Consumed_WH_In_Last_Term1 (State)  | The data state of the amount of electric power consumption every 30                                                          | R/W |  |  |  |
| :               | :                                  | minutes from the monitoring start time which is acquired from the previous monitoring is stored.                             |     |  |  |  |
| +195            | Consumed_WH_In_Last_Term30 (State) | 0: Normal<br>1: Error<br>2: Disable                                                                                          |     |  |  |  |

### BACnet module

#### ■Operation at startup

At the startup of a BACnet module, the module writes values, which are saved in the internal memory before powering OFF (or resetting) the module, to the STATUS in the buffer memory.

#### ■Cyclic operation

A BACnet module periodically<sup>\*1</sup> reads a CONTROL in the buffer memory and applies the following processing result to the internal memory.

\*1 For the reading cycle, refer to the following section.

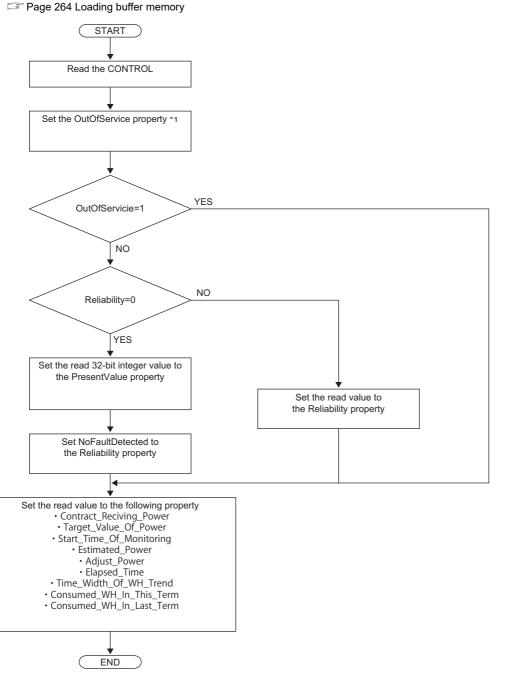

\*1 When '1' is set to "OutOfServiceControl" in [Settings] ⇔ [Basic Information] ⇔ [BACnet Detail Setting] button ⇔ "Interface", the value of an OutOfService property is stored. ( 🖙 Page 281 Interface)

## ■Another operation

When the value of any of the following properties is changed, a BACnet module writes the changed value to the STATUS in the buffer memory.

- EventEnable property
- StatusFlags property
- EventState property
- AckedTransitions property

Additionally, when the value of any of the following properties is changed, the changed value is written to the buffer memory.

- Contract\_Receiving\_Power property
- Target\_Value\_Of\_Power property
- Alarm\_Value\_Of\_Power property
- Start\_Time\_Of\_Monitoring property
- Estimated\_Power property
- Adjust\_Power property
- Elapsed\_Time property
- Time\_Width\_Of\_WH\_Trend property
- Consumed\_WH\_In\_This\_Term property
- Consumed\_WH\_In\_Last\_Term property

### Settings using a program

The property values in a BACnet module can be changed by writing values to the buffer memory using a program.

#### Settings at normal operation

- **1.** Write a value to the PresentValue.
- **2.** Write the CONTROL whose OutOfService and Reliability are '0'. (No writing is required when '0' has already been written.)

#### ■To change an OutOfService property to True

1. Write the CONTROL whose OutOfService is '1' to the buffer memory.

#### Precautions

- When the OutOfService is '1', the PresentValue and the Reliability are not used.
- Leave the OutOfService of the CONTROL '1' until the OutOfService of the StatusFlags becomes '1' (1 second or more).

#### ■To change an OutOfService property from True to False

- **1.** Write a value to the PresentValue.
- 2. Write the CONTROL whose OutOfService value is '0' and Reliability value is an appropriate one.

#### Precautions

- When the Reliability is other than '0', writing a value to the PresentValue is unnecessary.
- Leave the OutOfService of the CONTROL '0' until the OutOfService of the StatusFlags becomes '0' (1 second or more).

#### Settings for a Reliability property at error occurrence

1. Write the CONTROL whose OutOfService is '0' and Reliability is other than '0'.

#### ■Another setting

Manage the data of the following properties with a program. If any changes are made, write the changed data to the buffer memory.

- Start\_Time\_Of\_Monitoring property
- Contract\_Receiving\_Power property
- Target\_Value\_Of\_Power property
- Alarm\_Value\_Of\_Power property
- Estimated\_Power property
- Adjust\_Power property
- · Elapsed\_Time property
- Time\_Width\_Of\_WH\_Trend property
- Consumed\_WH\_In\_This\_Term property 1 to 30
- Consumed\_WH\_In\_This\_Term property 1 to 30 (State)
- Consumed\_WH\_In\_Last\_Term property 1 to 30
- Consumed\_WH\_In\_Last\_Term property 1 to 30 (State)

## ElectricDemandControl (EDC) object

This object is used for controlling power control devices connected to a programmable controller system from a BACnet device.

## **Property list**

The following shows available properties for ElectricDemandControl objects.

Additionally, the availability of reading/writing data from/to a BACnet device is shown in the following table.

R: Read-only, W: Write-only, R/W: Read/Write

| PropertyID | Property              | Data type               | R/W | Remarks                                         |
|------------|-----------------------|-------------------------|-----|-------------------------------------------------|
| 0          | AckedTransitions      | BitString               | R/W | —                                               |
| 7          | AlarmValues           | List of Unsigned        | R/W | —                                               |
| 17         | NotificationClass     | Unsigned                | R/W | —                                               |
| 28         | Description           | CharacterString         | R/W | —                                               |
| 35         | EventEnable           | BitString               | R/W | —                                               |
| 36         | EventState            | Enumerated              | R   | —                                               |
| 39         | FaultValues           | List of Unsigned        | R/W | Only IEIEJ-P-0003:2000 Addendum-a is supported. |
| 72         | NotifyType            | Enumerated              | R/W | —                                               |
| 75         | ObjectIdentifier      | BACnetObjectIdentifier  | R   | —                                               |
| 77         | ObjectName            | CharacterString         | R/W | —                                               |
| 79         | ObjectType            | BACnetObjectType        | R   | —                                               |
| 81         | OutOfService          | BOOLEAN                 | R/W | —                                               |
| 85         | PresentValue          | Unsigned (1 to 16)      | R/W | For IEIEJ-P-0003:2000 Addendum-a, (0 to 15).    |
| 88         | PriorityForWriting    | Unsigned (1 to 16)      | R/W | —                                               |
| 103        | Reliability           | Enumerated              | R   | —                                               |
| 111        | StatusFlags           | BitString               | R   | —                                               |
| 113        | TimeDelay             | Unsigned                | R/W | Only IEIEJ-G-0006:2006 Addendum-a is supported. |
| 130        | EventTimeStamps       | BACnetTimeStamp         | R/W | Only IEIEJ-G-0006:2006 Addendum-a is supported. |
| 168        | ProfileName           | CharacterString         | R/W | Only IEIEJ-G-0006:2006 Addendum-a is supported. |
| 570        | Level_Value           | BACnetARRAY[16] of REAL | R/W | —                                               |
| 9002       | IntrinsicEventDisable | BOOLEAN                 | R/W | BACnet module proprietary properties            |
| 9003       | UnsolicitedCOV        | Enumerated              | R/W | Proprietary Properties                          |
| 9006       | COVSendInterval       | Unsigned                | R/W | Proprietary Properties                          |

## Buffer memory format of ElectricDemandControl objects

The following shows the format of properties assigned to the buffer memory.

Additionally, the availability of reading from/writing to a CPU module is shown in the following table.

| Offset     | Name        |              |                 |              | Remarks                                                                                                    | R/W |
|------------|-------------|--------------|-----------------|--------------|----------------------------------------------------------------------------------------------------|-----|
| +0         | CONTROL     | b15          | OutOfService    |              | 0: False, 1: True<br>• When '1' is set to "OutOfServiceControl" in [Settings] ⇔ [Basic<br>Information] ⇔ [BACnet Detail Setting] button ⇔ "Interface", the<br>value of an OutOfService property is stored.      | R/W |
|            |             | b14 to b4    | -               |              | Not used                                                                                                    |     |
|            |             | b3 to b0     | Reliability     |              | 0: NoFaultDetected<br>1: NoSensor<br>2: OverRange<br>3: UnderRange<br>4: OpenLoop<br>5: ShortedLoop<br>6: NoOutput<br>7: UnreliableOther<br>8: ProcessError<br>9: MultiStateFault<br>10: ConfigurationError     | -   |
| +1         | STATUS      | b15 to b14   | _               |              | Not used                                                                                                    |     |
|            |             | b13 to b11   | EventState      |              | 0: Normal<br>1: Fault<br>2: Offnormal<br>3: HighLimit<br>4: LowLimit<br>5: LifeSafetyAlarm                                                                                                    |     |
|            |             | b10          | AckedTransition | ToOffnormal  | 0: False, 1: True                                                                                                    |     |
|            |             | b9           |                 | ToFault      | 0: False, 1: True                                                                                                    |     |
|            |             | b8           | -               | ToNormal     | 0: False, 1: True                                                                                                    |     |
|            |             | b7           | —               | 1            | Not used                                                                                                    | 1   |
|            |             | b6           | EventEnable     | ToOffnormal  | 0: False, 1: True                                                                                                    | 1   |
|            |             | b5           |                 | ToFault      | 0: False, 1: True                                                                                                    |     |
|            |             | b4           |                 | ToNormal     | 0: False, 1: True                                                                                                    |     |
|            |             | b3           | StatusFlags     | InAlarm      | 0: False, 1: True                                                                                                    | 1   |
|            |             | b2           | 1               | Fault        | 0: False, 1: True                                                                                                    |     |
|            |             | b1           | 1               | Overridden   | Always 0                                                                                                    |     |
|            |             | b0           | 1               | OutOfService | 0: False, 1: True                                                                                                    |     |
| +2         | PresentValu | PresentValue |                 |              | The level of an electric demand control is stored.<br>1: Recover all control levels. (No demand control)<br>2 to 16: Demand control ('2' is the lowest control level and '16' is<br>the highest control level.) | R/W |
| +3         | _           |              |                 |              | Not used                                                                                                    | —   |
| +4 to +5   | Level_Value | [1]          |                 |              | The amount of adjusted electric power for each level of an electric                                                                                                    | R/W |
| :          | :           |              |                 |              | demand control is stored.                                                                                                    |     |
| +34 to +35 | Level_Value | [16]         |                 |              | 7                                                                                                    |     |

## **Operation of a BACnet module**

#### ■Operation at startup

At the startup of a BACnet module, the module writes values, which are saved in the internal memory before powering OFF (or resetting) the module, to the STATUS in the buffer memory.

#### ■Cyclic operation

A BACnet module periodically<sup>\*1</sup> reads a CONTROL in the buffer memory and applies the following processing result to the internal memory.

\*1 For the reading cycle, refer to the following section.

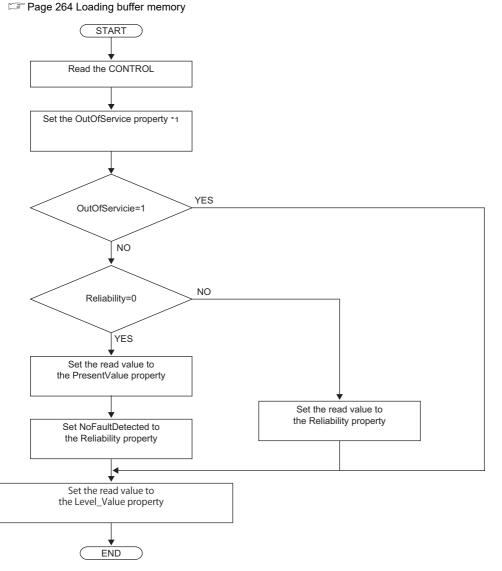

\*1 When '1' is set to "OutOfServiceControl" in [Settings] ⇔ [Basic Information] ⇔ [BACnet Detail Setting] button ⇔ "Interface", the value of an OutOfService property is stored. (CP Page 281 Interface)

#### ■Another operation

When the value of any of the following properties is changed, a BACnet module writes the changed value to the STATUS in the buffer memory.

- EventEnable property
- · StatusFlags property
- · EventState property
- AckedTransitions property

### Settings using a program

The property values in a BACnet module can be changed by writing values to the buffer memory using a program.

#### Settings at normal operation

- **1.** Write a value to the PresentValue.
- **2.** Write the CONTROL whose OutOfService and Reliability are '0'. (No writing is required when '0' has already been written.)

## To change an OutOfService property to True

**1.** Write the CONTROL whose OutOfService is '1' to the buffer memory.

#### Precautions

- When the OutOfService is '1', the PresentValue and the Reliability are not used.
- Leave the OutOfService of the CONTROL '1' until the OutOfService of the StatusFlags becomes '1' (1 second or more).

#### To change an OutOfService property from True to False

- **1.** Write a value to the PresentValue.
- 2. Write the CONTROL whose OutOfService value is '0' and Reliability value is an appropriate one.

#### Precautions

- When the Reliability is other than '0', writing a value to the PresentValue is unnecessary.
- Leave the OutOfService of the CONTROL '0' until the OutOfService of the StatusFlags becomes '0' (1 second or more).

#### Settings for a Reliability property at error occurrence

1. Write the CONTROL whose OutOfService is '0' and Reliability is other than '0'.

#### ■Another setting

Manage the data of the following properties with a program. If any changes are made, write the changed data to the buffer memory.

· Level\_Value property

## GeneratorLoadControl (GLC) object

This object is used for controlling the electric generator connected to a programmable controller system from a BACnet device.

## **Property list**

The following shows available properties for GeneratorLoadControl objects.

Additionally, the availability of reading/writing data from/to a BACnet device is shown in the following table.

R: Read-only, W: Write-only, R/W: Read/Write

| PropertyID | Property               | Data type               | R/W | Remarks                                         |
|------------|------------------------|-------------------------|-----|-------------------------------------------------|
| 0          | AckedTransitions       | BitString               | R/W | —                                               |
| 7          | AlarmValues            | List of Unsigned        | R/W | —                                               |
| 17         | NotificationClass      | Unsigned                | R/W | —                                               |
| 28         | Description            | CharacterString         | R/W | —                                               |
| 35         | EventEnable            | BitString               | R/W | —                                               |
| 36         | EventState             | Enumerated              | R   | —                                               |
| 39         | FaultValues            | List of Unsigned        | R/W | Only IEIEJ-P-0003:2000 Addendum-a is supported. |
| 72         | NotifyType             | Enumerated              | R/W | —                                               |
| 75         | ObjectIdentifier       | BACnetObjectIdentifier  | R   | —                                               |
| 77         | ObjectName             | CharacterString         | R/W | —                                               |
| 79         | ObjectType             | Enumerated              | R   | —                                               |
| 81         | OutOfService           | BOOLEAN                 | R/W | —                                               |
| 85         | PresentValue           | Unsigned (1 to 16)      | R/W | —                                               |
| 88         | PriorityForWriting     | Unsigned (1 to 16)      | R/W | —                                               |
| 103        | Reliability            | Enumerated              | R   | —                                               |
| 111        | StatusFlags            | BitString               | R   | —                                               |
| 113        | TimeDelay              | Unsigned                | R/W | Only IEIEJ-G-0006:2006 Addendum-a is supported. |
| 130        | EventTimeStamps        | BACnetTimeStamp         | R/W | Only IEIEJ-G-0006:2006 Addendum-a is supported. |
| 168        | ProfileName            | CharacterString         | R/W | Only IEIEJ-G-0006:2006 Addendum-a is supported. |
| 570        | Level_Value            | BACnetARRAY[16] of REAL | R/W | Only IEIEJ-G-0006:2006 Addendum-a is supported. |
| 576        | Target_Value_To_Supply | REAL                    | R/W | —                                               |
| 577        | Adjust_Value_Of_Load   | REAL                    | R/W | —                                               |
| 578        | Level_Value            | ListOfLevelValue        | R/W | Only IEIEJ-P-0003:2000 Addendum-a is supported. |
| 9002       | IntrinsicEventDisable  | BOOLEAN                 | R/W | BACnet module proprietary properties            |
| 9003       | UnsolicitedCOV         | Enumerated              | R/W | F Page 270 Details of BACnet Module             |
| 9006       | COVSendInterval        | Unsigned                | R/W | <ul> <li>Proprietary Properties</li> </ul>      |

## Buffer memory format of GeneratorLoadControl objects

The following shows the format of properties assigned to the buffer memory.

Additionally, the availability of reading from/writing to a CPU module is shown in the following table.

| Offset        | Name                 |             |                             |                                                                                                    | Remarks                                                                                                    |     |  |
|---------------|----------------------|-------------|-----------------------------|----------------------------------------------------------------------------------------------------|----------------------------------------------------------------------------------------------------|-----|--|
| +0            | CONTROL              | b15         | OutOfService                |                                                                                                    | 0: False, 1: True<br>• When '1' is set to "OutOfServiceControl" in [Settings] ⇔ [Basic<br>Information] ⇔ [BACnet Detail Setting] button ⇔ "Interface", the<br>value of an OutOfService property is stored. | R/W |  |
|               |                      | b14 to b4   | —                           |                                                                                                    | Not used                                                                                                    | 1   |  |
|               | b3 to b0 Reliability |             |                             | 0: NoFaultDetected<br>1: NoSensor<br>2: OverRange<br>3: UnderRange<br>4: OpenLoop<br>5: ShortedLoop<br>6: NoOutput<br>7: UnreliableOther<br>8: ProcessError<br>9: MultiStateFault<br>10: ConfigurationError |                                                                                                    |     |  |
| +1            | STATUS               | b15 to b14  | _                           |                                                                                                    | Not used                                                                                                    | R   |  |
|               |                      | b13 to b11  | EventState                  |                                                                                                    | 0: Normal<br>1: Fault<br>2: Offnormal<br>3: HighLimit<br>4: LowLimit<br>5: LifeSafetyAlarm                                                                                                    |     |  |
|               |                      | b10         | AckedTransition ToOffnormal |                                                                                                    | 0: False, 1: True                                                                                                    | -   |  |
|               |                      | b9          |                             | ToFault                                                                                                    | 0: False, 1: True                                                                                                    | 1   |  |
|               |                      | b8          |                             | ToNormal                                                                                                    | 0: False, 1: True                                                                                                    | 1   |  |
|               |                      | b7          | —                           |                                                                                                    | Not used                                                                                                    | -   |  |
|               |                      | b6          | EventEnable                 | ToOffnormal                                                                                                    | 0: False, 1: True                                                                                                    | 1   |  |
|               |                      | b5          | 1                           | ToFault                                                                                                    | 0: False, 1: True                                                                                                    | 1   |  |
|               |                      | b4          | 1                           | ToNormal                                                                                                    | 0: False, 1: True                                                                                                    | 1   |  |
|               |                      | b3          | StatusFlags                 | InAlarm                                                                                                    | 0: False, 1: True                                                                                                    | ]   |  |
|               |                      | b2          |                             | Fault                                                                                                    | 0: False, 1: True                                                                                                    |     |  |
|               |                      | b1          |                             | Overridden                                                                                                    | Always 0                                                                                                    |     |  |
|               |                      | b0          |                             | OutOfService                                                                                                    | 0: False, 1: True                                                                                                    |     |  |
| +2            | PresentValu          | e           |                             |                                                                                                    | The current value of a generator load control level is stored.<br>1 to 16                                                                                                    | R/W |  |
| +3            | —                    |             |                             |                                                                                                    | Not used                                                                                                    | -   |  |
| +4 to +5      | Target_Value         | e_To_Supply | Supply                      |                                                                                                    | The target value to provide an electric power generated by a generator is stored.                                                                                                    | R/W |  |
| +6 to +7      | Adjust_Value         | e_Of_Load   |                             |                                                                                                    | The adjusted electric power, which is obtained by subtracting the currently supplied electric power from a Target_Value_To_Supply, is stored.                                                              | R/W |  |
| +8 to +9<br>: | Level_Value          | [1]         |                             |                                                                                                    | The amount of adjusted electric power for each level of a generator load control level is stored.                                                                                                    | R/W |  |
| •             | ·<br>Level_Value     |             |                             |                                                                                                    |                                                                                                    |     |  |

## Operation of a BACnet module

#### ■Operation at startup

At the startup of a BACnet module, the module writes values, which are saved in the internal memory before powering OFF (or resetting) the module, to the STATUS in the buffer memory.

#### ■Cyclic operation

A BACnet module periodically<sup>\*1</sup> reads a CONTROL in the buffer memory and applies the following processing result to the internal memory.

\*1 For the reading cycle, refer to the following section.

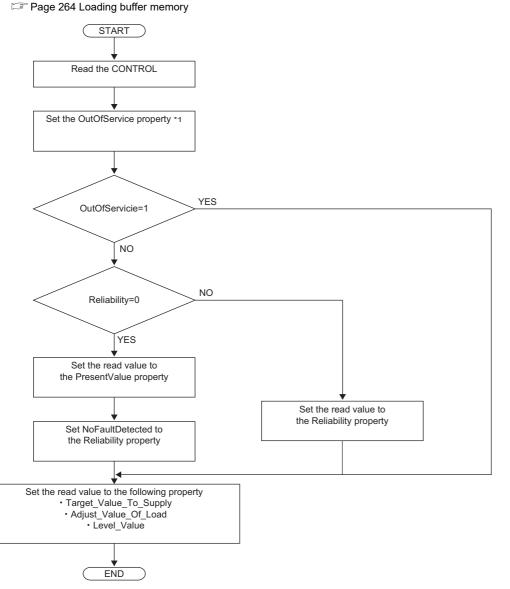

\*1 When '1' is set to "OutOfServiceControl" in [Settings] ⇔ [Basic Information] ⇔ [BACnet Detail Setting] button ⇔ "Interface", the value of an OutOfService property is stored. (CF Page 281 Interface)

## ■Another operation

When the value of any of the following properties is changed, a BACnet module writes the changed value to the STATUS in the buffer memory.

- EventEnable property
- StatusFlags property
- EventState property
- AckedTransitions property

Additionally, when the value of any of the following properties is changed, the changed value is written to the buffer memory.

- Target\_Value\_To\_Supply property
- Adjust\_Value\_Of\_Load property
- Level\_Value property

### Settings using a program

The property values in a BACnet module can be changed by writing values to the buffer memory using a program.

#### Settings at normal operation

- **1.** Write a value to the PresentValue.
- **2.** Write the CONTROL whose OutOfService and Reliability are '0'. (No writing is required when '0' has already been written.)

#### ■To change an OutOfService property to True

**1.** Write the CONTROL whose OutOfService is '1' to the buffer memory.

#### Precautions

- When the OutOfService is '1', the PresentValue and the Reliability are not used.
- Leave the OutOfService of the CONTROL '1' until the OutOfService of the StatusFlags becomes '1' (1 second or more).

#### To change an OutOfService property from True to False

- **1.** Write a value to the PresentValue.
- 2. Write the CONTROL whose OutOfService value is '0' and Reliability value is an appropriate one.

#### Precautions

- When the Reliability is other than '0', writing a value to the PresentValue is unnecessary.
- Leave the OutOfService of the CONTROL '0' until the OutOfService of the StatusFlags becomes '0' (1 second or more).

#### Settings for a Reliability property at error occurrence

1. Write the CONTROL whose OutOfService is '0' and Reliability is other than '0'.

#### ■Another setting

Manage the data of the following properties with a program. If any changes are made, write the changed data to the buffer memory.

- Target\_Value\_To\_Supply property
- Adjust\_Value\_Of\_Load property
- Level\_Value property

## Calendar (CA) object

This object is used for managing a date list that lists holidays and closings.

### **Property list**

The following shows available properties for Calendar objects.

Additionally, the availability of reading/writing data from/to a BACnet device is shown in the following table.

R: Read-only, W: Write-only, R/W: Read/Write

| PropertyID | Property                    | Data type                 | R/W | Remarks |
|------------|-----------------------------|---------------------------|-----|---------|
| 23         | DateList                    | ListofBACnetCalendarEntry | R/W | -       |
| 28         | Description CharacterString |                           | R/W | —       |
| 75         | ObjectIdentifier            | BACnetObjectIdentifier    | R   | —       |
| 77         | ObjectName                  | CharacterString           | R/W | —       |
| 79         | ObjectType                  | Enumerated                | R   | -       |
| 85         | PresentValue                | BOOLEAN                   | R   | -       |
| 168        | ProfileName                 | CharacterString           | R/W | —       |

## Buffer memory format of Calendar objects

The following shows the format of properties assigned to the buffer memory.

Additionally, the availability of reading from/writing to a CPU module is shown in the following table.

R: Read-only, W: Write-only, R/W: Read/Write

| Offset | Name            |           |              | Remarks           | R/W |
|--------|-----------------|-----------|--------------|-------------------|-----|
| +0     | —               |           |              | Not used          | —   |
| +1     | STATUS b15 Pres |           | PresentValue | 0: False, 1: True | R   |
|        |                 | b14 to b0 | —            | Not used          |     |

At the startup of a BACnet module or at 0:00, the module calculates the value of the current day to be stored to the PresentValue property, and writes the value to the buffer memory.

Even when the DateList property is changed by a WriteProperty (Multiple) service, the module calculates a value to be stored to the PresentValue, and writes the value to the buffer memory.

## NotificationClass (NC) object

This object is used for setting a send destination of Event notifications.

- For the setting of the Event notification send setting, refer to the following section.
- ST Page 180 Event notification send setting

### **Property list**

The following shows available properties for NotificationClass objects.

Additionally, the availability of reading/writing data from/to a BACnet device is shown in the following table.

| PropertyID | Property          | Data type                | R/W | Remarks |
|------------|-------------------|--------------------------|-----|---------|
| 1          | AckRequired       | BitString                | R   | -       |
| 17         | NotificationClass | Unsigned                 | R   | -       |
| 28         | Description       | CharacterString          | R/W | -       |
| 75         | ObjectIdentifier  | BACnetObjectIdentifier   | R   | -       |
| 77         | ObjectName        | CharacterString          | R/W | -       |
| 79         | ObjectType        | Enumerated               | R   | -       |
| 86         | Priority          | BACnetARRAY[3]ofUnsigned | R/W | —       |
| 102        | RecipientList     | ListofBACnetDestination  | R/W | —       |
| 168        | ProfileName       | CharacterString          | R/W | —       |

## Setting RecipientList property

Set a send target and a day/time to send Event notifications to a RecipientList property.

### Operating procedure

1. Select [BACnetObject] to open the "BACnet Objects" screen.

| Version : 1.0.0               | -11    |        |     | ObjectType               | Qty. | Limit | Creatable |
|-------------------------------|--------|--------|-----|--------------------------|------|-------|-----------|
| BAOnetObject<br>BAOnetRequest |        | Browse | Add | AnalogInput              | 1    |       | False     |
| BACnetMonitor                 |        | Browse | Add | AnalogOutput             | 1    |       | False     |
| COV Interaction               |        | Browse | Add | AnalogValue              | 0    |       | False     |
| Event Interaction             |        | Browse | Add | BinaryInput              | 0    |       | False     |
| Calendar Interaction          |        | Browse | Add | BinaryOutput             | 0    |       |           |
| BAOnetDevice                  |        |        |     |                          |      |       |           |
| Log                           |        | Browse | Add | BinaryValue              | 0    |       | False     |
| Settings                      |        | Browse | Add | MultiStateInput          | 0    |       | False     |
| Maintenance                   |        | Browse | Add | MultiStateOutput         | 0    | 4000  | False     |
| 言語設定/日本語                      | -      | Browse | Add | MultiStateValue          | 0    |       | False     |
|                               |        | Browse | Add | Accumulator              | 0    |       | False     |
|                               |        | Browse | Add | Keiryo                   | 0    |       | False     |
|                               |        | Browse | Add | ElectricDemandMonitoring | 0    |       | False     |
|                               |        | Browse | Add | ElectricDemandControl    | 0    |       | False     |
|                               |        | Browse | Add | GeneratorLoadControl     | 0    |       | False     |
|                               |        | Browse | Add | Calendar                 | 1    | 300   | False     |
|                               |        | Browse | Add | NotificationClass        | 0    | 50    | False     |
|                               |        | Browse | Add | Schedule                 | 0    | 100   | False     |
|                               | $\sim$ | Browse | Add | TrendLog                 | 0    | 200   | False     |
|                               |        | Browse |     | Device                   | 1    | 1     | False     |

< >>

- 2. Click the [Browse] button of "NotificationClass".
- 3. Click the [Detail] button of an ObjectID to set a send target and a day/time to send Event notifications.

|            | t: NotificationClass | <u>s</u>  |           |   |                     |              |             |                    |                    |        |
|------------|----------------------|-----------|-----------|---|---------------------|--------------|-------------|--------------------|--------------------|--------|
| First page | Previous page        | Next page | Last page | ] |                     |              |             |                    |                    |        |
| Obj        | jectID Objec         | tName     |           |   | BufferMemoryAddress | PresentValue | StatusFlags | Data<br>Conversion | CSV<br>Information |        |
| Detail 10  | -0                   |           |           |   |                     |              |             |                    | Set                | Delete |

4. Click the [Add] button of "RecipientList".

| <u>NC-0</u> |                   |        |                            |      |               |
|-------------|-------------------|--------|----------------------------|------|---------------|
| Back        | Update            |        |                            |      |               |
| Proper      | rtyID Name        |        | Data                       |      | Access        |
| 1           | AckRequired       | Edit   | (FFF)                      | Edit |               |
| 17          | NotificationClass | Edit   | 0                          | Edit |               |
| 28          | Description       | Edit   |                            | Edit |               |
| 75          | ObjectIdentifier  |        | NC-0                       | Edit | WriteD isable |
| 77          | ObjectName        | Edit   |                            | Edit |               |
| 79          | ObjectType        |        | NotificationClass          | Edit | WriteD isable |
| 86          | Priority          | Detail | Number of Array elements 3 | Edit |               |
| 102         | RecipientList     | Add    | Number of Sequence 0       | Edit |               |
| 168         | ProfileName       | Edit   |                            | Edit |               |

#### 5. Set the following items.

|                | NC-0 RecipientList              |
|----------------|---------------------------------|
| Recipient      | DeviceID V Device V 0           |
| ValidDays      | ✓Mon⊈Tue⊈Wed⊈Thu⊈Fri⊈Sat⊈Sun    |
| FromTime       | 0 • 0 • 0 • 0/100 •             |
| ToTime         | 23 🗸 59 🗸 59 🗸 99/100 🗸         |
| ProcessID      | 1                               |
| IssueConfirmed | False V                         |
| Transitions    | ✓ToOffnormal ✓ToFault ✓ToNormal |
|                | Update Close                    |

| Item of<br>RecipientList | Description                                            |                                                                                                    |  |  |  |  |  |
|--------------------------|--------------------------------------------------------|----------------------------------------------------------------------------------------------------|--|--|--|--|--|
| Recipient                | When specifying<br>When specifying<br>target device by | Specify the send target of Event notifications with a DeviceID or a BACnetAddress.<br>When specifying a send target with DeviceID, enter the instance number of a send target device in the rightmost textbox.<br>When specifying a send target with BACnetAddress, select "BACnetAddress" from the leftmost pull-down list, and specify the sen<br>arget device by referring to the following section.<br>Page 104 How to specify a BACnetAddress |  |  |  |  |  |
| ValidDays                | Select the days                                        | of the week to enable sending Event notifications.                                                                                                    |  |  |  |  |  |
| FromTime                 | Specify a starting                                     | g time to enable sending Event notifications.                                                                                                    |  |  |  |  |  |
| ToTime                   | Specify an endin                                       | g time to send Event notifications.                                                                                                    |  |  |  |  |  |
| ProcessID                | Specify the Proc                                       | essID that is included in Event notifications.                                                                                                    |  |  |  |  |  |
| IssueConfirmed           | False                                                  | Send an UnconfirmedEventNotification that expects no reply from the send target.                                                                                                    |  |  |  |  |  |
|                          | True                                                   | Send a ConfirmedEventNotification that expects reply from the send target.                                                                                                    |  |  |  |  |  |
| Transitions              | ToOffnormal                                            | Select this to send an Event notification when an EventState is changed to Offnormal.                                                                                                    |  |  |  |  |  |
|                          | ToFault                                                | Select this to send an Event notification when an EventState is changed to Fault.                                                                                                    |  |  |  |  |  |
|                          | ToNormal                                               | Select this to send an Event notification when an EventState is changed to Normal.                                                                                                    |  |  |  |  |  |

6. Click the [Update] button.

## How to specify a BACnetAddress

|           | NetworkNo       | 0              |     |      |
|-----------|-----------------|----------------|-----|------|
|           |                 | OctetCount     | 6   | Edit |
|           |                 |                | 192 |      |
| Recipient | BAOnetAddress 🗸 |                | 168 |      |
|           | MacAddress      | ;<br>OctetData | 0   |      |
|           |                 |                | 255 |      |
|           |                 |                | 186 |      |
|           |                 |                | 192 |      |

### Operating procedure

- Enter the number of the octets of a value to "OctetCount". For IPv4, enter '6'. For IPv6, enter '18'.
- 2. Enter an IP address in order from the top in the textbox of "OctetData".
- **3.** Enter the port number<sup>\*1</sup> (BAC0 in hexadecimal) of a BACnet module in the remaining two text boxes of "OctetData". For decimal, enter '186' and '192'.

In "OctetData", hexadecimal numbers can be set by adding 'h' at the end of an address.

| Decimal/<br>Hexadecimal | IP address |     |    |     | Port number of B | ACnet module <sup>*1</sup> |
|-------------------------|------------|-----|----|-----|------------------|----------------------------|
| Decimal                 | 192        | 168 | 0  | 255 | 186              | 192                        |
| Hexadecimal             | C0h        | A8h | 0h | FFh | BAh              | C0h                        |

\*1 Note that the port number of a BACnet module to be specified to BACnetAddress and PortNo in [Settings] ⇒ [Network Information] are different.

## Schedule (SC) object

This object is used for managing periodic processing (scheduled operation) which is repeated for a specific period of date.

## **Property list**

The following shows available properties for Schedule objects.

Additionally, the availability of reading/writing data from/to a BACnet device is shown in the following table.

| PropertyID | Property                       | Data type                                 | R/W | Remarks                                                         |
|------------|--------------------------------|-------------------------------------------|-----|-----------------------------------------------------------------|
| 28         | Description                    | CharacterString                           | R/W | -                                                               |
| 32         | EffectivePeriod                | BACnetDateRange                           | R/W | -                                                               |
| 38         | ExceptionSchedule              | BACnetARRAY[N]ofBACnetSpecialEvent        | R/W | -                                                               |
| 54         | ListOfObjectPropertyReferences | ListofBACnetDeviceObjectPropertyReference | R/W | -                                                               |
| 75         | ObjectIdentifier               | BACnetObjectIdentifier                    | R   | -                                                               |
| 77         | ObjectName                     | CharacterString                           | R/W | -                                                               |
| 79         | ObjectType                     | Enumerated                                | R   | -                                                               |
| 81         | OutOfService                   | BOOLEAN                                   | R/W | Only ANSI/ASHRAE 2010 is supported.                             |
| 85         | PresentValue                   | Any                                       | R   | -                                                               |
| 88         | PriorityForWriting             | Unsigned (1 to 16)                        | R/W | -                                                               |
| 103        | Reliability                    | BACnetReliability                         | R   | Only ANSI/ASHRAE 2010 is supported.                             |
| 111        | StatusFlags                    | BitString                                 | R   | -                                                               |
| 123        | WeeklySchedule                 | BACnetARRAY[7]ofBACnetDailySchedule       | R/W | -                                                               |
| 168        | ProfileName                    | CharacterString                           | R/W | -                                                               |
| 174        | Schedule_Default               | Any                                       | R/W | -                                                               |
| 9011       | ScheduleOutputDisable          | BOOLEAN                                   | R/W | BACnet module proprietary                                       |
| 9012       | ScheduleExpand                 | BOOLEAN                                   | R/W | properties                                                      |
| 9014       | ScheduleDefaultDisable         | BOOLEAN                                   | R/W | Series Page 270 Details of BACnet Module Proprietary Properties |

## Settings to perform a scheduled operation

| To perform a scheduled operation, se | et the following properties.                                                                                                    |
|--------------------------------------|----------------------------------------------------------------------------------------------------|
| Property                             | Description                                                                                                    |
| ListOfObjectPropertyReferences       | Refer to the following section.                                                                                                    |
| WeeklySchedule                       | Refer to the following section.                                                                                                    |
| ExceptionSchedule                    | Refer to the following section.                                                                                                    |
| Schedule_Default                     | Set the default value which is output when the date of a schedule is changed (0:00).                                                                                                    |
| ScheduleExpand                       | Set this property only when "BACnet Standard Applied" selected in [Settings] ⇒ [Basic Information] is IEIEJ-P-0003:2000 Addendum-a.         By setting this property to "True", a scheduled operation is performed in accordance with the specification of the Institute of Electrical Installation Engineers of Japan. (IST Page 271 ScheduleExpand) |

To perform a scheduled operation, set the following properties.

Point P

• To set a Schedule object using another BACnet device

Set a scheduled operation to each property and send a WriteProperty(Multiple) service.

#### ■Setting ListOfObjectPropertyReferences property

Set the object which is controlled by a Schedule object and its properties.

## Operating procedure

**1.** Select [BACnetObject] to open the "BACnet Objects" screen.

| Model:RJ71BAC96<br>Version:1.0.0 | ^ | <u>BAOnet Ob</u> | <u>jects</u> |                          |      |       |           |
|----------------------------------|---|------------------|--------------|--------------------------|------|-------|-----------|
| BAOnetObject                     | 1 |                  |              | ObjectType               | Qty. | Limit | Creatable |
| BAOnetRequest                    |   | Browse           | Add          | AnalogInput              | 1    |       | False     |
| BAOnetMonitar                    |   | Browse           | Add          | AnalogOutput             | 1    | -     | False     |
| COV Interaction                  |   | Browse           | Add          | AnalogValue              | 0    | -     | False     |
| Event Interaction                |   | Browse           | Add          | BinaryInput              | 0    | -     | False     |
| Calendar Interaction             |   | Browse           | Add          | BinaryOutput             | 0    | -     | False     |
| BAOnetDevice<br>Log              |   | Browse           | Add          | BinaryValue              | 0    | -     | False     |
| Settings                         |   | Browse           | Add          | MultiStateInput          | 0    | -     | False     |
| Maintenance                      |   | Browse           | Add          | MultiStateOutput         | 0    | 4000  | False     |
| 言語設定/日本語                         |   | Browse           | Add          | MultiStateValue          | 0    | -     | False     |
|                                  |   | Browse           | Add          | Accumulator              | 0    | -     | False     |
|                                  |   | Browse           | Add          | Keiryo                   | 0    | -     | False     |
|                                  |   | Browse           | Add          | ElectricDemandMonitoring | 0    | -     | False     |
|                                  |   | Browse           | Add          | ElectricDemandControl    | 0    | -     | False     |
|                                  |   | Browse           | Add          | GeneratorLoadControl     | 0    | -     | False     |
|                                  |   | Browse           | Add          | Calendar                 | 1    | 300   | False     |
|                                  |   | Browse           | Add          | NotificationClass        | 0    | 50    | False     |
|                                  |   | Browse           | Add          | Schedule                 | 0    | 100   | False     |
|                                  | 0 | Browse           | Add          | TrendLog                 | 0    | 200   | False     |
|                                  |   | Browse           |              | Device                   | 1    | 1     | False     |
| <pre></pre>                      | ~ | Browse           |              | TrendLog                 | 0    | 200   | Fak       |

2. Click the [Browse] button of "Schedule".

3. Click the [Detail] button of an ObjectID to set the details of a schedule.

| BACnet Object            | it: <u>Schedule</u><br>date |           |           |                                                                      |                 |
|--------------------------|-----------------------------|-----------|-----------|----------------------------------------------------------------------|-----------------|
| First page               | Previous page               | Next page | Last page |                                                                      |                 |
| Obj                      | jectID Objec                | tName     |           | BufferMemoryAddress PresentValue StatusFlags Data<br>Conversion Info | CSV<br>ormation |
| Detail <mark>SC</mark> - | -0                          |           |           | Null (FFFF)                                                          | Set Delete      |

4. Click the [Add] button of "ListOfObjectPropertyReferences".

| Back     | Update                         |          | D_1_                            |      |               |
|----------|--------------------------------|----------|---------------------------------|------|---------------|
| Property |                                |          | Data                            |      | Access        |
| 28       | Description                    | Edit     |                                 | Edit |               |
| 32       | EffectivePeriod                | Edit     |                                 | Edit |               |
| 38       | ExceptionSchedule              | Detail I | Edit Number of Array elements 0 | Edit |               |
| 54       | ListOfObjectPropertyReferences | Add      | Number of Sequence 0            | Edit |               |
| 75       | ObjectIdentifier               |          | SC-0                            | Edit | WriteD isable |
| 77       | ObjectName                     | Edit     |                                 | Edit |               |
| 79       | ObjectType                     |          | Schedule                        | Edit | WriteD isable |
| 81       | OutOfService                   | Edit     | False                           | Edit |               |
| 85       | PresentValue                   | Edit     | Null                            | Edit |               |
| 88       | PriorityForWriting             | Edit     | 0                               | Edit |               |
| 103      | Reliability                    | Edit     | No Fault Detected               | Edit |               |
| 111      | StatusFlags                    |          | (FFFF)                          | Edit |               |
| 123      | WeeklySchedule                 | Detail   | Number of Array elements 7      | Edit |               |
| 168      | ProfileName                    | Edit     |                                 | Edit |               |
| 174      | Schedule_Default               | Edit     | Null                            | Edit |               |
| 9011     | ScheduleOutputDisable          | Edit     | False                           | Edit |               |
| 9012     | ScheduleExpand                 | Edit     | False                           | Edit |               |
| 9014     | ScheduleDefaultDisable         | Edit     | False                           | Edit |               |
| /*/* Scl | nedule                         |          |                                 |      |               |

#### 5. Set the following items.

|            | SC-0 ListOfObjectPropertyReferences |
|------------|-------------------------------------|
| Device     | Specify Device                      |
| ObjectID   | Analoginput V                       |
| PropertyID | PresentValue 🗸                      |
| ArrayIndex | Specify ArrayIndex                  |
|            | Update Close                        |

| Item       | Description                                                                                                    |
|------------|----------------------------------------------------------------------------------------------------|
| Device     | When setting the scheduled operation of another BACnet device, select the "Specify Device" checkbox and enter the instance number of the device. |
| ObjectID   | Select the ObjectType of an object which contains the property for scheduled operation, and enter an instance number.                            |
| PropertyID | Select a property for a scheduled operation.                                                                                                    |
| ArrayIndex | When the property for a scheduled operation is ARRAY type, select this item and enter the index number of the property to be controlled.         |

# 6. Click the [Update] button.

#### Precautions

When setting multiple properties, all the data types of the property of the object type to be set should be the same. For example, the following properties cannot be set together because the data type of each property is different.

- PresentValue property of BinaryOutput object (BinaryPV/Enumerated type)
- PresentValue property of AnalogOutput object (REAL type)

### Setting WeeklySchedule property

Set the details of weekly schedule.

# Point P

When a WeeklySchedule property is set using a configuration function, a changed schedule is applied to a BACnet module when the date changes to the next day (0:00).

To apply the change to a BACnet module immediately, turn the power OFF and ON, or reset the CPU module after setting the property.

#### Operating procedure

1. Select [BACnetObject] to open the "BACnet Objects" screen.

| Version : 1.0.0<br>BAOnetObject |          |        |     | ObjectType               | Qty. | Limit | Creatable |
|---------------------------------|----------|--------|-----|--------------------------|------|-------|-----------|
| BAOnetRequest                   | -        | Browse | Add | AnalogInput              | 1    |       | False     |
| BACnetMonitar                   |          | Browse | Add | AnalogOutput             | 1    |       | False     |
| COV Interaction                 |          | Browse | Add | AnalogValue              | 0    |       | False     |
| Event Interaction               |          | Browse | Add | BinaryInput              | 0    |       | False     |
| Calendar Interaction            |          | Browse | Add | BinaryOutput             | 0    |       | False     |
| BAOnetDevice                    |          | Browse | Add | BinaryValue              | 0    |       | False     |
| Log<br>Settings                 |          | Browse | Add | MultiStateInput          | 0    |       | False     |
| Settings<br>Maintenance         |          | Browse | Add | MultiStateOutput         | 0    | 4000  | False     |
| 言語設定/日本語                        |          |        |     |                          |      | 4000  |           |
|                                 |          | Browse | Add | MultiStateValue          | 0    |       | False     |
|                                 |          | Browse | Add | Accumulator              | 0    |       | False     |
|                                 |          | Browse | Add | Keiryo                   | 0    |       | False     |
|                                 |          | Browse | Add | ElectricDemandMonitoring | 0    |       | False     |
|                                 |          | Browse | Add | ElectricDemandControl    | 0    |       | False     |
|                                 |          | Browse | Add | GeneratorLoadControl     | 0    |       | False     |
|                                 |          | Browse | Add | Calendar                 | 1    | 300   | False     |
|                                 |          | Browse | Add | NotificationClass        | 0    | 50    | False     |
|                                 |          | Browse | Add | Schedule                 | 0    | 100   | False     |
|                                 | $\smile$ | Browse | Add | TrendLog                 | 0    | 200   | False     |
|                                 | ~        | Browse |     | Device                   | 1    | 1     | False     |

2. Click the [Browse] button of "Schedule".

3. Click the [Detail] button of an ObjectID to set the details of a schedule.

| BACnet Object: Schedule                      |                                  |             |                                  |        |
|----------------------------------------------|----------------------------------|-------------|----------------------------------|--------|
| Back Update                                  |                                  |             |                                  |        |
| First page Previous page Next page Last page |                                  |             |                                  |        |
| ObjectID ObjectName                          | BufferMemoryAddress PresentValue | StatusFlags | Data CSV<br>Conversion Informati | m      |
| Detail SC-0                                  | Null                             | (FFFF)      | Set                              | Delete |

4. Click the [Detail] button of "WeeklySchedule".

| Back<br>Property | Update<br>v1D Name   |            |         | Data                           |      | Access        |
|------------------|----------------------|------------|---------|--------------------------------|------|---------------|
| 28               | Description          |            | Edit    | Data                           | Edit | MULESS        |
| 32               | EffectivePeriod      |            | Edit    | {xxxxxxxx}{xxxxxx}             | Edit |               |
| 38               | ExceptionSchedule    | D          | etail E | dit Number of Array elements 0 | Edit |               |
| 54               | ListOfObjectProperty | References | Add     | Number of Sequence 0           | Edit | ]             |
| 75               | ObjectIdentifier     |            |         | SC-0                           | Edit | WriteDisable  |
| 77               | ObjectName           |            | Edit    |                                | Edit |               |
| 79               | ObjectType           |            |         | Schedule                       | Edit | WriteD isable |
| 81               | OutOfService         |            | Edit    | False                          | Edit |               |
| 85               | PresentValue         |            | Edit    | Null                           | Edit |               |
| 88               | PriorityForWriting   |            | Edit    | 0                              | Edit |               |
| 103              | Reliability          |            | Edit    | No Fault Detected              | Edit |               |
| 111              | StatusFlags          |            |         | (FFFF)                         | Edit |               |
| 123              | WeeklySchedule       |            | Detail  | Number of Array elements 7     | Edit |               |
| 168              | ProfileName          |            | Edit    |                                | Edit |               |
| 174              | Schedule_Default     |            | Edit    | Null                           | Edit |               |
| 9011             | ScheduleOutputDisab  | le         | Edit    | False                          | Edit |               |
| 9012             | ScheduleExpand       |            | Edit    | False                          | Edit |               |
| 9014             | ScheduleDefaultDisat | le         | Edit    | False                          | Edit |               |
| 2000/01/         | /03 Schedule         |            |         |                                |      |               |

**5.** WeeklySchedule[1] to WeeklySchedule[7] correspond to Monday to Sunday. Click the [Edit] button of the day of the week to be set.

| SC-0 WeeklySchedule<br>Back |          |                     |
|-----------------------------|----------|---------------------|
| First page Previo           | ous page | Next page Last page |
| Index                       |          | Data                |
| WeeklySchedule[1]           | Edit     | {Null}              |
| WeeklySchedule[2]           | Edit     | {Null}              |
| WeeklySchedule[3]           | Edit     | {Null}              |
| WeeklySchedule[4]           | Edit     | {Null}              |
| WeeklySchedule[5]           | Edit     | {Null}              |
| WeeklySchedule[6]           | Edit     | {Null}              |
| WeeklySchedule[7]           | Edit     | {Null}              |

6. Set the following items.

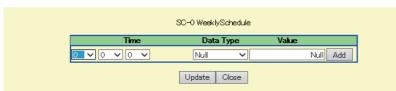

| Item                                                                         | Description                                                                                                    |  |  |  |  |
|------------------------------------------------------------------------------|----------------------------------------------------------------------------------------------------|--|--|--|--|
| Time Select "Hour", "Minute", and "Second" to perform a scheduled operation. |                                                                                                    |  |  |  |  |
| Data Type                                                                    | Specify the data type of the property of an object for a scheduled operation.<br>For the data types of each property, refer to the property list for the respective objects. |  |  |  |  |
| Value                                                                        | Enter a value to be written to the property for a scheduled operation.                                                                                                    |  |  |  |  |

**7.** Click the [Update] button.

### Setting ExceptionSchedule property

Set the details of an exceptional schedule.

# Point P

When an ExceptionSchedule property is set using a configuration function, a changed schedule is applied to a BACnet module when the date changes to the next day (0:00).

To apply the change to a BACnet module immediately, turn the power OFF and ON, or reset the CPU module after setting the property.

#### Operating procedure

1. Select [BACnetObject] to open the "BACnet Objects" screen.

| Version:1.0.0<br>BAOnetObject | -11 |        |     | ObjectType               | Qty. | Limit | Creatable |
|-------------------------------|-----|--------|-----|--------------------------|------|-------|-----------|
| BAOnetRequest                 | -   | Browse | Add | AnalogInput              | 1    |       | False     |
| BAOnetMonitar                 |     | Browse | Add | AnalogOutput             | 1    |       | False     |
| COV Interaction               |     | Browse | Add | AnalogValue              | 0    |       | False     |
| Event Interaction             |     | Browse | Add | BinaryInput              | 0    |       | False     |
| Calendar Interaction          |     | Browse | Add | BinaryOutput             | 0    |       | False     |
| BAOnetDevice                  |     | Browse | Add | BinaryValue              | 0    |       | False     |
| Log                           |     |        |     |                          |      |       |           |
| Settings                      |     | Browse | Add | MultiStateInput          | 0    |       | False     |
| Maintenance                   |     | Browse | Add | MultiStateOutput         | 0    | 4000  | False     |
| 言語設定/日本語                      | -   | Browse | Add | MultiStateValue          | 0    |       | False     |
|                               |     | Browse | Add | Accumulator              | 0    |       | False     |
|                               |     | Browse | Add | Keiryo                   | 0    |       | False     |
|                               |     | Browse | Add | ElectricDemandMonitoring | 0    |       | False     |
|                               |     | Browse | Add | ElectricDemandControl    | 0    |       | False     |
|                               |     | Browse | Add | GeneratorLoadControl     | 0    |       | False     |
|                               |     | Browse | Add | Calendar                 | 1    | 300   | False     |
|                               |     | Browse | Add | NotificationClass        | 0    | 50    | False     |
|                               |     | Browse | Add | Schedule                 | 0    | 100   | False     |
|                               |     | Browse | Add | TrendLog                 | 0    | 200   | False     |
|                               | *   | Browse |     | Device                   | 1    | 1     | False     |

**2.** Click the [Browse] button of "Schedule".

3. Click the [Detail] button of an ObjectID to set the details of a schedule.

| BACnet Object | t: <u>Schedule</u><br>late |           |           |                     |                |             |                    |                    |        |
|---------------|----------------------------|-----------|-----------|---------------------|----------------|-------------|--------------------|--------------------|--------|
| First page    | Previous page              | Next page | Last page |                     |                |             |                    |                    |        |
| ОЬј           | ectID Object               | Name      |           | BufferMemoryAddress | s PresentValue | StatusFlags | Data<br>Conversion | CSV<br>Information | I      |
| Detail SC-    | -0                         |           |           |                     | Null           | (FFFF)      |                    | Set                | Delete |

#### 4. Click the [Edit] button of "ExceptionSchedule".

| Property | yID Name                       |        |      | Data                       |      | Access        |
|----------|--------------------------------|--------|------|----------------------------|------|---------------|
| 28       | Description                    | Edit   | :    |                            | Edit | ]             |
| 32       | EffectivePeriod                | Edit   | :    | {xxxxxxxxx}                | Edit |               |
| 38       | ExceptionSchedule              | Detail | Edit | Number of Array elements 0 | Edit | ]             |
| 54       | ListOfObjectPropertyReferences | Ado    |      | Number of Sequence 0       | Edit | ]             |
| 75       | ObjectIdentifier               |        |      | SC-0                       | Edit | WriteD isable |
| 77       | ObjectName                     | Edit   | :    |                            | Edit |               |
| 79       | ObjectType                     |        |      | Schedule                   | Edit | WriteD isable |
| 81       | OutOfService                   | Edit   | :    | False                      | Edit | ]             |
| 85       | PresentValue                   | Edit   | :    | Null                       | Edit | ]             |
| 88       | PriorityForWriting             | Edit   | :    | 0                          | Edit | ]             |
| 103      | Reliability                    | Edit   | :    | No Fault Detected          | Edit | ]             |
| 111      | StatusFlags                    |        |      | (FFFF)                     | Edit | ]             |
| 123      | WeeklySchedule                 | Deta   | il   | Number of Array elements 7 | Edit | ]             |
| 168      | ProfileName                    | Edit   | :    |                            | Edit |               |
| 174      | Schedule_Default               | Edit   | :    | Null                       | Edit |               |
| 9011     | ScheduleOutputDisable          | Edit   | :    | False                      | Edit | ]             |
| 9012     | ScheduleExpand                 | Edit   | :    | False                      | Edit | ]             |
| 9014     | ScheduleDefaultDisable         | Edit   | :    | False                      | Edit | ]             |
| :000/01/ | '03 Schedule                   |        |      |                            |      |               |

**5.** Enter the number of days to enable the exceptional schedule. Enter a value larger than 7.

| SC- | C-0 ExceptionSchedule[0] |       |   |  |  |
|-----|--------------------------|-------|---|--|--|
|     |                          | 10    | ) |  |  |
|     | Update                   | Close |   |  |  |

6. Click the [Detail] button of "ExceptionSchedule".

| <u>SC-0</u> |                                |          |                                 |      |               |
|-------------|--------------------------------|----------|---------------------------------|------|---------------|
| Back        | Update                         |          |                                 |      |               |
| Propertyl   | D Name                         |          | Data                            |      | Access        |
| 28          | Description                    | Edit     |                                 | Edit |               |
| 32          | EffectivePeriod                | Edit     | {\comparentsises}               | Edit | ]             |
| 38          | ExceptionSchedule              | Detail E | Edit Number of Array elements 3 | Edit |               |
| 54          | ListOfObjectPropertyReferences | Add      | Number of Sequence 0            | Edit |               |
| 75          | ObjectIdentifier               |          | SC-0                            | Edit | WriteD isable |
| 77          | ObjectName                     | Edit     | ]                               | Edit |               |
| 79          | ObjectType                     |          | Schedule                        | Edit | WriteDisable  |
| 81          | OutOfService                   | Edit     | False                           | Edit |               |
| 85          | PresentValue                   | Edit     | Null                            | Edit |               |
| 88          | PriorityForWriting             | Edit     | 0                               | Edit | ]             |
| 103         | Reliability                    | Edit     | No Fault Detected               | Edit |               |
| 111         | StatusFlags                    |          | (FFFF)                          | Edit |               |
| 123         | WeeklySchedule                 | Detail   | Number of Array elements 7      | Edit | ]             |
| 168         | ProfileName                    | Edit     |                                 | Edit |               |
| 174         | Schedule_Default               | Edit     | Null                            | Edit |               |
| 9011        | ScheduleOutputDisable          | Edit     | False                           | Edit |               |
| 9012        | ScheduleExpand                 | Edit     | False                           | Edit |               |
| 9014        | ScheduleDefaultDisable         | Edit     | False                           | Edit |               |
| 2000/01/0   | 3 Schedule                     |          |                                 |      |               |
| Scheduled   | l Items (Created)              |          |                                 |      |               |
| Scheduled   | l Items (Completed)            |          |                                 |      |               |

7. ExceptionSchedule[1] to ExceptionSchedule[n] are corresponding to the period from the first day to the last day of the days on which an exceptional schedule is enabled.

Click the [Edit] button of an exceptional schedule to be set.

| SC-O ExceptionSchedule<br>Back               |      |
|----------------------------------------------|------|
| First page Previous page Next page Last page |      |
| Index                                        | Data |
| ExceptionSchedule Edit {CA-0}{[NuII]}{16}    |      |
| ExceptionSchedule Edit {CA-0}{[NuII]}[16]    |      |
| ExceptionSchedule Edit {CA-0}{[Null]}{16}    |      |

### 8. Set the following items.

|               | SO-0 ExceptionSchedule |            |          |  |  |  |  |  |
|---------------|------------------------|------------|----------|--|--|--|--|--|
| Period        | Object 🛛 🗸 Calendar    | <b>∨</b> 0 |          |  |  |  |  |  |
|               | Time                   | Data Type  | Value    |  |  |  |  |  |
| TimeValueList | 0 🗸 0 🗸 0 🗸            | Null 🗸     | Null Add |  |  |  |  |  |
| EventPriority | 16                     |            |          |  |  |  |  |  |
|               | Update                 | Close      |          |  |  |  |  |  |

| Item<br>Period |           | Description                                                                                                    |
|----------------|-----------|----------------------------------------------------------------------------------------------------|
|                |           | When referring the date to perform scheduled operations from a Calendar object, enter the instance number of the Calendar object to be referred to the rightmost textbox.    |
| TimeValueList  | Time      | Select "Hour", "Minute", and "Second" to perform a scheduled operation.                                                                                                    |
|                | Data Type | Specify the data type of the property of an object for a scheduled operation.<br>For the data types of each property, refer to the property list for the respective objects. |
|                | Value     | Enter a value to be written to the property for a scheduled operation.                                                                                                    |
| EventPriority  |           | Set the priority to execute the schedule among 1 to 16 when the schedule is overlapped in one day.                                                                           |

# Temporary stop of scheduled operations

#### To stop all scheduled operations temporarily

Turn 'Schedule execution prohibited' (Y3) OFF to stop all the scheduled operations which are registered to a BACnet module. (EP Page 250 Schedule execution prohibited (Y3))

#### To stop a specific scheduled operations temporarily

Set 'True' to the value of the OutOfService property of a Schedule object where the scheduled operation to be stopped temporarily is set.

#### Precautions

A scheduled operation is restarted at the timing when 'Schedule execution prohibited' (Y3) is turned OFF or an OutOfService property value is changed to 'False', and all the schedules which are not executed at the day are executed.

# TrendLog (TL) object

Save (log) the value and time stamp of the property of the specified object periodically.

## **Property list**

The following shows available properties for TrendLog objects.

Additionally, the availability of reading/writing data from/to a BACnet device is shown in the following table.

R: Read-only, W: Write-only, R/W: Read/Write

| PropertyID | Property                  | Data type                           | R/W | Remarks                                                                                                    |
|------------|---------------------------|-------------------------------------|-----|----------------------------------------------------------------------------------------------------|
| 0          | AckedTransitions          | BitString                           | R   | —                                                                                                    |
| 17         | NotificationClass         | Unsigned                            | R/W | —                                                                                                    |
| 28         | Description               | CharacterString                     | R/W | —                                                                                                    |
| 35         | EventEnable               | BitString                           | R/W | —                                                                                                    |
| 36         | EventState                | Enumerated                          | R   | —                                                                                                    |
| 72         | NotifyType                | Enumerated                          | R/W | —                                                                                                    |
| 75         | ObjectIdentifier          | BACnetObjectIdentifier              | R   | _                                                                                                    |
| 77         | ObjectName                | CharacterString                     | R/W | —                                                                                                    |
| 79         | ObjectType                | Enumerated                          | R   | —                                                                                                    |
| 103        | Reliability               | Enumerated                          | R   | Only ANSI/ASHRAE 2010 is supported.                                                                           |
| 111        | StatusFlags               | BitString                           | R   | Only ANSI/ASHRAE 2010 is supported.                                                                           |
| 126        | BufferSize                | Unsigned32                          | R   | _                                                                                                    |
| 127        | ClientCovIncrement        | BACnetClientCOV                     | R/W | _                                                                                                    |
| 128        | COVResubscriptionInterval | Unsigned                            | R   | -                                                                                                    |
| 129        | CurrentNotifyTime         | BACnetDateTime                      | R/W | Only ANSI/ASHRAE 2004,<br>IEIEJ-P-0003:2000 Addendum-a, and<br>IEIEJ-G-0006:2006 Addendum-a are<br>supported. |
| 130        | EventTimeStamps           | BACnetARRAY[3]ofBACnetTimeStamp     | R   | —                                                                                                    |
| 131        | LogBuffer                 | ListofBACnetLogRecord               | R   | —                                                                                                    |
| 132        | LogDeviceObjectProperty   | BACnetDeviceObjectPropertyReference | R/W | —                                                                                                    |
| 133        | LogEnable                 | BOOLEAN                             | R/W | For ANSI/ASHRAE 2010, "Enable" is displayed.                                                                  |
| 134        | LogInterval               | Unsigned                            | R/W | —                                                                                                    |
| 137        | NotificationThreshold     | Unsigned32                          | R/W | _                                                                                                    |
| 138        | PreviousNotifyTime        | BACnetDateTime                      | R/W | Only ANSI/ASHRAE 2004,<br>IEIEJ-P-0003:2000 Addendum-a, and<br>IEIEJ-G-0006:2006 Addendum-a are<br>supported. |
| 140        | RecordsSinceNotification  | Unsigned32                          | R/W | -                                                                                                    |
| 141        | RecordCount               | Unsigned32                          | R/W | —                                                                                                    |
| 142        | StartTime                 | BACnetDateTime                      | R/W | —                                                                                                    |
| 143        | StopTime                  | BACnetDateTime                      | R/W | —                                                                                                    |
| 144        | StopWhenFull              | BOOLEAN                             | R   | —                                                                                                    |
| 145        | TotalRecordCount          | Unsigned32                          | R   | —                                                                                                    |
| 168        | ProfileName               | CharacterString                     | R/W | _                                                                                                    |
| 173        | Last_Notify_Record        | Unsigned32                          | R   | _                                                                                                    |
| 193        | Align_Intervals           | BOOLEAN                             | R/W | Only ANSI/ASHRAE 2010 is supported.                                                                           |
| 195        | IntervalOffset            | Unsigned                            | R/W | Only ANSI/ASHRAE 2010 is supported.                                                                           |
| 197        | Logging_Type              | Enumerated                          | R/W | Only ANSI/ASHRAE 2010 is supported.                                                                           |
| 205        | Trigger                   | BOOLEAN                             | R/W | Only ANSI/ASHRAE 2010 is supported.                                                                           |

# Settings to start logging

## ■To start logging

Set the property of a TrendLog object to start logging.

# Operating procedure

1. Select [BACnetObject] to open the "BACnet Objects" screen.

| Version: 1.0.0<br>BACnetObject | -11 |        |     | ObjectType               | Qty. | Limit | Creatable |
|--------------------------------|-----|--------|-----|--------------------------|------|-------|-----------|
| BAOnetRequest                  | -   | Browse | Add | AnalogInput              | 1    |       | False     |
| BAOnetMonitor                  |     | Browse | Add | AnalogOutput             | 1    |       | False     |
| COV Interaction                |     | Browse | Add | AnalogValue              | 0    |       | False     |
| Event Interaction              |     | Browse | Add | BinaryInput              | 0    |       | False     |
| Calendar Interaction           |     | Browse | Add | BinaryOutput             | 0    |       | False     |
| BAOnetDevice                   |     | Browse | Add | BinaryValue              | 0    |       | False     |
| Log<br>Settings                |     | Browse | Add | MultiStateInput          | 0    |       | False     |
| Maintenance                    |     | Browse | Add | MultiStateOutput         | 0    | 4000  | False     |
| 言語設定/日本語                       |     | Browse | Add | MultiStateValue          | 0    |       | False     |
|                                |     | Browse | Add | Accumulator              | 0    |       | False     |
|                                |     |        |     |                          | -    |       |           |
|                                |     | Browse | Add | Keiryo                   | 0    |       | False     |
|                                |     | Browse | Add | ElectricDemandMonitoring | 0    |       | False     |
|                                |     | Browse | Add | ElectricDemandControl    | 0    |       | False     |
|                                |     | Browse | Add | GeneratorLoadControl     | 0    |       | False     |
|                                |     | Browse | Add | Calendar                 | 1    | 300   | False     |
|                                |     | Browse | Add | NotificationClass        | 0    | 50    | False     |
|                                |     | Browse | Add | Schedule                 | 0    | 100   | False     |
|                                |     | Browse | Add | TrendLog                 | 0    | 200   | False     |
|                                | ~   | Browse |     | Device                   | 1    | 1     | False     |

<

- 2. Click the [Browse] button of "TrendLog".
- **3.** Click the [Detail] button of an ObjectID to set logging conditions.

| BAOnet Object: TrendLog                      |                             |                    |                                    |        |
|----------------------------------------------|-----------------------------|--------------------|------------------------------------|--------|
| Back Update                                  |                             |                    |                                    |        |
| First page Previous page Next page Last page |                             |                    |                                    |        |
| ObjectID ObjectName                          | BufferMemoryAddress Present | tValue StatusFlags | Data CSV<br>Conversion Information |        |
| Detail [L=0                                  |                             |                    | Set                                | Delete |

#### **4.** Set the following properties.

| Propertyl<br>D | Property                | Description                                                                                                    | Remarks                                                                                                    |
|----------------|-------------------------|----------------------------------------------------------------------------------------------------|----------------------------------------------------------------------------------------------------|
| 126            | BufferSize              | Specify the number of records to be sampled.                                                                                                    | To sample records every one minute for two days, specify '2880'.                                                                                                    |
| 132            | LogDeviceObjectProperty | Specify a logging target object and its property.                                                                                                    | —                                                                                                    |
| 133            | LogEnable(Enable)       | To start logging, select True.<br>To stop logging, select False.                                                                                                    | _                                                                                                    |
| 134            | LogInterval             | Specify a logging cycle. (Unit: 10 milliseconds)                                                                                                    | To perform logging every one minute, specify '6000'.                                                                                                    |
| 142            | StartTime               | Specify a time to start logging.                                                                                                    | When a time is not specified, data logging is started immediately after the LogEnable(Enable) property becomes True.                                                                                                    |
| 143            | StopTime                | Specify a time to stop logging.                                                                                                    | <ul> <li>When a time is not specified, the timings to stop logging are as follows:</li> <li>The LogEnable(Enable) property became False.</li> <li>The number of logs exceeded the capacity of the LogBuffer when the StopWhenFull property is True.</li> </ul> |
| 144            | StopWhenFull            | Select whether to stop logging or continue logging by<br>overwriting old records when the number of records specified to<br>a BufferSize property is sampled by a LogBuffer property.        | _                                                                                                    |
| 197            | Logging_Type            | Select "Polled" when logging data with the cycle specified to the<br>LogInterval property.<br>Select "COV" when logging data at the timing of sending a COV<br>from a logging target object. | Only ANSI/ASHRAE 2010 is supported.                                                                                                    |

# • To check log records

Click the [Show] button on the LogBuffer property of a TrendLog object to display log records.

Point P

• To check log records using another BACnet device

Send a ReadRange service in which a LogBuffer property is specified.

### ■To stop logging

The following shows a method to stop logging.

# Operating procedure

1. Select [BACnetObject] to open the "BACnet Objects" screen.

| Version:1.0.0<br>BAOnetObject | 10       |        |     | ObjectType               | Qty. | Limit | Creatable |
|-------------------------------|----------|--------|-----|--------------------------|------|-------|-----------|
| BAOnetRequest                 | -        | Browse | Add | AnalogInput              | 1    |       | False     |
| BAOnetMonitor                 |          | Browse | Add | AnalogOutput             | 1    |       | False     |
| COV Interaction               |          | Browse | Add | AnalogValue              | 0    |       | False     |
| vent Interaction              |          | Browse | Add | BinaryInput              | 0    |       | False     |
| Calendar Interaction          |          | Browse | Add | BinaryOutput             | 0    |       | False     |
| BAOnetDevice                  |          | Browse | Add | BinaryValue              | 0    |       | False     |
| _0g                           |          |        | Add | MultiStateInput          | 0    |       | False     |
| Settings                      |          | Browse |     | · ·                      |      |       |           |
| Maintenance                   |          | Browse | Add | MultiStateOutput         | 0    | 4000  | False     |
| 言語設定/日本語                      | -        | Browse | Add | MultiStateValue          | 0    |       | False     |
|                               |          | Browse | Add | Accumulator              | 0    |       | False     |
|                               |          | Browse | Add | Keiryo                   | 0    |       | False     |
|                               |          | Browse | Add | ElectricDemandMonitoring | 0    |       | False     |
|                               |          | Browse | Add | ElectricDemandControl    | 0    |       | False     |
|                               |          | Browse | Add | GeneratorLoadControl     | 0    |       | False     |
|                               |          | Browse | Add | Calendar                 | 1    | 300   | False     |
|                               |          | Browse | Add | NotificationClass        | 0    | 50    | False     |
|                               |          | Browse | Add | Schedule                 | 0    | 100   | False     |
|                               | $\smile$ | Browse | Add | TrendLog                 | 0    | 200   | False     |
|                               | ~        | Browse |     | Device                   | 1    | 1     | False     |

- 2. Click the [Browse] button of "TrendLog".
- 3. Click the [Detail] button of an ObjectID to stop logging.

| BACnet Object: TrendLog                      |                                  |             |                        |                  |        |
|----------------------------------------------|----------------------------------|-------------|------------------------|------------------|--------|
| Back Update                                  |                                  |             |                        |                  |        |
| First page Previous page Next page Last page |                                  |             |                        |                  |        |
| ObjectID ObjectName                          | BufferMemoryAddress PresentValue | StatusFlags | Data<br>Conversion Inf | CSV<br>formation |        |
| Detail [L=0                                  |                                  |             |                        | Set              | Delete |

#### 4. Click the [Edit] button of the LogEnable(Enable) property.

| <u>TL-0</u> |                           |        |                                        |      |               |
|-------------|---------------------------|--------|----------------------------------------|------|---------------|
| Back U      | lpdate                    |        |                                        |      |               |
| PropertyID  | Name                      |        | Data                                   |      | Access        |
| 0           | AckedTransitions          | Edit   | (TTT)                                  | Edit |               |
| 17          | NotificationClass         | Edit   | 0                                      | Edit |               |
| 28          | Description               | Edit   |                                        | Edit |               |
| 35          | EventEnable               | Edit   | (FFF)                                  | Edit |               |
| 36          | EventState                | Edit   | Normal                                 | Edit | WriteD isable |
| 72          | NotifyType                | Edit   | Alarm                                  | Edit |               |
| 75          | ObjectIdentifier          |        | TL-0                                   | Edit | WriteD isable |
| 77          | ObjectName                | Edit   |                                        | Edit |               |
| 79          | ObjectType                |        | TrendLog                               | Edit | WriteD isable |
| 126         | BufferSize                | Edit   | 0                                      | Edit |               |
| 127         | ClientCovIncrement        | Edit   | 0.000000                               | Edit |               |
| 128         | CovResubscriptionInterval | Edit   | 4294967295                             | Edit |               |
| 129         | CurrentNotifyTime         | Edit   | {xxxx/xx/xx{{xxxxxxx}}                 | Edit |               |
| 130         | EventTimeStamps           | Detail | Number of Array elements 3             | Edit |               |
| 131         | LogBuffer                 | Show   | ?                                      | Edit |               |
| 132         | LogDeviceObjectProperty   | Edit   | {AI-0}{85}                             | Edit |               |
| 133         | LogEnable                 | Edit   | False                                  | Edit |               |
| 134         | LogInterval               | Edit   | 0                                      | Edit |               |
| 137         | NotificationThreshold     | Edit   | 0                                      | Edit |               |
| 138         | PreviousNotifyTime        | Edit   | {xxxx/xx/xx{{xxxxxx}}                  | Edit |               |
| 140         | RecordsSinceNotification  | Edit   | 0                                      | Edit |               |
| 141         | RecordCount               | Edit   | 0                                      | Edit |               |
| 142         | StartTime                 | Edit   | {\comparentsises}                      | Edit |               |
| 143         | StopTime                  | Edit   | {\\\\\\\\\\\\\\\\\\\\\\\\\\\\\\\\\\\\\ | Edit |               |
| 144         | StopWhenFull              | Edit   | False                                  | Edit |               |
| 145         | TotalRecordCount          | Edit   | 0                                      | Edit |               |
| 168         | ProfileName               | Edit   |                                        | Edit |               |
| 173         | Last_Notify_Record        | Edit   | 0                                      | Edit |               |

**5.** Select "False" and click the [Update] button.

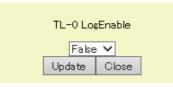

Point P

• To stop logging using another BACnet device

Send a WriteProperty(Multiple) service to which "False" is specified to a LogEnable(Enable) property. The setting is unnecessary because a BACnet module automatically processes received services.

# Device (DV) object

This object is used for referencing the basic information of a BACnet from a BACnet device.

## **Property list**

The following shows available properties for Device objects.

Additionally, the availability of reading/writing data from/to a BACnet device is shown in the following table.

R: Read-only, W: Write-only, R/W: Read/Write

| PropertyID | Property                      | Data type                                  | R/W | Remarks                                                                                                    |  |
|------------|-------------------------------|--------------------------------------------|-----|----------------------------------------------------------------------------------------------------|--|
| 5          | ActiveVTSessions              | ListofBACnetVTSession                      | R/W | Only ANSI/ASHRAE 2004,<br>IEIEJ-P-0003:2000 Addendum-a, and<br>IEIEJ-G-0006:2006 Addendum-a are<br>supported. |  |
| 10         | ApduSegmentTimeout            | Unsigned                                   | R/W | —                                                                                                    |  |
| 11         | ApduTimeout                   | Unsigned                                   | R/W | -                                                                                                    |  |
| 12         | ApplicationSoftwareVersion    | CharacterString                            | R   | -                                                                                                    |  |
| 28         | Description                   | CharacterString                            | R/W | -                                                                                                    |  |
| 24         | DaylightSavingsStatus         | BOOLEAN                                    | R   | —                                                                                                    |  |
| 30         | DeviceAddressBinding          | ListofBACnetAddressBinding                 | R   | —                                                                                                    |  |
| 44         | FirmwareRevision              | CharacterString                            | R   | —                                                                                                    |  |
| 55         | ListOfSessionKeys             | ListofBACnetSessionKey                     | R/W | Only ANSI/ASHRAE 2004,<br>IEIEJ-P-0003:2000 Addendum-a, and<br>IEIEJ-G-0006:2006 Addendum-a are<br>supported. |  |
| 56         | LocalDate                     | Date                                       | R   | -                                                                                                    |  |
| 57         | LocalTime                     | Time                                       | R   | —                                                                                                    |  |
| 58         | Location                      | CharacterString                            | R/W | -                                                                                                    |  |
| 62         | MaxApduLengthAccepted         | Unsigned                                   | R   | —                                                                                                    |  |
| 63         | MaxInfoFrames                 | Unsigned                                   | R/W | —                                                                                                    |  |
| 64         | MaxMaster                     | Unsigned (1 to 127)                        | R/W | -                                                                                                    |  |
| 70         | ModelName                     | CharacterString                            | R   | -                                                                                                    |  |
| 73         | NumberOfAPDURetries           | Unsigned                                   | R/W | -                                                                                                    |  |
| 75         | ObjectIdentifier              | BACnetObjectIdentifier                     | R   | -                                                                                                    |  |
| 76         | ObjectList                    | BACnetARRAY[N]ofBACnetObjectIdentifier     | R   | -                                                                                                    |  |
| 77         | ObjectName                    | CharacterString                            | R   | -                                                                                                    |  |
| 79         | ObjectType                    | Enumerated                                 | R   | —                                                                                                    |  |
| 96         | ProtocolObjectTypesSupported  | BitString                                  | R   | —                                                                                                    |  |
| 97         | ProtocolServicesSupported     | BitString                                  | R   | —                                                                                                    |  |
| 98         | ProtocolVersion               | Unsigned                                   | R   | -                                                                                                    |  |
| 107        | SegmentationSupported         | Enumerated                                 | R   | -                                                                                                    |  |
| 112        | SystemStatus                  | Enumerated                                 | R   | -                                                                                                    |  |
| 116        | TimeSynchronizationRecipients | ListofBACnetRecipient                      | R/W | -                                                                                                    |  |
| 119        | UTCOffset                     | INTEGER                                    | R/W | -                                                                                                    |  |
| 120        | Vendorldentifier              | Unsigned16                                 | R   | -                                                                                                    |  |
| 121        | VendorName                    | CharacterString                            | R   | -                                                                                                    |  |
| 122        | VTClassesSupported            | ListofBACnetVTClass                        | R/W | Only ANSI/ASHRAE 2004,<br>IEIEJ-P-0003:2000 Addendum-a, and<br>IEIEJ-G-0006:2006 Addendum-a are<br>supported. |  |
| 139        | ProtocolRevision              | Unsigned                                   | R   | -                                                                                                    |  |
| 152        | ActiveCovSubscriptions        | ListofBACnetCOVSubscription R -            |     | -                                                                                                    |  |
| 153        | BackupFailureTimeout          | Unsigned16                                 | R/W | -                                                                                                    |  |
| 154        | ConfigurationFiles            | BACnetARRAY[N]ofBACnetObjectIdentifier R - |     | -                                                                                                    |  |
| 155        | DatabaseRevision              | Unsigned                                   |     | -                                                                                                    |  |
| 157        | LastRestoreTime               | BACnetDateTime                             | R   | _                                                                                                    |  |

| PropertyID | Property                                | Data type             | R/W | Remarks                             |
|------------|-----------------------------------------|-----------------------|-----|-------------------------------------|
| 167        | MaxSegmentsAccepted                     | Unsigned              | R/W | —                                   |
| 168        | ProfileName                             | CharacterString       | R/W | —                                   |
| 193        | Align_Intervals                         | BOOLEAN               | R/W | Only ANSI/ASHRAE 2010 is supported. |
| 195        | Interval_Offset                         | Unsigned              | R/W | Only ANSI/ASHRAE 2010 is supported. |
| 196        | Last_Restart_Reason                     | Enumerated            | R/W | —                                   |
| 202        | Restart_Notification_Recipients         | ListofBACnetRecipient | R/W | —                                   |
| 203        | Time_of_Device_Restart                  | BACnetTimeStamp       | R/W | —                                   |
| 204        | Time_Synchronization_Interval           | Unsigned              | R/W | Only ANSI/ASHRAE 2010 is supported. |
| 206        | UTC_Time_Synchronization_Recipi<br>ents | ListofBACnetRecipient | R/W | _                                   |
| 338        | Backup_And_Restore_State                | Enumerated            | R   | Only ANSI/ASHRAE 2010 is supported. |
| 339        | Backup_Preparation_Time                 | Unsigned16            | R   | Only ANSI/ASHRAE 2010 is supported. |
| 340        | Restore_Completion_Time                 | Unsigned16            | R   | Only ANSI/ASHRAE 2010 is supported. |
| 341        | Restore_Preparation_Time                | Unsigned16            | R   | Only ANSI/ASHRAE 2010 is supported. |

#### Format of buffer memory

Data is assigned to Un\G16 to 31 in the buffer memory fixedly.

For details, refer to the following section.

Page 261 Device object (Un\G16 to Un\G31)

## **Operation of a BACnet module**

• A BACnet module joins/leaves BACnet by the turning ON of "Joining of BACnet" (Y1) using a program or the pause/restart operation using a web browser.

After that, the value of the SystemStatus in the internal memory of a Device object is changed and the value is applied to the SystemStatus in the buffer memory.

• After a TimeSynchronization service or an UTCTimeSynchronization service is received, day-of-week, time, date, and year are set in the buffer memory and "Time setting request flag" is changed to '1' (setting request) for only one or two seconds. After the CPU module recognized that "Time setting request flag" is '1' (setting request), the day-of-week, time, date, and year are read and '2' (set) is written to "Time setting request flag". If a new TimeSynchronization service or UTCTimeSynchronization service is received while "Time setting request flag" is '1' (setting request), the data will be discarded. (CP Page 163 To change the time in a CPU module)

# **OutOfService property**

The value of an OutOfService property can be set using a program<sup>\*1</sup>. The value can also be set by using a WriteProperty(Multiple) service or a configuration function.

The value of an OutOfService property is the logical sum of the value set with a program and the value set with a WriteProperty(Multiple) service or a configuration function.

| Value set with program <sup>*1</sup> . | Value set with WriteProperty service/configuration function | Value of OutOfService<br>property |
|----------------------------------------|-------------------------------------------------------------|-----------------------------------|
| 1                                      | True                                                        | True                              |
| 1                                      | False                                                       | True                              |
| 0                                      | True                                                        | True                              |
| 0                                      | False                                                       | False                             |

\*1 Set a value by storing '1' (True) or '0' (False) to the OutOfService of a CONTROL in the buffer memory using a program.

# **1.2** Backup Function

This function saves property values and data set with configuration functions in a BACnet module automatically when a programmable controller system is powered OFF.

Data is saved in the internal memory. The saved data is held even after the power is OFF.

When powering ON, data is automatically restored from the internal memory.

Even if a power discontinuity occurred due to a power failure, the system can be restarted immediately after a recovery. The time available for backups is limitless.

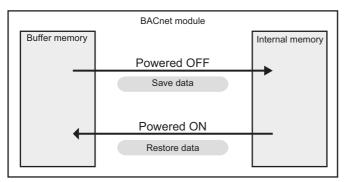

After recovering from a power interruption, the property values and data set using configuration functions (BACnet request function, BACnet monitoring function, COV interaction function, Event interaction function, network information, basic information, etc.) are restored from an internal memory to buffer memory.

# **1.3** Data Block Function

This function reads and writes property values using a program.

Data block is an area for each function in the buffer memory.

The following figure shows how to read the property values of an AnalogInput (instance number: 2) in a BACnet device (instance number: 10) from a BACnet module.

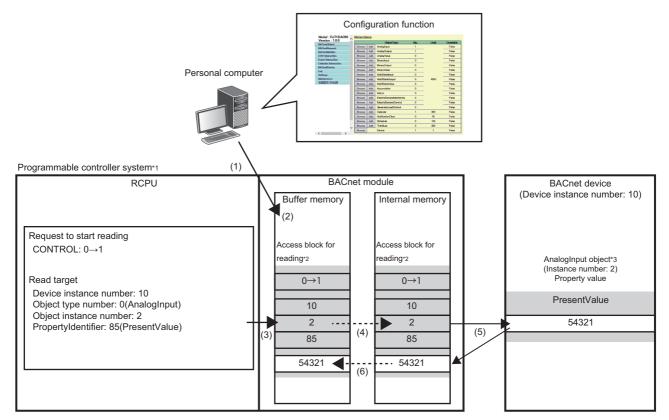

\*1: A programmable controller system reads property values in another BACnet device.

\*2: An access block for reading is an area prepared for storing a request to start reading from another BACnet device or the information of a read target.

\*3: AnalogInput object is an object to read analog values in a BACnet device to a programmable controller system.

(1) Connect a personal computer to a BACnet module, and register a data block for reading (access block for reading) to the BACnet module using a configuration function.

(2) The data block (access block for reading) is assigned to the data assignment area in the buffer memory of the BACnet module.

(3) Write a read target and a request to start reading (CONTROL: 0 to 1) using the program of a CPU module.

(4) The values in the buffer memory of the BACnet module are applied to the data block (access block for reading) in the internal memory.

- (5) The target property values are read from the read target BACnet device.
- (6) The read result is sent to the buffer memory from the internal memory.

# Point P

An operation example using data blocks is described in the following manual.

When reading/writing the values of properties using a program, refer to the following manual.

MELSEC iQ-R BACnet Module User's Manual (Startup)

The data blocks which can be used for each function are as follows:

| Function                                                                          |                | Data block                            | Description                                                                                       | Reference                                                    |
|-----------------------------------------------------------------------------------|----------------|---------------------------------------|---------------------------------------------------------------------------------------------------|--------------------------------------------------------------|
| BACnet request function Read function                                             |                | Access block for<br>reading           | A data block for reading values from the properties in a BACnet module or a BACnet device.        | Page 291 Format of<br>access blocks for<br>reading           |
|                                                                                   | Write function | Access block for writing              | A data block for writing values to the properties in a BACnet module<br>or a BACnet device.       | Page 292 Format of<br>access blocks for<br>writing           |
| BACnet monitoring function                                                        |                | Access block for<br>BACnet monitoring | A data block for monitoring the values of properties in a BACnet module or another BACnet device. | Page 293 Format of<br>access blocks for<br>BACnet monitoring |
| COV interaction function                                                          |                | Access block for<br>COV interaction   | A data block for receiving COV notifications from a BACnet module<br>or a BACnet device.          | Page 294 Format of<br>access blocks for<br>COV interaction   |
| Event interaction function                                                        |                | Access block for<br>Event interaction | A data block for receiving Event notifications from a BACnet module<br>or a BACnet device.        | Page 295 Format of<br>access blocks for<br>Event interaction |
| BACnet request function<br>BACnet monitoring function<br>COV interaction function |                | RDTB                                  | A data block for storing property values.                                                         | Page 289 Format of RDTB                                      |

# Precautions

• Each data block has a limit of number that can be registered. (LUMELSEC iQ-R BACnet Module User's Manual (Startup))

• Be aware of the number of buffer memory to be used. (FP Page 263 Buffer memory utilization)

# **1.4** BACnet Request Function (Read Function)

This function reads property values from a BACnet module or another BACnet device.

A BACnet module sends a ReadPropertyMultiple service to the read target property set to a data block (access block for reading).

The property values of the data types described in the following section can be read.

Page 289 PrimitiveDataType

# How to use the read function

## Operating procedure

- **1.** Select [Maintenance] ⇒ [Pause/Restart], and click the [Pause] button in the "Pause/Restart" screen.
- 2. Select [Settings] ⇒ [BACnetRequest] ⇒ [Read], and click the [Add] button.

| Model : RJ71BAC96         | Access block for reading Configuration                                                                                         |
|---------------------------|----------------------------------------------------------------------------------------------------|
| Version : 1.1.0           | Add Dlick this button to add access block for reading.                                                                         |
| BACnetObject              |                                                                                                    |
| BACnetRequest             | No access block for reading is currently specified                                                                             |
| BACnetMonitor             |                                                                                                    |
| COV Interaction           |                                                                                                    |
| Event Interaction         |                                                                                                    |
| Calendar Interaction      |                                                                                                    |
| BACnetDevice              |                                                                                                    |
| Log                       |                                                                                                    |
| Settings                  |                                                                                                    |
| Network Information       |                                                                                                    |
| Basic Information         |                                                                                                    |
| BACnetObject              |                                                                                                    |
| BACnetRequest             |                                                                                                    |
| Read                      |                                                                                                    |
| Write                     |                                                                                                    |
| BACnetMonitor             |                                                                                                    |
| COV Interaction           |                                                                                                    |
| Event Interaction         |                                                                                                    |
| Calendar Interaction      |                                                                                                    |
| Who-Is Transmission Info. |                                                                                                    |
| User                      |                                                                                                    |
| Maintenance               |                                                                                                    |
| 言語設定/日本語                  | <mark>v</mark> eries and the second second second second second second second second second second second second second second |
| >                         |                                                                                                    |

3. Specify "BufferMemoryAddress" and "Qty." of a data block (access block for reading). \*1

Specify an even number within the range of 256 to 32767 (100h to 7FFFh).

To specify a buffer memory address in hexadecimal, add 'h' at the end of it.

When '0' is specified to the buffer memory address, the data blocks are automatically assigned to the free space in the buffer memory.

| Adding access block for reading.<br>Specify any available memory area af<br>*Specify "O" to automatically allocat<br>Add "h" to the number to represent l<br>in decimal). | ter 256 (100h) for buffer memory address.<br>e available (empty) memory area.<br>hexadecimal number, eg. 100h (to mean 256 |
|----------------------------------------------------------------------------------------------------|----------------------------------------------------------------------------------------------------|
| BufferMemoryAddres                                                                                                    | s þ 🗙                                                                                                    |
| Qty.                                                                                                    | 1                                                                                                    |
| Add                                                                                                    | Close                                                                                                    |

\*1 For the method to assign multiple data blocks in a batch, refer to the following section.

#### 4. Check the buffer memory address.

| Access block for reading Configuration                 |                                              |  |  |  |  |  |
|--------------------------------------------------------|----------------------------------------------|--|--|--|--|--|
| Add Click this button to add access block for reading. |                                              |  |  |  |  |  |
| First page                                             | First page Previous page Next page Last page |  |  |  |  |  |
| BufferMemoryAddress                                    |                                              |  |  |  |  |  |
| 120h Delete                                            |                                              |  |  |  |  |  |

Create a program to set a read target by referring to the format of access blocks for reading. Replace the offset +0 in the format of access blocks for reading with the buffer memory address displayed with a configuration function. ( Page 291 Format of access blocks for reading)

**5.** Store '1' to the CONTROL of the access block for reading using a program. (The BACnet module sends a ReadPropertyMultiple service. 🖙 Page 128 Execution example of the read function)

For the operation of a BACnet module, refer to the following section.

Page 126 Operation of a BACnet module

6. Select [BACnetRequest] => [Read], and click the [Detail] button of the data bock to which the read function is executed.

| Model : RJ71BAC96<br>Version : 1.1.0 | Access block | _                |           |           |
|--------------------------------------|--------------|------------------|-----------|-----------|
| BACnetObject                         | First page   | Previous page    | Next page | Last page |
| BACnetRequest                        | B            | AufferMemoryAddn | ess       |           |
| Read                                 | Detail       | 120h             |           |           |
| Write                                |              |                  |           |           |
| BACnetMonitor                        |              |                  |           |           |
| COV Interaction                      |              |                  |           |           |
| Event Interaction                    |              |                  |           |           |
| Calendar Interaction                 |              |                  |           |           |
| BACnetDevice                         |              |                  |           |           |
| Log                                  |              |                  |           |           |
| Settings                             |              |                  |           |           |
| Maintenance                          |              |                  |           |           |
| 言語設定/日本語                             |              |                  |           |           |
| < >                                  |              |                  |           |           |

7. Check the execution result.

If an error occurred, check the row of "Status" and take corrective actions.

| erved access block for reading. Buffer Memory Ad | eading.Buffer Memory Address=120h |  |  |  |
|--------------------------------------------------|-----------------------------------|--|--|--|
| Item                                             | Setting                           |  |  |  |
| Date and Time                                    | 2016/12/14 10:12:19.83            |  |  |  |
| DeviceInstanceNo                                 | 0                                 |  |  |  |
| ObjectID                                         | AI-0                              |  |  |  |
| Status                                           | ОК                                |  |  |  |
|                                                  |                                   |  |  |  |
| PropertyID                                       | Data                              |  |  |  |
| PresentValue                                     | 2.718280                          |  |  |  |
|                                                  | Update Close                      |  |  |  |

# **Operation at startup**

A BACnet module initializes an access block for reading with '0' at the startup of the module.

# Cyclic operation

- When '1' (send request) is stored to the CONTROL in a BACnet module, the instance number of a destination device, ObjectIdentifier, PropertyIdentifier, and ArrayIndex of an access block for reading are read. Then, a ReadPropertyMultiple service, which reads property values, is sent, and '2' (sending) is stored to the CONTROL.
- If invalid information is stored to the instance number of the destination device, ObjectIdentifier, PropertyIdentifier, or ArrayIndex, '7' (invalid information) will be stored to the STATUS, and '4' (error end) will be stored to the CONTROL.
- After a reply (ComplexAck) to the ReadPropertyMultiple service is received from a read target device, the read data is stored to the access block for reading, and '3' (normal completion) is stored to the CONTROL.
- If an error response (Error, Reject, or Abort) or the excess of the maximum number of retries (Retry limit exceeded) is received from the read target device, '7' (invalid information) will be stored to the STATUS, and '4' (error end) will be stored to the CONTROL.

However, when a Reject (unrecognized-service) is received, the ReadPropertyMultiple service is changed to a ReadProperty service, and the service is sent again.

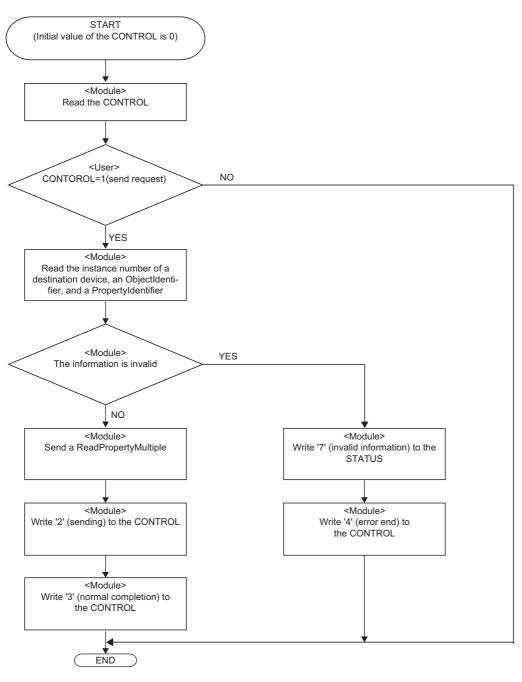

#### Precautions

- Before storing values to an access block for reading, check that the CONTROL is other than '1' (send request) or '2' (sending).
- After '1' (send request) is stored to a CONTROL, do not change the values of an access block for reading until the CONTROL becomes '3' (normal completion) or '4' (error end).

# Execution example of the read function

The following shows an execution example of the read function which reads the PresentValue property value of an AnalogInput object (instance number: 0) in a BACnet device (instance number of a device: 3) from a BACnet module.

## Assignment of an access block for reading

Assign the following access block for reading in [Settings] ⇒ [BACnetRequest] ⇒ [Read].

| Adding access block for reading.<br>Specify any available memory area after 2<br>*Specify "0" to automatically allocate ava<br>Add "h" to the number to represent hexa-<br>in decimal).<br>BufferMemoryAddress 30<br>Qty.<br>1 |             |  |
|----------------------------------------------------------------------------------------------------|-------------|--|
| Item                                                                                                    | Description |  |
| BufferMemoryAddress 300                                                                                                    |             |  |
| Qty.                                                                                                    | 1           |  |

For the assignment method, refer to the operating procedure from 1 to 4 described in the following section.

Page 124 How to use the read function

# Creation of a program

Create a program to store the following data in a read target BACnet device to an access block for reading: instance number of a destination device, ObjectIdentifier of an object, PropertyIdentifier and ArrayIndexe (up to 4).

#### ■Values to be stored to an access block for reading

| Offset<br>(Decimal address) | Name                                    |                    | Value to be stored                                                                                                    |
|-----------------------------|-----------------------------------------|--------------------|----------------------------------------------------------------------------------------------------|
| +0<br>(300)                 | CONTROL                                 |                    | Store '1' (send request) when sending a ReadPropertyMultiple(ReadProperty) service.                                                                                                    |
| +1<br>(301)                 | STATUS                                  |                    | — (No settings)                                                                                                    |
| +2 to +3<br>(302 to 303)    | Instance number of a destination device |                    | 3 (instance number of read target device)                                                                                                    |
| +4 to +5<br>(304 to 305)    | ObjectIdentifier                        |                    | <ul> <li>K10 (Ah)</li> <li>b32 to b22: 0 (object type number of an AnalogInput)</li> <li>b21 to b0: 10 (instance number of an object)</li> <li>For the ObjectIdentifier, refer to Point in the following section.</li> <li>Fage 19 Object list</li> </ul> |
| +6<br>(306)                 | Property-1                              | Propertyldentifier | 85 (Propertyldentifier of a PresentValue)                                                                                                    |
| +7<br>(307)                 |                                         | ArrayIndex         | FFFFh                                                                                                    |
| +8<br>(308)                 |                                         | Read data          | 4 (The data type of the PresentValue of an AnalogInput object is REAL.)                                                                                                    |
| +9<br>(309)                 |                                         |                    | 0 (No priority)                                                                                                    |
| +10 to +11<br>(310 to 311)  |                                         |                    | — (No settings)                                                                                                    |
| +12<br>(312)                | Property-2                              | Propertyldentifier | FFFFh                                                                                                    |
| +13<br>(313)                |                                         | ArrayIndex         | — (No settings)                                                                                                    |
| +14 to +17<br>(314 to 317)  |                                         | Read data          | — (No settings)                                                                                                    |
| +18<br>(318)                | Property-3                              | Propertyldentifier | FFFFh                                                                                                    |
| +19<br>(319)                |                                         | ArrayIndex         | — (No settings)                                                                                                    |
| +20 to +23<br>(320 to 323)  |                                         | Read data          | — (No settings)                                                                                                    |
| +24<br>(324)                | Property-4                              | Propertyldentifier | FFFFh                                                                                                    |
| +25<br>(325)                |                                         | ArrayIndex         | — (No settings)                                                                                                    |
| +26 to +29<br>(326 to 329)  |                                         | Read data          | — (No settings)                                                                                                    |

For details on the format of access blocks for reading, refer to the following section.

IP Page 291 Format of access blocks for reading

#### Devices to be used

| Device name    | Device             | Description                                                     |
|----------------|--------------------|-----------------------------------------------------------------|
| Special relay  | SM400              | Always ON                                                       |
| Data register  | D100               | A device for storing an error code                              |
|                | D102               | A device for storing an execution result of the read function   |
| Internal relay | M10                | A device to send a ReadPropertyMultiple(ReadProperty) service   |
| Buffer memory  | U0\G300            | Refer to the following section.                                 |
|                | U0\G301            | □ 🖙 Page 129 Values to be stored to an access block for reading |
|                | U0\G302            |                                                                 |
|                | U0\G304            |                                                                 |
|                | U0\G306            |                                                                 |
|                | U0\G307            |                                                                 |
|                | U0\G308<br>U0\G309 |                                                                 |
|                |                    |                                                                 |
|                | U0\G310            |                                                                 |
|                | U0\G312            |                                                                 |
|                | U0\G318            |                                                                 |
|                | U0\G324            |                                                                 |

#### ■Program example

| SM400             |    |         |      | E MON     | K3      | U0\G302 |
|-------------------|----|---------|------|-----------|---------|---------|
| (0)               |    |         | <br> | <br>DMOV  |         |         |
|                   |    |         |      |           |         |         |
|                   |    |         |      | 514014    | K10     | U0\G304 |
|                   |    |         | <br> | <br>DMOV  |         |         |
|                   |    |         |      |           |         |         |
|                   |    |         |      |           | K85     | U0\G306 |
|                   |    |         | <br> | <br>MOV   |         |         |
|                   |    |         |      |           |         |         |
|                   |    |         |      | 101       | H0FFFF  | U0\G307 |
|                   |    |         | <br> | <br>MOV   |         |         |
|                   |    |         |      |           |         |         |
|                   |    |         |      | 101       | K4      | U0\G308 |
|                   |    |         | <br> | <br>MOV   |         |         |
|                   |    |         | <br> | <br>      |         |         |
|                   |    |         |      | MOV       | K0      | U0\G309 |
|                   |    |         | <br> | <br>MOV   |         |         |
|                   |    |         | <br> | <br>      |         |         |
|                   |    |         |      | MOV       | H0FFFF  | U0\G312 |
|                   |    |         |      | <br>IVIOV |         |         |
|                   |    |         | <br> | <br>      |         |         |
|                   |    |         |      | MOV       | H0FFFF  | U0\G318 |
|                   |    |         |      | <br>IVIOV |         |         |
|                   |    |         | <br> | <br>      |         |         |
|                   |    |         |      | MOV       | H0FFFF  | U0\G324 |
|                   |    |         |      |           |         |         |
| M10               |    |         | <br> |           |         |         |
|                   |    |         |      | MOV       | K1      | U0\G300 |
| <sup>39)</sup> 11 |    |         |      | NO V      |         |         |
|                   |    |         |      |           |         |         |
| 45) =             | K3 | U0\G300 |      | DMOV      | U0\G310 | D100    |
|                   |    |         |      |           |         |         |
|                   |    |         |      |           |         |         |
|                   |    |         |      |           | RST     | U0\G300 |
|                   |    | 1       |      |           |         |         |
|                   |    |         | <br> | <br>      |         |         |
| 56) =             | K4 | U0\G300 |      | MOV       | U0\G301 | D102    |
|                   |    |         |      |           |         |         |
|                   |    |         | <br> | <br>      |         |         |
|                   |    |         |      |           | RST     | U0\G300 |
|                   |    |         |      |           |         |         |
|                   |    |         | <br> |           |         |         |
| 67)               |    |         |      |           |         |         |
|                   |    |         |      |           |         | [END ]_ |

- (0) The instance number of a read destination device is stored. The ObjectIdentifier of a read target object is stored. The PropertyIdentifier of a read target property is stored.
  'FFFFh' is stored to the ArrayIndex since the read target is not an ARRAY type. The data type of a read target property is specified.
  '0' is stored since the Priority is not specified at reading.
  'FFFFh' is stored since Property-2 to Property-4 are not used.
- (39) When sending a ReadPropertyMultiple(ReadProperty) service, '1' (send request) is stored to the CONTROL.
- (45) When the CONTROL is '3' (normal completion), read data is stored to D100.
- '0' (idling) is stored to the CONTROL to reset.
- (56) When the CONTROL is '4' (error end), an error code is stored to D102.'0' (idling) is stored to the CONTROL to reset.

# **1.5** BACnet Request Function (Write Function)

This function writes property values to a BACnet module or another BACnet device.

A BACnet module sends a WritePropertyMultiple service to the write target property set to a data block (access block for writing).

Values can be written to the properties of the following data types.

Page 289 PrimitiveDataType

# How to use the write function

## Operating procedure

- **1.** Select [Maintenance] ⇒ [Pause/Restart], and click the [Pause] button in the "Pause/Restart" screen.
- 2. Select [Settings] ⇒ [BACnetRequest] ⇒ [Write], and click the [Add] button.

| Model : RJ71BAC96<br>Version : 1.1.0 | ^ | Access block for writing Configuration                 |
|--------------------------------------|---|--------------------------------------------------------|
| BACnetObject                         |   | Add Dlick this button to add access block for writing. |
| BACnetRequest                        |   | No access block for writing is currently specified     |
| BACnetMonitor                        |   |                                                        |
| COV Interaction                      |   |                                                        |
| Event Interaction                    |   |                                                        |
| Calendar Interaction                 |   |                                                        |
| BAOnetDevice                         |   |                                                        |
| Log                                  |   |                                                        |
| Settings                             |   |                                                        |
| Network Information                  |   |                                                        |
| Basic Information                    |   |                                                        |
| BACnetObject                         |   |                                                        |
| BACnetRequest                        |   |                                                        |
| Read                                 |   |                                                        |
| Write                                |   |                                                        |
| BACnetMonitor                        |   |                                                        |
| COV Interaction                      |   |                                                        |
| Event Interaction                    |   |                                                        |
| Calendar Interaction                 |   |                                                        |
| Who-Is Transmission Info.            |   |                                                        |
| User                                 |   |                                                        |
| Maintenance                          | 5 |                                                        |
| 言語設定/日本語                             | ~ |                                                        |
| < >                                  |   |                                                        |

3. Specify "BufferMemoryAddress" and "Qty." of a data block (access block for writing).

Specify an even number within the range of 256 to 32767 (100h to 7FFFh).

To specify a buffer memory address in hexadecimal, add 'h' at the end of it.

When '0' is specified to the buffer memory address, the data blocks are automatically assigned to the free space in the buffer memory.

| Adding access block for reading.<br>Specify any available memory area aft<br>*Specify "O" to automatically allocate<br>Add "h" to the number to represent h<br>in decimal). | er 256 (100h) for buffer memory address.<br>available (empty) memory area.<br>exadecimal number, eg. 100h (to mean 256 |
|----------------------------------------------------------------------------------------------------|----------------------------------------------------------------------------------------------------|
| BufferMemoryAddress                                                                                                    | 0                                                                                                    |
| Qty.                                                                                                    | 1                                                                                                    |
| Add                                                                                                    | Close                                                                                                    |

\*1 For the method to assign multiple data blocks in a batch, refer to the following section.

#### 4. Check the buffer memory address.

| Access block t | Access block for writing Configuration                           |  |  |  |  |  |  |
|----------------|------------------------------------------------------------------|--|--|--|--|--|--|
| Add Click t    | Add Click this button to add access block for writing.           |  |  |  |  |  |  |
| First page     |                                                                  |  |  |  |  |  |  |
|                | First page Previous page Next page Last page BufferMemoryAddress |  |  |  |  |  |  |
| 190h Delete    |                                                                  |  |  |  |  |  |  |

Create a program to set a write target by referring to the format of access blocks for writing. Replace the offset +0 in the format of access blocks for writing with the buffer memory address displayed with a configuration function. (EP Page 292 Format of access blocks for writing)

**5.** Set the property of a write target to the access block for writing using a program, and store '1' to the CONTROL. (The BACnet module sends a WritePropertyMultiple service. 🖙 Page 136 Execution example of the write function)

For the operation of a BACnet module, refer to the following section.

Page 134 Operation of a BACnet module

6. Select [BACnetRequest] ⇒ [Write] , and click the [Detail] button of the data bock to which the write function is executed.

| Model : RJ71BAC96<br>Version : 1.1.0 | ^ | Access block for writing |                  |           |           |  |  |  |
|--------------------------------------|---|--------------------------|------------------|-----------|-----------|--|--|--|
| BACnetObject                         |   | First page               | Previous page    | Next page | Last page |  |  |  |
| BACnetRequest                        |   | E                        | afferMemoryAddro | ess       |           |  |  |  |
| Read                                 |   | Detail                   | 190h             |           |           |  |  |  |
| Write                                | 1 |                          |                  |           |           |  |  |  |
| BACnetMonitor                        |   |                          |                  |           |           |  |  |  |
| COV Interaction                      |   |                          |                  |           |           |  |  |  |
| Event Interaction                    |   |                          |                  |           |           |  |  |  |
| Calendar Interaction                 |   |                          |                  |           |           |  |  |  |
| BACnetDevice                         |   |                          |                  |           |           |  |  |  |
| Log                                  |   |                          |                  |           |           |  |  |  |
| Settings                             | - |                          |                  |           |           |  |  |  |
| Maintenance                          |   |                          |                  |           |           |  |  |  |
| 言語設定/日本語                             | ~ |                          |                  |           |           |  |  |  |
| >                                    |   |                          |                  |           |           |  |  |  |
|                                      |   |                          |                  |           |           |  |  |  |

**7.** Check the execution result.

If an error occurred, check the row of "Status" and take corrective actions.

| Date and Time         2016/12/14 10:13:33:24           Device         0           ObjectID         AO-10           Status         OK           PropertyID         Data           PresentValue         1.000000 | Item          | Setting                |
|----------------------------------------------------------------------------------------------------|---------------|------------------------|
| ObjectID AO-10<br>Status OK<br>PropertyID Data                                                                                                    | Date and Time | 2016/12/14 10:13:33.24 |
| Status OK PropertyID Data                                                                                                    | Device        | 0                      |
| PropertyID Data                                                                                                    | ObjectID      | AO-10                  |
|                                                                                                    | Status        | ОК                     |
|                                                                                                    |               |                        |
| PresentValue 1.000000                                                                                                    |               | Data                   |
|                                                                                                    | Property      | Data                   |

# **Operation at startup**

A BACnet module initializes an access block for writing with '0' at the startup of the module.

# Cyclic operation

- When '1' (send request) is stored to the CONTROL in a BACnet module, the instance number of a destination device, ObjectIdentifier, PropertyIdentifier, and ArrayIndex of an access block for writing are read. Then, a WritePropertyMultiple service, which writes property values, is sent, and '2' (sending) is stored to the CONTROL.
- If invalid information is stored to the instance number of the destination device, ObjectIdentifier, PropertyIdentifier, or ArrayIndex, '7' (invalid information) will be stored to the STATUS, and '4' (error end) will be stored to the CONTROL.
- After a reply (SimpleAck) to the WritePropertyMultiple service is received from a write target device, '3' (normal completion) is stored to the CONTROL.
- If an error response (Error, Reject, or Abort) or the excess of the maximum number of retries (Retry limit exceeded) is received from the write target device, '7' (invalid information) will be stored to the STATUS, and '4' (error end) will be stored to the CONTROL.

However, when a Reject (unrecognized-service) is received, the WritePropertyMultiple service is changed to a WriteProperty service, and the service is sent again.

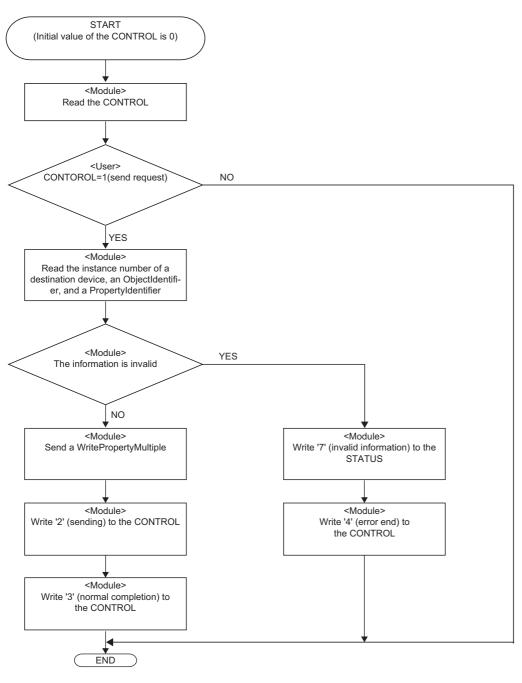

#### Precautions

- Before storing values to an access block for writing, check that the CONTROL is other than '1' (send request) or '2' (sending).
- After '1' (send request) is stored to a CONTROL, do not change the values of an access block for writing until the CONTROL becomes '3' (normal completion) or '4' (error end).

# Execution example of the write function

The following shows an execution example of the write function which writes a real number (1.0) to the PresentValue of an AnalogOutput object (instance number: 10) in a BACnet device (instance number of a device: 3) from a BACnet module.

# Assignment of an access block for writing

Assign an access block for writing in [Settings] ⇒ [BACnetRequest] ⇒ [Write] as follows.

| in decimal).<br>BufferMemoryAc<br>Qty. | ea after 256 (100h) for buffer memory address.<br>locate available (empty) memory area.<br>sent hexadecimal number, e.g. 100h (to mean 256 |  |
|----------------------------------------|----------------------------------------------------------------------------------------------------|--|
| Item                                   | Description                                                                                                    |  |
| BufferMemoryAddress                    | 400                                                                                                    |  |
| Otv                                    | 1                                                                                                    |  |

For the assignment method, refer to the operating procedure from 1 to 4 described in the following section.

Page 132 How to use the write function

# Creation of a program

Write the following data in a write target BACnet device to the access block for writing which is assigned to the buffer memory using a program: instance number of a destination device, ObjectIdentifier of an object, PropertyIdentifier and ArrayIndex (up to 4).

| Offset                     | Name           |                             | Value to be stored                                                                                                    |
|----------------------------|----------------|-----------------------------|----------------------------------------------------------------------------------------------------|
| (Decimal address)          |                |                             |                                                                                                    |
| +0<br>(400)                | CONTROL        |                             | Store '1' (send request) when sending a<br>WritePropertyMultiple(WriteProperty) service.                                                                                                    |
| +1<br>(401)                | STATUS         |                             | — (No settings)                                                                                                    |
| +2 to +3<br>(402 to 403)   | Instance num   | ber of a destination device | 3 (instance number of a write target device)                                                                                                    |
| +4 to +5<br>(404 to 405)   | ObjectIdentifi | er                          | K4194314 (40000Ah)b32 to b22: 1 (object type number of AnalogOutput)b21 to b0: 10 (instance number of an object)For the ObjectIdentifier, refer to Point in the following section.Image 19 Object list |
| +6<br>(406)                | Property-1     | Propertyldentifier          | 85 (Propertyldentifier of a PresentValue)                                                                                                    |
| +7<br>(407)                |                | ArrayIndex                  | FFFFh                                                                                                    |
| +8<br>(408)                |                | Write data                  | 4 (The data type of the PresentValue of an AnalogOutput object is REAL.)                                                                                                    |
| +9<br>(409)                |                |                             | 0 (No priority)                                                                                                    |
| +10 to +11<br>(410 to 411) |                |                             | E1 (real number 1.0)                                                                                                    |
| +12<br>(412)               | Property-2     | Propertyldentifier          | FFFFh                                                                                                    |
| +13<br>(413)               |                | ArrayIndex                  | — (No settings)                                                                                                    |
| +14 to +17<br>(414 to 417) |                | Write data                  | — (No settings)                                                                                                    |
| +18<br>(418)               | Property-3     | Propertyldentifier          | FFFFh                                                                                                    |
| +19<br>(419)               |                | ArrayIndex                  | — (No settings)                                                                                                    |
| +20 to +23<br>(420 to 423) |                | Write data                  | — (No settings)                                                                                                    |
| +24<br>(424)               | Property-4     | Propertyldentifier          | FFFFh                                                                                                    |
| +25<br>(425)               |                | ArrayIndex                  | — (No settings)                                                                                                    |
| +26 to +29<br>(426 to 429) |                | Write data                  | — (No settings)                                                                                                    |

#### ■Values to be stored to an access block for writing

For details on the format of access blocks for writing, refer to the following section.

Page 292 Format of access blocks for writing

#### Devices to be used

| Device name    | Device  | Description                                                     |
|----------------|---------|-----------------------------------------------------------------|
| Special relay  | SM400   | Always ON                                                       |
| Data register  | D200    | A device for storing an error code                              |
| Internal relay | M100    | A device to send a WritePropertyMultiple(WriteProperty) service |
| Buffer memory  | U0\G400 | Refer to the following section.                                 |
|                | U0\G401 | □ 🖙 Page 137 Values to be stored to an access block for writing |
|                | U0\G402 |                                                                 |
|                | U0\G404 |                                                                 |
|                | U0\G406 |                                                                 |
|                | U0\G407 |                                                                 |
|                | U0\G408 |                                                                 |
|                | U0\G409 |                                                                 |
|                | U0\G410 |                                                                 |
|                | U0\G412 |                                                                 |
|                | U0\G418 |                                                                 |
|                | U0\G424 |                                                                 |

#### ■Program example

| 1    | SM400        |    |         |   |      |      |   |        |          |         |
|------|--------------|----|---------|---|------|------|---|--------|----------|---------|
| (0)  | ⊣ ⊢—         |    |         |   |      |      |   | DMOV   | K3       | U0\G402 |
|      |              |    |         |   |      |      |   |        |          |         |
|      |              |    |         |   |      |      |   |        | K4194314 | U0\G40- |
|      |              |    |         |   |      | <br> |   | DMOV   |          | 001010  |
|      |              |    |         |   | <br> | <br> |   |        |          |         |
|      |              |    |         |   |      |      | ĺ | MOV    | K85      | U0\G40  |
|      |              |    |         |   |      |      |   |        |          |         |
|      |              |    |         |   |      | <br> |   |        |          |         |
|      |              |    |         |   |      | <br> |   | MOV    | H0FFFF   | U0\G40  |
|      |              |    |         |   | <br> | <br> |   |        |          |         |
|      |              |    |         |   |      |      |   | MOV    | K4       | U0\G408 |
|      |              |    |         |   |      |      |   | IVIO V |          |         |
|      |              |    |         |   | <br> | <br> |   |        |          |         |
|      |              |    |         |   |      | ļ    |   | MOV    | K0       | U0\G40  |
|      |              |    |         |   | <br> | <br> |   |        |          |         |
|      |              |    |         |   |      |      |   | =      | E1       | U0\G41  |
|      |              |    |         |   |      |      |   | EMOV   |          |         |
|      |              |    |         |   | <br> | <br> |   |        |          |         |
|      |              |    |         |   |      |      |   | MOV    | H0FFFF   | U0\G41  |
|      |              |    |         |   |      |      |   |        |          |         |
|      |              |    |         |   |      |      |   |        | HOFFFF   | U0\G41  |
|      |              |    |         |   |      | <br> |   | MOV    | HOLLI    | 00/041  |
|      |              |    |         |   | <br> | <br> |   |        |          |         |
|      |              |    |         |   |      |      |   | MOV    | H0FFFF   | U0\G42  |
|      |              |    |         |   |      |      |   |        |          |         |
|      | M100         |    |         |   | <br> | <br> |   |        | 124      | U0\G40  |
| (44) | - <b> </b> ↑ |    |         |   |      |      |   | MOV    | K1       | 00\G40  |
|      |              |    |         |   | <br> | <br> |   |        |          |         |
| (50) | =            | K3 | U0\G400 |   |      |      |   | ſ      | RST      | U0\G40  |
| (30) |              |    |         |   |      | <br> |   |        | Rot      |         |
|      |              |    |         |   | <br> | <br> |   |        |          |         |
| (57) | =            | K4 | U0\G400 |   |      |      |   | MOV    | U0\G401  | D200    |
|      |              |    |         |   | <br> | <br> |   |        |          |         |
|      |              |    |         |   |      |      |   |        | DOT      | U0\G40  |
|      |              |    |         | L |      |      |   |        | RST      |         |
|      |              |    |         |   | <br> | <br> |   |        |          |         |
| (68) |              |    |         |   |      |      |   |        |          |         |
|      |              |    |         |   |      |      |   |        |          | [END ]  |

(0) The instance number of a write destination device is stored. The ObjectIdentifier of a write target object is stored. The PropertyIdentifier of a write target property is stored.
'FFFFh' is stored to the ArrayIndex since the write target is not an ARRAY type. The data type of a write target property is specified.
'0' is stored since the Priority is not specified at writing. The data to be written is stored.
'FFFFh' is stored since Property-2 to Property-4 are not used.

(44) When sending a WritePropertyMultiple(WriteProperty) service, '1' (send request) is stored to the CONTROL.

(50) When the CONTROL is '3' (normal completion), '0' (idling) is stored to the CONTROL to reset.

(57) When the CONTROL is '4' (error end), an error code is stored to D200.'0' (idling) is stored to the CONTROL to reset.

# **1.6** BACnet Monitoring Function

This function monitors (reads with the set cycle) the property values from a BACnet module or another BACnet device. A BACnet module reads the value of a property in accordance with the value of the CONTROL of an access block for BACnet monitoring with the set cycle when assigning the access block for BACnet monitoring.

The properties of the data types described in the following section can be monitored.

Page 289 PrimitiveDataType

Point P

By creating a program using read data, the control linked with monitoring can be performed.

# How to use the BACnet monitoring function

#### Operating procedure

- 1. Select [Maintenance] ⇒ [Pause/Restart], and click the [Pause] button in the "Pause/Restart" screen.
- **2.** Select [Settings] ⇒ [BACnetMonitor], and click the [Add] button.

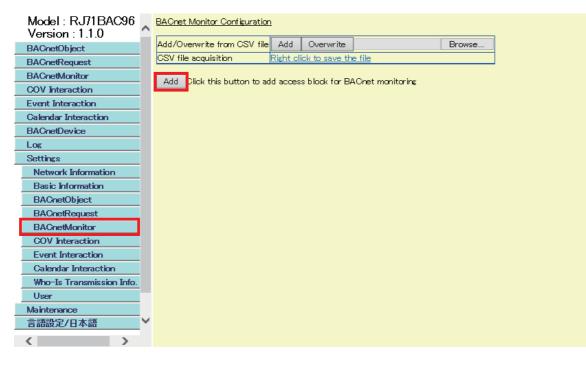

 $\textbf{3.} \quad \text{Set the following items, and click the [Add] button.}$ 

| Adding access block fo<br>Leave ArrayIndex as er<br>Specify any available m<br>* Specify "0" to autom<br>Add "n" to the number<br>in decimal). |                  |
|----------------------------------------------------------------------------------------------------|------------------|
| DeviceInstanceNo                                                                                                    | 0                |
| ObjectID                                                                                                    | AnalogInput 🗸 10 |
| PropertyID                                                                                                    | PresentValue 🗸   |
| ArrayIndex                                                                                                    |                  |
| Interval(Sec)                                                                                                    | 80               |
| BufferMemoryAddress                                                                                                    | 0                |
|                                                                                                    | Add Close        |

| Item                | Description                                                                                                    |
|---------------------|----------------------------------------------------------------------------------------------------|
| DeviceInstanceNo    | Specify the instance number of the device which has an object to be monitored.<br>When the instance number of a BACnet module itself is specified, the DeviceInstanceNo after an access block for<br>BACnet monitoring is added is displayed as '4194303' in accordance with the BACnet standard.                                                                                                    |
| ObjectID            | Select the ObjectType of an object which contains the property for monitoring, and enter an instance number.                                                                                                    |
| PropertyID          | Select the property to be monitored.         For the operation of a BACnet module when monitoring a PresentValue property or a SystemStatus property, refer to the following sections.         Image: Page 143 When monitoring a PresentValue property         Image: Page 143 When monitoring a SystemStatus property                                                                                    |
| ArrayIndex          | When the monitoring target property is ARRAY type, enter an index number.                                                                                                    |
| Interval (Sec)      | Specify the cycle to read property values in seconds.                                                                                                    |
| BufferMemoryAddress | Specify the start buffer memory address of an access block for BACnet monitoring <sup>*1</sup> .<br>Specify an even number within the range of 256 to 32767 (100h to 7FFFh).<br>To specify a buffer memory address in hexadecimal, add 'h' at the end of it.<br>When '0' is specified to the buffer memory address, the data blocks are automatically assigned to the free space in the<br>buffer memory. |

\*1 For the method to assign multiple data blocks in a batch, refer to the following section.

# 4. Click the [Detail] button.

| BACnet Monitor Configuration                                    |                  |       |                        |                             |        |  |  |  |  |
|-----------------------------------------------------------------|------------------|-------|------------------------|-----------------------------|--------|--|--|--|--|
| Add/Overwrite from CSV file                                     |                  | Add   | Overwrite              |                             | Browse |  |  |  |  |
| CSV file acquisition Right click to save the file               |                  |       |                        |                             |        |  |  |  |  |
| Add Click this button to add access block for BACnet monitoring |                  |       |                        |                             |        |  |  |  |  |
| First pag                                                       | e Previous page  | e Ne: | xt page 🛛 La           | st page                     |        |  |  |  |  |
|                                                                 | DeviceInstanceNo | o Nu  | mber of the<br>objects | Number of the<br>properties |        |  |  |  |  |
| Detail                                                          | 0                |       | 1                      | 1                           |        |  |  |  |  |

### 5. Check the buffer memory address.

| AI-10              | PresentValue  | 60<br>Secondis | 1F        | 4h         | Delete |
|--------------------|---------------|----------------|-----------|------------|--------|
| ObjectID           | PropertyID    | Interval E     | 3ufferMem | oryAddress |        |
| Back<br>First page | Previous page | Next page L    | ast page  |            |        |
| <u>Device-0</u>    |               |                |           |            |        |

Create a program to read the monitored value by referring to the format of access blocks for BACnet monitoring. Replace the offset +0 in the format of access blocks for BACnet monitoring with the buffer memory address displayed with a configuration function. (SP Page 293 Format of access blocks for BACnet monitoring)

**6.** When the CONTROL of the access block for BACnet monitoring is '1', read the monitored value from the access block for BACnet monitoring using a program.

For the operation of a BACnet module, refer to the following section.

Page 143 Operation of a BACnet module

7. Select [BACnetMonitor], and click the [Detail] button of "DeviceInstanceNo" to check the monitored value.

| Model:RJ71BAC96<br>Version:1.0.0 |   | ^ | BACnet M  | oni | <u>tor</u>      |                   |   |          | 1                   |
|----------------------------------|---|---|-----------|-----|-----------------|-------------------|---|----------|---------------------|
| BACnetObject                     |   |   | First pag | e   | Previous page   | Next page         |   | ast page |                     |
| BAOnetRequest                    |   |   |           | D   | eviceInstanceNo | Number o<br>objec |   |          | perofthe<br>perties |
| BAOnetMonitar                    |   |   | Detail    |     | 3               | 1                 | 6 | pro      | 1                   |
| COV Interaction                  |   |   | Detail    |     | 3               | 1                 |   |          | 1                   |
| Event Interaction                |   |   |           |     |                 |                   |   |          |                     |
| Calendar Interaction             |   |   |           |     |                 |                   |   |          |                     |
| BAOnetDevice                     |   |   |           |     |                 |                   |   |          |                     |
| Log                              |   |   |           |     |                 |                   |   |          |                     |
| Settings                         |   |   |           |     |                 |                   |   |          |                     |
| Maintenance                      |   |   |           |     |                 |                   |   |          |                     |
| 言語設定/日本語                         | ` | ~ |           |     |                 |                   |   |          |                     |
| <                                | > |   |           |     |                 |                   |   |          |                     |

#### 8. Check the monitored value.

If an error occurred, check the row of "Status" and take corrective actions.

| Device-3    |                        |           |                     |                        |        |                |  |  |  |
|-------------|------------------------|-----------|---------------------|------------------------|--------|----------------|--|--|--|
| Back Update |                        |           |                     |                        |        |                |  |  |  |
| First page  | Previous page Next pag | e Last pa | ge                  |                        |        |                |  |  |  |
| ObjectID    | PropertyName           | Interval  | BufferMemoryAddress | Last updated           | Status | Property value |  |  |  |
| AI-10       | PresentValue           | 60s       | 1F4h                | 2017/08/17 10:21:00.03 | OK     | 0.000000       |  |  |  |

### **Operation at startup**

A BACnet module initializes an access block for BACnet monitoring with '0' at the startup of the module.

## Cyclic operation

- · A BACnet module sends ReadProperty(Multiple) services with a set cycle to sample property values of a monitoring target.
- When a reply to the ReadProperty(Multiple) service is received from the monitoring target, the received data is discarded while the CONTROL of an access block for BACnet monitoring is other than '0' (idling).
- When a normal response (ComplexAck) is received from a monitoring target while the CONTROL of an access block for BACnet monitoring is '0' (idling), the received data is stored to the access block for BACnet monitoring, and '1' (data reception) is stored to the CONTROL.
- When an error response is received from the monitoring target, error information is stored to the STATUS, and '2' (error end) is stored to the CONTROL.

## Precautions

Be sure to store '0' (idling) to the CONTROL after reading the received data.
 The Status and Data are not updated while the CONTROL is '1' (data reception).

### Point P

- With the following setting, the STATUS and Data of an access block for BACnet monitoring can be updated (overwritten) every time when new data is received. This makes it unnecessary to store '0' to the CONTROL after reading data.
  - Set '1' to "RecDataOverwriteMonitor" in [Settings]  $\Rightarrow$  [Basic Information]  $\Rightarrow$  [BACnet Detail Setting] button  $\Rightarrow$  [Edit] button  $\Rightarrow$  "Interaction".
- The Status and Data can also be updated when a COV notification or an Event notification is received from the property which is monitored by an access block for BACnet monitoring.

(COV notification)

Set '1' to "MonitorDataSetByCOV" in [Settings] ⇔ [Basic Information] ⇔ [BACnet Detail Setting] button ⇔ [Edit] button ⇔ "Interaction".

(Event notification)

Set '1' to "MonitorDataSetByEvent" in [Settings] ⇔ [Basic Information] ⇔ [BACnet Detail Setting] button ⇔ [Edit] button ⇔ "Interaction".

### When monitoring a PresentValue property

When a PresentValue property is specified as a monitoring target, a StatusFlags property is automatically read at the same time. To check the reliability of the PresentValue property value, monitor the StatusFlags property with the BACnet monitoring function, and check if an error (InAlarm, Fault, or OutOfService) occurred in the StatusFlags property.

### When monitoring a SystemStatus property

When a SystemStatus property is specified as a monitoring target, monitoring is started at any of the following timings.

- The cycle specified to "Interval (Sec)" when an access block for BACnet monitoring is assigned (SP Page 140 How to use the BACnet monitoring function)
- The value of a SystemStatus property is changed<sup>\*1</sup>
- \*1 The value of a SystemStatus property is changed at any of the following timing.
  - · When the notification of a BACnet status (join/leave) is received from a monitoring target BACnet device

· When I-Am services could not be received from a monitoring target BACnet device with the cycle set to "CheckAliveInterval" in [Settings] ⇔ [Basic Information] ⇔ [BACnet Detail Setting] button ⇔ "Who-Is"

# Execution example of the BACnet monitoring function

This section shows an execution example of the BACnet monitoring function which monitors the PresentValue property value of an AnalogInput object (instance number: 10) in another BACnet device (instance number of a device: 3) from a BACnet module.

# Assignment of an access block for BACnet monitoring

Assign an access block for BACnet monitoring in [Settings] ⇒ [BACnetMonitor] as follows.

| Leave ArrayIndex as er<br>Specify any available m<br>* Specify "0" to autom | dding access block for BACnet monitoring.<br>eave ArrayIndex as empty if not in use.<br>ipecify any available memory area after 256 (100h) for buffer memory address.<br>Specify "0" to automatically allocate available (empty) memory area.<br>dd "h" to the number to represent hexadecimal number, e.g. 100h (to mean 256<br>n decimal). |      |  |  |  |  |  |
|-----------------------------------------------------------------------------|----------------------------------------------------------------------------------------------------|------|--|--|--|--|--|
| DeviceInstanceNo                                                            | 3                                                                                                    |      |  |  |  |  |  |
| ObjectID                                                                    | AnalogInput                                                                                                    | ✓ 10 |  |  |  |  |  |
| PropertyID                                                                  | PresentValue                                                                                                    | ~    |  |  |  |  |  |
| ArrayIndex                                                                  |                                                                                                    |      |  |  |  |  |  |
| Interval(Sec)                                                               | 60                                                                                                    |      |  |  |  |  |  |
| BufferMemoryAddress                                                         | 500                                                                                                    |      |  |  |  |  |  |
|                                                                             | Add Close                                                                                                    | е    |  |  |  |  |  |

| Item                | Description                                  |  |  |
|---------------------|----------------------------------------------|--|--|
| DeviceInstanceNo    | 3                                            |  |  |
| ObjectID            | ObjectType: AnalogInput, Instance number: 10 |  |  |
| PropertyID          | PresentValue                                 |  |  |
| ArrayIndex          | — (No settings)                              |  |  |
| Interval (Sec)      | 60                                           |  |  |
| BufferMemoryAddress | 500                                          |  |  |

For the assignment method, refer to the operating procedure from 1 to 4 described in the following section.

Page 140 How to use the BACnet monitoring function

### Creation of a program

Create a program that reads data (monitored value) received from the access block for BACnet monitoring assigned to the buffer memory.

# ■Values to be stored to an access block for BACnet monitoring

| Offset<br>(Decimal address) | Name    | Value to be set                                                         |
|-----------------------------|---------|-------------------------------------------------------------------------|
| +0<br>(500)                 | CONTROL | — (No settings)                                                         |
| +1<br>(501)                 | STATUS  | — (No settings)                                                         |
| +2<br>(502)                 | Data    | 4 (The data type of the PresentValue of an AnalogInput object is REAL.) |
| +3<br>(503)                 |         | — (No settings)                                                         |
| +4 to +5<br>(504 to 505)    |         | — (No settings)                                                         |

For details on the format of access blocks for BACnet monitoring, refer to the following section.

Page 293 Format of access blocks for BACnet monitoring

### Devices to be used

| Device name   | Device  | Description                                                           |
|---------------|---------|-----------------------------------------------------------------------|
| Data register | D300    | A device for storing received data                                    |
|               | D302    | A device for storing an error code                                    |
| Buffer memory | U0\G500 | Refer to the following section.                                       |
|               | U0\G501 | Page 145 Values to be stored to an access block for BACnet monitoring |
|               | U0\G504 |                                                                       |

### ■Program example

| (0)  | = | K1 | U0\G500 |  |  |  | DMOV | U0\G504 | D300    |
|------|---|----|---------|--|--|--|------|---------|---------|
|      |   |    |         |  |  |  |      | RST     | U0\G500 |
| (11) | = | K2 | U0\G500 |  |  |  | DMOV | U0\G501 | D302    |
|      |   |    |         |  |  |  |      | RST     | U0\G500 |
| (22) |   |    |         |  |  |  |      |         | (END )  |

When the value of the CONTROL is '1' (data reception), the received data is stored to D300.
 '0' (idling) is stored to the Status to reset.

(11) When the value of the CONTROL is '2' (data error), an error code is stored to D302.
 '0' (idling) is stored to the CONTROL to reset.

# **1.7** COV Interaction Function

This function receives COV notifications from a BACnet module or another BACnet device.

After receiving a COV notification<sup>\*1</sup>, the BACnet module outputs the COV notification data<sup>\*2</sup> to the buffer memory.

- \*1 ConfirmedCOVNotification service or UnconfirmedCOVNotification service
- \*2 PresentValue property value and StatusFlags property value

```
Point P
```

By creating a program using received COV notification data, the control linked with the COV notification can be performed.

# How to use the COV interaction function

### Operating procedure

- **1.** Select [Maintenance] ⇒ [Pause/Restart], and click the [Pause] button in the "Pause/Restart" screen.
- 2. Select [Settings] ⇒ [COV Interaction], and click the [Add] button.

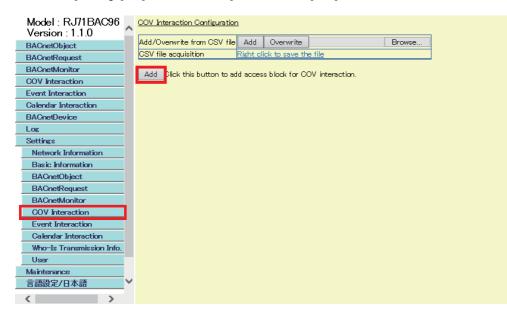

# **3.** Set the following items, and click the [Add] button.

| Adding access block for COV ir<br>Specify any available memory a<br>* Specify "0" to automatically<br>Add "n" to the number to repre<br>decimal). | rea after 256 (100h) foi<br>allocate available (empt | y) memory area.                       |
|----------------------------------------------------------------------------------------------------|------------------------------------------------------|---------------------------------------|
| DeviceInstanceNo                                                                                                    | 0                                                    | ]                                     |
| ObjectID                                                                                                    | AnalogInput                                          | ✓ 0                                   |
| BufferMemoryAddress                                                                                                    | 0                                                    | Disable                               |
| Periodic SubscribeCOV transmission                                                                                                    | 1                                                    | -                                     |
| ProcessID                                                                                                    | 1                                                    | ₩0 Not allowed                        |
| Confirmed/Unconfirmed                                                                                                    | Confirmed COV Notifi                                 | ication 🗸                             |
| LifeTime                                                                                                    | 480                                                  | (min)※1~1440                          |
|                                                                                                    | Recommended value ra                                 | ange is 1–480 minute (within 8 hours) |
|                                                                                                    | Add Close                                            |                                       |

| Item                               | Description                                                                                                    |
|------------------------------------|----------------------------------------------------------------------------------------------------|
| DeviceInstanceNo                   | Specify the instance number of the send source device of COV notifications.                                                                                                    |
| ObjectID                           | Select the ObjectType of the send source object of COV notifications, and enter an instance number.                                                                                                    |
| BufferMemoryAddress                | Specify the start buffer memory address of an access block for COV interaction <sup>*1</sup> .<br>Specify an even number within the range of 256 to 32767 (100h to 7FFFh).<br>To specify a buffer memory address in hexadecimal, add 'h' at the end of it.<br>When '0' is specified to the buffer memory address, the data blocks are automatically assigned to the free space in the<br>buffer memory.                                                                                                    |
| Disable                            | Select this to store COV notification data to an access block for COV interaction without assigning the access block for BACnet monitoring to the buffer memory.         To store COV notification data to an access block for BACnet monitoring, set the following settings.         • Set an access block for BACnet monitoring to monitor the send source of the COV notification         • Set '1' to "MonitorDataSetByCOV" in [Settings] ⇔ [Basic Information] ⇔ [BACnet Detail Setting] button ⇔ "Interaction" |
| Periodic SubscribeCOV transmission | When this item is not selected, COVs are sent with an UnsolicitedCOV service.<br>When this item is selected, COVs are sent with a COV send request (SubscribeCOV service). The following three<br>items should be set.                                                                                                    |
| ProcessID                          | Specify the ID of a target property.<br>Range: 1 to 4294967295                                                                                                    |
| Confirmed/Unconfirmed              | When to confirm notifications, select "Confirmed COV Notification".<br>When not to confirm notifications, select "Unconfirmed COV Notification".                                                                                                    |
| LifeTime                           | Specify the cycle to read property values in seconds unit.                                                                                                    |

\*1 For the method to assign multiple data blocks in a batch, refer to the following section.  $\square$  Page 212 Assigning data blocks using a CSV file

### 4. Click the [Detail] button.

| <u>COV Intera</u> | COV Interaction Configuration |                 |                        |            |        |        |  |
|-------------------|-------------------------------|-----------------|------------------------|------------|--------|--------|--|
| Add/Overw         | vrite from CSV file           | Add             | Overwrite              |            |        | Browse |  |
| CSV file ac       | quisition                     | Right cl        | ick to save the        | e file     |        |        |  |
| Add Clic          | k this button to ad           | ld acces        | s block for CC         | )V interac | ction. |        |  |
| First page        | e Previous page               | e Ne            | xtipage La:            | st page    |        |        |  |
|                   | DeviceInstanceN               | o <sup>Nu</sup> | mber of the<br>objects |            |        |        |  |
| Detail            | 0                             |                 | 1                      |            |        |        |  |

### **5.** Check the buffer memory address.

| COV Device   | -0              |              |             |        |                       |          |        |
|--------------|-----------------|--------------|-------------|--------|-----------------------|----------|--------|
|              | _               |              |             |        |                       |          |        |
| Back         |                 |              |             |        |                       |          |        |
| First page   | Previous page   | Next page    | Last page   | 1      |                       |          |        |
| T il se pago | T TEVIOUS Page  | нехс раво    | E date page |        |                       |          |        |
| ObjectID     | BufferMemoryAdd | ress Se      | nd Pro      | Gess   | Confirmed/Unconfirmed | LifeTime |        |
| 00,000       | Darronnanar)naa | ress Subscri | beCOV       | 000020 |                       | (min)    |        |
| AI-O         | 258h            | On           | ce          | _      | -                     | -        | Delete |
|              |                 |              |             |        |                       |          |        |

Create a program to read COV notification data by referring to the format of access blocks for COV interaction. Replace the offset +0 in the format of access blocks for COV interaction with the buffer memory address displayed with a configuration function. (SP Page 294 Format of access blocks for COV interaction)

**6.** When the CONTROL of an access block for COV interaction is '1', read COV notification data from the access block for COV interaction using a program.

For the operation of a BACnet module, refer to the following section.

ST Page 149 Operation of a BACnet module

**7.** Select [COV Interaction], and click the [Detail] button of a send source DeviceInstanceNo of the COV notification to be checked.

| Model : RJ71BAC96<br>Version : 1.1.0 |         | eraction          |                       |           |
|--------------------------------------|---------|-------------------|-----------------------|-----------|
| BACnetObject                         | First p | age Previous page | Next page             | Last page |
| BACnetRequest                        |         | DeviceInstanceNo  | Number of the objects | e         |
| BACnetMonitor                        | Detai   | 3                 | 1                     | -         |
| COV Interaction                      | Detai   | 3                 | 1                     |           |
| Event Interaction                    |         |                   |                       |           |
| Calendar Interaction                 |         |                   |                       |           |
| BACnetDevice                         |         |                   |                       |           |
| Log                                  |         |                   |                       |           |
| Settings                             |         |                   |                       |           |
| Maintenance                          |         |                   |                       |           |
| 言語設定/日本語                             | ·       |                   |                       |           |
| >                                    |         |                   |                       |           |

8. Check the COV notifications.

| <u>Device-0</u> |                  |           |                     |              |             |
|-----------------|------------------|-----------|---------------------|--------------|-------------|
| Back Update     |                  |           |                     |              |             |
| First page      | Previous page    | Next page | Last page           |              |             |
| ObjectID        | BufferMemoryAddr | ress CO   | V Last received     | PresentValue | StatusFlags |
| AI-0            | 258h             | 2016      | 3/12/14 10:08:19.36 | 3.141500     |             |

## **Operation at startup**

A BACnet module initializes an access block for COV interaction with '0' at the startup of the module.

### Operation when a COV notification is received

### Storage of a COV notification to an access block for COV interaction

- When a COV notification is received from the send source object set to an access block for COV interaction, a BACnet module stores the received COV notification to the access block for COV interaction while the CONTROL is '0' (idling). Then, '1' (COV notification reception complete) is stored to the CONTROL.
- If a new COV notification is received while the CONTROL is '1' (COV notification reception complete), the new COV notification will be discarded without storing to the access block for COV interaction.

#### Point P

With the following setting, the StatusFlags and PresentValue of an access block for COV interaction can be updated (overwritten) every time when a new COV notification is received. This makes it unnecessary to store '0' to the CONTROL after reading data.

Set '1' to "RecDataOverwriteCOVI ink" in [Settings] ⇒ [Basic Information] ⇒ [BACnet Detail Setting] button

Set '1' to "RecDataOverwriteCOVLink" in [Settings]  $\Rightarrow$  [Basic Information]  $\Rightarrow$  [BACnet Detail Setting] button  $\Rightarrow$  [Edit] button  $\Rightarrow$  "Interaction".

### Interaction with BACnet monitoring function

By setting the following item, when a COV notification is received from the property specified with the BACnet monitoring function, a BACnet module stores the property values to an access block for BACnet monitoring. Set '1' to "MonitorDataSetByCOV" in [Settings] ⇔ [Basic Information] ⇔ [BACnet Detail Setting] button ⇔ [Edit] button ⇔ "Interaction".

### Precautions

• Be sure to store '0' (idling) to the CONTROL after reading the data of a COV notification.

The StatusFlags and PresentValue are not updated while the CONTROL is '1' (COV notification reception complete). (SP Page 149 Storage of a COV notification to an access block for COV interaction)

# **Execution example of the COV interaction function**

This section shows an execution example of the COV interaction function which receives COV notifications from an AnalogInput object (instance number: 10) in another BACnet device (device instance number of a device: 3).

## Assignment of an access block for COV interaction

Assign an access block for COV interaction in [Settings] ⇒ [COV Interaction] as follows.

| Adding access block for COV interaction.<br>Specify any available memory area after 256 (100h) for buffer memory address.<br>* Specify "0" to automatically allocate available (empty) memory area.<br>Add "h" to the number to represent hexadecimal number, e.g. 100h (to mean 256 in<br>decimal). |                      |                                       |  |  |  |  |
|----------------------------------------------------------------------------------------------------|----------------------|---------------------------------------|--|--|--|--|
| DeviceInstanceNo                                                                                                    | 3                    |                                       |  |  |  |  |
| ObjectID                                                                                                    | AnalogInput          | ✔ 10                                  |  |  |  |  |
| BufferMemoryAddress                                                                                                    | 600                  | Disable                               |  |  |  |  |
| Periodic SubscribeCOV transmission                                                                                                    | <ul><li>✓</li></ul>  |                                       |  |  |  |  |
| ProcessID                                                                                                    | 1                    | ₩0 Not allowed                        |  |  |  |  |
| Confirmed/Unconfirmed                                                                                                    | Confirmed COV Notifi | cation 🗸                              |  |  |  |  |
| LifeTime                                                                                                    | 480                  | (min)※1~1440                          |  |  |  |  |
|                                                                                                    | Recommended value ra | ange is 1–480 minute (within 8 hours) |  |  |  |  |
|                                                                                                    | Add Close            |                                       |  |  |  |  |

| Item                               | Description                                  |
|------------------------------------|----------------------------------------------|
| DeviceInstanceNo                   | 3                                            |
| ObjectID                           | ObjectType: AnalogInput, instance number: 10 |
| BufferMemoryAddress                | 600                                          |
| Disable                            | Do not select.                               |
| Periodic SubscribeCOV transmission | Select this item.                            |
| ProcessID                          | 1                                            |
| Confirmed/Unconfirmed              | Confirmed COV Notification                   |
| LifeTime                           | 480                                          |

For the assignment method, refer to the operating procedure from 1 to 4 described in the following section.

Page 146 How to use the COV interaction function

# Creation of a program

Create a program that reads COV notification data from the access block for COV interaction assigned to the buffer memory.

### ■Values to be stored to an access block for COV interaction

| Offset<br>(Decimal address) | Name         | Value to be set                                                         |
|-----------------------------|--------------|-------------------------------------------------------------------------|
| +0<br>(600)                 | CONTROL      | — (No settings)                                                         |
| +1<br>(601)                 | StatusFlags  | — (No settings)                                                         |
| +2<br>(602)                 | PresentValue | 4 (The data type of the PresentValue of an AnalogInput object is REAL.) |
| +3<br>(603)                 |              | — (No settings)                                                         |
| +4 to +5<br>(604 to 605)    |              | — (No settings)                                                         |

For details on the format of access blocks for COV interaction, refer to the following section.

Page 294 Format of access blocks for COV interaction

### Devices to be used

| Device name   | Device  | Description                                                                |
|---------------|---------|----------------------------------------------------------------------------|
| Data register | D400    | A device for storing the PresentValue property value of a COV notification |
|               | D402    | A device for storing the StatusFlags property value of a COV notification  |
| Buffer memory | U0\G600 | Refer to the following section.                                            |
|               | U0\G601 | Page 151 Values to be stored to an access block for COV interaction        |
|               | U0\G604 |                                                                            |

### ■Program example

| (0)  | = | K1 | U0\G600 |      | <br> |      | DMOV | U0\G604 | D400    |
|------|---|----|---------|------|------|------|------|---------|---------|
|      |   |    |         | <br> |      |      | MOV  | U0\G601 | D402    |
|      |   |    |         |      |      |      |      | RST     | U0\G600 |
| (15) |   |    |         |      | <br> | <br> |      |         | (END )  |

 When the CONTROL is '1' (COV notification reception complete), the PresentValue property value of a COV notification is stored to D400. The StatusFlags property value of a COV notification is stored to D402.
 '0' (idling) is stored to the CONTROL to reset.

# **1.8** Event Interaction Function

This function receives Event notifications from a BACnet module or another BACnet device.

After receiving an Event notification<sup>\*1</sup>, the BACnet module outputs the Event notification data<sup>\*2</sup> to the buffer memory.

Read Event notification data from the access block for Event interaction assigned to the buffer memory using a program.

- \*1 ConfirmedEventNotification service or UnconfirmedEventNotification service
- \*2 The data of an Event notification is as follows:

EventState property value StatusFlags property value (When the StatusFlags property is included in the packet by the Event notification send source BACnet device.)

Point P

- By creating a program using received Event notification data, the control linked with the Event notification can be performed.
- For the method to send an Event notification from a BACnet module, refer to the following manual.
- ST Page 180 Event notification send setting

# How to use the Event interaction function

### Operating procedure

- 1. Select [Maintenance] ⇒ [Pause/Restart], and click the [Pause] button in the "Pause/Restart" screen.
- **2.** Select [Settings] ⇒ [Event Interaction], and click the [Add] button.

| Model : RJ71BAC96         | ~      | Event Interaction Configuratio | <u>n</u>        |                |                    |        |
|---------------------------|--------|--------------------------------|-----------------|----------------|--------------------|--------|
| Version : 1.1.0           |        | Add/Overwrite from CSV file    |                 | Overwrite      | 1                  | Durana |
| BACnetObject              |        |                                |                 |                | <u>]</u>           | Browse |
| BACnetRequest             |        | CSV file acquisition           | <u>Right cl</u> | ick to save th | <u>e file</u>      |        |
| BACnetMonitor             |        | Add Dlick this button to ad    | d access        | o block for Eu | ont interaction    |        |
| COV Interaction           |        |                                | u acces         |                | venic interaction. |        |
| Event Interaction         |        |                                |                 |                |                    |        |
| Calendar Interaction      |        |                                |                 |                |                    |        |
| BACnetDevice              |        |                                |                 |                |                    |        |
| Log                       |        |                                |                 |                |                    |        |
| Settings                  |        |                                |                 |                |                    |        |
| Network Information       |        |                                |                 |                |                    |        |
| Basic Information         |        |                                |                 |                |                    |        |
| BACnetObject              |        |                                |                 |                |                    |        |
| BACnetRequest             |        |                                |                 |                |                    |        |
| BACnetMonitor             |        |                                |                 |                |                    |        |
| COV Interaction           |        |                                |                 |                |                    |        |
| Event Interaction         |        |                                |                 |                |                    |        |
| Calendar Interaction      |        |                                |                 |                |                    |        |
| Who-Is Transmission Info. |        |                                |                 |                |                    |        |
| User                      |        |                                |                 |                |                    |        |
| Maintenance               |        |                                |                 |                |                    |        |
| 言語設定/日本語                  | $\sim$ |                                |                 |                |                    |        |
| >                         |        |                                |                 |                |                    |        |

**3.** Set the following items, and click the [Add] button.

| * Specify "0" to autom | emory area after 256 (<br>atically allocate availat | (100h) for buffer memory address.<br>ble (empty) memory area.<br>imal number, e.g. 100h (to mean 256 |
|------------------------|-----------------------------------------------------|----------------------------------------------------------------------------------------------------|
| in decimal).           |                                                     |                                                                                                    |
| DeviceInstanceNo       | 0                                                   |                                                                                                    |
| ObjectID               | AnalogInput                                         | ✓ 0                                                                                                  |
| BufferMemoryAddress    | 0                                                   |                                                                                                    |
|                        | Add Close                                           |                                                                                                    |

| Item                | Description                                                                                                    |
|---------------------|----------------------------------------------------------------------------------------------------|
| DeviceInstanceNo    | Specify the instance number of the send source device of Event notifications.                                                                                                    |
| ObjectID            | Select the ObjectType of the send source object of Event notifications, and enter an instance number.                                                                                                    |
| BufferMemoryAddress | Specify the start buffer memory address of an access block for Event interaction <sup>*1</sup> .<br>Specify an even number within the range of 256 to 32767 (100h to 7FFFh).<br>To specify a buffer memory address in hexadecimal, add 'h' at the end of it.<br>When '0' is specified to the buffer memory address, the data blocks are automatically assigned to the free space in the<br>buffer memory. |

\*1 For the method to assign multiple data blocks in a batch, refer to the following section.

#### 4. Click the [Detail] button.

| Event Interaction Configuration |                                           |                |            |         |        |  |  |  |
|---------------------------------|-------------------------------------------|----------------|------------|---------|--------|--|--|--|
| Add/Overwrite from CSV file     | Add                                       | d Overwrite    |            |         | Browse |  |  |  |
| CSV file acquisition            | Right cli                                 | ick to save th | e file     |         |        |  |  |  |
| Add Click this button to ad     | dd acces                                  | s block for Ev | ent intera | action. |        |  |  |  |
| First page Previous pag         | e Ne:                                     | xt page 🛛 La   | st page    |         |        |  |  |  |
| DeviceInstanceN                 | DeviceInstanceNo Number of the<br>objects |                |            |         |        |  |  |  |
| Detail 0                        |                                           | 1              |            |         |        |  |  |  |
|                                 |                                           |                |            |         |        |  |  |  |

5. Check the buffer memory address.

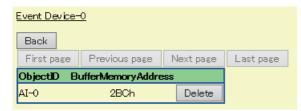

Create a program to read Event notification data by referring to the format of access blocks for Event interaction. Replace the offset +0 in the format of access blocks for Event interaction with the buffer memory address displayed with a configuration function. ( Page 295 Format of access blocks for Event interaction)

**6.** When the CONTROL of an access block for Event interaction is '1', read Event notification data from the access block for Event interaction using a program.

For the operation of a BACnet module, refer to the following section.

Page 155 Operation of a BACnet module

7. Select [Event Interaction], and click the [Detail] button of a send source DeviceInstanceNo of the Event notification to be checked.

| Model:RJ71BAC96<br>Version:1.0.0 | ^ | Event Inte |    |                |    |                   | 1   |        |
|----------------------------------|---|------------|----|----------------|----|-------------------|-----|--------|
| BACnetObject                     |   | First pag  | 38 | Previous page  |    | ext page          | _   | t page |
| BAOnetRequest                    |   |            | De | viceInstanceNo | Nu | mberoft<br>object | the |        |
| BAOnetMonitor                    |   | Detail     |    | 3              |    | 1                 |     |        |
| COV Interaction                  |   | Dotan      |    |                |    |                   |     |        |
| Event Interaction                |   |            |    |                |    |                   |     |        |
| Calendar Interaction             |   |            |    |                |    |                   |     |        |
| BAOnetDevice                     |   |            |    |                |    |                   |     |        |
| Log                              |   |            |    |                |    |                   |     |        |
| Settings                         |   |            |    |                |    |                   |     |        |
| Maintenance                      |   |            |    |                |    |                   |     |        |
| 言語設定/日本語                         | ~ |            |    |                |    |                   |     |        |
| < >                              |   |            |    |                |    |                   |     |        |

**8.** Check the Event notifications.

| Device-0<br>Back Update |                |           |                  |                          |
|-------------------------|----------------|-----------|------------------|--------------------------|
| First page              | Previous page  | Next page | Last page        |                          |
| ObjectID                | BufferMemoryAd | dress Ev  | ent Last receiv  | ed EventState            |
| AI-0                    | 2BCh           | 201       | 6/12/14 10:06:40 | .81 Life Safety<br>Alarm |

### **Operation at startup**

A BACnet module initializes an access block for Event interaction with '0' at the startup of the module.

### Operation when an Event notification is received

#### Storage of an Event notification to an access block for Event interaction

- When an Event notification is received from the send source object set to an access block for Event interaction, a BACnet module stores the received Event notification to the access block for Event interaction while the CONTROL is '0' (idling). Then, '1' (Event notification reception complete) is stored to the CONTROL.
- If a new Event notification is received while the CONTROL is '1' (Event notification reception complete), the new Event notification will be discarded without storing to the access block for Event interaction.

#### Point P

• With the following setting, an access block for Event interaction can be updated (overwritten) every time when a new Event notification is received. This makes it unnecessary to store '0' to the CONTROL (b15) after reading data.

Set '1' to "RecDataOverwriteEventLink" in [Settings] ⇔ [Basic Information] ⇔ [BACnet Detail Setting] button ⇔ [Edit] button ⇔ "Interaction".

### Interaction with BACnet monitoring function

By setting the following item, when an Event notification is received from the property specified with the BACnet monitoring function, a BACnet module stores the property values to an access block for BACnet monitoring.

Set '1' to "MonitorDataSetByEvent" in [Settings]  $\Rightarrow$  [Basic Information]  $\Rightarrow$  [BACnet Detail Setting] button  $\Rightarrow$  [Edit] button  $\Rightarrow$  "Interaction".

The data included in the received Event notification is written to the corresponding property of an access block for BACnet monitoring.

| Data included in Event notification | Property of an access block for BACnet monitoring | Remarks                                             |
|-------------------------------------|---------------------------------------------------|-----------------------------------------------------|
| NotificationClass                   | NotificationClass                                 | -                                                   |
| NotifyType                          | NotifyType                                        | -                                                   |
| ToState                             | EventState                                        | -                                                   |
| StatusFlags                         | StatusFlags                                       | A StatusFlags is always included in an EventValues. |

An EventValues parameter included in an Event notification corresponds to properties for each EventType.

The relations between the parameters and the properties of each EventType are as follows:

| EventType                   | Main object that uses<br>EventType | Information in EventValues parameter  |    | Property of an access block for BACnet monitoring |
|-----------------------------|------------------------------------|---------------------------------------|----|---------------------------------------------------|
| EventType (change-of-state) | BI, BV, MI, MV                     | new-state binary-value unsigned-value |    | PresentValue of BI/BV                             |
|                             |                                    |                                       |    | PresentValue of MI/MV                             |
| EventType (command-failure) | BO, MO                             | CommandValu                           | ie | PresentValue of BO/MO                             |
|                             |                                    | FeedbackValue                         |    | FeedbackValue of BO/MO                            |
| EventType (out-of-range)    | AI, AO, AV                         | exceeding-value                       |    | PresentValue of AI/AO/AV                          |
|                             |                                    | deadband                              |    | Deadband of AI/AO/AV                              |
|                             |                                    | exceeded-limit                        |    | ToState is HighLimit: HighLimit of AI/AO/AV       |
|                             |                                    |                                       |    | ToState is LowLimit: LowLimit of AI/AO/AV         |

#### Precautions

• Be sure to store '0' (idling) to the CONTROL (b15) after reading the data of an Event notification.

The Status and Data are not updated while the CONTROL (b15) is '1' (Event notification reception complete). ( Frage 155 Storage of an Event notification to an access block for Event interaction)

# **Execution example of the Event interaction function**

This section shows an execution example of the Event notification interaction function which receives Event notifications from an AnalogOutput object (instance number: 10) in another BACnet device (instance number of a device: 3).

### Assignment of an access block for Event interaction

Assign an access block for Event interaction in [Settings] ⇔ [Event Interaction] as follows.

| * Specify "0" to autom       | r Event interaction.<br>emory area after 256 (100h) for buffer memory address.<br>atically allocate available (empty) memory area.<br>to represent hexadecimal number, e.∉. 100h (to mean 256 |
|------------------------------|----------------------------------------------------------------------------------------------------|
| DeviceInstanceNo<br>ObjectID | 3<br>AnalogOutput V 10                                                                                                    |
| BufferMemoryAddress          | Add Close                                                                                                    |
|                              |                                                                                                    |

| Item                | Description                                   |
|---------------------|-----------------------------------------------|
| DeviceInstanceNo    | 3                                             |
| ObjectID            | ObjectType: AnalogOutput, instance number: 10 |
| BufferMemoryAddress | 700                                           |

For the assignment method, refer to the operating procedure from 1 to 4 described in the following section.

Page 152 How to use the Event interaction function

### Creation of a program

Create a program that reads Event notification data from the access block for Event interaction assigned to the buffer memory.

## ■Values to be stored to an access block for Event interaction

| Offset<br>(Decimal address) | Name               | Value to be set |
|-----------------------------|--------------------|-----------------|
| +0<br>(700)                 | STATUS             | — (No settings) |
| +1<br>(701)                 | EventType/Priority | — (No settings) |
| +2 to +5<br>(702 to 705)    | ProcessID          | — (No settings) |

For details on the format of access blocks for Event interaction, refer to the following section.

Page 295 Format of access blocks for Event interaction

### Devices to be used

| Device name   | Device       | Description                                                                          |
|---------------|--------------|--------------------------------------------------------------------------------------|
| Data register | D500         | A device for storing the Status of an access block for Event interaction             |
|               | D501         | A device for storing the EventType/Priority of an access block for Event interaction |
|               | D502 to D504 | Devices for storing the Process ID of an access block for Event interaction          |
| Buffer memory | U0\G700      | For details, refer to the following section.                                         |
|               | U0\G700.F    | Page 157 Values to be stored to an access block for Event interaction                |
|               | U0\G701      |                                                                                      |
|               | U0\G702      |                                                                                      |

### ■Program example

| (0)  | U0\G700.F |  |      | <br> | <br>     | MOV     | U0\G700 | D500      |
|------|-----------|--|------|------|----------|---------|---------|-----------|
|      |           |  | <br> | <br> | <br>     | MOV     | U0\G701 | D501      |
|      |           |  |      | <br> | <br>BMOV | U0\G702 | D502    | K4        |
|      |           |  | <br> | <br> |          |         | RST     | U0\G700.F |
| (19) |           |  |      | <br> |          |         |         | {END }    |

(0) When the CONTROL (b15) of a Status is '1' (Event notification reception complete), the Status of an access block for Event interaction is stored to D500.

The EventType/Priority of the access block for Event interaction is stored to D501. The ProcessID of the access block for Event interaction is stored to D502 to D505. '0' (idling) is stored to the CONTROL (b15) to reset.

# **1.9** Calendar Interaction Function

This function copies calendar information which is referred when performing scheduled operation from another BACnet device (central monitoring device).

A BACnet module performs scheduled operation based on the calendar information of another BACnet device (central monitoring device).

When joining BACnet, the Calendar information is automatically copied to a Calendar object in a BACnet module. \*1

\*1 The data is copied to the DateList property.

# How to use the Calendar interaction function

## Operating procedure

- 1. Select [Maintenance] ⇒ [Pause/Restart], and click the [Pause] button in the "Pause/Restart" screen.
- 2. Select [Settings] ⇒ [Calendar Interaction], and click the [Add] button in the "Calendar Interaction" screen.

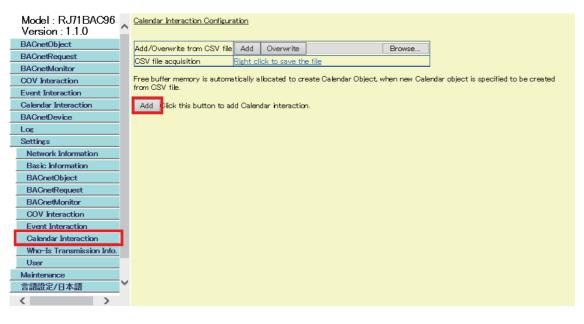

- **3.** There are three specification methods<sup>\*1</sup> to specify a copy source BACnet device (central monitoring device). Set the items required for each method, and click the [Add] button.
- O How to specify both Calendar InstanceNo of itself and Calendar InstanceNo<sup>\*2</sup>
- **2** How to specify an ObjectName<sup>\*3</sup>
- How to specify a Calendar InstanceNo<sup>\*3</sup>
- \*1 For the method to specify multiple copy source BACnet devices in a batch, refer to the following section.
- \*2 When joining BACnet, a ReadProperty(Multiple) service is automatically sent.
- \*3 When joining BACnet, a Who-Has service is sent and an I-Have service is received automatically. After the transmission is completed, a ReadProperty(Multiple) service is automatically sent. If the I-Have service is not received, calendar information will not be copied.

| Adding Calendar interaction.<br>• Specify Calendar InstanceNo, DeviceInstanceNo, And Calendar InstanceNo, if all are known, to statically set calendar interaction.<br>• Specify CalendarInstanceNo (of itsef) and CalendarInstanceNo to search for CalendarNo of the calendar to interact via Who-Has service request.<br>• Specify CalendarInstanceNo (itsef) and ObjectName to search for ObjectName of the calendar to interact via Who-Has service request.<br>• Leave parameters not in use as empty.<br>InstanceNo that is already in use cannot be specified for CalendarInstanceNo (of itself)<br>Add "h" to the number to represent heaved and number, e.g. 100h (to mean 256 in decima). |  |
|----------------------------------------------------------------------------------------------------|--|
| Calendar InstanceNo 0                                                                                                    |  |
| Device InstanceNo                                                                                                    |  |
| Calendar InstanceNo                                                                                                    |  |
| Object Name CharacterCode, DBCS V CodePage 932 Data                                                                                                    |  |
| Add Close                                                                                                    |  |

| Item                                                                             | Description                                                                                                    |                                                                                                    |  |  |
|----------------------------------------------------------------------------------|----------------------------------------------------------------------------------------------------|----------------------------------------------------------------------------------------------------|--|--|
| Calendar InstanceNo                                                              |                                                                                                    | This item is required for <b>①</b> , <b>②</b> , and <b>③</b> .<br>Specify the instance number of the Calendar object in a copy destination BACnet module. |  |  |
| Device InstanceNo                                                                |                                                                                                    | This item is required for <b>1</b> .<br>Specify the instance number of a device (central monitoring device) which includes a copy source Calendar object. |  |  |
| Calendar InstanceNo                                                              | This item is required for <b>1</b> and <b>1</b> .<br>Specify the instance number of a copy source Calendar object. |                                                                                                    |  |  |
| Object Name                                                                      | This item is required                                                                                              | for <b>Q</b> .                                                                                                    |  |  |
| CharacterCode Specify the character code which is used for "Object Name" in a co |                                                                                                    | Specify the character code which is used for "Object Name" in a copy source.                                                                              |  |  |
|                                                                                  | CodePage Specify the code page which is used for "Object Name" in a copy source                                    |                                                                                                    |  |  |
|                                                                                  | Data                                                                                                    | Specify the object name of a copy source Calendar object.                                                                                                 |  |  |

**4.** When using the specification method of **2** or **3**, the copy source BACnet device (central monitoring device) should be recognized as a communication target when joining BACnet.

Set the instance number of the copy source BACnet device (central monitoring device) to the Restart\_Notification\_Recipients property of a Device object.

For the setting method of the Restart\_Notification\_Recipients property of a Device object, refer to the following section.

**5.** After joining BACnet, select [Calendar Interaction] to check the copy result of the calendar information.

| Model :                      | <u>Calendar Inte</u> | eraction      |              |         |                |          |
|------------------------------|----------------------|---------------|--------------|---------|----------------|----------|
| RJ71BAC96<br>Version : 1.0.0 | First page           | Previous page | Next page La | st page |                |          |
| BACnetObject                 | Calendar             | Target devic  | ce info.     |         | Who-Has Result | Result   |
|                              | CAL-0                | Device-254 C  | AL-0         |         | N/A            | Acquired |
| BACnetRequest                |                      |               |              |         |                |          |
| BACnetMonitor                |                      |               |              |         |                |          |
| COV Interaction              |                      |               |              |         |                |          |
| Event Interaction            |                      |               |              |         |                |          |
| Calendar Interaction         |                      |               |              |         |                |          |
| BACnetDevice                 |                      |               |              |         |                |          |

# **1.10** Joining/Leaving Function

This function joins/leaves the module to/from BACnet automatically by turning ON/OFF an input/output signal.

For the input/output signals, refer to the following section.

Page 248 Input/Output Signals

# **1.11** Time Synchronization Function

This function synchronizes the time of a BACnet module or BACnet device with that of a CPU module (for multiple system, CPU No.1).

The time synchronization is performed per one second.

### To synchronize the time of another BACnet device

To synchronize the time of another BACnet device with a CPU module ,send a TimeSynchronization service or UTCTimeSynchronization service.

Configure the setting for a send target BACnet device of a TimeSynchronization service or UTCTimeSynchronization service.

### Operating procedure

1. Select [BACnetObject] to open the "BACnet Objects" screen.

| Version:1.0.0<br>BAOnetObject | 10       |        |     | ObjectType               | Qty. | Limit | Creatable |
|-------------------------------|----------|--------|-----|--------------------------|------|-------|-----------|
| BAOnetRequest                 | -        | Browse | Add | AnalogInput              | 1    |       | False     |
| BAOnetMonitor                 |          | Browse | Add | AnalogOutput             | 1    |       | False     |
| OV Interaction                |          | Browse | Add | AnalogValue              | 0    |       | False     |
| Event Interaction             |          | Browse | Add | BinaryInput              | 0    |       | False     |
| Calendar Interaction          |          | Browse | Add | BinaryOutout             | 0    |       | False     |
| BAOnetDevice                  |          | Browse | Add | BinaryValue              | 0    |       | False     |
| Log                           |          | Browse | Add |                          | 0    |       |           |
| Settings                      |          | Browse | Add | MultiStateInput          | 0    |       | False     |
| Maintenance                   |          | Browse | Add | MultiStateOutput         | 0    | 4000  | False     |
| 言語設定/日本語                      |          | Browse | Add | MultiStateValue          | 0    |       | False     |
|                               |          | Browse | Add | Accumulator              | 0    |       | False     |
|                               |          | Browse | Add | Keiryo                   | 0    |       | False     |
|                               |          | Browse | Add | ElectricDemandMonitoring | 0    |       | False     |
|                               |          | Browse | Add | ElectricDemandControl    | 0    |       | False     |
|                               |          | Browse | Add | GeneratorLoadControl     | 0    |       | False     |
|                               |          | Browse | Add | Calendar                 | 1    | 300   | False     |
|                               |          | Browse | Add | NotificationClass        | 0    | 50    | False     |
|                               |          | Browse | Add | Schedule                 | 0    | 100   | False     |
|                               | $\smile$ | Browse | Add | TrendLog                 | 0    | 200   | False     |
|                               | ~        | Browse |     | Device                   | 1    | 1     | False     |

- 2. Click the [Browse] button of "Device".
- 3. Click the [Details] button in the row where "ObjectName" is "RJ71BAC96".

| BACnet Object: Device                        |                                  |             |                                    |
|----------------------------------------------|----------------------------------|-------------|------------------------------------|
| Back Update                                  |                                  |             |                                    |
| First page Previous page Next page Last page |                                  |             |                                    |
| Object1D ObjectName                          | BufferMemoryAddress PresentValue | StatusFlags | Data CSV<br>Conversion Information |
| Detail DV-254 RJ71BAC96                      | 10h                              |             | Set                                |

4. Click the [Add] button of "TimeSynchronizationRecipients".

| 112 | SystemStatus                  | Edit | Non Operational      | Edit |  |
|-----|-------------------------------|------|----------------------|------|--|
| 116 | TimeSynchronizationRecipients | Add  | Number of Sequence 0 | Edit |  |
| 119 | LiteOffset                    | Edit | -540                 | Edit |  |

1

**5.** Specify the send target of a TimeSynchronization service or UTCTimeSynchronization service with a DeviceID or a BACnetAddress.

|          | DV-254 TimeSynchronizationRecipients |
|----------|--------------------------------------|
| DeviceID |                                      |
|          | Update Close                         |

· How to specify a DeviceID

Enter the instance number of a send target device in the rightmost textbox.

How to specify a BACnetAddress

Select "BACnetAddress" from the leftmost pull-down list, and specify a BACnetAddress by referring to the following section.

6. Turn 'Time synchronization request' (Y5) ON. ( 🖙 Page 250 Time synchronization send request (Y5))

### **Considerations for the time synchronization function**

- Before the operation of a BACnet module, set the clock data of CPU No.1. For the setting of the clock data, refer to the user's manual of the CPU module used.
- There is a deviation in the clock data of CPU No.1 used by a BACnet module. For the accuracy of the data, refer to the user's manual of the CPU module used.
- When a BACnet module obtains the clock data on a CPU No.1, a maximum of 1 second of delay occurs as the transfer time.
- A time zone cannot be specified with the time synchronization function of a BACnet module because the clock data always follows the time zone on the CPU module. When the time zone needs to be specified, set it on the CPU module.

### To change the time in a CPU module

The time on a CPU module can be synchronized with the time on a BACnet device by creating a program. The following shows a procedure to change the time in a CPU module.

(Operation of a BACnet module)

Receive a TimeSynchronization service or UTCTimeSynchronization service from another BACnet device.

(Program to be created)

Check that the "Time setting request flag" is '1' (setting request), then read the data of day-of-week, time, date, and year to the Device object (Un\G16 to Un\G31) in the buffer memory. ( Page 261 Device object (Un\G16 to Un\G31))

2 After reading data, change "Time setting request flag" to '2' (set).

• Create a program to change the time on the CPU module using the data of day-of-week, time, date, and year.

(CPU Module Instructions, Standard Functions/Function Blocks))

### Precautions

- "Time setting request flag" is '1' (setting request) for one or two seconds.
- If a new TimeSynchronization service or UTCTimeSynchronization service is received while "Time setting request flag" is '1' (setting request), the data will be discarded.

# **1.12** Configuration Function

This function sets a BACnet module using a web browser.

For the method to log in to a BACnet module, refer to the following manual.

MELSEC iQ-R BACnet Module User's Manual (Startup)

When configuring settings, stop the operation of a BACnet module. (SP Page 224 Pause)

# Screen configuration

| Model : RJ71BAC96         | Pause/Restart                               |  |
|---------------------------|---------------------------------------------|--|
| Version :                 | Pause Click this button to pause operation. |  |
| BACnetObject              | rate onex this button to pause operation.   |  |
| BACnetRequest             |                                             |  |
| Read                      |                                             |  |
| Write                     |                                             |  |
| BACnetMonitor             |                                             |  |
| COV Interaction           |                                             |  |
| Event Interaction         |                                             |  |
| Calendar Interaction      |                                             |  |
| BACnetDevice              |                                             |  |
| Log                       |                                             |  |
| BACnet Communication      |                                             |  |
| Message                   |                                             |  |
| Settings                  |                                             |  |
| Network Information       |                                             |  |
| Basic Information         |                                             |  |
| BACnetObject              |                                             |  |
| BACnetRequest             |                                             |  |
| Read                      |                                             |  |
| Write                     |                                             |  |
| BACnetMonitor             |                                             |  |
| COV Interaction           |                                             |  |
| Event Interaction         |                                             |  |
| Calendar Interaction      |                                             |  |
| Who-Is Transmission Info. |                                             |  |
| User                      |                                             |  |
| Maintenance               |                                             |  |
| Pause/Restart             |                                             |  |
| Backup/Restore            |                                             |  |
| Internal Memory Area      |                                             |  |
| 言語設定/日本語                  |                                             |  |
| < >                       |                                             |  |
|                           |                                             |  |

| Menu item            |                      | Operating method/Setting method                  |  |  |  |
|----------------------|----------------------|--------------------------------------------------|--|--|--|
| BACnetObject         |                      | Page 166 BACnetObject                            |  |  |  |
| BACnetRequest        | Read                 | Page 190 Read                                    |  |  |  |
|                      | Write                | Page 191 Write                                   |  |  |  |
| BACnetMonitor        |                      | Page 192 BACnetMonitor                           |  |  |  |
| COV Interaction      |                      | Page 193 COV Interaction                         |  |  |  |
| Event Interaction    |                      | Page 194 Event Interaction                       |  |  |  |
| Calendar Interaction |                      | Page 194 Calendar Interaction                    |  |  |  |
| BACnetDevice         |                      | Page 195 BACnetDevice                            |  |  |  |
| Log                  | BACnet Communication | Page 196 Displaying communication logs of BACnet |  |  |  |
|                      | Message              | Page 196 Displaying BACnet communication errors  |  |  |  |

| Menu item                      |                        |       | Operating method/Setting method    |
|--------------------------------|------------------------|-------|------------------------------------|
| Settings                       | Network Information    |       | Page 197 Network information       |
|                                | Basic Information      |       | Page 198 Basic information         |
|                                | BACnetObject           |       | Page 201 BACnet object             |
|                                | BACnetRequest          | Read  | Page 207 BACnet request (read)     |
|                                |                        | Write | Page 209 BACnet request (write)    |
|                                | BACnetMonitor          |       | Page 210 BACnet monitoring         |
|                                | COV Interaction        |       | Page 212 COV interaction           |
|                                | Event Interaction      |       | Page 214 Event interaction         |
|                                | Calendar Interaction   |       | Page 216 Calendar interaction      |
|                                | Who-Is Transmission Ir | nfo.  | Page 218 Who-Is Transmission Info. |
|                                | User                   |       | Page 221 User                      |
| Maintenance                    | Pause/Restart          |       | Page 224 Pause/Restart             |
|                                | Backup/Restore         |       | Page 226 Backup/Restore            |
|                                | Internal Memory Area   |       | Page 227 Internal Memory Area      |
| Language/English <sup>*1</sup> |                        |       | Page 228 Language/English          |

\*1 When the language is switched, this menu is displayed as [Language setting/Japanese] in Japanese.

# **BACnetObject**

The following settings can be configured.

The settings are automatically saved in the internal memory. Refer to the following section.

Page 121 Backup Function

| Settings                                         | Reference                                                 |
|--------------------------------------------------|-----------------------------------------------------------|
| Registration of BACnet objects                   | Page 166 Registration of BACnet objects                   |
| Settings of properties                           | Page 168 Settings of properties                           |
| Data conversion                                  | Page 170 Data conversion                                  |
| Access restriction and disablement of properties | Page 174 Access restriction and disablement of properties |
| Additional information setting for CSV file      | Page 176 Additional information setting for CSV file      |
| COV notification send setting                    | Page 177 COV notification send setting                    |
| Event notification send setting                  | Page 180 Event notification send setting                  |

## **Registration of BACnet objects**

The following explains how to register an object.

For the method to register multiple objects in a batch, refer to the following section.

Page 204 Registering data from a CSV file

### Operating procedure

1. Select [BACnetObject] to open the "BACnet Objects" screen.

| Model:RJ71BAC96<br>Version:1.0.0 | ^        | <u>BAOnet Ob</u> i | iects |                          |      |       |           |
|----------------------------------|----------|--------------------|-------|--------------------------|------|-------|-----------|
| BAOnetObject                     | 1        |                    |       | ObjectType               | Qty. | Limit | Creatable |
| BAOnetRequest                    |          | Browse             | Add   | AnalogInput              | 1    |       | False     |
| BAOnetMonitor                    |          | Browse             | Add   | AnalogOutput             | 1    | -     | False     |
| COV Interaction                  |          | Browse             | Add   | AnalogValue              | 0    | -     | False     |
| Event Interaction                |          | Browse             | Add   | BinaryInput              | 0    | -     | False     |
| Calendar Interaction             |          | Browse             | Add   | BinaryOutput             | 0    | -     | False     |
| BAOnetDevice                     |          |                    |       | , , ,                    |      | -     |           |
| Log                              |          | Browse             | Add   | BinaryValue              | 0    | _     | False     |
| Settings                         |          | Browse             | Add   | MultiStateInput          | 0    | _     | False     |
| Maintenance                      |          | Browse             | Add   | MultiStateOutput         | 0    | 4000  | False     |
| 言語設定/日本語                         |          | Browse             | Add   | MultiStateValue          | 0    | -     | False     |
|                                  |          | Browse             | Add   | Accumulator              | 0    | -     | False     |
|                                  |          | Browse             | Add   | Keiryo                   | 0    | -     | False     |
|                                  |          | Browse             | Add   | ElectricDemandMonitoring | 0    | -     | False     |
|                                  |          | Browse             | Add   | ElectricDemandControl    | 0    | -     | False     |
|                                  |          | Browse             | Add   | GeneratorLoadControl     | 0    | -     | False     |
|                                  |          | Browse             | Add   | Calendar                 | 1    | 300   | False     |
|                                  |          | Browse             | Add   | NotificationClass        | 0    | 50    | False     |
|                                  |          | Browse             | Add   | Schedule                 | 0    | 100   | False     |
|                                  | $\smile$ | Browse             | Add   | TrendLog                 | 0    | 200   | False     |
|                                  | Ť        | Browse             |       | Device                   | 1    | 1     | False     |
| < >                              |          |                    | -     |                          |      |       |           |

Point P

To register or delete objects to/from another BACnet device

When the value in the column of "Creatable" in the "BACnet Objects" screen is 'False', objects cannot be registered to or deleted from a BACnet module with a CreateObject service or a DeleteObject service using another BACnet device.

**2.** Click the [Add] button of an ObjectType to be registered.

For details on each object, refer to the description of objects in the following section.

Page 18 BACnet Object Function

### **3.** Set the following items.

| Item                | Description                                                                                                    |
|---------------------|----------------------------------------------------------------------------------------------------|
| InstanceNo          | Specify the instance number of the object to be registered.<br>When registering multiple objects, numbers are assigned in order of the object from the smallest start<br>address.                                                                                                    |
| Qty.                | Specify the number of objects to be created.                                                                                                    |
| BufferMemoryAddress | Specify the start address (word address) of the object in the buffer memory.<br>Specify an even number within the range of 256 to 32767 (100h to 7FFFh).<br>To specify a buffer memory address in hexadecimal, add 'h' at the end of it.<br>When '0' is specified to the buffer memory address, free space is assigned. |

The following screen is an example of an AnalogInput object.

| address.<br>* Specify "0" to automa | emory area after 25<br>atically allocate avai | 6 (100h) for buffer memory<br>lable (empty) memory area,<br>scimal number, e.g. 100h (to |
|-------------------------------------|-----------------------------------------------|------------------------------------------------------------------------------------------|
| InstanceNo                          | Qty                                           | BufferMemoryAddress                                                                      |
| 0                                   |                                               | 1 0                                                                                      |
|                                     | Add Cancel                                    |                                                                                          |
|                                     |                                               |                                                                                          |

### 4. Click the [Add] button.

5. The object is added.

The start address of the object assigned to the buffer memory is displayed in "BufferMemoryAddress".

| BACnet Object: AnalogInput                   |                             |              |                       |                    |                    |        |
|----------------------------------------------|-----------------------------|--------------|-----------------------|--------------------|--------------------|--------|
| Back Update                                  |                             |              |                       |                    |                    |        |
| First page Previous page Next page Last page |                             |              |                       |                    |                    |        |
|                                              |                             |              |                       |                    |                    |        |
| ObjectID ObjectName                          | BufferMemoryAddress         | PresentValue | StatusFlags           | Data<br>Conversion | CSV<br>Information |        |
| ObjectD ObjectName                           | BufferMemoryAddress<br>25Eh | PresentValue | StatusFlags<br>(FFFF) |                    |                    | Delete |

Create a program to access the properties assigned to the buffer memory by referring to the buffer memory format of the object. Replace the offset +0 in the format of the object with the buffer memory address displayed with a configuration function.

For the buffer memory format of each object, refer to the description of objects in the following section.

Page 18 BACnet Object Function

# Settings of properties

The following explains how to set a property.

# Operating procedure

1. Select [BACnetObject] to open the "BACnet Objects" screen.

| Version:1.0.0                  | -11      |        |     | ObjectType               | Qty. | Limit | Creatable |
|--------------------------------|----------|--------|-----|--------------------------|------|-------|-----------|
| BAOnetObject                   |          | Browse | Add | AnalogInput              | 1    |       | False     |
| BAOnetRequest<br>BAOnetMonitor |          | Browse | Add | AnalogOutput             | 1    | -     | False     |
| COV Interaction                |          | Browse | Add | AnalogValue              | 0    | -     | False     |
| Event Interaction              |          | Browse | Add | BinaryInput              | 0    | -     |           |
| Calendar Interaction           |          |        |     |                          | -    | -     |           |
| BAOnetDevice                   |          | Browse | Add | BinaryOutput             | 0    | -     | False     |
| Log                            |          | Browse | Add | BinaryValue              | 0    |       | False     |
| Settings                       |          | Browse | Add | MultiStateInput          | 0    |       | False     |
| Maintenance                    |          | Browse | Add | MultiStateOutput         | 0    | 4000  | False     |
| 言語設定/日本語                       |          | Browse | Add | MultiStateValue          | 0    | •     | False     |
|                                |          | Browse | Add | Accumulator              | 0    | •     | False     |
|                                |          | Browse | Add | Keiryo                   | 0    | •     | False     |
|                                |          | Browse | Add | ElectricDemandMonitoring | 0    | -     | False     |
|                                |          | Browse | Add | ElectricDemandControl    | 0    | -     | False     |
|                                |          | Browse | Add | GeneratorLoadControl     | 0    |       | False     |
|                                |          | Browse | Add | Calendar                 | 1    | 300   | False     |
|                                |          | Browse | Add | NotificationClass        | 0    | 50    | False     |
|                                |          | Browse | Add | Schedule                 | 0    | 100   | False     |
|                                | $\smile$ | Browse | Add | TrendLog                 | 0    | 200   | False     |
|                                |          | Browse |     | Device                   | 1    | 1     | False     |

< >>

- **2.** Click the [Browse] button of an ObjectType to set a property.
- 3. Click the [Detail] button of an ObjectID to set its property.

| BAOnet Object: AnalogInput                   |                            |                                                       |
|----------------------------------------------|----------------------------|-------------------------------------------------------|
| Back Update                                  |                            |                                                       |
| First page Previous page Next page Last page |                            |                                                       |
| ObjectID ObjectName                          | BufferMemoryAddress Presen | tValue StatusFlags Data CSV<br>Conversion Information |
| Detail 4I-0                                  | 100h 0.000                 | 0000 (FFFF) Set Set Delete                            |

### 4. Click the [Edit] button of the property to be set.

| <u>4I-0</u> |                       |        |                            |      |              |
|-------------|-----------------------|--------|----------------------------|------|--------------|
| Back        | Update                |        |                            |      |              |
| Property    | yID Name              |        | Data                       |      | Access       |
| 0           | AckedTransitions      | Edit   | (TTT)                      | Edit |              |
| 17          | NotificationClass     | Edit   | 0                          | Edit |              |
| 22          | CovIncrement          | Edit   | 0.000000                   | Edit |              |
| 25          | Deadband              | Edit   | 0.000000                   | Edit |              |
| 28          | Description           | Edit   |                            | Edit |              |
| 31          | DeviœType             | Edit   |                            | Edit |              |
| 35          | EventEnable           | Edit   | (ттт)                      | Edit |              |
| 36          | EventState            | Edit   | Normal                     | Edit | WriteDisable |
| 45          | High <b>L i</b> mit   | Edit   | 10.000000                  | Edit |              |
| 52          | LimitEnable           | Edit   | (TT)                       | Edit |              |
| 59          | LowLimit              | Edit   | -1.000000                  | Edit |              |
| 65          | MaxPresValue          | Edit   | 0.000000                   | Edit | UnUse        |
| 69          | MinPresValue          | Edit   | 20.000000                  | Edit | UnUse        |
| 72          | NotifyType            | Edit   | Event                      | Edit |              |
| 75          | ObjectIdentifier      |        | AI-0                       | Edit | WriteDisable |
| 77          | ObjectName            | Edit   |                            | Edit |              |
| 79          | ObjectType            |        | AnalogInput                | Edit | WriteDisable |
| 81          | OutOfService          | Edit   | False                      | Edit |              |
| 85          | PresentValue          | Edit   | 0.000000                   | Edit |              |
| 103         | Reliability           | Edit   | No Fault Detected          | Edit |              |
| 106         | Resolution            | Edit   | 0.000000                   | Edit |              |
| 111         | StatusFlags           |        | (FFFF)                     | Edit | WriteDisable |
| 113         | TimeDelay             | Edit   | 0                          | Edit |              |
| 117         | Units                 | Edit   | square_meters              | Edit |              |
| 1 18        | UpdateInterval        | Edit   | 0                          | Edit |              |
| 130         | EventTimeStamps       | Detail | Number of Array elements 3 | Edit |              |
| 168         | ProfileName           | Edit   | <b>3</b>                   | Edit |              |
| 9001        | PowerFactor           | Edit   | False                      | Edit |              |
| 9002        | IntrinsicEventDisable | Edit   | False                      | Edit |              |
| 9003        | UnsolicitedCOV        | Edit   | No COV                     | Edit |              |
| 9006        | COVSendInterval       | Edit   | 0                          | Edit |              |

**5.** Set the items of the property, and click the [Update] button.

The following screen is an example of the PresentValue of an AnalogInput object. The screen display differ depending on the type of property.

|  | AI-0 Pres | entValue |   |
|--|-----------|----------|---|
|  |           | 0.000000 | 2 |
|  | Update    | Close    |   |
|  |           |          |   |

### Data conversion

The following shows how to perform data conversion for the PresentValue property value of an AnalogInput object, AnalogOutput object, and AnalogValue object.

### ■AnalogInput object

The value of a PresentValue property in the buffer memory is read as 16-bit signed integer. After the value is converted to 32bit floating point real number, the value is stored to a PresentValue property in the internal memory.

The calculation formula is as follows:

PresentValue = ((Ra - Rb) \* D + Rb \* Ia - Ra \* Ib)/(Ia - Ib)

(16-bit signed integer read from buffer memory = D, Real number A = Ra, Real number B = Rb, Integer A = Ia, Integer B = Ib)

### Operating procedure

1. Select [BACnetObject] to open the "BACnet Objects" screen.

| Version:1.0.0<br>BAOnetObject |        |     | ObjectType                            | Qty. | Limit | Creatable |
|-------------------------------|--------|-----|---------------------------------------|------|-------|-----------|
| BAOnetRequest                 | Browse | Add | AnalogInput                           | 1    |       | False     |
| BAOnetMonitar                 | Browse | Add | AnalogOutput                          | 1    |       | False     |
| COV Interaction               | Browse | Add | AnalogValue                           | 0    | •     | False     |
| Event Interaction             | Browse | Add | BinaryInput                           | 0    |       | False     |
| Calendar Interaction          | Browse | Add | BinaryOutput                          | 0    |       | False     |
| BAOnetDevice                  | Browse | Add | BinaryValue                           | 0    |       | False     |
|                               | Browse | Add | MultiStateInput                       | 0    |       | False     |
| Settings                      |        |     | · · · · · · · · · · · · · · · · · · · |      |       |           |
| Maintenance                   | Browse | Add | MultiStateOutput                      | 0    | 4000  | False     |
| 言語設定/日本語                      | Browse | Add | MultiStateValue                       | 0    |       | False     |
|                               | Browse | Add | Accumulator                           | 0    |       | False     |
|                               | Browse | Add | Keiryo                                | 0    |       | False     |
|                               | Browse | Add | ElectricDemandMonitoring              | 0    |       | False     |
|                               | Browse | Add | ElectricDemandControl                 | 0    |       | False     |
|                               | Browse | Add | GeneratorLoadControl                  | 0    |       | False     |
|                               | Browse | Add | Calendar                              | 1    | 300   | False     |
|                               | Browse | Add | NotificationClass                     | 0    | 50    | False     |
|                               | Browse | Add | Schedule                              | 0    | 100   | False     |
|                               | Browse | Add | TrendLog                              | 0    | 200   | False     |
|                               | Browse |     | Device                                | 1    | 1     | False     |

2. Click the [Browse] button of an ObjectType to perform data conversion.

3. Click the [Set] button of an object in "Data Conversion" to perform data conversion.

| BAOnet Objec | et: AnalogInput     |           |           |                     |              |             |                                   |                    |        |
|--------------|---------------------|-----------|-----------|---------------------|--------------|-------------|-----------------------------------|--------------------|--------|
| Back Up      | date                |           |           |                     |              |             |                                   |                    |        |
| First page   | Previous page       | Next page | Last page |                     |              |             |                                   |                    |        |
| ОЬ           | ObjectID ObjectName |           |           | BufferMemoryAddress | PresentValue | StatusFlags | Data<br>C <mark>onversio</mark> n | CSV<br>Information |        |
| Detail AI-   | ٥                   |           |           | 100h                | 0.000000     | (FFFF)      | Set                               | Set                | Delete |

# **4.** Select the "Enable Conversion" checkbox, and set the following items.

| ata Conversion Settings for AI–0 |                   |  |  |  |  |  |
|----------------------------------|-------------------|--|--|--|--|--|
| Data conversion settings.        |                   |  |  |  |  |  |
|                                  | Enable Conversion |  |  |  |  |  |
| Integer A                        | 0                 |  |  |  |  |  |
| Real A                           | 0.000000          |  |  |  |  |  |
| Integer B                        | 1000              |  |  |  |  |  |
| Real B                           | 100.000000        |  |  |  |  |  |
| Up                               | odate Cancel      |  |  |  |  |  |
|                                  |                   |  |  |  |  |  |

| Item                                                                                       | Description                                                                      |
|--------------------------------------------------------------------------------------------|----------------------------------------------------------------------------------|
| Integer A Lower limit value of a PresentValue property before conversion (-32768 to 32767) |                                                                                  |
| Real number A                                                                              | Lower limit value of a PresentValue property after conversion (up to 7 digits)   |
| Integer B                                                                                  | Upper limit value of a PresentValue property before conversion (-32768 to 32767) |
| Real number B                                                                              | Upper limit value of a PresentValue property after conversion (up to 7 digits)   |

5. Click the [Update] button.

### ■AnalogOutput object

32-bit floating point real number of a PresentValue property in the internal memory is converted to 16-bit signed integer, and the value is stored to the PresentValue in the buffer memory.

The calculation formula is as follows:

D = ((la - lb) \* PresentValue + lb \* Ra - la \* Rb)/(Ra - Rb)

(Value to be stored to a PresentValue property in the buffer memory = D, Real A = Ra, Real B = Rb, Integer A = Ia, Integer B = Ib)

### Operating procedure

**1.** Select [BACnetObject] to open the "BACnet Objects" screen.

| Version:1.0.0        |          |        |     | ObjectType               | Qty. | Limit | Creatable |
|----------------------|----------|--------|-----|--------------------------|------|-------|-----------|
| BAOnetObject         |          | D      |     | 1                        | uty. | LETEL |           |
| BAOnetRequest        |          | Browse | Add | AnalogInput              | 1    |       | False     |
| BAOnetMonitor        |          | Browse | Add | AnalogOutput             | 1    |       | False     |
| COV Interaction      |          | Browse | Add | AnalogValue              | 0    |       | False     |
| Event Interaction    |          | Browse | Add | BinaryInput              | 0    |       | False     |
| Calendar Interaction |          | Browse | Add | BinaryOutput             | 0    |       | False     |
| BAOnetDevice         |          | Browse | Add | BinaryValue              | 0    |       | False     |
| Log                  |          |        |     | · · ·                    |      |       |           |
| Settings             |          | Browse | Add | MultiStateInput          | 0    |       | False     |
| Maintenance          |          | Browse | Add | MultiStateOutput         | 0    | 4000  | False     |
| 言語設定/日本語             |          | Browse | Add | MultiStateValue          | 0    |       | False     |
|                      |          | Browse | Add | Accumulator              | 0    |       | False     |
|                      |          | Browse | Add | Keiryo                   | 0    |       | False     |
|                      |          | Browse | Add | ElectricDemandMonitoring | 0    |       | False     |
|                      |          | Browse | Add | ElectricDemandControl    | 0    |       | False     |
|                      |          | Browse | Add | GeneratorLoadControl     | 0    |       | False     |
|                      |          | Browse | Add | Calendar                 | 1    | 300   | False     |
|                      |          | Browse | Add | NotificationClass        | 0    | 50    | False     |
|                      |          | Browse | Add | Schedule                 | 0    | 100   | False     |
|                      | $\smile$ | Browse | Add | TrendLog                 | 0    | 200   | False     |
|                      |          | Browse |     | Device                   | 1    | 1     | False     |

- 2. Click the [Browse] button of an ObjectType to perform data conversion.
- 3. Click the [Set] button of an object in "Data Conversion" to perform data conversion.

| BACnet Objec | t: AnalogOutput |           |           |                     |              |             |                                 |                      |        |
|--------------|-----------------|-----------|-----------|---------------------|--------------|-------------|---------------------------------|----------------------|--------|
| Back Upo     | late            |           |           |                     |              |             |                                 |                      |        |
| First page   | Previous page   | Next page | Last page |                     |              |             |                                 |                      |        |
| ОЬј          | ectID Object    | Name      |           | BufferMemoryAddress | PresentValue | StatusFlags | Data<br>C <mark>onversio</mark> | CSV<br>n Information |        |
| Detail AO-   | -0              |           |           | 11Ah                | 0.000000     | (FFFF)      | Set                             | Set                  | Delete |

# **4.** Select the "Enable Conversion" checkbox, and set the following items.

| Data conversion settings. |
|---------------------------|
| Data conversion settings. |
| Enable Conversion         |
| Integer A 0               |
| Real A 0.000000           |
| Integer B 1000            |
| Real B 100.000000         |
| Update Cancel             |
|                           |

| Item      | Description                                                                     |
|-----------|---------------------------------------------------------------------------------|
| Integer A | Lower limit value of PresentValue after conversion (-32768 to 32767)            |
| Real A    | Lower limit value of PresentValue before conversion (up to 7 digits)            |
| Integer B | Upper limit value of a PresentValue property after conversion (-32768 to 32767) |
| Real B    | Upper limit value of a PresentValue property before conversion (up to 7 digits) |

**5.** Click the [Update] button.

# Access restriction and disablement of properties

The read/write of properties from/to a BACnet module can be restricted. Additionally, a property can be disabled.

# Operating procedure

**1.** Select [BACnetObject] to open the "BACnet Objects" screen.

| Version:1.0.0<br>BACnetObject |   |        |     | ObjectType               | Qty. | Limit | Creatable |
|-------------------------------|---|--------|-----|--------------------------|------|-------|-----------|
| BAOnetRequest                 | - | Browse | Add | AnalogInput              | 1    |       | False     |
| BAOnetMonitor                 |   | Browse | Add | AnalogOutput             | 1    |       | False     |
| COV Interaction               |   | Browse | Add | AnalogValue              | 0    |       | False     |
| Event Interaction             |   | Browse | Add | BinaryInput              | 0    |       | False     |
| Calendar Interaction          |   | Browse | Add | BinaryOutput             | 0    |       | False     |
| BAOnetDevice                  |   | Browse | Add | BinaryValue              | 0    |       | False     |
| Log<br>Settings               |   | Browse | Add | MultiStateInput          | 0    |       | False     |
| Maintenance                   |   | Browse | Add | MultiStateOutput         | 0    | 4000  | False     |
| 言語設定/日本語                      |   | Browse | Add | MultiStateValue          | 0    |       | False     |
|                               |   | Browse | Add | Accumulator              | 0    |       | False     |
|                               |   | Browse | Add | Keiryo                   | 0    |       | False     |
|                               |   | Browse | Add | ElectricDemandMonitoring | 0    |       | False     |
|                               |   | Browse | Add | ElectricDemandControl    | 0    |       | False     |
|                               |   | Browse | Add | GeneratorLoadControl     | 0    |       | False     |
|                               |   | Browse | Add | Calendar                 | 1    | 300   | False     |
|                               |   | Browse | Add | NotificationClass        | 0    | 50    | False     |
|                               |   | Browse | Add | Schedule                 | 0    | 100   | False     |
|                               |   | Browse | Add | TrendLog                 | 0    | 200   | False     |
|                               | ~ | Browse |     | Device                   | 1    | 1     | False     |

- 2. Click the [Browse] button of an ObjectType to restrict the access or disable the property.
- 3. Click the [Detail] button of an ObjectID to restrict the access or disable the property.

| BACnet Object: AnalogInput                   |                      |              |             |                    |                    |        |
|----------------------------------------------|----------------------|--------------|-------------|--------------------|--------------------|--------|
| Back Update                                  |                      |              |             |                    |                    |        |
| First page Previous page Next page Last page |                      |              |             |                    |                    |        |
| ObjectID ObjectName                          | BufferMemory Address | PresentValue | StatusFlags | Data<br>Conversion | CSV<br>Information | 1      |
| Detail AI-0                                  | 100h                 | 0.000000     | (FFFF)      | Set                | Set                | Delete |

### 4. Click the [Edit] button of an Access to restrict the access or disable the property.

| <u>4I-0</u> |                       |        |                            |      |              |
|-------------|-----------------------|--------|----------------------------|------|--------------|
| Back        | Update                |        |                            |      |              |
| Propert     |                       |        | Data                       |      | Access       |
| )           | AckedTransitions      | Edit   | (TTT)                      | Edit |              |
| 17          | NotificationClass     | Edit   | 0                          | Edit |              |
| 22          | CovIncrement          | Edit   | 0.000000                   | Edit |              |
| 25          | Deadband              | Edit   | 0.000000                   | Edit |              |
| 28          | Description           | Edit   |                            | Edit |              |
| 31          | DeviceType            | Edit   |                            | Edit |              |
| 35          | EventEnable           | Edit   | (דדד)                      | Edit |              |
| 36          | EventState            | Edit   | Normal                     | Edit | WriteDisable |
| 45          | High <b>Li</b> mit    | Edit   | 10.000000                  | Edit |              |
| 52          | LimitEnable           | Edit   | (TT)                       | Edit |              |
| 59          | LowLimit              | Edit   | -1.000000                  | Edit |              |
| 65          | MaxPresValue          | Edit   | 0.000000                   | Edit | UnUse        |
| 69          | MinPresValue          | Edit   | 20.000000                  | Edit | UnUse        |
| 72          | NotifyType            | Edit   | Event                      | Edit |              |
| 75          | ObjectIdentifier      |        | AI-0                       | Edit | WriteDisable |
| 77          | ObjectName            | Edit   |                            | Edit |              |
| 79          | ObjectType            |        | Analoginput                | Edit | WriteDisable |
| 31          | OutOfService          | Edit   | False                      | Edit |              |
| 85          | PresentValue          | Edit   | 0.000000                   | Edit |              |
| 103         | Reliability           | Edit   | No Fault Detected          | Edit |              |
| 106         | Resolution            | Edit   | 0.000000                   | Edit |              |
| 111         | StatusFlags           |        | (FFFF)                     | Edit | WriteDisable |
| 113         | TimeDelay             | Edit   | 0                          | Edit |              |
| 117         | Units                 | Edit   | square_meters              | Edit |              |
| 1 18        | UpdateInterval        | Edit   | 0                          | Edit |              |
| 130         | EventTimeStamps       | Detail | Number of Array elements 3 | Edit |              |
| 168         | ProfileName           | Edit   |                            | Edit |              |
| 9001        | PowerFactor           | Edit   | False                      | Edit |              |
| 9002        | IntrinsicEventDisable | Edit   | False                      | Edit |              |
| 9003        | UnsolicitedCOV        | Edit   | No COV                     | Edit |              |
| 9006        | COVSendInterval       | Edit   | 0                          | Edit |              |

**5.** Select "Read Disable", "Write Disable", or "Unused"<sup>\*1</sup>, and click the [Update] button.

|                                     | AI-0 Hig | hLimit |  |
|-------------------------------------|----------|--------|--|
| Read Disab<br>Write Disab<br>Unused |          |        |  |
|                                     | Update   | Close  |  |

\*1 If this item is selected, the property will be regarded as a non-existent property and as a result the property is disabled.

### Additional information setting for CSV file

With the following setting, the objects related to an object and a memo can be added to a CSV file.

For the method to save object data to a CSV file, refer to the following section.

 $\ensuremath{\boxtimes}$  Page 203 Saving data to a CSV file

For the format of CSV files, refer to the following section.

Page 273 CSV File Format

### Operating procedure

1. Select [BACnetObject] to open the "BACnet Objects" screen.

| Version:1.0.0        |       |       | ObjectType               | Qty. | Limit | Creatable |
|----------------------|-------|-------|--------------------------|------|-------|-----------|
| BAOnetObject         | Brows | e Add | AnalogInput              | 1    |       | False     |
| BAOnetRequest        | Brows |       | AnalogOutput             | 1    |       | False     |
| BAOnetMonitar        |       | _     |                          |      |       |           |
| COV Interaction      | Brows | e Add | AnalogValue              | 0    |       | False     |
| Event Interaction    | Brows | e Add | BinaryInput              | 0    |       | False     |
| Calendar Interaction | Brows | e Add | BinaryOutput             | 0    |       | False     |
| BAOnetDevice<br>Los  | Brows | e Add | BinaryValue              | 0    |       | False     |
| Settings             | Brows | e Add | MultiStateInput          | 0    |       | False     |
| Maintenance          | Brows | e Add | MultiStateOutput         | 0    | 4000  | False     |
| 言語設定/日本語             | Brows | e Add | MultiStateValue          | 0    |       | False     |
|                      | Brows | e Add | Accumulator              | 0    |       | False     |
|                      | Brows | e Add | Keiryo                   | 0    |       | False     |
|                      | Brows | e Add | ElectricDemandMonitoring | 0    |       | False     |
|                      | Brows | e Add | ElectricDemandControl    | 0    |       | False     |
|                      | Brows | e Add | GeneratorLoadControl     | 0    |       | False     |
|                      | Brows | e Add | Calendar                 | 1    | 300   | False     |
|                      | Brows | e Add | NotificationClass        | 0    | 50    | False     |
|                      | Brows | e Add | Schedule                 | 0    | 100   | False     |
|                      | Brows | e Add | TrendLog                 | 0    | 200   | False     |
|                      | Brows | e     | Device                   | 1    | 1     | False     |

2. Click the [Browse] button of an ObjectType to set additional information for a CSV file.

3. Click the [Set] button of an object in "CSV Information" to set additional information for a CSV file.

| BAOnet Object: AnalogInput                   |                     |              |             |                      |                    |        |
|----------------------------------------------|---------------------|--------------|-------------|----------------------|--------------------|--------|
| Back Update                                  |                     |              |             |                      |                    |        |
| First page Previous page Next page Last page |                     |              |             |                      |                    |        |
| ObjectID ObjectName                          | BufferMemoryAddress | PresentValue | StatusFlags | Data<br>Conversion I | CSV<br>Information |        |
| Detail AI-0                                  | 100h                | 0.000000     | (FFFF)      | Set                  | Set                | Delete |

4. Set the cell of "Referenced ObjectID1", "Referenced ObjectID2", and "Note", then click the [Update] button.

#### Additional CSV information for AI-0

Specifying additional information to add to 36th–38th column in the CSV file.

Referenced
ObjectID1
N/A
0
Note

Cancel

Update

### COV notification send setting

Send a COV notification from a BACnet module to another BACnet device.

A COV notification is sent with any of the following timing.

- Page 177 At the change of value
- Page 178 At the reception of a SubscribeCOV service
- Page 179 At the joining/leaving of BACnet

### ■At the change of value

A COV notification is sent when a PresentValue property value or a StatusFlags value is changed. Set the UnsolicitedCOV property of each object.

### Operating procedure

1. Select [BACnetObject] to open the "BACnet Objects" screen.

| Version : 1.0.0<br>BAOnetObject |        |     | ObjectType               | Qty. | Limit | Creatable |
|---------------------------------|--------|-----|--------------------------|------|-------|-----------|
| BAOnetRequest                   | Browse | Add | AnalogInput              | 1    | -     | False     |
| BAOnetMonitar                   | Browse | Add | AnalogOutput             | 1    |       | False     |
| COV Interaction                 | Browse | Add | AnalogValue              | 0    |       | False     |
| Event Interaction               | Browse | Add | BinaryInput              | 0    |       | False     |
| Calendar Interaction            | Browse | Add | BinaryOutput             | 0    | -     | False     |
| BAOnetDevice                    | Browse | Add | BinaryValue              | 0    |       | False     |
|                                 |        |     |                          |      |       |           |
| Settings                        | Browse | Add | MultiStateInput          | 0    |       | False     |
| Maintenance                     | Browse | Add | MultiStateOutput         | 0    | 4000  | False     |
| 言語設定/日本語                        | Browse | Add | MultiStateValue          | 0    |       | False     |
|                                 | Browse | Add | Accumulator              | 0    |       | False     |
|                                 | Browse | Add | Keiryo                   | 0    |       | False     |
|                                 | Browse | Add | ElectricDemandMonitoring | 0    | _     | False     |
|                                 | Browse | Add | ElectricDemandControl    | 0    |       | False     |
|                                 | Browse | Add | GeneratorLoadControl     | 0    |       | False     |
|                                 | Browse | Add | Calendar                 | 1    | 300   | False     |
|                                 | Browse | Add | NotificationClass        | 0    | 50    | False     |
|                                 | Browse | Add | Schedule                 | 0    | 100   | False     |
|                                 | Browse | Add | TrendLog                 | 0    | 200   | False     |
| •                               | Browse | ]   | Device                   | 1    | 1     | False     |

- 2. Click the [Browse] button of an ObjectType to set an UnsolicitedCOV property.
- **3.** Click the [Details] button of an ObjectID to set an UnsolicitedCOV property.
- 4. Click the [Edit] button of "UnsolicitedCOV".
- 5. Select a timing to send a COV notification in the following table.

| Item                                                                 | Description                                                                                                    |
|----------------------------------------------------------------------|----------------------------------------------------------------------------------------------------|
| No COV                                                               | Do not send.                                                                                                    |
| Upon Value change only                                               | A COV notification is sent at the change of the property.                                                                                     |
| Upon Value change and periodic COV transmission                      | A COV notification is sent at the change of the property or with the cycle set to a COVSendInterval property.                                 |
| Upon Value change and periodic COV transmission (When In_Alarm only) | During In_Alarm <sup>*1</sup> , a COV notification is sent at the change of the property or with the cycle set to a COVSendInterval property. |

\*1 In\_Alarm means the status that the In\_Alarm flag of a StatusFlags property is True. During In\_Alarm, the status of an EventState property will be other than Normal.

6. Click the [Update] button.

### To set the change amount of a value to send COV notifications

With the following objects, the change amount of a PresentValue property which sends COV notifications can be set to a CovIncrement property.

AnalogInput object

- AnalogOutput object
- AnalogValue object

## Operating procedure

1. Select [BACnetObject] to open the "BACnet Objects" screen.

| Version : 1.0.0<br>BACnetObject |        |     | ObjectType               | Qty. | Limit | Creatable |
|---------------------------------|--------|-----|--------------------------|------|-------|-----------|
| BAOnetRequest                   | Browse | Add | AnalogInput              | 1    | -     | False     |
| BAOnetMonitor                   | Browse | Add | AnalogOutput             | 1    |       | False     |
| COV Interaction                 | Browse | Add | AnalogValue              | 0    |       | False     |
| Event Interaction               | Browse | Add | BinaryInput              | 0    |       | False     |
| Calendar Interaction            | Browse | Add | BinaryOutput             | 0    | -     | False     |
| BAOnetDevice                    | Browse | Add | BinaryValue              | 0    | -     | False     |
| Log<br>Settings                 | Browse | Add | MultiStateInput          | 0    | -     | False     |
| Maintenance                     | Browse | Add | MultiStateOutput         | 0    | 4000  | False     |
| 言語設定/日本語                        | Browse | Add | MultiStateValue          | 0    | -     | False     |
|                                 | Browse | Add | Accumulator              | 0    | -     | False     |
|                                 | Browse | Add | Keiryo                   | 0    | -     | False     |
|                                 | Browse | Add | ElectricDemandMonitoring | 0    | —     | False     |
|                                 |        |     |                          |      | -     |           |
|                                 | Browse | Add | ElectricDemandControl    | 0    | -     | False     |
|                                 | Browse | Add | GeneratorLoadControl     | 0    |       | False     |
|                                 | Browse | Add | Calendar                 | 1    | 300   | False     |
|                                 | Browse | Add | NotificationClass        | 0    | 50    | False     |
|                                 | Browse | Add | Schedule                 | 0    | 100   | False     |
|                                 | Browse | Add | TrendLog                 | 0    | 200   | False     |
| ·                               | Browse | 1   | Device                   | 1    | 1     | False     |

- 2. Click the [Browse] button of an ObjectType to set a CovIncrement property.
- 3. Click the [Details] button of an ObjectID to set a CovIncrement property.
- 4. Click the [Edit] button of "CovIncrement".
- 5. Set the change amount of a PresentValue property, and click the [Update] button.

### ■At the reception of a SubscribeCOV service

A COV notification is sent when a SubscribeCOV service is received from a BACnet device. The setting is unnecessary because a BACnet module automatically sends COV notifications.

# ■At the joining/leaving of BACnet

In the following BACnet standards, COV notifications can be sent when joining and leaving BACnet.

- ANSI/ASHRAE 2004
- IEIEJ-G-0006:2006 Addendum-a
- ANSI/ASHRAE 2010

Set the send target of COV notifications when joining/leaving BACnet to the Restart\_Notification\_Recipients property of a Device object.

The following shows how to set the Restart\_Notification\_Recipients property of a Device object.

# Operating procedure

1. Select [BACnetObject] to open the "BACnet Objects" screen.

| /ersion : 1.0.0     |   |        | <u>ects</u> | 011 J.T.                 | <u>.</u> |        |           |
|---------------------|---|--------|-------------|--------------------------|----------|--------|-----------|
| AOnetObject         |   |        |             | ObjectType               | Qty.     | Limit  | Creatable |
| AOnetRequest        |   | Browse | Add         | AnalogInput              | 1        | _      | False     |
| ACnetMonitar        |   | Browse | Add         | AnalogOutput             | 1        |        | False     |
| OV Interaction      |   | Browse | Add         | AnalogValue              | 0        | -      | False     |
| vent Interaction    |   | Browse | Add         | BinaryInput              | 0        | -      | False     |
| alendar Interaction |   | Browse | Add         | BinaryOutput             | 0        | -      | False     |
| AOnetDevice         |   | Browse | Add         | BinaryValue              | 0        | -      | False     |
| og<br>lettings      |   | Browse | Add         | MultiStateInput          | 0        | -      | False     |
| laintenance         |   | Browse | Add         | MultiStateOutput         | 0        | - 4000 | False     |
| 語設定/日本語             |   |        |             |                          |          | - 4000 |           |
|                     |   | Browse | Add         | MultiStateValue          | 0        | -      | False     |
|                     |   | Browse | Add         | Accumulator              | 0        | _      | False     |
|                     |   | Browse | Add         | Keiryo                   | 0        |        | False     |
|                     |   | Browse | Add         | ElectricDemandMonitoring | 0        |        | False     |
|                     |   | Browse | Add         | ElectricDemandControl    | 0        | -      | False     |
|                     |   | Browse | Add         | GeneratorLoadControl     | 0        | -      | False     |
|                     |   | Browse | Add         | Calendar                 | 1        | 300    | False     |
|                     |   | Browse | Add         | NotificationClass        | 0        | 50     | False     |
|                     |   | Browse | Add         | Schedule                 | 0        | 100    | False     |
|                     |   | Browse | Add         | TrendLog                 | 0        | 200    | False     |
|                     | ~ | Browse |             | Device                   | 1        | 1      | False     |

2. Click the [Browse] button of "Device".

3. Click the [Details] button in the row where "ObjectName" is "RJ71BAC96".

| BACnet Object: Device              |           |                                  |             |                                    |
|------------------------------------|-----------|----------------------------------|-------------|------------------------------------|
| Back Update                        |           |                                  |             |                                    |
| First page Previous page Next page | Last page |                                  |             |                                    |
| ObjectID ObjectName                |           | BufferMemoryAddress PresentValue | StatusFlags | Data CSV<br>Conversion Information |
| Detail DV-254 RJ71BAC96            |           | 10h                              |             | Set                                |

4. Click the [Add] button of "Restart\_Notification\_Recipients".

| 196 | Last_Restart_Reason             | Edit | Coldstart                      | Edit |  |
|-----|---------------------------------|------|--------------------------------|------|--|
| 202 | Restart_Notification_Recipients | Add  | Number of Sequence 0           | Edit |  |
| 203 | Time_of_Device_Restart          | Edit | {{2017/1/24 Tue}{11:4538.84}}} | Edit |  |

5. Set the send target of COVs. A send target can be set by specifying either a DeviceID or a BACnetAddress.

|      | DV-:    | 254 Restart_Not | ification <u>R</u> ec | cipients |  |
|------|---------|-----------------|-----------------------|----------|--|
| Devi | ceD 🗸 [ | Device          | Ŷ                     | • 0      |  |
|      |         | Update          | Close                 |          |  |

· How to specify a DeviceID

Enter the instance number of a send target device in the rightmost textbox.

How to specify a BACnetAddress

Select "BACnetAddress" from the leftmost pull-down list, and specify a BACnetAddress by referring to the following section.

#### Event notification send setting

Send an Event notification from a BACnet module to another BACnet device.

An Event notification is sent when the vale of an EventState property (event status) is changed.

Set the conditions to make an event generate with the following objects.

- Page 180 AnalogInput object/AnalogOutput object/AnalogValue object
- Page 183 BinaryInput object/BinaryOutput object/BinaryValue object
- Page 183 MultiStateInput object/MultiStateOutput object/MultiStateValue object
- Page 184 Accumulator object

For the setting example to send Event notifications, refer to the following section.

Page 185 Example of an Event notification send setting

#### ■AnalogInput object/AnalogOutput object/AnalogValue object

| Property              | Description                         |                                                                                                    | Remarks                                                                                                    |  |  |
|-----------------------|-------------------------------------|----------------------------------------------------------------------------------------------------|----------------------------------------------------------------------------------------------------|--|--|
| HighLimit             | When a PresentVa                    | mit value for a PresentValue property.<br>lue property value becomes greater than the specified value, an<br>y value is changed to HighLimit.    | -                                                                                                    |  |  |
| LowLimit              | When a PresentVa                    | it value for a PresentValue property.<br>lue property value becomes less than the specified value, an<br>y value is changed to LowLimit.         | -                                                                                                    |  |  |
| Deadband              | Specify the dead b                  | and of the HighLimit and the LowLimit.                                                                                                    | —                                                                                                    |  |  |
| TimeDelay             |                                     | erval from when a PresentValue property value is changed to when<br>perty value is changed. (Unit: seconds)                                      | To send an Event notification<br>immediately after the value is changed,<br>specify '0'.                           |  |  |
| LimitEnable           | LowLimitEnable                      | Select this to send an Event notification when a PresentValue property value becomes less than the value specified to the LowLimit property.     | To send an Event notification, select the event to be notified.                                                    |  |  |
|                       | HighLimitEnable                     | Select this to send an Event notification when a PresentValue property value becomes greater than the value specified to the HighLimit property. |                                                                                                    |  |  |
| EventEnable           | ToOffnormal                         | Select this to send an Event notification when an EventState property is changed to Offnormal.                                                   | To send an Event notification, select the event to be notified.                                                    |  |  |
|                       | ToFault                             | Select this to send an Event notification when an EventState property value is changed to Fault.                                                 |                                                                                                    |  |  |
|                       | ToNormal                            | Select this to send an Event notification when an EventState property is changed to Normal.                                                      |                                                                                                    |  |  |
| NotificationClass     | Specify the Notifica notifications. | tionClass object which manages the send target of Event                                                                                          | For the NotificationClass object, refer<br>to the following section.<br>Image 102 NotificationClass (NC)<br>object |  |  |
| IntrinsicEventDisable | Set whether to dete                 | ect the satisfaction of a condition.                                                                                                    | To send an Event notification, specify False.                                                                      |  |  |

When a power factor property is changed to True, the upper/lower limit determination condition is changed for power factor. Note that, a PresentValue property value is not automatically changed to the power factor value. Set the value which is changed to the power factor value with the program to a PresentValue property.

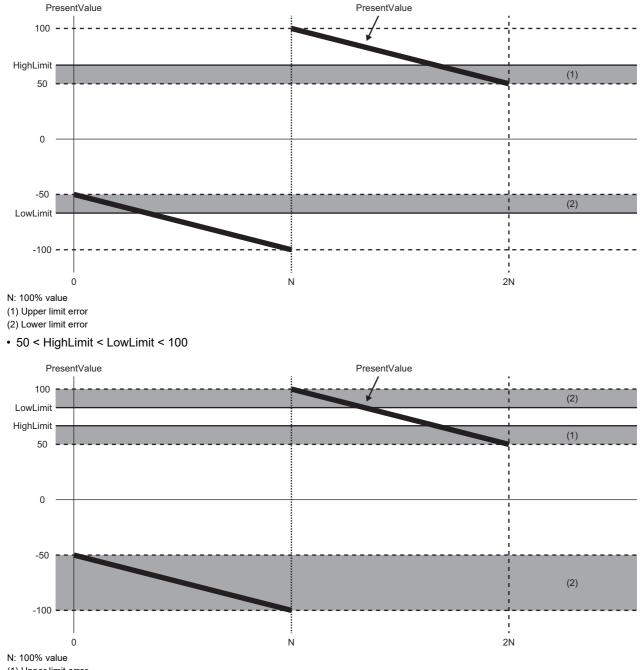

• -100 < LowLimit < -50, 50 < HighLimit < 100

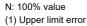

(2) Lower limit error

#### -100 < HighLimit < LowLimit < -50</li>

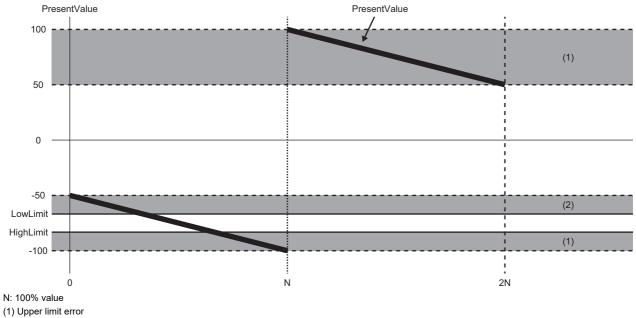

(2) Lower limit error

# ■BinaryInput object/BinaryOutput object/BinaryValue object

| Property              | Description                       |                                                                                                    | Remarks                                                                                                    |
|-----------------------|-----------------------------------|----------------------------------------------------------------------------------------------------|----------------------------------------------------------------------------------------------------|
| AlarmValue            |                                   | /alue property value becomes the same as the specified value, an<br>erty is changed to Offnormal.            | -                                                                                                    |
| TimeDelay             |                                   | interval from when a PresentValue property value is changed to when operty value is changed. (Unit: seconds) | To send an Event notification<br>immediately after the value is<br>changed, specify '0'.                              |
| EventEnable           | ToOffnormal                       | Select this to send an Event notification when an EventState property is changed to Offnormal.               | To send an Event notification, select the event to be notified.                                                       |
|                       | ToFault                           | Select this to send an Event notification when an EventState property value is changed to Fault.             |                                                                                                    |
|                       | ToNormal                          | Select this to send an Event notification when an EventState property is changed to Normal.                  |                                                                                                    |
| NotificationClass     | Specify the Notifi notifications. | cationClass object which manages the send target of Event                                                    | For the NotificationClass object, refer<br>to the following section.<br>For Page 102 NotificationClass (NC)<br>object |
| IntrinsicEventDisable | Set whether to de                 | etect the satisfaction of a condition.                                                                       | To send an Event notification, specify False.                                                                         |

# ■MultiStateInput object/MultiStateOutput object/MultiStateValue object

| Property              | Description                                                                              |                                                                                                    | Remarks                                                                                                    |  |  |
|-----------------------|------------------------------------------------------------------------------------------|----------------------------------------------------------------------------------------------------|----------------------------------------------------------------------------------------------------|--|--|
| AlarmValues           |                                                                                          | Value property value becomes the same as any of the specified values, operty is changed to Offnormal. | -                                                                                                    |  |  |
| FaultValues           |                                                                                          | /alue property value becomes the same as any of the specified values, operty is changed to Fault.     | _                                                                                                    |  |  |
| TimeDelay             | To send an Event notification<br>immediately after the value is<br>changed, specify '0'. |                                                                                                    |                                                                                                    |  |  |
| EventEnable           | ToOffnormal                                                                              | Select this to send an Event notification when an EventState property is changed to Offnormal.        | To send an Event notification, select the event to be notified.                                                   |  |  |
|                       | ToFault                                                                                  | Select this to send an Event notification when an EventState property value is changed to Fault.      |                                                                                                    |  |  |
|                       | ToNormal                                                                                 | Select this to send an Event notification when an EventState property is changed to Normal.           |                                                                                                    |  |  |
| NotificationClass     | Specify the Notifi                                                                       | cationClass object which manages the send target of Event notifications.                              | For the NotificationClass object, refer<br>to the following section.<br>Page 102 NotificationClass (NC)<br>object |  |  |
| IntrinsicEventDisable | Set whether to de                                                                        | etect the satisfaction of a condition.                                                                | To send an Event notification, specify False.                                                                     |  |  |

# ■Accumulator object

| Property                  | Description                                                   |                                                                                                    | Remarks                                                                                                    |  |  |
|---------------------------|---------------------------------------------------------------|----------------------------------------------------------------------------------------------------|----------------------------------------------------------------------------------------------------|--|--|
| HighLimit                 | Specify an upper li<br>When a Pulse_Rat<br>EventState propert | _                                                                                                    |                                                                                                    |  |  |
| LowLimit                  | When a Pulse_Rat                                              | it value for a Pulse_Rate property.<br>e property value becomes less than the specified value, an<br>y value is changed to LowLimit.           | _                                                                                                    |  |  |
| (Pulse_Rate)              | (No setting is requi                                          | red.)                                                                                                    | This property is enabled only when '0'<br>is set to "PulseDirectInput" in<br>[Settings] ⇔ [Basic Information] ⇔<br>[BACnet Detail Setting] button ⇔<br>"Interface".<br>ﷺ Page 281 Interface |  |  |
| TimeDelay                 |                                                               | terval from when the Pulse_Rate property value is changed to when<br>perty value is changed. (Unit: seconds)                                   | To send an Event notification<br>immediately after the value is<br>changed, specify '0'.                                                                                                    |  |  |
| LimitEnable               | LowLimitEnable                                                | Select this to send an Event notification when the Pulse_Rate property value becomes less than the value specified to a LowLimit property.     | To send an Event notification, select the event to be notified.                                                                                                    |  |  |
|                           | HighLimitEnable                                               | Select this to send an Event notification when the Pulse_Rate property value becomes greater than the value specified to a HighLimit property. |                                                                                                    |  |  |
| EventEnable               | ToOffnormal                                                   | Select this to send an Event notification when an EventState property is changed to Offnormal.                                                 | To send an Event notification, select the event to be notified.                                                                                                    |  |  |
|                           | ToFault                                                       | Select this to send an Event notification when an EventState property value is changed to Fault.                                               |                                                                                                    |  |  |
|                           | ToNormal                                                      | Select this to send an Event notification when an EventState property is changed to Normal.                                                    |                                                                                                    |  |  |
| Limit_Monitoring_Interval | _                                                             | ate property value exceeded the normal range within the time period nit_Monitoring_Interval property, an EventState property value is          | _                                                                                                    |  |  |
| NotificationClass         | Specify the Notifica notifications.                           | ationClass object which manages the send target of Event                                                                                       | For the NotificationClass object, refer<br>to the following section.<br>Page 102 NotificationClass (NC)<br>object                                                                           |  |  |
| IntrinsicEventDisable     | Set whether to dete                                           | ect the satisfaction of a condition.                                                                                                    | To send an Event notification, specify False.                                                                                                    |  |  |

# Precautions

#### When sending an Event notification

When a Pulse\_Rate property value becomes greater than the value specified to a HighLimit property, or becomes less than the value specified to a LowLimit property, the Event notification of an Accumulator object is sent as upper limit value error or lower limit value error.

If '1' is set to "PulseDirectInput" in [Settings]  $\Rightarrow$  [Basic Information]  $\Rightarrow$  [BACnet Detail Setting] button  $\Rightarrow$  "Interface", an Event notification will not be sent as upper limit value error or lower limit value error<sup>\*1</sup>, since a Pulse\_Rate property value is not changed.

To send an Event notification, set '0' to "PulseDirectInput".

- \*1 In the following cases, an Event notification is sent.
  - $\cdot$  A fault is occurred. (EventState property value is 'Fault')
  - · A value is written to a Pulse\_Rate property forcibly from a configuration function or another BACnet device.

#### Example of an Event notification send setting

The following shows the setting example to send an Event notification to another BACnet device (instance number of the device: 3) when the value of the PresentValue property of an AnalogInput object (instance number: 10) in the BACnet module exceeded the upper limit value.

# Operating procedure

- **1.** Select [Maintenance] ⇒ [Pause/Restart], and click the [Pause] button in the "Pause/Restart" screen.
- 2. Set a send destination of an Event notification (instance number of the device: 3) to the RecipientList property of a NotificationClass object. ( Page 103 Setting RecipientList property)
- **3.** Select [BACnetObject] to open the "BACnet Objects" screen.

| Model : RJ71BAC96<br>Version : 1.1.0 | ^  | BACnet Obje | <u>ects</u> |                          |      |       |           |
|--------------------------------------|----|-------------|-------------|--------------------------|------|-------|-----------|
| BACnetObject                         | 11 |             |             | ObjectType               | Qty. | Limit | Creatable |
| BACnetRequest                        | •  | Browse      | Add         | AnalogInput              | 1    |       | False     |
| BACnetMonitor                        |    | Browse      | Add         | AnalogOutput             | 0    |       | False     |
| COV Interaction                      |    | Browse      | Add         | AnalogValue              | 0    |       | False     |
| Event Interaction                    |    | Browse      | Add         | BinaryInput              | 0    |       | False     |
| Calendar Interaction                 | -  | Browse      | Add         | BinaryOutput             | 0    |       | False     |
| BACnetDevice<br>Los                  | -  | Browse      | Add         | BinaryValue              | 0    |       | False     |
| Settings                             |    | Browse      | Add         | MultiStateInput          | 0    |       | False     |
| Maintenance                          |    | Browse      | Add         | MultiStateOutput         | 0    | 4000  | False     |
| 言語設定/日本語                             |    | Browse      | Add         | MultiStateValue          | 0    |       | False     |
|                                      |    | Browse      | Add         | Accumulator              | 0    |       | False     |
|                                      |    | Browse      | Add         | Keiryo                   | 0    |       | False     |
|                                      |    | Browse      | Add         | ElectricDemandMonitoring | 0    |       | False     |
|                                      |    | Browse      | Add         | ElectricDemandControl    | 0    |       | False     |
|                                      |    | Browse      | Add         | GeneratorLoadControl     | 0    |       | False     |
|                                      |    | Browse      | Add         | Calendar                 | 0    | 300   | False     |
|                                      |    | Browse      | Add         | NotificationClass        | 1    | 50    | False     |
|                                      |    | Browse      | Add         | Schedule                 | 0    | 100   | False     |
|                                      | 5  | Browse      | Add         | TrendLog                 | 0    | 200   | False     |
|                                      | *  | Browse      |             | Device                   | 1    | 1     | False     |
| < >                                  |    |             |             |                          |      |       |           |

4. Click the [Browse] button of "AnalogInput".

#### BACnet Objects ObjectType Qty. Limit Creatable Browse Add AnalogInput False 1 Browse Add AnalogOutput 0 False Browse Add AnalogValue 0 False Browse Add BinaryInput 0 False Browse Add BinaryOutput 0 False Browse Add BinaryValue 0 False Browse Add MultiStateInput 0 False Browse Add MultiStateOutput Ô 4000 False Browse Add MultiStateValue 0 False 0 Browse Add Accumulator False Browse 0 False Add Keiryo Add ElectricDemandMonitoring 0 False Browse Add ElectricDemandControl 0 False Browse Add Browse GeneratorLoadControl 0 False 0 300 Browse Add Calenda False Add NotificationClass 1 50 False Browse Add Schedule 0 100 False Browse Browse Add TrendLog Ô 200 False Browse Device 1 1 False

5. Click the [Detail] button of the ObjectID of an AnalogInput object to configure the send setting of Event notifications.

| BACnet Objec | t: AnalogInput |           |           |                     |              |             |                    |                    |        |
|--------------|----------------|-----------|-----------|---------------------|--------------|-------------|--------------------|--------------------|--------|
| Back Upd     | late           |           |           |                     |              |             |                    |                    |        |
| First page   | Previous page  | Next page | Last page |                     |              |             |                    |                    |        |
| ОБј          | ectID Object   | tName     |           | BufferMemoryAddress | PresentValue | StatusFlags | Data<br>Conversion | CSV<br>Information | 1      |
| Detail AI-1  | 10             |           |           | 25Eh                | 0.000000     | (FFFF)      | Set                | Set                | Delete |

#### 6. Click the [Edit] button of "HighLimit".

| <u>4I-10</u>    |                       |        |                            |      |              |
|-----------------|-----------------------|--------|----------------------------|------|--------------|
| Back<br>Propert | Update<br>vD Name     |        | Data                       |      | Access       |
| )               | AckedTransitions      | Edit   | (III)                      | Edit | пссаз        |
| 17              | NotificationClass     | Edit   | 0                          | Edit | ]            |
| 22              | CovIncrement          | Edit   | 0.000000                   | Edit |              |
| 25              | Deadband              | Edit   | 0.000000                   | Edit | 1            |
| 28              | Description           | Edit   |                            | Edit | 1            |
| 31              | DeviceType            | Edit   |                            | Edit | ]            |
| 35              | EventEnable           | Edit   | (FFF)                      | Edit |              |
| 36              | EventState            | Edit   | Normal                     | Edit | WriteDisable |
| 45              | HighLimit             | Edit   | 0.000000                   | Edit |              |
| 52              | LimitEnable           | Edit   | (FF)                       | Edit |              |
| 59              | LowLimit              | Edit   | 0.000000                   | Edit |              |
| 85              | MaxPresValue          | Edit   | 0.000000                   | Edit | UnUse        |
| 69              | MinPresValue          | Edit   | 0.000000                   | Edit | UnUse        |
| 72              | Notify Type           | Edit   | Alarm                      | Edit | ]            |
| 75              | ObjectIdentifier      |        | AI-10                      | Edit | WriteDisable |
| 77              | ObjectName            | Edit   |                            | Edit |              |
| 79              | ObjectType            |        | AnalogInput                | Edit | WriteDisable |
| 31              | OutOfService          | Edit   | False                      | Edit |              |
| 35              | PresentValue          | Edit   | 0.000000                   | Edit |              |
| 103             | Reliability           | Edit   | No Fault Detected          | Edit |              |
| 106             | Resolution            | Edit   | 0.000000                   | Edit |              |
| 111             | StatusFlags           |        | (FFFF)                     | Edit | WriteDisable |
| 113             | TimeDelay             | Edit   | 0                          | Edit |              |
| 117             | Units                 | Edit   | square_meters              | Edit |              |
| 1 18            | UpdateInterval        | Edit   | 0                          | Edit |              |
| 130             | EventTimeStamps       | Detail | Number of Array elements 3 | Edit |              |
| 168             | ProfileName           | Edit   |                            | Edit |              |
| 9001            | PowerFactor           | Edit   | False                      | Edit |              |
| 9002            | IntrinsicEventDisable | Edit   | False                      | Edit |              |
| 9003            | UnsolicitedCOV        | Edit   | No COV                     | Edit |              |
| 9006            | COVSendInterval       | Edit   | 0                          | Edit |              |

7. Set an upper limit value for the HighLimit property, and click the [Update] button.

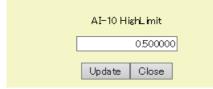

# 8. Click the [Edit] button of "LimitEnable".

| <u>4I-10</u> |                       |        |                            |      |              |
|--------------|-----------------------|--------|----------------------------|------|--------------|
| Back         | Update                |        |                            |      |              |
| Property     |                       |        | Data                       |      | Access       |
| 0            | AckedTransitions      | Edit   | (TTT)                      | Edit |              |
| 17           | NotificationClass     | Edit   | 0                          | Edit |              |
| 22           | CovIncrement          | Edit   | 0.000000                   | Edit |              |
| 25           | Deadband              | Edit   | 0.000000                   | Edit |              |
| 28           | Description           | Edit   |                            | Edit |              |
| 31           | DeviceType            | Edit   |                            | Edit |              |
| 35           | EventEnable           | Edit   | (FFF)                      | Edit |              |
| 36           | EventState            | Edit   | Normal                     | Edit | WriteDisable |
| 45           | HighLimit             | Edit   | 0.000000                   | Edit |              |
| 52           | LimitEnable           | Edit   | (FF)                       | Edit |              |
| 59           | LowLimit              | Edit   | 0.000000                   | Edit |              |
| 65           | MaxPresValue          | Edit   | 0.000000                   | Edit | UnUse        |
| 69           | MinPresValue          | Edit   | 0.000000                   | Edit | UnUse        |
| 72           | Notify Type           | Edit   | Alarm                      | Edit |              |
| 75           | ObjectIdentifier      |        | AI-10                      | Edit | WriteDisable |
| 77           | ObjectName            | Edit   |                            | Edit |              |
| 79           | ObjectType            |        | AnalogInput                | Edit | WriteDisable |
| 81           | OutOfService          | Edit   | False                      | Edit |              |
| 85           | PresentValue          | Edit   | 0.000000                   | Edit |              |
| 103          | Reliability           | Edit   | No Fault Detected          | Edit |              |
| 106          | Resolution            | Edit   | 0.000000                   | Edit |              |
| 111          | StatusFlags           |        | (FFFF)                     | Edit | WriteDisable |
| 113          | TimeDelay             | Edit   | 0                          | Edit |              |
| 117          | Units                 | Edit   | square_meters              | Edit |              |
| 1 18         | UpdateInterval        | Edit   | 0                          | Edit |              |
| 130          | EventTimeStamps       | Detail | Number of Array elements 3 | Edit |              |
| 168          | ProfileName           | Edit   |                            | Edit |              |
| 9001         | PowerFactor           | Edit   | False                      | Edit |              |
| 9002         | IntrinsicEventDisable | Edit   | False                      | Edit |              |
| 9003         | UnsolicitedCOV        | Edit   | No COV                     | Edit |              |
| 9006         | COVSendInterval       | Edit   | 0                          | Edit |              |

**9.** Select the checkbox of "HighLimitEnable", and click the [Update] button.

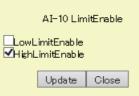

# 10. Click the [Edit] button of "EventEnable".

| <u>4I-10</u> |                       |        |                            |      |              |
|--------------|-----------------------|--------|----------------------------|------|--------------|
| Back         | Update                |        |                            |      |              |
| Property     | D Name                |        | Data                       |      | Access       |
| С            | AckedTransitions      | Edit   | (דדד)                      | Edit |              |
| 17           | NotificationClass     | Edit   | 0                          | Edit |              |
| 22           | CovIncrement          | Edit   | 0.000000                   | Edit |              |
| 25           | Deadband              | Edit   | 0.000000                   | Edit |              |
| 28           | Description           | Edit   |                            | Edit |              |
| 31           | DeviceType            | Edit   |                            | Edit |              |
| 35           | EventEnable           | Edit   | (FFF)                      | Edit |              |
| 36           | EventState            | Edit   | Normal                     | Edit | WriteDisable |
| 45           | HighLimit             | Edit   | 0.000000                   | Edit |              |
| 52           | LimitEnable           | Edit   | (FF)                       | Edit |              |
| 59           | LowLimit              | Edit   | 0.000000                   | Edit |              |
| 65           | MaxPresValue          | Edit   | 0.000000                   | Edit | UnUse        |
| 69           | MinPresValue          | Edit   | 0.000000                   | Edit | UnUse        |
| 72           | NotifyType            | Edit   | Alarm                      | Edit |              |
| 75           | ObjectIdentifier      |        | AI-10                      | Edit | WriteDisable |
| 77           | ObjectName            | Edit   |                            | Edit |              |
| 79           | ObjectType            |        | AnalogInput                | Edit | WriteDisable |
| 81           | OutOfService          | Edit   | False                      | Edit |              |
| 85           | PresentValue          | Edit   | 0.000000                   | Edit |              |
| 103          | Reliability           | Edit   | No Fault Detected          | Edit |              |
| 106          | Resolution            | Edit   | 0.000000                   | Edit |              |
| 111          | StatusFlags           |        | (FFFF)                     | Edit | WriteDisable |
| 113          | TimeDelay             | Edit   | 0                          | Edit |              |
| 117          | Units                 | Edit   | square_meters              | Edit |              |
| 1 18         | UpdateInterval        | Edit   | 0                          | Edit |              |
| 130          | EventTimeStamps       | Detail | Number of Array elements 3 | Edit |              |
| 168          | ProfileName           | Edit   |                            | Edit |              |
| 9001         | PowerFactor           | Edit   | False                      | Edit |              |
| 9002         | IntrinsicEventDisable | Edit   | False                      | Edit |              |
| 9003         | UnsolicitedCOV        | Edit   | No COV                     | Edit |              |
| 9006         | COVSendInterval       | Edit   | 0                          | Edit |              |

**11.** Select the checkbox of any of "ToOffnormal", "ToFault", or "ToNormal", then click the [Update] button.

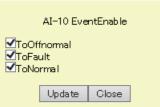

# **12.** Click the [Edit] button of "NotificationClass".

| Back    | Update                |        | -                          |      |              |
|---------|-----------------------|--------|----------------------------|------|--------------|
| Propert |                       |        | Data                       |      | Access       |
| 0       | AckedTransitions      | Edit   | (TTT)                      | Edit | 1            |
| 17      | NotificationClass     | Edit   | 0                          | Edit | 1            |
| 22      | CovIncrement          | Edit   | 0.000000                   | Edit | 1            |
| 25      | Deadband              | Edit   | 0.000000                   | Edit |              |
| 28      | Description           | Edit   |                            | Edit |              |
| 31      | DeviceType            | Edit   |                            | Edit |              |
| 35      | EventEnable           | Edit   | (FFF)                      | Edit |              |
| 36      | EventState            | Edit   | Normal                     | Edit | WriteDisable |
| 45      | HighLimit             | Edit   | 0.000000                   | Edit |              |
| 52      | L imitEnable          | Edit   | (FF)                       | Edit |              |
| 59      | LowLimit              | Edit   | 0.000000                   | Edit |              |
| 65      | MaxPresValue          | Edit   | 0.000000                   | Edit | UnUse        |
| 69      | MinPresValue          | Edit   | 0.000000                   | Edit | UnUse        |
| 72      | NotifyType            | Edit   | Alarm                      | Edit |              |
| 75      | ObjectIdentifier      |        | AI-10                      | Edit | WriteDisable |
| 77      | ObjectName            | Edit   |                            | Edit |              |
| 79      | ObjectType            |        | AnalogInput                | Edit | WriteDisable |
| 81      | OutOfService          | Edit   | False                      | Edit | ]            |
| 85      | PresentValue          | Edit   | 0.000000                   | Edit |              |
| 103     | Reliability           | Edit   | No Fault Detected          | Edit |              |
| 106     | Resolution            | Edit   | 0.000000                   | Edit |              |
| 111     | StatusFlags           |        | (FFFF)                     | Edit | WriteDisable |
| 113     | TimeDelay             | Edit   | 0                          | Edit |              |
| 117     | Units                 | Edit   | square_meters              | Edit |              |
| 118     | UpdateInterval        | Edit   | 0                          | Edit |              |
| 130     | EventTimeStamps       | Detail | Number of Array elements 3 | Edit |              |
| 168     | ProfileName           | Edit   | -                          | Edit |              |
| 9001    | PowerFactor           | Edit   | False                      | Edit |              |
| 9002    | IntrinsicEventDisable | Edit   | False                      | Edit |              |
| 9003    | UnsolicitedCOV        | Edit   | No COV                     | Edit |              |
| 9006    | COVSendInterval       | Edit   | 0                          | Edit |              |

**13.** Specify the instance number of the NotificationClass object set in the procedure 2.

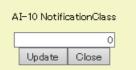

# BACnetRequest

### Read

The read target BACnet device set with the read function and the read property value are displayed.

For the settings for the read function, refer to the operating procedure from 1 to 5 described in the following section.

 $\boxtimes$  Page 124 How to use the read function

# Operating procedure

**1.** Select [BACnetRequest] ⇒ [Read], and click the [Detail] button of the data bock to which the read function is executed.

| Model : RJ71BAC96<br>Version : 1.1.0 | Access block for reading                     |
|--------------------------------------|----------------------------------------------|
| BAOnetObject                         | First page Previous page Next page Last page |
| BACnetRequest                        | BufferMemoryAddress                          |
| Read                                 | Detail 120h                                  |
| Write                                |                                              |
| BACnetMonitor                        |                                              |
| COV Interaction                      |                                              |
| Event Interaction                    |                                              |
| Calendar Interaction                 |                                              |
| BACnetDevice                         |                                              |
| Log                                  |                                              |
| Settings                             |                                              |
| Maintenance                          |                                              |
| 言語設定/日本語                             |                                              |
| < >                                  |                                              |

# 2. Check the execution result.

If an error occurred, check the row of "Status" and take corrective actions.

Reserved access block for reading. Buffer Memory Address=120h

| Item             |              | Setting     |
|------------------|--------------|-------------|
| Date and Time    | 2016/12/14   | 10:12:19.83 |
| DeviceInstanceNo | 0            |             |
| Object₪          | AI-0         |             |
| Status           | ОК           |             |
|                  |              |             |
| PropertyID       |              | Data        |
| PresentValue     | 2.718280     |             |
|                  | Update Close |             |

#### Write

The write target BACnet device set with the write function and the written property value are displayed. For the settings for the write function, refer to the operating procedure from 1 to 5 described in the following section.

## Operating procedure

**1.** Select [BACnetRequest] ⇒ [Write] , and click the [Detail] button of the data bock to which the write function is executed.

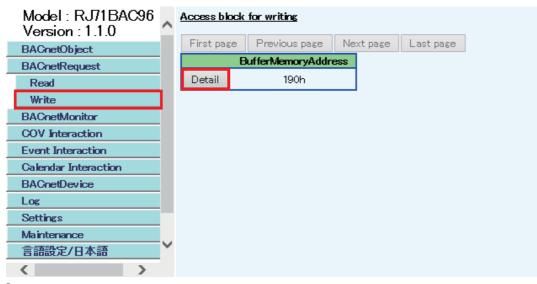

# **2.** Check the execution result.

If an error occurred, check the row of "Status" and take corrective actions.

Update Close

| Item          | Setting               |
|---------------|-----------------------|
| Date and Time | 2016/12/14 10:13:33.2 |
| Device        | 0                     |
| ObjectID      | AO-10                 |
| Status        | ок                    |
| Status        | ОК                    |
| PropertyID    | Data                  |
| PresentValue  | 1.000000              |

# BACnetMonitor

The property value of a monitoring target set with the BACnet monitoring function is displayed.

For the settings for the BACnet monitoring function, refer to the operating procedure from 1 to 6 described in the following section.

Page 140 How to use the BACnet monitoring function

# Operating procedure

1. Select [BACnetMonitor], and click the [Detail] button of "DeviceInstanceNo" to check the monitored value.

| Model: RJ71BAC96     | BACnet M  | <u>bnitor</u>    |                          |                             |
|----------------------|-----------|------------------|--------------------------|-----------------------------|
| BACnetObject         | First pag | e Previous page  | Next page Las            | tpage                       |
| BAOnetRequest        |           | DeviceInstanceNo | Number of the<br>objects | Number of the<br>properties |
| BAOnetMonitor        | Detail    | 3                | 1                        | 1                           |
| COV Interaction      | Decali    | J                | 1                        | 1                           |
| Event Interaction    |           |                  |                          |                             |
| Calendar Interaction |           |                  |                          |                             |
| BAOnetDevice         |           |                  |                          |                             |
| Log                  |           |                  |                          |                             |
| Settings             |           |                  |                          |                             |
| Maintenance          |           |                  |                          |                             |
| 言語設定/日本語             |           |                  |                          |                             |
|                      |           |                  |                          |                             |

# **2.** Check the monitored value.

If an error occurred, check the row of "Status" and take corrective actions.

| <u>Device-3</u> |               |           |          |                     |                        |        |                |
|-----------------|---------------|-----------|----------|---------------------|------------------------|--------|----------------|
| Back Upo        | late          |           |          |                     |                        |        |                |
| First page      | Previous page | Next page | Last pa  | ge                  |                        |        |                |
| ObjectID        | PropertyName  | e         | Interval | BufferMemoryAddress | Last updated           | Status | Property value |
| AI-10           | PresentValue  |           | 60s      | 1F4h                | 2017/08/17 10:21:00.03 | OK     | 0.000000       |

# **COV** Interaction

The latest COV notification data which has been sent from the object set with the COV notification function is displayed. For the setting for the COV interaction function, refer to the operating procedure from 1 to 6 described in the following section.

# Operating procedure

**1.** Select [COV Interaction], and click the [Detail] button of a send source DeviceInstanceNo of the COV notification to be checked.

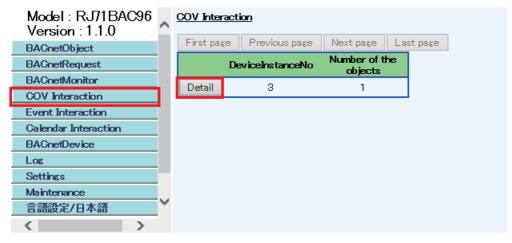

2. Check the COV notifications.

| Device-0    |               |           |                     |              |             |
|-------------|---------------|-----------|---------------------|--------------|-------------|
| Back Update |               |           |                     |              |             |
| First page  | Previous page | Next page | Last page           |              |             |
| ObjectID    | BufferMemoryA | ldress C  | OV Last received    | PresentValue | StatusFlags |
| AI-0        | 258h          | 201       | 6/12/14 10:08:19.36 | 3.141500     |             |

# **Event Interaction**

The latest Event notification data, which has been sent from the object set with the Event notification function, is displayed. For the setting on the Event interaction function, refer to the operating procedure from 1 to 6 described in the following section.

Page 152 How to use the Event interaction function

# Operating procedure

**1.** Select [Event Interaction], and click the [Detail] button of a send source DeviceInstanceNo of the Event notification to be checked.

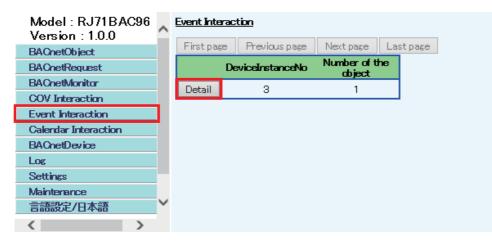

**2.** Check the Event notifications.

| Device-O<br>Back Update |                |           |                  |                           |
|-------------------------|----------------|-----------|------------------|---------------------------|
| First page              | Previous page  | Next page | Last page        |                           |
| ObjectID                | BufferMemoryAd | dress Ev  | vent Last recei  | ved EventState            |
| AI-0                    | 2BCh           | 20        | 16/12/14 10:06:4 | 0.81 Life Safety<br>Alarm |

# **Calendar Interaction**

The read result of a Calendar object in another BACnet device when joining BACnet is displayed.

For the setting on a Calendar interaction, refer to the following section.

Page 158 How to use the Calendar interaction function

Operating procedure

1. Select [Calendar Interaction] to check the result.

| <u>Calendar Inte</u> | eraction      |           |           |                |          |
|----------------------|---------------|-----------|-----------|----------------|----------|
| First page           | Previous page | Next page | Last page |                |          |
| Calendar             | Target devi   | ce info.  |           | Who-Has Result | Result   |
| CAL-0                | Device-254 C  | AL-0      |           | N/A            | Acquired |

# **BACnetDevice**

To perform BACnet communication with another BACnet device, the device should be recognized by the BACnet module as a communication target (recognized device).

### Adding recognized devices

A recognized device can be added either automatically or by manually. It is added to the DeviceAddressBinding property of a Device object.

#### ■How to add the devices automatically

A BACnet module recognizes another BACnet device which sent an I-Am service as a target device.

#### ■How to add the devices manually

#### Operating procedure

1. Select [BACnetDevice].

| Model:RJ71BAC96<br>Version:1.0.0 | ^   | netDevic | <u>e</u>            |              |                 |                       |                 |                            |  |
|----------------------------------|-----|----------|---------------------|--------------|-----------------|-----------------------|-----------------|----------------------------|--|
| BAOnetObject                     |     | late     |                     |              |                 |                       |                 |                            |  |
| BAOnetRequest                    | Fir | stpage   | Previous page       | Next page    | Last page       |                       |                 |                            |  |
| BAOnetMonitor                    |     | wiceD    | BAOnet A            |              | DeviceStatus    | SegmentationSupported | MaxAPDUAccepted | I-Am monitoring expiration |  |
| COV Interaction                  | Dev | 254      | 0/192.168.0.        | 254:47808    | Non Operational | segmented-both        | 1024            | 180 sec.                   |  |
| Event Interaction                | Ad  | Pres     | s this button to ad | d BAOnet dev | rice.           |                       |                 |                            |  |
| Calendar Interaction             |     |          |                     |              |                 |                       |                 |                            |  |
| BAOnetDevice                     |     |          |                     |              |                 |                       |                 |                            |  |
| Log                              |     |          |                     |              |                 |                       |                 |                            |  |
| Settings                         |     |          |                     |              |                 |                       |                 |                            |  |
| Maintenance                      |     |          |                     |              |                 |                       |                 |                            |  |
| 言語設定/日本語                         | ~   |          |                     |              |                 |                       |                 |                            |  |
| <                                |     |          |                     |              |                 |                       |                 |                            |  |

2. Click the [Add] button, and set the following items.

| Item             | Value       |
|------------------|-------------|
| DeviceInstanceNo | 0           |
| NetwarkNo        | 0           |
| ₽Address         | 192.168.1.1 |
| PortNo           | 47808       |
| I-Am monitoring  | Disable 🗸   |
| [                | Edit Close  |

| Item             | Description                                                              |
|------------------|--------------------------------------------------------------------------|
| DeviceInstanceNo | Specify the instance number of a device.                                 |
| NetworkNo        | Specify a network number.                                                |
| IP Address       | Set the IP address of a BACnet module.                                   |
| PortNo           | Set a port number for BACnet communication.                              |
| I-Am monitoring  | Select whether to perform device existence monitoring by an I-Am or not. |

**3.** Click the [Edit] button.

4. In the "BACnetDevice" screen, the recognized BACnet devices are displayed.

Display communication logs and errors related to BACnet communication.

#### **Displaying communication logs of BACnet**

This function displays data that a BACnet module has been sent/received.

The maximum number of communication logs can be set in [Settings] ⇔ [Basic Information] ⇔ [BACnet Detail Setting] button ⇔ "System" ⇔ "MaxComLogCount". ( ) Page 281 System)

If the number of logs exceeds the maximum number of logs, the logs will be deleted in order from the oldest one, and a new log is saved.

## Operating procedure

1. Select [Log] ⇒ [BACnet Communication] to display a log list.

| Version : 1.1.0             | Delete A  | Click this button to dele | te all log in | formation           |                                               |          |
|-----------------------------|-----------|---------------------------|---------------|---------------------|-----------------------------------------------|----------|
| BACnetObject                | Update    | 1                         |               |                     |                                               |          |
| BACnetRequest               |           |                           |               |                     |                                               |          |
| BACnetMonitor               | First pag |                           |               | Last page           |                                               |          |
| COV Interaction             | Index No  | Date and Time             | Directio      | n IP Address        | PDU Type                                      | Byte Siz |
| Event Interaction           | Log-0     | 2000/01/06 00:30:28.44    | Send          | 192.168.0.255:47808 | UnconfirmedRequest UnconfirmedCOVNotification | 5        |
| Calendar Interaction        | Log-1     | 2000/01/06 00:30:28.47    | Rec           | 192.168.0.254:47808 | UnconfirmedRequest UnconfirmedCOVNotification | 5        |
| BACnetDevice                | Log-2     | 2000/01/06 00:30:28.47    | Send          | 192.168.0.255:47808 | UnconfirmedRequest Who_Is                     |          |
| Log<br>BACnet Communication | Log-3     | 2000/01/06 00:30:28.47    | Rec           | 192.168.0.254:47808 | UnconfirmedRequest Who_Is                     |          |
| Message                     | Log-4     | 2000/01/06 00:30:29.47    | Send          | 192.168.0.255:47808 | UnconfirmedRequest UnconfirmedCOVNotification | 5        |
| Settings                    | Log-5     | 2000/01/06 00:30:29.47    | Rec           | 192.168.0.254:47808 | UnconfirmedRequest UnconfirmedCOVNotification | ;        |
| Maintenance                 | Log-6     | 2000/01/06 00:30:30.47    | Send          | 192.168.0.255:47808 | UnconfirmedRequest UnconfirmedCOVNotification | ;        |
| 言語設定/日本語                    | Log-7     | 2000/01/06 00:30:30.47    | Send          | 192.168.0.255:47808 | UnconfirmedRequest I_Am                       | :        |
|                             | Log-8     | 2000/01/06 00:30:30.48    | Rec           | 192.168.0.254:47808 | UnconfirmedRequest UnconfirmedCOVNotification | ;        |
|                             | Log-9     | 2000/01/06 00:30:30.48    | Rec           | 192.168.0.254:47808 | UnconfirmedRequest I_Am                       | :        |
|                             | Log-10    | 2000/01/06 00:30:30.59    | Send          | 192.168.0.254:47808 | ConfirmedRequest ReadProperty                 |          |
|                             | Log-11    | 2000/01/06 00:30:30.59    | Rec           | 192.168.0.254:47808 | ConfirmedRequest ReadProperty                 |          |
|                             | Log-12    | 2000/01/06 00:30:30.59    | Send          | 192.168.0.254:47808 | ComplexACK ReadProperty                       | 2        |
|                             | Log-13    | 2000/01/06 00:30:30.59    | Rec           | 192.168.0.254:47808 | ComplexACK ReadProperty                       | :        |
|                             | Log-14    | 2000/01/06 00:45:03.37    | Send          | 192.168.0.255:47808 | UnconfirmedRequest UnconfirmedCOVNotification | !        |
|                             | Log-15    | 2000/01/06 00:45:03.37    | Rec           | 192.168.0.254:47808 | UnconfirmedRequest UnconfirmedCOVNotification |          |

2. Click a [Log-n] button to display the details of the log.

### **Displaying BACnet communication errors**

This function displays errors related to BACnet communication.

Up to 100 errors can be displayed.

If the number of errors exceeds 100, the errors will be deleted in order from the oldest one, and a new error is saved.

# Operating procedure

**1.** Select [Log] ⇒ [Message].

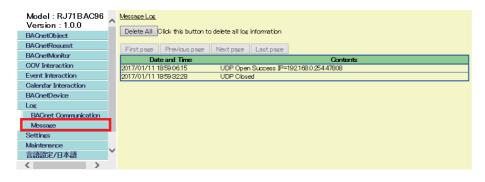

# Settings

The following menu items can be set.

The settings are automatically saved in the internal memory. Refer to the following section.

#### Page 121 Backup Function

| Menu item S               |       | Setting method                     |
|---------------------------|-------|------------------------------------|
| Network Information       |       | Page 197 Network information       |
| Basic Information         |       | Page 198 Basic information         |
| BACnetObject              |       | Page 201 BACnet object             |
| BACnetRequest             | Read  | Page 207 BACnet request (read)     |
|                           | Write | Page 209 BACnet request (write)    |
| BACnetMonitor             | ·     | Page 210 BACnet monitoring         |
| COV Interaction           |       | Page 212 COV interaction           |
| Event Interaction         |       | Page 214 Event interaction         |
| Calendar Interaction      |       | Page 216 Calendar interaction      |
| Who-Is Transmission Info. |       | Page 218 Who-Is Transmission Info. |
| User                      |       | Page 221 User                      |

# **Network information**

Set the network information of a BACnet module.

#### Operating procedure

**1.** Select [Settings]  $\Rightarrow$  [Network Information], and set the following items.

| Model:RJ71BAC96           | ~ | Network Information  | Configuration                                                                                        |
|---------------------------|---|----------------------|----------------------------------------------------------------------------------------------------|
| Version: 1.0.0            |   | BACnet               |                                                                                                    |
| BAOnetObject              |   | PortNo               | 47808                                                                                                |
| BAOnetRequest             |   | NetworkNo            |                                                                                                    |
| BAOnetMonitor             |   | INCOMPRING           |                                                                                                    |
| COV Interaction           |   | <u>Pv4</u>           |                                                                                                    |
| Event Interaction         |   | IP Address           | 192.168.0.254                                                                                        |
| Calendar Interaction      |   | Subnet Mask          | 255.255.255.0                                                                                        |
| BAOnetDevice              |   | Default Gateway      |                                                                                                    |
| Log                       |   |                      |                                                                                                    |
| Settings                  |   | Pv6                  |                                                                                                    |
| Network Information       |   | Use IPv6             |                                                                                                    |
| Basic Information         |   | IP Address           | FE80:111:0                                                                                           |
| BACnetObject              |   | Multicast Address    | FF02:BAC0:0                                                                                          |
| BACnetRequest             |   |                      |                                                                                                    |
| BACnetMonitor             |   |                      | Update                                                                                               |
| COV Interaction           |   |                      |                                                                                                    |
| Event Interaction         |   |                      |                                                                                                    |
| Calendar Interaction      |   | Web page will not be | accessible with the old IP address after you change it.<br>IP address to access this web page again. |
| Who-is Transmission Info. |   | riease use the new I | in auuress to access mis web page agam.                                                              |
| User                      | 1 |                      |                                                                                                    |
| Maintenance               |   |                      |                                                                                                    |
| 言語設定/日本語                  | Y |                      |                                                                                                    |
|                           |   |                      |                                                                                                    |

| Item   |                   | Description                                            |
|--------|-------------------|--------------------------------------------------------|
| BACnet | PortNo            | Set a port number for BACnet communication.            |
|        | NetworkNo         | Set a network number used for BACnet communication.    |
| IPv4   | IP Address        | Set the IP address of a BACnet module.                 |
|        | Subnet Mask       | Set the subnet mask of a BACnet module.                |
|        | Default Gateway   | Set the default gateway of a BACnet module.            |
| IPv6   | Use IPv6          | Select this when using IPv6.                           |
|        | IP Address        | Set the IP address of a BACnet module for IPv6.        |
|        | Multicast Address | Set the multicast address of a BACnet module for IPv6. |

2. Click the [Update] button.

## **Basic information**

The instance number of a BACnet module, a BACnet standard with which the BACnet module complies, and BACnet detail setting can be set.

#### Setting an instance number and a BACnet standard

Set the instance number of a BACnet module and a BACnet standard with which the BACnet module complies.

#### Operating procedure

**1.** Select [Settings] ⇒ [Basic Information] and click the [Edit] button in the "BACnet Configuration" screen.

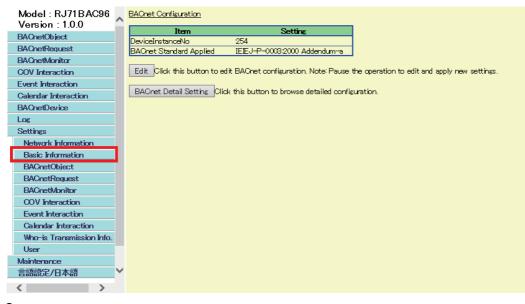

#### 2. Set the following items.

| ltem                  |                 | Setting             |             |  |
|-----------------------|-----------------|---------------------|-------------|--|
| DeviceInst            | anceNo          | 254                 |             |  |
| BAOnet S <sup>.</sup> | tandard Applied | IEIEJ-G-00062006 Ad | idendum-a 🗸 |  |
| Update                |                 |                     |             |  |

| Item                    | Description                                                                                             |  |
|-------------------------|----------------------------------------------------------------------------------------------------|--|
| DeviceInstanceNo        | Set the instance number of the BACnet module.                                                           |  |
| BACnet Standard Applied | Select any of the following BACnet standard.                                                            |  |
|                         | ANSI/ASHRAE 2010     IEIEJ-G-0006:2006 Addendum-a     IEIEJ-P-0003:2000 Addendum-a     ANSI/ASHRAE 2004 |  |

**3.** Click the [Update] button.

# ■Configuring BACnet detail setting

Set the parameters related to the BACnet communication of the BACnet module.

#### Operating procedure

1. Select [Settings] ⇒ [Basic Information], and click the [BACnet Detail Setting] button.

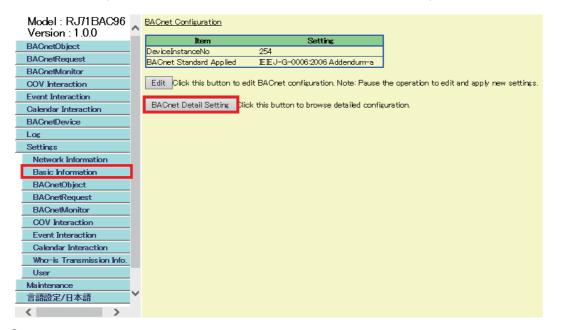

2. Click the [Edit] button in the "BACnet Detail Setting" screen.

| BACnetObject                   | Back Edit                     |      |                                                                                                    |
|--------------------------------|-------------------------------|------|----------------------------------------------------------------------------------------------------|
| BACnetRequest                  | Que terre                     |      |                                                                                                    |
| BACnetMonitor                  | System<br>Item                | Data | Note                                                                                                    |
| COV Interaction                | Backup-Hour                   | 3    | Specifies the time, in hour, to make backup data.                                                                                                    |
|                                | Backup-Minute                 | 15   | Specifies the time, in minute, to make backup data.                                                                                                    |
| Event Interaction              | MaxComLogCount                | 100  | Indicates the maximum number of communication log records.                                                                                                    |
| Calendar Interaction           | SleepTime                     | 200  | Specifies interval, in milliseconds, for reading buffer memory.                                                                                                    |
| BACnetDevice                   |                               |      |                                                                                                    |
| Log                            | Interface                     |      |                                                                                                    |
| Settings                       | Item                          | Data | Note                                                                                                    |
| Network Information            | CheckYDevice                  | 0    | Specifies whether (1) or not (0) to check Y signal to merge/abort into network.                                                                                                    |
| Basic Information              | Initia DataOutputDisable      | 0    | If this value is set to 1, the Present_Value property values at the last shutdown are<br>output to the buffer memory.                                                                     |
| BACnetObject                   | OutOfServiceControl           | 0    | If this value is set to 1, the change in OutOfService is always output to Control in the<br>buffer memory.                                                                                |
| BACnetRequest<br>BACnetMonitor | PulseDirectInput              | 0    | If this value is set to 1, the value in buffer memory is considered datatype Unsigned32<br>and directly inserted to PresentValue (for AC and Keiryo object only).                         |
| COV Interaction                | RoundOffFlag                  | 1    | If this value is set to 1, the value is rounded and output to the buffer memory when<br>Present Value in AO or AV is written to. (Valid only when Data Conversion is enabled in<br>AO/AV) |
| Calendar Interaction           | BACnet                        |      |                                                                                                    |
| Who-Is Transmission Info.      | Item                          | Data | Note                                                                                                    |
| User<br>Maintenance            | EventSendDisableOutOfService  | 0    | If this value is set to 1, the Event notifications are not transmitted when OutOfService<br>is TRUE.                                                                                      |
| 言語設定/日本語                       | DisableCOVDrivenByStatusFlags | 0    | While this value is set to 1, this a BACnet module not generate COV notification upon<br>change of StatusFlags property value.                                                            |
|                                | TimeChanzeD isable            | 0    | If this value is set to 1, the TimeChange of module will not be logged to a Trend Log                                                                                                    |

# **3.** Set the items and click the [Update] button.

| Model : RJ71BAC96<br>Version : 1.1.0<br>BACnetObject | BACnet Detail Setting-Modify |      |                                                                                                    |
|------------------------------------------------------|------------------------------|------|----------------------------------------------------------------------------------------------------|
| BAChetObject                                         | Suctory.                     |      |                                                                                                    |
| BACnetMonitor                                        | System<br>Item               | Data | Note                                                                                                    |
| COV Interaction                                      | Backup-Hour                  | 3    | Specifies the time, in hour, to make backup data.                                                                                                    |
| Event Interaction                                    | Backup-Minute                | 15   | Specifies the time, in minute, to make backup data.                                                                                                    |
| Calendar Interaction                                 | MaxComLogCount               | 100  | Indicates the maximum number of communication log records.                                                                                                    |
| BACnetDevice                                         | SleepTime                    | 200  | Specifies interval, in milisec, for reading buffer memory.                                                                                                    |
| Log<br>Settings                                      | Interface                    | L    |                                                                                                    |
| Network Information                                  | Item                         | Data | Note                                                                                                    |
| Basic Information                                    | CheckYDevice                 | 0    | Specifies whether (1) or not (0) to check Y signal to merge/abort into network.                                                                                                    |
| BACnetObject                                         | Initia DataOutputDisable     | 0    | If this value is set to 1, the Present_Value property values at the last shutdown are<br>output to the buffer memory.                                                                     |
| BACnetRequest<br>BACnetMonitor                       | OutOfServiceControl          | 0    | If this value is set to 1, the change in OutOfService is always output to Control in the buffer memory.                                                                                   |
| COV Interaction                                      | PulseDirectInput             | 0    | If this value is set to 1, the value in buffer memory is considered datatype Unsigned32<br>and directly inserted to PresentValue (for AC and Keiryo object only).                         |
| Event Interaction Calendar Interaction               | RoundOffFlag                 | 1    | If this value is set to 1, the value is rounded and output to the buffer memory when<br>Present Value in AO or AV is written to. (Valid only when Data Conversion is enabled<br>in AO/AV) |
| Who-is Transmission Info.<br>User                    | BACnet                       |      |                                                                                                    |
| Maintenance                                          | Item                         | Data | Note                                                                                                    |
|                                                      |                              | 0    | If this value is set to 1, the Event notifications are not transmitted when OutOfService                                                                                                  |
| 言語設定/日本語                                             | EventSendDisableOutorService | ~    | is TRUE.                                                                                                    |

For details on each item, refer to the following section.

Setting List

# BACnet object

#### Setting Default Property

The following shows how to set the default property value of an object which is to be registered.

#### Operating procedure

**1.** Select [Settings] ⇒ [BACnetObject].

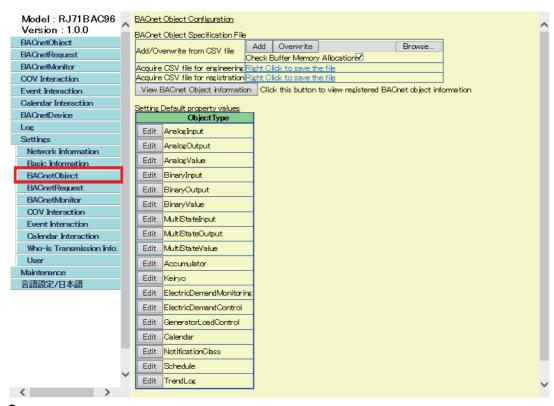

2. Click the [Edit] button of an object to set property value in "Setting Default property values".

**3.** Click the [Edit] button of the property to set a value.

The following screen is an example of an AnalogInput object.

| )efault P | efault Property Analoginput |        |                            |      |              |
|-----------|-----------------------------|--------|----------------------------|------|--------------|
| Back      | Update                      |        |                            |      |              |
| Propert   | •                           |        | Data                       |      | Access       |
| )         | AckedTransitions            | Edit   | (ππ)                       | Edit |              |
| 17        | NotificationClass           | Edit   | 0                          | Edit |              |
| 22        | CovIncrement                | Edit   | 0.000000                   | Edit |              |
| 25        | Deadband                    | Edit   | 0.000000                   | Edit |              |
| 28        | Description                 | Edit   |                            | Edit |              |
| 31        | DeviœType                   | Edit   |                            | Edit |              |
| 35        | EventEnable                 | Edit   | (FFF)                      | Edit |              |
| 36        | EventState                  | Edit   | Normal                     | Edit | WriteDisable |
| 45        | HighLimit                   | Edit   | 0.000000                   | Edit |              |
| 52        | LimitEnable                 | Edit   | (FF)                       | Edit |              |
| 59        | LowLimit                    | Edit   | 0.000000                   | Edit |              |
| 85        | MaxPresValue                | Edit   | 0.000000                   | Edit | UnUse        |
| 69        | MinPresValue                | Edit   | 0.000000                   | Edit | UnUse        |
| 72        | NotifyType                  | Edit   | Alarm                      | Edit |              |
| 75        | ObjectIdentifier            |        | AI-0                       | Edit | WriteDisable |
| 77        | ObjectName                  | Edit   |                            | Edit |              |
| 79        | ObjectType                  |        | AnalogInput                | Edit | WriteDisable |
| 31        | OutOfService                | Edit   | False                      | Edit |              |
| 35        | PresentValue                | Edit   | 0.000000                   | Edit |              |
| 103       | Reliability                 | Edit   | No Fault Detected          | Edit |              |
| 106       | Resolution                  | Edit   | 0.000000                   | Edit |              |
| 111       | StatusFlags                 |        | (FFFF)                     | Edit | WriteDisable |
| 113       | TimeDelay                   | Edit   | 0                          | Edit |              |
| 117       | Units                       | Edit   | square_meters              | Edit |              |
| 1 18      | UpdateInterval              | Edit   | 0                          | Edit |              |
| 130       | EventTimeStamps             | Detail | Number of Array elements 3 | Edit |              |
| 168       | ProfileName                 | Edit   |                            | Edit |              |
| 9001      | PowerFactor                 | Edit   | False                      | Edit |              |
| 9002      | IntrinsicEventDisable       | Edit   | False                      | Edit |              |
| 9003      | UnsolicitedOOV              | Edit   | No COV                     | Edit |              |
| 3006      | COVSendInterval             | Edit   | 0                          | Edit |              |

### **4.** Set a value and click the [Update] button.

The following figure shows an example when '10' is set to a NotificationClass.

| Default Property AnalogInput NotificationClass |        |       |  |  |
|------------------------------------------------|--------|-------|--|--|
| [                                              | 10     |       |  |  |
|                                                | Update | Close |  |  |

# ■Saving data to a CSV file

There are two types of CSV file formats for saving object data.

| Name                      | Description                                                                                                    |
|---------------------------|----------------------------------------------------------------------------------------------------|
| CSV file for engineering  | The format is the same as that of a CSV file for object file which is regulated by the Institute of Electrical Installation Engineers of Japan.                                                                                                |
| CSV file for registration | A format to register objects to a BACnet module.<br>The format of the column 1 to column 38 is the same as that of the CSV file for engineering.<br>The column 39 to column 50 are for a BACnet module.<br>Image 275 CSV file for registration |

Using a CSV file for registration is useful in the following situations.

- When editing the data of objects without connecting a BACnet module
- When replacing a BAQ08V to a MELSEC iQ-R series BACnet module (RJ71BAC96)

### Operating procedure

**1.** Select [Settings] ⇒ [BACnetObject].

| Model:RJ71BAC96           | ~ | BACnet Object Configuration                                                                   | ~ |
|---------------------------|---|-----------------------------------------------------------------------------------------------|---|
| Version:1.0.0             |   | BAOnet Object Specification File                                                              |   |
| BAOnetObject              |   | Add/Overwrite from CSV file Add Overwrite Browse                                              |   |
| BAOnetRequest             |   | Add/Overwrite from CSV file Check Buffer Memory Allocation                                    |   |
| BACnetMonitar             |   | Acquire CSV file for engineering Right Olick to save the file                                 |   |
| COV Interaction           |   | Acquire CSV file for registration Right Click to save the file                                |   |
| Event Interaction         |   | View BAOnet Object information Click this button to view registered BAOnet object information |   |
| Calendar Interaction      |   | Setting Default property values                                                               |   |
| BAOnetDevice              |   | ObjectType                                                                                    |   |
| Log                       |   | Edit AnalogInput                                                                              |   |
| Settings                  |   | Edit AnalogOutput                                                                             |   |
| Network Information       |   |                                                                                               |   |
| Basic Information         |   | Edit AnalogValue                                                                              |   |
| BACnetObject              |   | Edit BinaryInput                                                                              |   |
| BACnetRequest             |   | Edit BinaryOutput                                                                             |   |
| BACnetMonitor             |   | Edit BinaryValue                                                                              |   |
| COV Interaction           |   | Edit Mult StateInput                                                                          |   |
| Event Interaction         |   |                                                                                               |   |
| Calendar Interaction      |   | Edit MultiStateOutput                                                                         |   |
| Who-is Transmission Info. |   | Edit MultiStateValue                                                                          |   |
| User                      |   | Edit Accumulator                                                                              |   |
|                           |   | Edit Keiryo                                                                                   |   |
| 言語設定/日本語                  |   | Edit ElectricDemandMonitoring                                                                 |   |
|                           |   | Edit ElectricDemandControl                                                                    |   |
|                           |   | Edit GeneratorLoadControl                                                                     |   |
|                           |   | Edit Calendar                                                                                 |   |
|                           |   | Edit NotificationClass                                                                        |   |
|                           |   | Edit Schedule                                                                                 |   |
|                           | ~ | Edit TrendLog                                                                                 | ~ |
| >                         |   |                                                                                               | Ť |

- 2. Right-click "Right Click to save the file" of "Acquire CSV file for engineering" or "Acquire CSV file for registration".
- **3.** Click "Save target as" <sup>\*1</sup> in the shortcut menu.
- 4. Save the CSV file to an arbitrary location.
- \*1 For Internet Explorer<sup>®</sup> 11.0

# ■Registering data from a CSV file

Register object data using a CSV file.

When setting an arbitrary value to the property of an object which is newly registered, set the items shown in the following section and register the object using a CSV file in advance.

Page 201 Setting Default Property

#### Operating procedure

**1.** Select [Settings] ⇒ [BACnetObject].

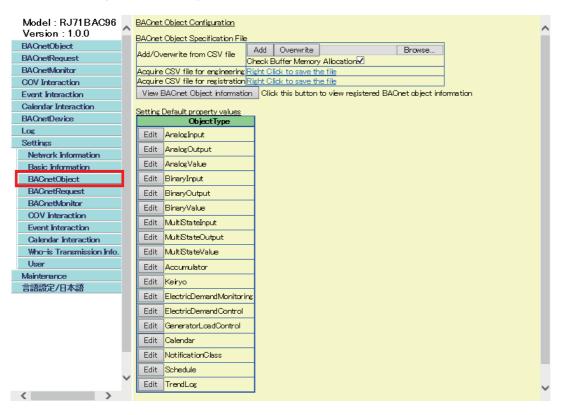

#### 2. Click the [Browse] button and select a CSV file.

| BACnet Object Configuration             |                                                                |
|-----------------------------------------|----------------------------------------------------------------|
| BACnet Object Specification File        |                                                                |
| Add/Overwrite from CSV file             | dd Overwrite Browse<br>eck Buffer Memory Allocation            |
| Acquire CSV file for engineering Right  |                                                                |
| Acquire CSV file for registration Right |                                                                |
| View BAOnet Object information          | Click this button to view registered BACnet object information |
| Setting Default property values         |                                                                |
| ObjectType                              |                                                                |
| Edit AnalogInput                        |                                                                |
| Edit AnalogOutput                       |                                                                |
| Edit AnalogValue                        |                                                                |
| Edit BinaryInput                        |                                                                |
| Edit BinaryOutput                       |                                                                |
| Edit BinaryValue                        |                                                                |
| Edit MultiStateInput                    |                                                                |
| Edit MultiStateOutput                   |                                                                |
| Edit MultiStateValue                    |                                                                |
| Edit Accumulator                        |                                                                |
| Edit Keiryo                             |                                                                |
| Edit ElectricDemandMonitoring           |                                                                |
| Edit ElectricDemandControl              |                                                                |
| Edit GeneratorLoadControl               |                                                                |
| Edit Calendar                           |                                                                |
| Edit NotificationClass                  |                                                                |
| Edit Schedule                           |                                                                |
| Edit TrendLog                           |                                                                |

- 3. When checking the duplication of the buffer memory address specified with a CSV file and the buffer memory address in a BACnet module, select the "Check Buffer Memory Allocation" <sup>\*1</sup> checkbox. If the checkbox is selected, the duplicated buffer memory address will not be assigned.
- **4.** Click the [Add]<sup>\*1</sup> button or the [Overwrite]<sup>\*2</sup> button in the row of "Add/Overwrite from CSV file".
- \*1 Click this button when registering only unassigned data to a BACnet module among the data in a CSV file.
- \*2 Click this button when deleting data in a BACnet module and overwrite the data with the data in a CSV file.

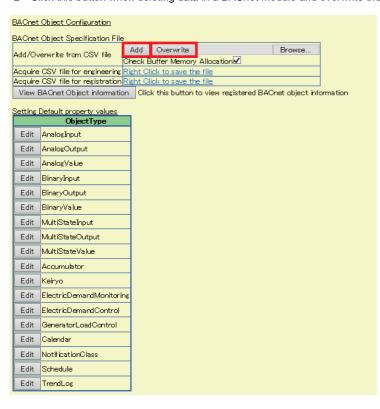

**5.** The registration result of the object is displayed.

The number of successfully registered objects is displayed in "Success Count".

If failed, check the error factor displayed in "Description".

| BACnet          | <u>t Object Conf</u>  | iguration                        |        |
|-----------------|-----------------------|----------------------------------|--------|
|                 |                       | n Completed. Back                |        |
| Succes<br>Lines | s Count=0<br>ObjectID | Description                      | Result |
| 1               | 222                   | Invalid InstanceNo specified.    | FAILED |
| 2               | AI-0                  | Already exists.                  | FAILED |
| 3               | AI-1                  | Already exists.                  | FAILED |
| 4               | AI-2                  | Already exists.                  | FAILED |
| 5               | AO-0                  | Buffer memory allocation failed. | FAILED |
| 6               | AO-1                  | Already exists.                  | FAILED |
| 7               | AV-0                  | Buffer memory allocation failed. | FAILED |
| 8               | AV-1                  | Buffer memory allocation failed. | FAILED |
| 9               | BI-0                  | Buffer memory allocation failed. | FAILED |
| 10              | π−o                   | Already exists.                  | FAILED |
| 11              | AI-3                  | Buffer memory allocation failed. | FAILED |

# Precautions

- If the buffer memory address specified in a CSV file is duplicated when the "Check Buffer Memory Allocation" checkbox is selected, the assignment of the duplicated buffer memory address will fail. The addresses which are not duplicated are all assigned.
- If the checkbox is not selected, a free space in the buffer memory is automatically assigned.

### **BACnet request (read)**

For the assignment method of a data block (access block for reading) with a web browser, refer to the operating procedure from 1 to 3 described in the following section.

Page 124 How to use the read function

For details on the format of access blocks for reading, refer to the following section.

Page 291 Format of access blocks for reading

#### ■Assigning data blocks using a CSV file

By using a CSV file, multiple data blocks<sup>\*1</sup> can be assigned in a batch.

- For the format of CSV files, refer to the following section.
- Page 276 CSV file for the BACnet request function
- \*1 When '0' is specified to the buffer memory address, the data blocks are automatically assigned to the free space in the buffer memory.

#### Operating procedure

**1.** Select [Settings] ⇒ [BACnetRequest].

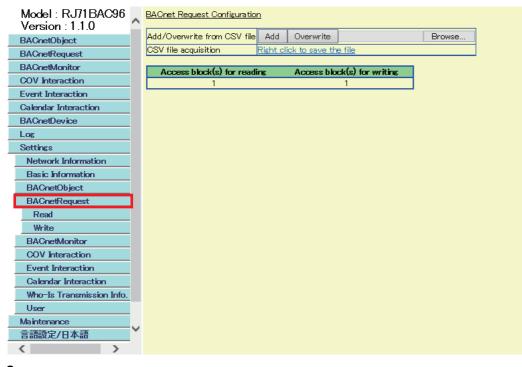

2. Click the [Browse] button and select a CSV file.

| BACnet Request Configuration |                                                   |            |                   |        |  |  |  |
|------------------------------|---------------------------------------------------|------------|-------------------|--------|--|--|--|
| Add/Overwrite from CSV file  | Add                                               | Overwrite  |                   | Browse |  |  |  |
| CSV file acquisition         | CSV file acquisition Right click to save the file |            |                   |        |  |  |  |
| Access block(s) for readi    | ing                                               | Access blo | ck(s) for writing |        |  |  |  |
| 1                            |                                                   |            | 1                 |        |  |  |  |

- **3.** Click the [Add] <sup>\*1</sup> button or the [Overwrite]<sup>\*2</sup> button in the row of "Add/Overwrite from CSV file".
- \*1 Click this button when assigning only unassigned data to a BACnet module among the data in a CSV file.
- \*2 Click this button when deleting data in a BACnet module and overwrite the data with the data in a CSV file.

| BACnet Request Configuration |                  |                 |                   |        |  |  |  |
|------------------------------|------------------|-----------------|-------------------|--------|--|--|--|
| Add/Overwrite from CSV file  | Add              | Overwrite       |                   | Browse |  |  |  |
| CSV file acquisition         | <u>Right cli</u> | ick to save the | e file            |        |  |  |  |
|                              |                  |                 |                   |        |  |  |  |
| Access block(s) for readi    | ng               | Access bloc     | ck(s) for writing |        |  |  |  |
| 1                            |                  |                 | 1                 |        |  |  |  |

# ■Saving data to a CSV file

The following shows how to save an access block for reading to a CSV file.

# Operating procedure

**1.** Select [Settings] ⇒ [BACnetRequest].

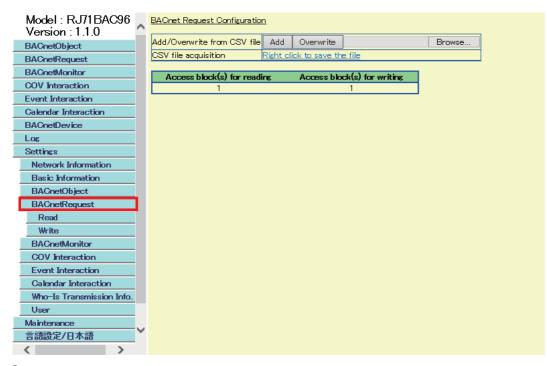

2. Right-click "Right Click to save the file" in the row of "CSV file acquisition".

| BACnet Request Configuration |                                                 |            |         |             |        |  |  |
|------------------------------|-------------------------------------------------|------------|---------|-------------|--------|--|--|
| Add/Overwrite from CSV file  | Add                                             | Overwrite  |         |             | Browse |  |  |
| CSV file acquisition         | V file acquisition Right click to save the file |            |         |             |        |  |  |
| Access block(s) for read     | ing                                             | Access blo | ck(s) t | for writing |        |  |  |
| 1                            |                                                 |            | 1       |             |        |  |  |

- **3.** Click "Save target as" <sup>\*1</sup> in the shortcut menu.
- 4. Save the CSV file to an arbitrary location.
- \*1 For Internet Explorer® 11.0

# **BACnet request (write)**

For the assignment method of a data block (access block for writing) with a web browser, refer to the operating procedure from 1 to 3 described in the following section.

Page 132 How to use the write function

For details on the format of access blocks for writing, refer to the following section.

Page 292 Format of access blocks for writing

#### ■Assigning data blocks using a CSV file

By using a CSV file, multiple data blocks<sup>\*1</sup> can be assigned in a batch.

For the assignment method, refer to the following section.

 $\boxtimes$  Page 207 Assigning data blocks using a CSV file

For the format of CSV files, refer to the following section.

Page 276 CSV file for the BACnet request function

\*1 When '0' is specified to the buffer memory address, the data blocks are automatically assigned to the free space in the buffer memory.

#### Saving data to a CSV file

For the method to save an access block for writing to a CSV file, refer to the following section.

Page 208 Saving data to a CSV file

## **BACnet monitoring**

For the assignment method of a data block (access block for BACnet monitoring) with a web browser, refer to the operating procedure from 1 to 3 described in the following section.

- Page 140 How to use the BACnet monitoring function
- For details on the format of access blocks for BACnet monitoring, refer to the following section.
- Page 293 Format of access blocks for BACnet monitoring

#### ■Assigning data blocks using a CSV file

By using a CSV file, multiple data blocks<sup>\*1</sup> can be assigned in a batch.

For the format of CSV files, refer to the following section.

- Page 276 CSV file for the BACnet monitoring function
- \*1 When '0' is specified to the buffer memory address, the data blocks are automatically assigned to the free space in the buffer memory.

#### Operating procedure

**1.** Select [Settings] ⇒ [BACnetMonitor].

| Model : RJ71BAC96<br>Version : 1.1.0 | ~      | BACnet Monitor Configuration | L        |                |                 |        |
|--------------------------------------|--------|------------------------------|----------|----------------|-----------------|--------|
| BACnetObject                         |        | Add/Overwrite from CSV file  | Add      | Overwrite      |                 | Browse |
| BACnetRequest                        |        | CSV file acquisition         | Right cl | ck to save the | e file          |        |
| BACnetMonitor                        |        |                              |          |                |                 |        |
| COV Interaction                      |        | Add Click this button to ad  | d acces  | s block for BA | Cnet monitoring |        |
| Event Interaction                    |        |                              |          |                |                 |        |
| Calendar Interaction                 |        |                              |          |                |                 |        |
| BACnetDevice                         |        |                              |          |                |                 |        |
| Log                                  |        |                              |          |                |                 |        |
| Settings                             |        |                              |          |                |                 |        |
| Network Information                  |        |                              |          |                |                 |        |
| Basic Information                    |        |                              |          |                |                 |        |
| BACnetObject                         |        |                              |          |                |                 |        |
| BACnetRequest                        |        |                              |          |                |                 |        |
| BACnetMonitor                        | 1      |                              |          |                |                 |        |
| COV Interaction                      |        |                              |          |                |                 |        |
| Event Interaction                    |        |                              |          |                |                 |        |
| Calendar Interaction                 |        |                              |          |                |                 |        |
| Who-Is Transmission Info.            |        |                              |          |                |                 |        |
| User                                 |        |                              |          |                |                 |        |
| Maintenance                          |        |                              |          |                |                 |        |
| 言語設定/日本語                             | $\sim$ |                              |          |                |                 |        |
| >                                    |        |                              |          |                |                 |        |

2. Click the [Browse] button and select a CSV file.

| BACnet Monitor Configuration                                    |                                                   |           |  |        |  |  |  |
|-----------------------------------------------------------------|---------------------------------------------------|-----------|--|--------|--|--|--|
| Add/Overwrite fram CSV file                                     | Add                                               | Overwrite |  | Browse |  |  |  |
| CSV file acquisition                                            | CSV file acquisition Right click to save the file |           |  |        |  |  |  |
| Add Click this button to add access block for BACnet monitoring |                                                   |           |  |        |  |  |  |

- **3.** Click the [Add] <sup>\*1</sup> button or the [Overwrite]<sup>\*2</sup> button in the row of "Add/Overwrite from CSV file".
- \*1 Click this button when assigning only unassigned data to a BACnet module among the data in a CSV file.
- \*2 Click this button when deleting data in a BACnet module and overwrite the data with the data in a CSV file.

| BACnet Monitor Configuration                                    |                              |           |  |        |  |  |  |
|-----------------------------------------------------------------|------------------------------|-----------|--|--------|--|--|--|
| Add/Overwrite from CSV file                                     | Add                          | Overwrite |  | Browse |  |  |  |
| CSV file acquisition                                            | Right click to save the file |           |  |        |  |  |  |
| Add Click this button to add access block for BACnet monitoring |                              |           |  |        |  |  |  |

# ■Saving data to a CSV file

The following shows how to save an access block for BACnet monitoring to a CSV file.

# Operating procedure

**1.** Select [Settings] ⇒ [BACnetMonitor].

| Model : RJ71BAC96         | BACnet Monitor Configuration | 2               |                      |            |        |
|---------------------------|------------------------------|-----------------|----------------------|------------|--------|
| Version : 1.1.0           | Add/Overwrite from CSV file  | Add             | Overwrite            |            | Browse |
| BACnetObject              |                              |                 |                      |            | browse |
| BACnetRequest             | CSV file acquisition         | <u>Right cl</u> | ick to save the file |            |        |
| BACnetMonitor             | Add Click this button to a   | td acrea        | s block for BACoet : | monitorios |        |
| COV Interaction           |                              | 10 00000        |                      | normoring  |        |
| Event Interaction         |                              |                 |                      |            |        |
| Calendar Interaction      |                              |                 |                      |            |        |
| BAOnetDevice              |                              |                 |                      |            |        |
| Log                       |                              |                 |                      |            |        |
| Settings                  |                              |                 |                      |            |        |
| Network Information       |                              |                 |                      |            |        |
| Basic Information         |                              |                 |                      |            |        |
| BACnetObject              |                              |                 |                      |            |        |
| BACnetRequest             |                              |                 |                      |            |        |
| BACnetMonitor             |                              |                 |                      |            |        |
| COV Interaction           |                              |                 |                      |            |        |
| Event Interaction         |                              |                 |                      |            |        |
| Calendar Interaction      |                              |                 |                      |            |        |
| Who-Is Transmission Info. |                              |                 |                      |            |        |
| User                      |                              |                 |                      |            |        |
| Maintenance               |                              |                 |                      |            |        |
| 言語設定/日本語                  | <b>~</b>                     |                 |                      |            |        |
| < >                       |                              |                 |                      |            |        |

2. Right-click "Right Click to save the file" in the row of "CSV file acquisition".

| Add/Overwrite from CSV file Add Overwrite Browse                |                              |  |  |  |  |  |  |  |  |  |
|-----------------------------------------------------------------|------------------------------|--|--|--|--|--|--|--|--|--|
| CSV file acquisition                                            | Right click to save the file |  |  |  |  |  |  |  |  |  |
| Add Click this button to add access block for BACnet monitoring |                              |  |  |  |  |  |  |  |  |  |

- **3.** Click "Save target as"  $^{*1}$  in the shortcut menu.
- **4.** Save the CSV file to an arbitrary location.
- \*1 For Internet Explorer<sup>®</sup> 11.0

# **COV** interaction

For the assignment method of a data block (access block for COV interaction) with a web browser, refer to the operating procedure from 1 to 3 described in the following section.

Page 146 How to use the COV interaction function

For details on the format of access blocks for COV interaction, refer to the following section.

Page 294 Format of access blocks for COV interaction

#### ■Assigning data blocks using a CSV file

By using a CSV file, multiple data blocks<sup>\*1</sup> can be assigned in a batch.

- For the format of CSV files, refer to the following section.
- Page 277 CSV file for the COV interaction function
- \*1 When '0' is specified to the buffer memory address, the data blocks are automatically assigned to the free space in the buffer memory.

#### Operating procedure

**1.** Select [Settings] ⇒ [COV Interaction].

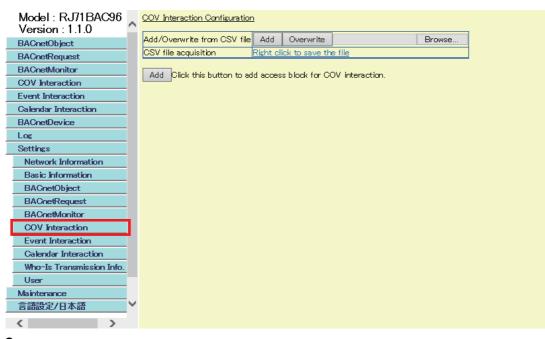

Click the [Browse] button and select a CSV file.

| COV Interaction Configuration                     |  |  |  |  |  |  |  |
|---------------------------------------------------|--|--|--|--|--|--|--|
| Add/Overwrite from CSV file Add Overwrite Browse  |  |  |  |  |  |  |  |
| CSV file acquisition Right click to save the file |  |  |  |  |  |  |  |
|                                                   |  |  |  |  |  |  |  |

Add Click this button to add access block for COV interaction.

- **3.** Click the [Add] <sup>\*1</sup> button or the [Overwrite]<sup>\*2</sup> button in the row of "Add/Overwrite from CSV file".
- \*1 Click this button when assigning only unassigned data to a BACnet module among the data in a CSV file.
- \*2 Click this button when deleting data in a BACnet module and overwrite the data with the data in a CSV file.

| COV Interaction Configuration | <u>1</u>         |                      |                 |        |
|-------------------------------|------------------|----------------------|-----------------|--------|
| Add/Overwrite from CSV file   | Add              | Overwrite            |                 | Browse |
| CSV file acquisition          | <u>Right cli</u> | <u>ck to save th</u> | e file          |        |
| Add Click this button to ad   | d acces:         | s block for CC       | DV interaction. |        |

# ■Saving data to a CSV file

The following shows how to save an access block for COV interaction to a CSV file.

#### Operating procedure

**1.** Select [Settings] ⇒ [COV Interaction].

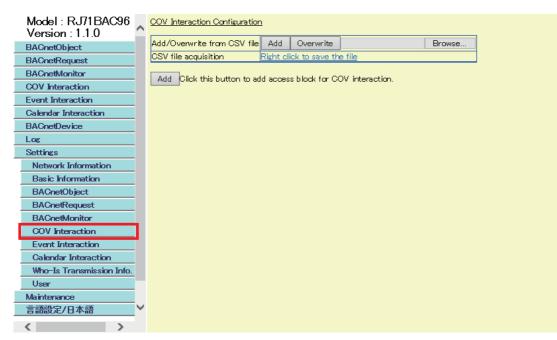

2. Right-click "Right Click to save the file" in the row of "CSV file acquisition".

| COV Interaction Configuratio | <u>n</u>        |                |        |        |
|------------------------------|-----------------|----------------|--------|--------|
| Add/Overwrite from CSV file  | Add             | Overwrite      |        | Browse |
| CSV file acquisition         | <u>Right cl</u> | ick to save th | e file |        |
|                              |                 |                |        |        |

Add Click this button to add access block for COV interaction.

- **3.** Click "Save target as" <sup>\*1</sup> in the shortcut menu.
- **4.** Save the CSV file to an arbitrary location.
- \*1 For Internet Explorer<sup>®</sup> 11.0

#### **Event interaction**

For the assignment method of a data block (access block for Event interaction) with a web browser, refer to the operating procedure from 1 to 3 described in the following section.

Page 152 How to use the Event interaction function

For details on the format of access blocks for Event interaction, refer to the following section.

Page 295 Format of access blocks for Event interaction

#### ■Assigning data blocks using a CSV file

By using a CSV file, multiple data blocks<sup>\*1</sup> can be assigned in a batch.

For the format of CSV files, refer to the following section.

- Page 277 CSV file for the Event interaction function
- \*1 When '0' is specified to the buffer memory address, the data blocks are automatically assigned to the free space in the buffer memory.

#### Operating procedure

**1.** Select [Settings] ⇒ [Event Interaction].

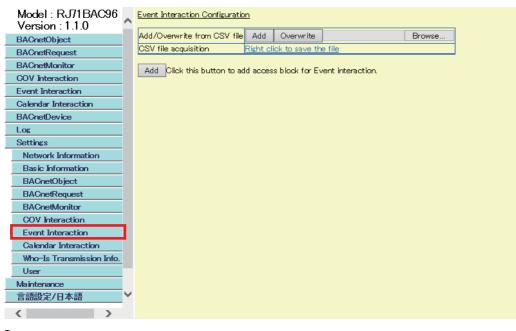

2. Click the [Browse] button and select a CSV file.

| Event Interaction Configuratio | _        |                        |           |      |
|--------------------------------|----------|------------------------|-----------|------|
| Add/Overwrite from CSV file    | Add      | Overwrite              | Bri       | owse |
| CSV file acquisition           | Right cl | ick to save the file   |           |      |
| Add Click this button to ad    | ld acces | s block for Event inte | eraction. |      |

- **3.** Click the [Add] <sup>\*1</sup> button or the [Overwrite]<sup>\*2</sup> button in the row of "Add/Overwrite from CSV file".
- \*1 Click this button when assigning only unassigned data to a BACnet module among the data in a CSV file.
- \*2 Click this button when deleting data in a BACnet module and overwrite the data with the data in a CSV file.

| Event Interaction Configuratio | n                            |                |                   |  |
|--------------------------------|------------------------------|----------------|-------------------|--|
| Add/Overwrite from CSV file    | Add                          | Overwrite      | Browse            |  |
| CSV file acquisition           | Right click to save the file |                |                   |  |
| Add Click this button to ad    | ld acces                     | s block for Ev | vent interaction. |  |

#### ■Saving data to a CSV file

The following shows how to save an access block for Event interaction to a CSV file.

#### Operating procedure

**1.** Select [Settings] ⇒ [Event Interaction].

| Model : RJ71BAC96<br>Version : 1.1.0 | ^      | Event Interaction Configuratio | <u>1</u>  |                            |         |       |
|--------------------------------------|--------|--------------------------------|-----------|----------------------------|---------|-------|
| BACnetObject                         |        | Add/Overwrite from CSV file    | Add       | Overwrite                  | B       | rowse |
| BACnetRequest                        |        | CSV file acquisition           | Right cli | <u>ck to save the file</u> |         |       |
| BACnetMonitor                        |        | Add Click this button to ad    | 4         | a black for Event inter    | - etien |       |
| COV Interaction                      |        |                                | u acces   | s block for Evenic inter-  | action. |       |
| Event Interaction                    |        |                                |           |                            |         |       |
| Calendar Interaction                 |        |                                |           |                            |         |       |
| BACnetDevice                         |        |                                |           |                            |         |       |
| Log                                  |        |                                |           |                            |         |       |
| Settings                             |        |                                |           |                            |         |       |
| Network Information                  |        |                                |           |                            |         |       |
| Basic Information                    |        |                                |           |                            |         |       |
| BACnetObject                         |        |                                |           |                            |         |       |
| BACnetRequest                        |        |                                |           |                            |         |       |
| BACnetMonitor                        |        |                                |           |                            |         |       |
| COV Interaction                      |        |                                |           |                            |         |       |
| Event Interaction                    |        |                                |           |                            |         |       |
| Calendar Interaction                 |        |                                |           |                            |         |       |
| Who-Is Transmission Info.            |        |                                |           |                            |         |       |
| User                                 |        |                                |           |                            |         |       |
| Maintenance                          |        |                                |           |                            |         |       |
| 言語設定/日本語                             | $\sim$ |                                |           |                            |         |       |
| < >>                                 |        |                                |           |                            |         |       |

2. Right-click "Right Click to save the file" in the row of "CSV file acquisition".

| Event Interaction Configuratio | <u>n</u>                         |        |
|--------------------------------|----------------------------------|--------|
| Add/Overwrite from CSV file    | Add Overwrite                    | Browse |
| CSV file acquisition           | Right click to save the file     |        |
| Add Click this button to ad    | ld access block for Event intera | ction. |

- $\textbf{3.} \quad \text{Click "Save target as"}^{*1} \text{ in the shortcut menu.}$
- **4.** Save the CSV file to an arbitrary location.
- \*1 For Internet Explorer<sup>®</sup> 11.0

#### Calendar interaction

For the method to specify the copy source BACnet device of Calendar information which is to be referred when joining BACnet using a web browser, refer to the operating procedure from 1 to 4 described in the following section.

#### Specifying objects using a CSV file

By using a CSV file, multiple Calendar objects can be specified in a batch.

For the format of CSV files, refer to the following section.

Page 278 CSV file for the Calendar interaction function

#### Operating procedure

**1.** Select [Settings] ⇒ [Calendar Interaction].

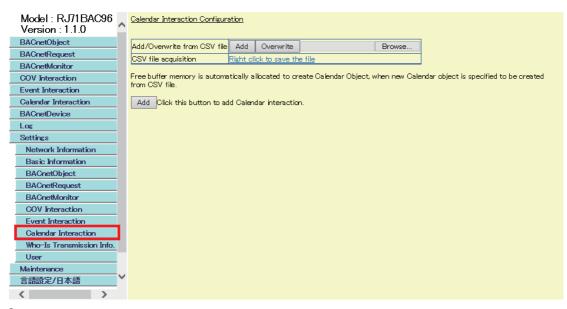

2. Click the [Browse] button and select a CSV file.

| Add/Overwrite from CSV file | Add       | Overwrite            | Browse |
|-----------------------------|-----------|----------------------|--------|
| CSV file acquisition        | Right cli | ick to save the file |        |

Free buffer memory is automatically allocated to create Calendar Object, when new Calendar object is specified to be created from CSV file.

Add Click this button to add Calendar interaction.

- **3.** Click the [Add] <sup>\*1</sup> button or the [Overwrite]<sup>\*2</sup> button in the row of "Add/Overwrite from CSV file".
- \*1 Click this button when adding only unassigned data to a BACnet module among the data in a CSV file.
- \*2 Click this button when deleting data in a BACnet module and overwrite the data with the data in a CSV file.

```
Calendar Interaction Configuration
```

Calendar Interaction Configuration

| Add/Overwrite from CSV file | Add       | Overwrite       |        | Browse |
|-----------------------------|-----------|-----------------|--------|--------|
| CSV file acquisition        | Right cli | ick to save the | e file |        |

Free buffer memory is automatically allocated to create Calendar Object, when new Calendar object is specified to be created from CSV file.

Add Click this button to add Calendar interaction.

#### ■Saving data to a CSV file

The following shows how to save a Calendar interaction setting to a CSV file.

#### Operating procedure

\_

**1.** Select [Settings] ⇒ [Calendar Interaction].

| Model : RJ71BAC96<br>Version : 1.1.0 | Calendar Interaction Configura | ation                   |                         |               |                                                                                                    |
|--------------------------------------|--------------------------------|-------------------------|-------------------------|---------------|----------------------------------------------------------------------------------------------------|
| BACnetObject                         | Add/Overwrite from CSV file    | Add Overwrite           |                         | Browse        |                                                                                                    |
| BACnetRequest                        |                                | Right click to save th  | a file                  | Dronoo        |                                                                                                    |
| BACnetMonitor                        |                                |                         | 2 1110                  |               | l de la constante de la constante de |
| COV Interaction                      |                                | tically allocated to cr | eate Calendar Object, w | /hen new Cale | ndar object is specified to be created                                                                                                    |
| Event Interaction                    | from CSV file.                 |                         |                         |               |                                                                                                    |
| Calendar Interaction                 | Add Click this button to ad    | d Calendar interactio   | ı.                      |               |                                                                                                    |
| BACnetDevice                         |                                |                         |                         |               |                                                                                                    |
| Log                                  |                                |                         |                         |               |                                                                                                    |
| Settings                             |                                |                         |                         |               |                                                                                                    |
| Network Information                  |                                |                         |                         |               |                                                                                                    |
| Basic Information                    |                                |                         |                         |               |                                                                                                    |
| BACnetObject                         |                                |                         |                         |               |                                                                                                    |
| BACnetRequest                        |                                |                         |                         |               |                                                                                                    |
| BACnetMonitor                        |                                |                         |                         |               |                                                                                                    |
| COV Interaction                      |                                |                         |                         |               |                                                                                                    |
| Event Interaction                    |                                |                         |                         |               |                                                                                                    |
| Calendar Interaction                 |                                |                         |                         |               |                                                                                                    |
| Who-Is Transmission Info.            |                                |                         |                         |               |                                                                                                    |
| User                                 |                                |                         |                         |               |                                                                                                    |
| Maintenance                          |                                |                         |                         |               |                                                                                                    |
| 言語設定/日本語 ✓                           |                                |                         |                         |               |                                                                                                    |
| < >                                  |                                |                         |                         |               |                                                                                                    |
|                                      |                                |                         |                         |               |                                                                                                    |

2. Right-click "Right Click to save the file" in the row of "CSV file acquisition".

| <u>Calendar Interaction Configur</u> | <u>ation</u>    |                 |      |        |  |
|--------------------------------------|-----------------|-----------------|------|--------|--|
| Add/Overwrite from CSV file          | Add             | Overwrite       |      | Browse |  |
| CSV file acquisition                 | <u>Right cl</u> | ick to save the | file |        |  |
|                                      |                 | ick to save the | file |        |  |

Add Click this button to add Calendar interaction.

- **3.** Click "Save target as" <sup>\*1</sup> in the shortcut menu.
- **4.** Save the CSV file to an arbitrary location.
- \*1 For Internet Explorer<sup>®</sup> 11.0

d

#### Who-Is Transmission Info.

With the Who-Is send setting, set a send target BACnet device where Who-Is services are to be sent from a BACnet module periodically.

The send target BACnet device of Who-Is services can be specified with any of the following methods.

- Page 218 Specifying a device using a web browser
- Page 219 Specifying devices from a CSV file in a batch

#### Specifying a device using a web browser

#### Operating procedure

1. Select [Settings] ⇒ [Who-Is Transmission Info.], and click the [Add] button in the "Who-Is address" screen.

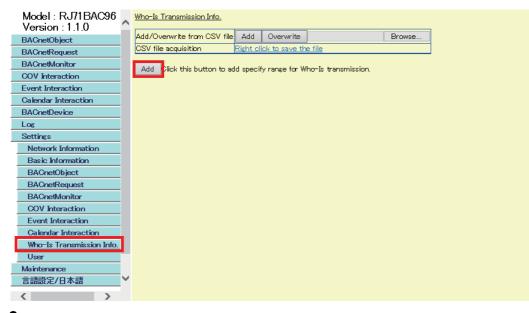

**2.** Set the minimum instance number to "LowDeviceInstanceNo" and the maximum instance number to "HighDeviceInstanceNo" among the send target BACnet devices of Who-Is services.

| Specify range for Who-Is transmission<br>If LowDeviceInstanceNo is empty with<br>assumed.<br>If HighDeviceInstanceNo is empty with<br>is assumed.<br>If both are empty, then no range is spe | HighDeviceInstanceNo specified. 0 is<br>LowDeviceInstanceNo specified, 4194302 |
|----------------------------------------------------------------------------------------------------|--------------------------------------------------------------------------------|
| LowDeviceInstanceNo                                                                                                    |                                                                                |
| HighDeviceInstanceNo                                                                                                    |                                                                                |
| Add                                                                                                    | Close                                                                          |

#### Specifying devices from a CSV file in a batch

By using a CSV file, multiple BACnet devices can be specified in a batch.

For the format of CSV files, refer to the following section.

Page 278 CSV file for Who-Is send setting

#### Operating procedure

1. Select [Settings] ⇒ [Who-Is Transmission Info.].

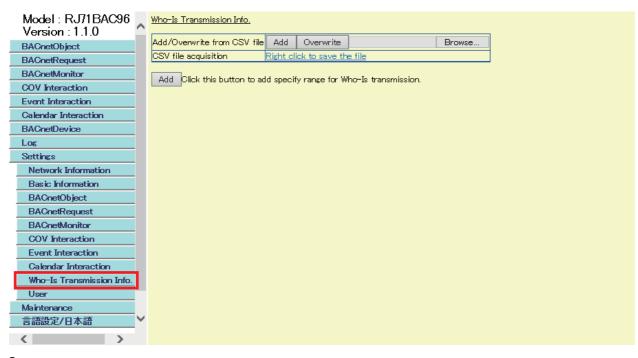

2. Click the [Browse] button and select a CSV file.

| <u>Who-Is Transmission Info.</u> |                  |                |        |        |
|----------------------------------|------------------|----------------|--------|--------|
| Add/Overwrite from CSV file      | Add              | Overwrite      |        | Browse |
| CSV file acquisition             | <u>Right cli</u> | ick to save th | e file |        |

Add Click this button to add specify range for Who-Is transmission.

- **3.** Click the [Add] <sup>\*1</sup> button or the [Overwrite]<sup>\*2</sup> button in the row of "Add/Overwrite from CSV file".
- \*1 Click this button when adding only unassigned data to a BACnet module among the data in a CSV file.
- \*2 Click this button when deleting data in a BACnet module and overwrite the data with the data in a CSV file.

| <u>Who-Is Transmission Info.</u> |                  |                       |               |        |
|----------------------------------|------------------|-----------------------|---------------|--------|
| Add/Overwrite from CSV file      | Add              | Overwrite             |               | Browse |
| CSV file acquisition             | <u>Right cli</u> | <u>ck to save the</u> | <u>e file</u> |        |
|                                  |                  |                       |               |        |

Add Click this button to add specify range for Who-Is transmission.

#### ■Saving data to a CSV file

The following shows how to save a Who-Is send setting to a CSV file.

#### Operating procedure

**1.** Select [Settings] ⇒ [Who-Is Transmission Info.].

| Model : RJ71BAC96         | ~        | <u>Who-Is Transmission Info.</u> |                |                       |                 |        |  |
|---------------------------|----------|----------------------------------|----------------|-----------------------|-----------------|--------|--|
| Version : 1.1.0           |          |                                  |                |                       |                 |        |  |
| BACnetObject              |          | Add/Overwrite from CSV file      |                | Overwrite             |                 | Browse |  |
| BAOnetRequest             |          | CSV file acquisition             | <u>Right c</u> | lick to save the file | 2               |        |  |
| BACnetMonitor             |          | Add Click this button to a       | dd speci       | fy range for Who-I    | e tranemiesion  |        |  |
| COV Interaction           |          |                                  | da speci       | iy range tar who i    | s d'unarmasion. |        |  |
| Event Interaction         |          |                                  |                |                       |                 |        |  |
| Calendar Interaction      |          |                                  |                |                       |                 |        |  |
| BACnetDevice              |          |                                  |                |                       |                 |        |  |
| Log                       |          |                                  |                |                       |                 |        |  |
| Settings                  |          |                                  |                |                       |                 |        |  |
| Network Information       |          |                                  |                |                       |                 |        |  |
| Basic Information         |          |                                  |                |                       |                 |        |  |
| BACnetObject              |          |                                  |                |                       |                 |        |  |
| BACnetRequest             |          |                                  |                |                       |                 |        |  |
| BACnetMonitor             |          |                                  |                |                       |                 |        |  |
| COV Interaction           |          |                                  |                |                       |                 |        |  |
| Event Interaction         |          |                                  |                |                       |                 |        |  |
| Calendar Interaction      |          |                                  |                |                       |                 |        |  |
| Who-Is Transmission Info. |          |                                  |                |                       |                 |        |  |
| User                      |          |                                  |                |                       |                 |        |  |
| Maintenance               |          |                                  |                |                       |                 |        |  |
| 言語設定/日本語                  | <b>~</b> |                                  |                |                       |                 |        |  |
| >                         |          |                                  |                |                       |                 |        |  |

2. Right-click "Right Click to save the file" in the row of "CSV file acquisition".

# Who-Is Transmission Info. Add/Overwrite from CSV file Add Overwrite Browse... CSV file acquisition Right click to save the file Image: Content of the file Image: Content of the file

Add Click this button to add specify range for Who-Is transmission.

- **3.** Click "Save target as"  $^{*1}$  in the shortcut menu.
- **4.** Save the CSV file to an arbitrary location.
- \*1 For Internet Explorer<sup>®</sup> 11.0

#### User

This function protects data on a BACnet module by setting authorities for each user. The user setting can be edited only by the general administrator. For the authority, refer to the following section.

#### Window

[Settings] ⇒ [User]

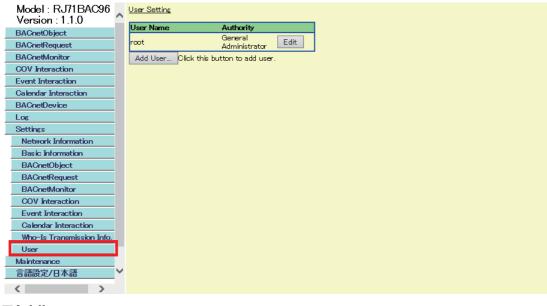

#### ■Adding a user

Add a user.

#### Operating procedure

1. Click the [Add User] button in the "User Setting" screen.

| <u>User Setting</u> |                                |
|---------------------|--------------------------------|
| User Name           | Authority                      |
| root                | General<br>Administrator Edit  |
| Add User            | Click this button to add user. |

2. Enter the "User Name", "Password", and "Re-enter Password" fields, set the authority, then click the [Update] button.

| <u>Jser</u>       |              |   |
|-------------------|--------------|---|
| Adding user.      |              |   |
| Item              | Contents     |   |
| User Name         | user         |   |
| Password          |              |   |
| Re-enter Password |              |   |
| Authority         | User         | ~ |
|                   | Update Close | ] |

1

#### ■Editing a user

Edit the password and authority.

#### Operating procedure

1. Click the [Edit] button of the user to edit in the "User Setting" screen.

| <u>User Setting</u>                     |                          |      |        |
|-----------------------------------------|--------------------------|------|--------|
| User Name                               | Authority                |      |        |
| root                                    | General<br>Administrator | Edit |        |
| user                                    | User                     | Edit | Delete |
| Add User Click this button to add user. |                          |      |        |

2. Enter the "Password" field and the "Re-enter Password" field, select an authority from "Authority", then click the [Update] button.

| hange User Password | 0                       |
|---------------------|-------------------------|
| Item                | Contents                |
| User Name           | root                    |
| Password            |                         |
| Re-enter Password   |                         |
| Authority           | General Administrator 🗸 |
|                     | Update Close            |

#### ■Deleting a user

Delete a user.

#### Operating procedure

1. Click the [Delete] button of the user to delete in the "User Setting" screen.

| <u>User Setting</u>                     |                          |      |        |
|-----------------------------------------|--------------------------|------|--------|
| User Name                               | Authority                |      |        |
| root                                    | General<br>Administrator | Edit |        |
| user                                    | User                     | Edit | Delete |
| Add User Click this button to add user. |                          |      |        |

Point P

• To log in another user, close all open web browsers.

#### ■Authority

"General Administrator" can change and view data.

"User" can only view data.

The following shows the availability of displaying each menu of configuration functions.

 $\bigcirc$ : Available,  $\times$ : Not available

| Menu item                      |                           | General Administrator | User |
|--------------------------------|---------------------------|-----------------------|------|
| BACnetObject                   |                           | 0                     | 0    |
| BACnetRequest                  | Read                      | 0                     | 0    |
|                                | Write                     | 0                     | 0    |
| BACnetMonitor                  | •                         | 0                     | 0    |
| COV Interaction                |                           | 0                     | 0    |
| Event Interaction              |                           | 0                     | 0    |
| Calendar Interaction           |                           | 0                     | 0    |
| BACnetDevice                   |                           | 0                     | 0    |
| Log                            | BACnet Communication      | 0                     | 0    |
|                                | Message                   | 0                     | 0    |
| Settings                       | Network Information       | 0                     | ×    |
|                                | Basic Information         | 0                     | ×    |
|                                | BACnetObject              | 0                     | ×    |
|                                | BACnetRequest             | 0                     | ×    |
|                                | BACnetMonitor             | 0                     | ×    |
|                                | COV Interaction           | 0                     | ×    |
|                                | Event Interaction         | 0                     | ×    |
|                                | Calendar Interaction      | 0                     | ×    |
|                                | Who-Is Transmission Info. | 0                     | ×    |
|                                | User                      | 0                     | ×    |
| Maintenance                    | Pause/Restart             | 0                     | ×    |
|                                | Backup/Restore            | 0                     | ×    |
|                                | Internal Memory Area      | 0                     | ×    |
| Language/English <sup>*1</sup> |                           | 0                     | ×    |

\*1 When the language is switched, this menu is displayed as [Language setting/Japanese] in Japanese.

### Maintenance

The following menu items can be set.

| Menu item            | Reference                     |
|----------------------|-------------------------------|
| Pause/Restart        | Page 224 Pause/Restart        |
| Backup/Restore       | Page 226 Backup/Restore       |
| Internal Memory Area | Page 227 Internal Memory Area |

#### Pause/Restart

Pause or restart the operation of a BACnet module.

Stop the operation of the BACnet module before setting the BACnet module with a configuration function.

#### ■Pause

#### Operating procedure

**1.** Select [Maintenance] ⇒ [Pause/Restart].

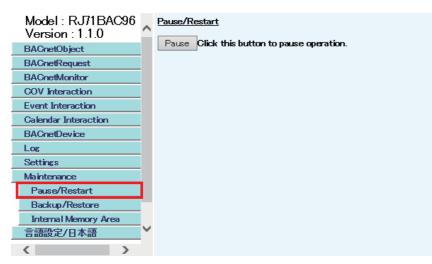

- 2. Click the [Pause] button in the "Pause/Restart" screen.
- **3.** Read the displayed message and click the [OK] button. The background of the screen is changed from blue (run) to yellow (stop).

Model : RJ71BAC96 \_ Pause/Restart Version : 1.1.0 BACnetObject Operation paused BACnetRequest Restart Click this button to resume operation. BACnetMonitor **COV** Interaction **Event Interaction Calendar Interaction** BACnetDevice Log Settings Maintenance Pause/Restart Backup/Restore Internal Memory Area 言語設定/日本語 < >

#### ■Restart

#### Operating procedure

**1.** Select [Maintenance] ⇒ [Pause/Restart].

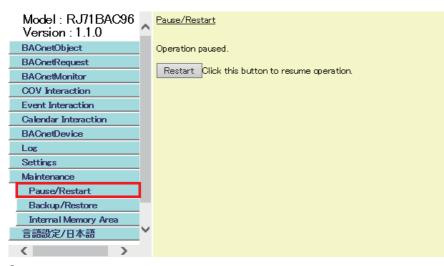

- 2. Click the [Restart] button in the "Pause/Restart" screen.
- Read the displayed message and click the [OK] button. The background of the screen is changed from yellow (stop) to blue (run).
   Model : RJ71BAC96 Version : 1.1.0
   Pause/Restart Operation restarted.

| BACnetObject         | Operation restarted.                        |
|----------------------|---------------------------------------------|
| BACnetRequest        |                                             |
| BACnetMonitor        | Pause Click this button to pause operation. |
| COV Interaction      |                                             |
| Event Interaction    |                                             |
| Calendar Interaction |                                             |
| BACnetDevice         |                                             |
| Log                  |                                             |
| Settings             |                                             |
| Maintenance          |                                             |
| Pause/Restart        |                                             |
| Backup/Restore       |                                             |
| Internal Memory Area |                                             |
| 言語設定/日本語             | •                                           |
| < >                  |                                             |

#### Backup/Restore

Configure the settings for backup or restoration of data, such as objects and properties.

#### ■Backup

The data of objects and properties are saved in a backup file (\*.dat).

#### Operating procedure

1. Select [Maintenance] ⇒ [Backup/Restore], and right-click "Backup Information".

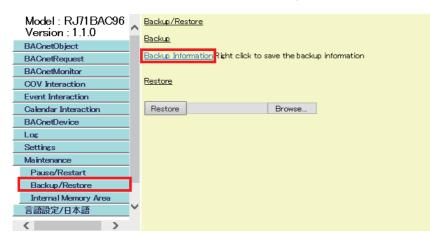

- 2. Click "Save target as" <sup>\*1</sup> in the shortcut menu.
- 3. Save the CSV file to an arbitrary location.
- \*1 For Internet Explorer<sup>®</sup> 11.0

#### Restriction (")

The log records sampled with a TrendLog object are not saved in a backup file (\*.dat).

#### **■**Restore

Restore the saved data in a backup file (\*.dat) to a BACnet module.

#### Operating procedure

- **1.** Select [Maintenance] ⇒ [Backup/Restore].
- 2. Click the [Browse] button and select a backup file (\*.dat) to be restored.

| Model : RJ71BAC96<br>Version : 1.1.0 | Backup/Restore                                                 |
|--------------------------------------|----------------------------------------------------------------|
| BACnetObject                         |                                                                |
| BACnetRequest                        | Backup Information: Right click to save the backup information |
| BACnetMonitor                        |                                                                |
| COV Interaction                      | Restore                                                        |
| Event Interaction                    |                                                                |
| Calendar Interaction                 | Restore Browse                                                 |
| BACnetDevice                         |                                                                |
| Log                                  |                                                                |
| Settings                             |                                                                |
| Maintenance                          |                                                                |
| Pause/Restart                        |                                                                |
| Backup/Restore                       |                                                                |
| Internal Memory Area                 |                                                                |
| 言語設定/日本語                             | ·                                                              |
| >                                    |                                                                |

3. Click the [Restore] button.

#### Precautions

If the IP address of a BACnet module is changed after restoration, the BACnet module may not be logged in after restoration. Before performing restoration, be sure to check the IP address after the restoration.

#### Internal Memory Area

Internal memory is used by all registered BACnet objects.

| BACnet module |   |                 |  |  |
|---------------|---|-----------------|--|--|
| Buffer memory |   | Internal memory |  |  |
|               |   |                 |  |  |
|               |   | AI-0            |  |  |
|               |   | AckedTranstions |  |  |
|               |   |                 |  |  |
| 41.0          |   | :               |  |  |
| AI-0          |   |                 |  |  |
| PresentValue  |   | PresentValue    |  |  |
| 12345         |   | 12345           |  |  |
|               |   | :               |  |  |
|               |   | COVSendInterval |  |  |
|               |   |                 |  |  |
|               |   |                 |  |  |
|               | 1 |                 |  |  |

#### ■Check for internal memory utilization

The utilization of an internal memory used for a BACnet module is displayed in the "Internal Memory Area" screen. Check the internal memory utilization when setting the BufferSize property of a TrendLog object.

#### Window

[Maintenance] ⇒ [Internal Memory Area]

| Model : RJ71BAC96<br>Version : 1.1.0 | ;<br>^ | Internal Memory Area                           |
|--------------------------------------|--------|------------------------------------------------|
| BACnetObject                         |        | Memory area used (Bytes)<br>2300               |
| BACnetRequest                        |        | 2000                                           |
| BACnetMonitor                        |        |                                                |
| COV Interaction                      |        | First page Previous page Next page Last page   |
| Event Interaction                    |        | The first address in the Available memory area |
| Calendar Interaction                 |        | available memory area (Bytes)                  |
| BACnetDevice                         |        | 000008CEh 6                                    |
| Log                                  |        | 000002B4h 564                                  |
| Settings                             |        | 00000AF9h 2249                                 |
| Maintenance                          |        | 00001406h 16772090                             |
| Pause/Restart                        |        |                                                |
| Backup/Restore                       |        |                                                |
| Internal Memory Area                 |        |                                                |
| 言語設定/日本語                             |        |                                                |
| >                                    |        |                                                |

#### **Displayed items**

| Item                                           | Description                                                                     |
|------------------------------------------------|---------------------------------------------------------------------------------|
| Memory area used                               | The area to which data is assigned is displayed in bytes.                       |
| The first address in the available memory area | The start addresses of data unassigned areas are displayed.                     |
| Available memory area                          | The data unassigned area counted from the start address are displayed in bytes. |

### Language/English

The language displayed in configuration functions can be switched.

#### Operating procedure

Select [Language/English].

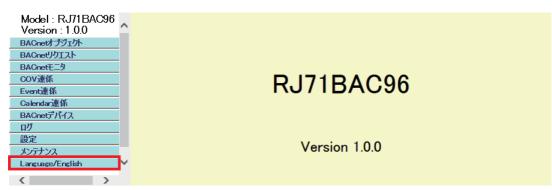

# **2** SETTING PARAMETERS

Various operations can be set by setting parameters using an engineering tool.

## 2.1 Parameter Setting Procedure

- **1.** Add a BACnet module to an engineering tool.
- C Navigation window ⇔ [Parameter] ⇔ [Module Information] ⇔ right-click [Add New Module]
- **2.** There are two types of parameter settings: Basic Configuration and Refresh Setting. Select either of the setting in the tree shown in the following screen.
- X Navigation window ⇒ [Parameter] ⇒ [Module Information] ⇒ "RJ71BAC96" ⇒ [Module Parameter]
- **3.** Write the setting to a CPU module using an engineering tool.
- ∑ [Online] ⇔ [Write to PLC]
- 4. The setting is applied by resetting the CPU module, or turning the power OFF and ON.

# 2.2 Basic Setting

Set the operation settings of a BACnet module.

| 0000:RJ71BAC96 Module Parameter                                                                                                    |                                                                                                    |                                       |   |
|----------------------------------------------------------------------------------------------------|----------------------------------------------------------------------------------------------------|---------------------------------------|---|
| Setting Item List                                                                                                    | Setting Item                                                                                                    | · · · · · · · · · · · · · · · · · · · |   |
| Input the Setting Item to Search                                                                                                    |                                                                                                    |                                       |   |
|                                                                                                    | Item                                                                                                    | Setting Value                         |   |
| Basic Configuration                                                                                                    | Initialization Start-up Mode Switching Function                                                                                                    |                                       |   |
| Initialization Start-up Mode Switching Function                                                                                                    | Initialization Start-up Mode Switching Setting                                                                                                    | Normal Mode                           |   |
| ia⊶ (and the first and the set Timing and the set Timing and the set Timing and the set Timing and the set Timing and the set Timing and the set the set the | Explanation<br>It is used to initialize this module.[State at the time of shipment]<br>"In the Initializing Mode is setting,<br>the BACnet module will initialize every time resetting the CPU module or<br>After initialization is completed, please return to Normal Mode. | powering off and on the system.       |   |
| Item List Find Result                                                                                                    | Check Restore the Default Settings                                                                                                    |                                       | • |

### **Operation settings**

#### Set the mode setting of a BACnet module.

| Item                                               | Description                                                                                                    | Setting item                                                   |
|----------------------------------------------------|----------------------------------------------------------------------------------------------------|----------------------------------------------------------------|
| Initialization Start-up Mode Switching<br>Function | Set a start-up mode of a BACnet module when resetting the CPU module, or turning the power OFF and ON.<br>To initialize (restore to factory settings) a BACnet module, select "Initializing Mode". | • Normal Mode<br>• Initializing Mode<br>(Default: Normal Mode) |

#### Precautions

For the Initialization Mode, a BACnet module is initialized every time when resetting the CPU module, or turning the power OFF and ON.

After the completion of the initialization, change the mode to Normal Mode.

# 2.3 Refresh Setting

Set the timing to refresh the buffer memory of a BACnet module.

| etting Item List                                                                                                    | Setting Item                                                                                 |                                                                      |        |
|----------------------------------------------------------------------------------------------------|----------------------------------------------------------------------------------------------|----------------------------------------------------------------------|--------|
| nput the Setting Item to Search                                                                                                    |                                                                                              |                                                                      |        |
|                                                                                                    | Item                                                                                         | Setting Value                                                        |        |
| Basic Configuration     Basic Configuration     General Configuration     General Configura | Refresh by the Set Timing     Refresh Timing     Refresh Timing     Refresh Group[n][n:1-64] | Set refresh timing.<br>At the Execution Time of END Instruction<br>1 |        |
|                                                                                                    | Explanation                                                                                  |                                                                      |        |
|                                                                                                    | Set refresh timing.                                                                          |                                                                      | *<br>* |
| tem List Find Result                                                                                                    | Chec <u>k</u> Restor                                                                         | e the Default Settings                                               |        |
|                                                                                                    |                                                                                              |                                                                      |        |
|                                                                                                    |                                                                                              |                                                                      |        |

| Setting value                               | Description                                                                                     |
|---------------------------------------------|-------------------------------------------------------------------------------------------------|
| At the Execution Time of END<br>Instruction | The buffer memory is refreshed at END processing of a CPU module.                               |
| At the execution time of specified program  | The buffer memory is refreshed at the execution of the program specified to "Refresh Group[n]". |

# **3** TROUBLESHOOTING

This chapter explains the errors which may occur when using a BACnet module and the troubleshooting.

## **3.1** Checking Method for Error Descriptions

The following are the methods for checking error descriptions.

| Checking method                            | Description                                                                                                |
|--------------------------------------------|----------------------------------------------------------------------------------------------------|
| LED on the module                          | The status of a BACnet module can be checked.                                                              |
| Message logs of the configuration function | Errors related to BACnet communication can be checked by [Log] ⇔ [Message].<br>☞ Page 238 Message Log List |

#### Checking LED status

Check the following LED status, and take corrective actions.

| Name | State | Corrective action                                                                                                    |
|------|-------|----------------------------------------------------------------------------------------------------|
| RUN  | OFF   | Reset the programmable controller CPU.<br>If the LED does not turn ON, a hardware error may have occurred.<br>Please consult your local Mitsubishi representative. |
| ERR  | ON    | A hardware error may have occurred.<br>Please consult your local Mitsubishi representative.                                                                        |

For the descriptions on each LED indication, refer to the following manual.

# **3.2** Module Status Check

The following function can be used in the "Module Diagnostics" screen of an engineering tool.

| Function                                                                | Purpose |
|-------------------------------------------------------------------------|---------|
| Module information list The IP address of a BACnet module is displayed. |         |

For a BACnet module, error descriptions are not displayed in the [Error Information] tab. For error descriptions, refer to the following section.

Page 232 Checking Method for Error Descriptions

Additionally, an IP address is not displayed in the "System Monitor" screen of an engineering tool. Check the IP address in the [Module Information List] tab of the "Module Diagnostics" screen.

### Module information list

Check the IP address of a BACnet module in the [Module Information List] tab.

#### Window

(Diagnostics) ⇒ [System Monitor] ⇒ right-click an arbitrary module ⇒ "Module Diagnostics" ⇒ [Module Information List] tab

| Module Name Production information |            | Production information | Supplementary Function Monitoring |  |  |
|------------------------------------|------------|------------------------|-----------------------------------|--|--|
| RJ71BAC96                          |            |                        |                                   |  |  |
|                                    |            | ·                      | Execute Stop Monitorin            |  |  |
| nformation Module Inform           | ition List |                        |                                   |  |  |
| tem                                | Content    |                        |                                   |  |  |
| P Address                          |            |                        |                                   |  |  |
| IP Address (First Octet)           | 192        |                        |                                   |  |  |
| IP Address (Second Octet)          |            |                        |                                   |  |  |
| IP Address (Third Octet)           | 0          |                        |                                   |  |  |
| IP Address (Fourth Octet)          | 254        |                        |                                   |  |  |
|                                    |            |                        |                                   |  |  |
|                                    |            |                        |                                   |  |  |
|                                    |            |                        |                                   |  |  |
|                                    |            |                        |                                   |  |  |
|                                    |            |                        |                                   |  |  |
|                                    |            |                        |                                   |  |  |
|                                    |            |                        |                                   |  |  |

#### **Displayed items**

| Item                                                                                                    |                           | Description                                         |
|----------------------------------------------------------------------------------------------------|---------------------------|-----------------------------------------------------|
| IP Address (First Octet) T<br>IP Address (Second Octet)<br>IP Address (Third Octet) T<br>IP Address (Third Octet) |                           | The IP address set to a BACnet module is displayed. |
|                                                                                                    |                           |                                                     |
|                                                                                                    |                           |                                                     |
|                                                                                                    | IP Address (Fourth Octet) |                                                     |

# **3.3** Troubleshooting by Symptom

### Troubleshooting related to network and connection

| 0                                  |                                                                              |                                                                                                    |  |  |
|------------------------------------|------------------------------------------------------------------------------|----------------------------------------------------------------------------------------------------|--|--|
| Symptom                            | Check point                                                                  | Corrective action                                                                                                    |  |  |
| Login screen does not appear.      | Is there any disconnection in the connection route?                          | <ul><li>Connect the cables properly.</li><li>Replace the cables to new ones.</li></ul>                                         |  |  |
|                                    | Is the CPU module right after powering ON or resetting?                      | The screen appears after 30 seconds after starting the CPU module.                                                             |  |  |
|                                    | Is an IP address set to the personal computer?                               | Set the IP address of the personal computer and the BACnet module to be on the same network. ( ▷ Page 197 Network information) |  |  |
|                                    | Is the IP address duplicated?                                                | Review the setting of the IP address.                                                                                          |  |  |
|                                    | Can the module communicate using Ping command?                               | <ul><li>Check if the IP address and the host name are correct.</li><li>Check if the cable is disconnected.</li></ul>           |  |  |
|                                    | Is there a firewall on the communication route?                              | Contact the network administrator to check the setting of the firewall.                                                        |  |  |
|                                    | Is restoration performed?                                                    | Check if the IP address is changed by restoration.                                                                             |  |  |
| Unable to log in.                  | Are the user name and password correct?                                      | Check if the case (upper or lower) is correct.                                                                                 |  |  |
|                                    |                                                                              | When the user name or password is changed, log in with the new user name or new password.                                      |  |  |
|                                    |                                                                              | Check if the login information is changed by restoration.                                                                      |  |  |
|                                    |                                                                              | <ul> <li>If the login information has been forgotten, initialize the<br/>BACnet module.</li> </ul>                             |  |  |
| Unable to communicate with another | Is the IP address duplicated?                                                | Review the setting of the IP address.                                                                                          |  |  |
| BACnet device.                     | Is the instance number of devices duplicated?                                | Review the instance number of the device.                                                                                      |  |  |
|                                    | Is the communication to the target BACnet device established?                | Check the BACnet device of the communication target.                                                                           |  |  |
|                                    | Is the BACnet module in stop state (the background of the screen is yellow)? | • Restart the operation of the BACnet module. ( Page 225 Restart)                                                              |  |  |
|                                    | Is the destination to send packet correct?                                   | • Check the destination in the communication log. ( F Page 196 Displaying communication logs of BACnet)                        |  |  |

### Troubleshooting related to settings and operations

| Symptom                                                                                                  | Check point                                                                                                    | Corrective action                                                                                                    |
|----------------------------------------------------------------------------------------------------|----------------------------------------------------------------------------------------------------|----------------------------------------------------------------------------------------------------|
| COV notifications are not sent.                                                                          | Is the information to send COV notifications set correctly?                                                                                                    | Review the COV notification send<br>setting.(C <sup>™</sup> Page 177 COV notification send<br>setting)                                                                                                    |
|                                                                                                    | Is a SubscribeCOV service sent to a BACnet module?                                                                                                    | <ul> <li>To check the reception of the notification, send a<br/>SubscribeCOV service to the BACnet module.</li> </ul>                                                                                                    |
| COV notifications are not sent. (For AI/AO/AV object)                                                    | Is the value of the COVIncrement property correct?                                                                                                    | <ul> <li>Review the setting of the COVIncrement<br/>property. ( Page 178 To set the change<br/>amount of a value to send COV notifications)</li> </ul>                                                                         |
| COV notifications are not sent. (When joining/<br>leaving BACnet)                                        | Is the BACnet standard with which the BACnet module complies correct?                                                                                          | <ul> <li>Check if the BACnet standard with which the<br/>BACnet module complies is IEIEJ-G-0006:2006<br/>Addendum-a, ANSI/ASHRAE 2004, or ANSI/<br/>ASHRAE 2010. (ビデ Page 198 Basic<br/>information)</li> </ul>                |
|                                                                                                    | Is the send destination of COV notifications correct?                                                                                                    | Check the setting of the<br>Restart_Notification_Recipients property of the<br>Device object.                                                                                                    |
| Event notifications are not sent.                                                                        | Is the information to send Event notifications set correctly?                                                                                                  | Review the Event notification send<br>setting.(C⇒ Page 180 Event notification send<br>setting)                                                                                                    |
| Event notifications are not sent. (When joining/<br>leaving BACnet)                                      | Is the BACnet standard with which the BACnet module complies correct?                                                                                          | Check if the BACnet standard with which the<br>BACnet module complies is IEIEJ-P-0003:2000<br>Addendum-a.                                                                                                    |
| Unable to synchronize the time with another BACnet device.                                               | Is a program to change the time on the CPU module with the received time created?                                                                              | Create a program.                                                                                                    |
|                                                                                                    | Is the BACnet module set as a destination on another BACnet device?                                                                                            | <ul> <li>Set a BACnet module as a destination on<br/>another BACnet device.</li> </ul>                                                                                                    |
| Another BACnet device does not synchronize time.                                                         | Is the destination set to the<br>TimeSynchronizationRecipients property of a<br>Device object?                                                                 | Set the destination on another BACnet device.                                                                                                    |
| The schedule is not executed.                                                                            | Is the BACnet standard with which the BACnet module complies correct?                                                                                          | <ul> <li>Check the processing method of the schedule<br/>with the BACnet standard with which the BACnet<br/>module complies.</li> </ul>                                                                                        |
|                                                                                                    | Is the information to execute the schedule set correctly?                                                                                                    | Review the settings of related objects.                                                                                                    |
|                                                                                                    | Is the time on the CPU module correct?                                                                                                    | Check the time of the CPU module.                                                                                                    |
| Unintended schedule is executed at 0:00.                                                                 | Is the Schedule_Default property value of the Schedule object output?                                                                                          | <ul> <li>Set the value of the ScheduleDefaultDisable<br/>property as "True" to enable the consecutive-day<br/>schedule.</li> </ul>                                                                                             |
| Unable to perform logging.                                                                               | Is the information for logging set properly?                                                                                                    | Review the settings of the TrendLog object. (ﷺ Page 114 Settings to start logging)                                                                                                    |
| Unable to check the log record of the BACnet module from another BACnet device.                          | Is a ReadRange service in which the LogBuffer<br>property of the TrendLog object specified sent?<br>(Log records cannot be read by a ReadProperty<br>service.) | <ul> <li>Send a ReadRange in which the LogBuffer<br/>property of the TrendLog object specified from<br/>another BACnet device.</li> </ul>                                                                                      |
| The screen transition or the behavior when clicking<br>a button is slow.<br>A white screen is displayed. | Is the communication load to the BACnet module high?                                                                                                    | <ul> <li>Wait until the white screen disappears and the<br/>setting screen appears.</li> <li>(The response may be slow when<br/>communication load is high or a mass of<br/>information is set to a BACnet module.)</li> </ul> |
| There is a property, the button of which is disabled and cannot be set.                                  | Is the BACnet module in communication (the background of the screen is blue)?                                                                                  | <ul> <li>Stop the operation of the BACnet module.</li> <li>(にデ Page 224 Pause)</li> </ul>                                                                                                    |
|                                                                                                    | Is the property not editable?                                                                                                    | <ul> <li>Check if the property is defined as "Not editable"<br/>or "Read-only" by BACnet standards.</li> </ul>                                                                                                    |

## **3.4** Error Code List for BACnet Request Function/ BACnet Monitoring Function

An error code for the BACnet request function (read function and write function) and BACnet monitoring function is output to the STATUS of each data block.

| Error<br>code | Name                                                                                                    | Description                                                                                                    | Corrective action                                                                                                    |  |
|---------------|----------------------------------------------------------------------------------------------------|----------------------------------------------------------------------------------------------------|----------------------------------------------------------------------------------------------------|--|
|               |                                                                                                    |                                                                                                    |                                                                                                    |  |
| 0             | Normal                                                                                                    | -                                                                                                    | -                                                                                                    |  |
| 1             | Write data is invalid.                                                                                                    | The data type of the property set as a monitoring target<br>with the BACnet monitoring function is not supported.               | Review the settings of property. The supported data<br>types are described in the following section.     F Page 289 PrimitiveDataType                                                                                                    |  |
| 2             | Error reception                                                                                                    | An Error response is received from the request target<br>BACnet device for the request from the BACnet module.                  | • Contact the manufacturer of the request target device to ask for the settings of objects or properties.                                                                                                    |  |
| 3             | Reject reception                                                                                                    | A Reject response is received from the request target<br>BACnet device for the request from the BACnet module.                  | Contact the manufacturer of the request target device to ask for the reason of the Reject response.                                                                                                    |  |
| 4             | Abort reception                                                                                                    | An Abort response is received from the request target<br>BACnet device for the request from the BACnet module.                  | Contact the manufacturer of the target device to ask for the reason of the Abort response.                                                                                                    |  |
| 5             | Retry limit exceeded                                                                                                    | No response is returned from the request target BACnet device against the request from the BACnet module.                       | <ul> <li>Check if there is any disconnection.</li> <li>Check if the instance number of the destination device<br/>set to a data block is correct.</li> <li>Check if the request source device runs normally.</li> </ul>                                                                           |  |
| 6             | Destination device status<br>is abnormal                                                                                                    | The request target BACnet device has left the BACnet<br>system. (The SystemStatus property is not Operational,<br>for example.) | <ul> <li>Check if the instance number of the destination device<br/>set to a data block is correct.</li> <li>Check if the request target BACnet device has joined<br/>the BACnet system.</li> <li>Check if I-Am services are received from the request<br/>target device periodically.</li> </ul> |  |
| 7             | The property information<br>in the buffer memory is<br>invalid.                                                                                                    | The value set to a data block is invalid.                                                                                       | Check if an invalid value is stored.                                                                                                    |  |
| 8             | Other errors                                                                                                    | —                                                                                                    | Please consult your local Mitsubishi representative.                                                                                                    |  |
| 13            | Unable to reach the destination device.                                                                                                    | Unable to recognize the specified request target device as a communication target.                                              | <ul> <li>Check if the instance number of the destination device<br/>set to a data block is correct.</li> <li>Check if the request target BACnet device has joined<br/>the BACnet system.</li> <li>Check if I-Am services are received from the request<br/>target device periodically.</li> </ul> |  |
| 15            | Unable to reach the external network.                                                                                                    | Failed to send to the external network.                                                                                         | Review the network configuration.                                                                                                    |  |
| 16            | Packet size exceeds receivable APDU size.                                                                                                    | The packet size sent from the BACnet module exceeds the allowable range of the send target BACnet device.                       | Change the value of MaxScanPropertyCount in<br>[Settings] ⇔ [Basic Information] ⇔ [BACnet Detail<br>Setting] button ⇔ [Edit] button ⇔ "Interaction" to adjust<br>the number of properties.                                                                                                    |  |
| 17            | The number of segments       The number of segments sent from the BACnet module         exceeds the receivable       exceeds the allowable range of the send target BACnet         number of segments.       device. |                                                                                                    | Change the value of a MaxScanPropertyCount in     [Settings] ⇔ [Basic Information] ⇔ [BACnet Detail     Setting] button ⇔ [Edit] button ⇔ "Interaction" to adjust     the number of properties.                                                                                                   |  |

When an error code is output to a STATUS, the error description is displayed with a configuration function.

| Error code | Appearance on the screen |
|------------|--------------------------|
| 0          | ок                       |
| 2          | Error[Error factor]      |
| 3          | Reject[Reject factor]    |
| 4          | Abort[Abort factor]      |
| 5          | RetryOver                |
| 6          | NoOperational            |
| 8          | ErrorOther               |
| 13         | NoDevice                 |
| 15         | Unknown Network          |
| 16         | APDUSizeOver             |
| 17         | SegmentCountOver         |

For the display method of error descriptions for the read function, refer to the following section.

🖙 Page 190 Read

For the display method of error descriptions for the write function, refer to the following section.

🖙 Page 191 Write

For the display method of error descriptions for the BACnet monitoring function, refer to the following section.

Page 192 BACnetMonitor

# 3.5 Message Log List

The following table shows the log levels, message details, and corrective actions on the message logs displayed by [Log] ⇒ [Message].

| Message log                                                           | Log level   | Message detail                                                                                                    | Corrective action                                                                                                    |
|-----------------------------------------------------------------------|-------------|----------------------------------------------------------------------------------------------------|----------------------------------------------------------------------------------------------------|
| UDP Open Success IP=XXXX                                              | Information | The BACnet communication was normally started in IP address XXXX.                                                                                                    | <ul> <li>Log information. No corrective action is required.</li> </ul>                                                                                                    |
| UDP Closed                                                            | Information | The BACnet communication was stopped.                                                                                                    | <ul> <li>Log information. No corrective action is required.</li> </ul>                                                                                                    |
| ReinitializeDevice service request received.<br>Reinitializing device | Information | A ReinitializeDevice service was received.                                                                                                    | <ul> <li>Log information. No corrective action is required.</li> </ul>                                                                                                    |
| CClient_Base::SendRequest already<br>sending                          | Minor error | An attempt was made to send a packet that<br>has already being sent.                                                                                                    | <ul> <li>Change the value set for "SendInterval" in<br/>[Settings] ⇔ [Basic Information] ⇔ [BACnet<br/>Detail Setting] button ⇔ [Edit] button ⇔<br/>"Communication" to adjust the interval to<br/>send packets.</li> <li>Change the value set for<br/>"SendBroadcastNotificationInterval" in<br/>[Settings] ⇔ [Basic Information] ⇔ [BACnet<br/>Detail Setting] button ⇔ [Edit] button ⇔<br/>"Communication" to adjust the interval to<br/>send packets.</li> <li>Change the value set for<br/>"MaxOutstandingPDUCount" in [Settings] ⇔<br/>[Basic Information] ⇔ [BACnet Detail Setting]<br/>button ⇔ [Edit] button ⇔ "Communication" to<br/>adjust the number of packets to be sent.</li> <li>For an object that does not need to send a<br/>COV notification, change the setting of the<br/>UnsolicitedCOV property as "No COV".<br/>(k⊃ Page 177 COV notification send setting)</li> </ul> |
| CClient_Base::SendRequest<br>DeviceComDisable                         | Minor error | The BACnet module was changed to the<br>'DeviceCommunicationDisable' state,<br>because a packet for which the value of<br>"Disable" was specified by a<br>DeviceCommunicationControl service was<br>received. | Contact the manufacturer of the<br>communication target device to check if the<br>device sent a packet for which "Disable" was<br>specified in a DeviceCommunicationControl<br>service.                                                                                                    |
| SimpleACKPDU Unknown IPAddress                                        | Minor error | A SimpleAck was received from an IP<br>address that the BACnet does not<br>recognize.                                                                                                    | <ul> <li>Check the communication packet.</li> <li>Contact the manufacturer of the communication target device.</li> </ul>                                                                                                    |
| SimpleACKPDU NetworkAddress not found2                                | Minor error | A request corresponding to the received<br>SimpleAck from the BACnet module was not<br>found.                                                                                                    | <ul> <li>Check the communication packet.</li> <li>Contact the manufacturer of the communication target device.</li> </ul>                                                                                                    |
| RecSegmentedComplexAck not wait                                       | Minor error | Divided ComplexAcks were received from<br>an IP address that the BACnet does not<br>recognize.                                                                                                    | <ul> <li>Check the communication packet.</li> <li>Contact the manufacturer of the communication target device.</li> </ul>                                                                                                    |
| RecSegmentedComplexAck InvokedID Not<br>Found                         | Minor error | Divided ComplexAcks of an InvokeID that<br>the BACnet does not recognize were<br>received.                                                                                                    | <ul> <li>Check the communication packet.</li> <li>Contact the manufacturer of the communication target device.</li> </ul>                                                                                                    |
| RecComplexAck not wait                                                | Minor error | A ComplexAck that the BACnet does not<br>recognize was received from another<br>BACnet device.                                                                                                    | <ul> <li>Check the communication packet.</li> <li>Contact the manufacturer of the communication target device.</li> </ul>                                                                                                    |
| SegmentACK NetworkAddress not found                                   | Minor error | A SegmentAck was received from a<br>communication target that the BACnet does<br>not recognize.                                                                                                    | <ul> <li>Check the communication packet.</li> <li>Contact the manufacturer of the communication target device.</li> </ul>                                                                                                    |
| SegmentACK NetworkAddress not found1                                  | Minor error | A ComplexAck that was sent from the<br>BACnet module corresponding to the<br>SegmentAck was not found.                                                                                                    | <ul> <li>Check the communication packet.</li> <li>Contact the manufacturer of the communication target device.</li> </ul>                                                                                                    |
| SegmentACK NetworkAddress not found2                                  | Minor error | A request sent from the BACnet module<br>corresponding to the received SegmentAck<br>was not found.                                                                                                    | <ul> <li>Check the communication packet.</li> <li>Contact the manufacturer of the communication target device.</li> </ul>                                                                                                    |
| ErrorPDU Unknown IPAddress                                            | Minor error | An error response was received from a<br>communication target that the BACnet does<br>not recognize.                                                                                                    | <ul> <li>Check the communication packet.</li> <li>Contact the manufacturer of the communication target device.</li> </ul>                                                                                                    |

| Message log                                       | Log level         | Message detail                                                                                       | Corrective action                                                                                                    |
|---------------------------------------------------|-------------------|----------------------------------------------------------------------------------------------------|----------------------------------------------------------------------------------------------------|
| ErrorPDU NetworkAddress not found2                | Minor error       | A request from the BACnet module<br>corresponding to the received error<br>response was not found.   | <ul> <li>Check the communication packet.</li> <li>Contact the manufacturer of the communication target device.</li> </ul>                                                                                                    |
| RejectPDU Unknown IPAddress                       | Minor error       | A Reject response was received from a<br>communication target that the BACnet does<br>not recognize. | <ul> <li>Check the communication packet.</li> <li>Contact the manufacturer of the communication target device.</li> </ul>                                                                                                    |
| RejectPDU NetworkAddress not found2               | Minor error       | A request from the BACnet module<br>corresponding to the received Reject<br>response was not found.  | <ul> <li>Check the communication packet.</li> <li>Contact the manufacturer of the communication target device.</li> </ul>                                                                                                    |
| AbortPDU Unknown IPAddress                        | Minor error       | An Abort response was received from a communication target that the BACnet does not recognize.       | <ul> <li>Check the communication packet.</li> <li>Contact the manufacturer of the communication target device.</li> </ul>                                                                                                    |
| Client Abort Received                             | Minor error       | An Abort response was received from the client.                                                      | <ul> <li>Check the communication packet.</li> <li>Contact the manufacturer of the communication target device.</li> </ul>                                                                                                    |
| AbortPDU NetworkAddress not found2                | Minor error       | A request from the BACnet module<br>corresponding to the received Abort<br>response was not found.   | Check the communication packet.     Contact the manufacturer of the communication target device.                                                                                                    |
| Device-XX Read ServiceSupported Error             | Minor error       | An error occurred when reading the<br>ProtocolServicesSupported property of the<br>Device object.    | <ul> <li>Check the communication packet.</li> <li>Contact the manufacturer of the communication target device.</li> </ul>                                                                                                    |
| UnicastSendSub MacAddress Error                   | Moderate<br>error | The IP address of the send destination is invalid.                                                   | <ul> <li>Select [BACnetDevice] to open the<br/>"BACnetDevice" screen. Check the IP<br/>address displayed between a slash '/' and<br/>colon ':' in the "BACnet Address" column.</li> <li>When sending an Event notification, check<br/>the destination set in the RecipientList<br/>property of the NotificationClass object.</li> <li>Check the destination in the<br/>Restart_Notification_Recipients property of<br/>the Device object.</li> </ul> |
| Dec_UnconfReq_lam ObjectID Error                  | Moderate<br>error | The received packet is invalid.                                                                      | Check the communication packet.     Contact the manufacturer of the communication target device.                                                                                                    |
| Dec_UnconfReq_lam ObjectID is not Device<br>Error | Moderate<br>error | The received packet is invalid.                                                                      | Check the communication packet.     Contact the manufacturer of the communication target device.                                                                                                    |
| Dec_UnconfReq_lam MaxAPDUAccepted<br>Error        | Moderate<br>error | The received packet is invalid.                                                                      | Check the communication packet.     Contact the manufacturer of the communication target device.                                                                                                    |
| Dec_UnconfReq_lam<br>SegmentationSupported Error  | Moderate<br>error | The received packet is invalid.                                                                      | Check the communication packet.     Contact the manufacturer of the communication target device.                                                                                                    |
| Dec_UnconfReq_lam VendorID Error                  | Moderate<br>error | The received packet is invalid.                                                                      | Check the communication packet.     Contact the manufacturer of the communication target device.                                                                                                    |
| Dec_UnconfReq_Ihave DeviceObjectID<br>Error       | Moderate<br>error | The received packet is invalid.                                                                      | <ul> <li>Check the communication packet.</li> <li>Contact the manufacturer of the communication target device.</li> </ul>                                                                                                    |
| Dec_UnconfReq_Ihave ObjectID Error                | Moderate<br>error | The received packet is invalid.                                                                      | Check the communication packet.     Contact the manufacturer of the communication target device.                                                                                                    |
| Dec_UnconfReq_Ihave ObjectName Error              | Moderate<br>error | The received packet is invalid.                                                                      | Check the communication packet.     Contact the manufacturer of the communication target device.                                                                                                    |
| Dec_UnconfReq_Ihave GetLastCount()<br>Error       | Moderate<br>error | The received packet is invalid.                                                                      | <ul> <li>Check the communication packet.</li> <li>Contact the manufacturer of the communication target device.</li> </ul>                                                                                                    |
| Dec_UnconfReq_TimeSync Error                      | Moderate<br>error | The received packet is invalid.                                                                      | Check the communication packet.     Contact the manufacturer of the communication target device.                                                                                                    |
| Dec_UnconfReq_WhoHas Error                        | Moderate<br>error | The received packet is invalid.                                                                      | Check the communication packet.     Contact the manufacturer of the communication target device.                                                                                                    |

| Message log                                            | Log level         | Message detail                                                                                                    | Corrective action                                                                                                    |
|--------------------------------------------------------|-------------------|----------------------------------------------------------------------------------------------------|----------------------------------------------------------------------------------------------------|
| Dec_UnconfReq_WhoIs Error                              | Moderate<br>error | The received packet is invalid.                                                                                                 | Check the communication packet.     Contact the manufacturer of the communication target device.                                                                                                    |
| Dec_ComplexAck_ReadProperty ObjectID<br>Error          | Moderate<br>error | The received packet is invalid.                                                                                                 | <ul><li>Check the communication packet.</li><li>Contact the manufacturer of the communication target device.</li></ul>                                                                                                |
| Dec_ComplexAck_ReadPropertyPropertyID<br>Error         | Moderate<br>error | The received packet is invalid.                                                                                                 | <ul> <li>Check the communication packet.</li> <li>Contact the manufacturer of the communication target device.</li> </ul>                                                                                             |
| Dec_ComplexAck_ReadProperty Mismatch<br>Error          | Moderate<br>error | The received packet is invalid.                                                                                                 | <ul> <li>Check the communication packet.</li> <li>Contact the manufacturer of the communication target device.</li> </ul>                                                                                             |
| Dec_ComplexAck_ReadProperty<br>OpenTag(3) Error        | Moderate<br>error | The received packet is invalid.                                                                                                 | Check the communication packet.     Contact the manufacturer of the communication target device.                                                                                                    |
| Dec_ComplexAck_ReadProperty<br>CloseTag(3) Error       | Moderate<br>error | The received packet is invalid.                                                                                                 | <ul> <li>Check the communication packet.</li> <li>Contact the manufacturer of the communication target device.</li> </ul>                                                                                             |
| Dec_ComplexAck_ReadProperty Decode<br>Error            | Moderate<br>error | The received packet is invalid.                                                                                                 | <ul> <li>Check the communication packet.</li> <li>Contact the manufacturer of the communication target device.</li> </ul>                                                                                             |
| Dec_ComplexAck_ReadProperty<br>LastCount()>0 Error     | Moderate<br>error | The received packet is invalid.                                                                                                 | Check the communication packet.     Contact the manufacturer of the communication target device.                                                                                                    |
| Dec_ComplexAck_ReadPropertyMultiple<br>ObjectID Error1 | Moderate<br>error | The received packet is invalid.                                                                                                 | Check the communication packet.     Contact the manufacturer of the communication target device.                                                                                                    |
| Dec_ComplexAck_ReadPropertyMultiple<br>ObjectID Error2 | Moderate<br>error | The received packet is invalid.                                                                                                 | Check the communication packet.     Contact the manufacturer of the communication target device.                                                                                                    |
| Dec_ComplexAck_ReadPropertyMultiple<br>ObjectID Error3 | Moderate<br>error | The received packet is invalid.                                                                                                 | <ul><li>Check the communication packet.</li><li>Contact the manufacturer of the communication target device.</li></ul>                                                                                                |
| ComplexAckReadPropertyMultiple<br>OpenTag1             | Moderate<br>error | The received packet is invalid.                                                                                                 | <ul> <li>Check the communication packet.</li> <li>Contact the manufacturer of the communication target device.</li> </ul>                                                                                             |
| ComplexAckReadPropertyMultiple<br>PropertyID Error     | Moderate<br>error | The received packet is invalid.                                                                                                 | <ul> <li>Check the communication packet.</li> <li>Contact the manufacturer of the communication target device.</li> </ul>                                                                                             |
| ComplexAckReadPropertyMultiple<br>PropertyID Error1    | Moderate<br>error | The received packet is invalid.                                                                                                 | Check the communication packet.     Contact the manufacturer of the communication target device.                                                                                                    |
| ComplexAckReadPropertyMultiple<br>ArrayIndex Error     | Moderate<br>error | The received packet is invalid.                                                                                                 | Check the communication packet.     Contact the manufacturer of the communication target device.                                                                                                    |
| Dec_ComplexAck_ReadProperty<br>CloseTag(4) Error       | Moderate<br>error | The received packet is invalid.                                                                                                 | <ul> <li>Check the communication packet.</li> <li>Contact the manufacturer of the communication target device.</li> </ul>                                                                                             |
| Dec_ComplexAck_ReadProperty Decode<br>Error            | Moderate<br>error | The received packet is invalid.                                                                                                 | <ul> <li>Check the communication packet.</li> <li>Contact the manufacturer of the communication target device.</li> </ul>                                                                                             |
| DeviceObjectPropertyList DataType<br>mismatch          | Moderate<br>error | The data types of properties set in the<br>ListOfObjectPropertyReference property of<br>the Schedule object are not consistent. | • Set the same data type for all the data types<br>of the properties set in the<br>ListOfObjectPropertyReference property of<br>the Schedule object. ( I Page 106 Setting<br>ListOfObjectPropertyReferences property) |

| Message log                                                                             | Log level         | Message detail                                                                                                    | Corrective action                                                                                                    |
|-----------------------------------------------------------------------------------------|-------------------|----------------------------------------------------------------------------------------------------|----------------------------------------------------------------------------------------------------|
| WeeklySchedule[n] is not Primitive                                                      | Moderate<br>error | A data type other than the following data<br>types is specified for "Data Type" of a<br>schedule set for the WeeklySchedule<br>property of the Schedule object.<br>• Null<br>• BOOLEAN<br>• Unsigned<br>• Signed<br>• REAL<br>• Bitstring<br>• Enumerated<br>• Date<br>• Time<br>• ObjectIdentifier | Check the setting in the WeeklySchedule<br>property of the Schedule object.                                                                                                    |
| WeeklySchedule[n] Type=X is different from<br>Type Y                                    | Moderate<br>error | The same data type is not specified for all<br>"Data Type" of WeeklySchedule[1] to<br>WeeklySchedule[7] in the WeeklySchedule<br>property of the Schedule object.                                                                                                    | Check the setting in the WeeklySchedule property of the Schedule object.                                                                                                    |
| NotificationClass N not found                                                           | Moderate<br>error | An attempt was made to send an Event<br>notification, but the NotificationClass object<br>to specify a send destination was not<br>registered.                                                                                                    | <ul> <li>Check the settings of both the RecipientList<br/>property of the NotificationClass object and<br/>the NotificationClass property of the object<br/>that sent an Event notification.</li> </ul>                                                                                                    |
| Event cannot send (Broadcast is used for<br>Confirmed)                                  | Moderate<br>error | An attempt was made to send an Event<br>notification, but the send destination, which<br>was registered for the NotificationClass<br>object, was set to send a packet with<br>confirmation even though a broadcast<br>address was set.                                                              | Check the destination set in the RecipientLis property of the NotificationClass object.                                                                                                    |
| CClient_Base::SendRequest Device not<br>operational                                     | Moderate<br>error | Sending failed because the value of the<br>SystemStatus property of the Device object<br>in a BACnet device, for which the specified<br>destination address was set, was regarded<br>as one other than Operational.                                                                                 | <ul> <li>Select [BACnetDevice], and check the value<br/>in the "DeviceStatus" column of the send<br/>destination device in the "BACnetDevice"<br/>screen.</li> </ul>                                                                                                    |
| CClient_Base::SendRequest Device not<br>found Device-XX                                 | Moderate<br>error | The instance number of the BACnet device<br>of the specified destination is one that the<br>BACnet module does not recognize.                                                                                                    | <ul> <li>Select [BACnetDevice] to open the<br/>"BACnetDevice" screen. Check the IP<br/>address displayed between a slash '/' and<br/>colon ':' in the "BACnet Address" column.</li> <li>When sending an Event notification, check<br/>the destination set in the RecipientList<br/>property of the NotificationClass object.</li> </ul> |
| CClient_Base::SendRequest Device not<br>operational Device-XX                           | Moderate<br>error | Sending failed because the value in the<br>SystemStatus property of the Device object<br>for the BACnet device of the destination<br>specified with the device instance number<br>was regarded as one other than<br>Operational.                                                                    | <ul> <li>Select [BACnetDevice], and check the value<br/>in the "DeviceStatus" column of the send<br/>destination device in the "BACnetDevice"<br/>screen.</li> </ul>                                                                                                    |
| CClient_Base::SendRequest Unknown<br>RemoteServer Address Device-XX                     | Moderate<br>error | Sending failed because the IP address of<br>the BACnet device of the destination<br>specified with the device instance number is<br>unknown.                                                                                                    | <ul> <li>Select [BACnetDevice] to open the<br/>"BACnetDevice" screen. Check the IP<br/>address displayed between a slash '/' and<br/>colon ':' in the "BACnet Address" column.</li> <li>When sending an Event notification, check<br/>the destination set in the RecipientList<br/>property of the NotificationClass object.</li> </ul> |
| CClient_Base::SendRequest Dev-XX<br>networkno Y not found                               | Moderate<br>error | Sending failed because the BACnet module<br>does not recognize the network number of<br>the destination.                                                                                                    | <ul> <li>Select [BACnetDevice] to open the<br/>"BACnetDevice" screen. Check the IP<br/>address displayed between a slash '/' and<br/>colon ':' in the "BACnet Address" column.</li> <li>When sending an Event notification, check<br/>the destination set in the RecipientList<br/>property of the NotificationClass object.</li> </ul> |
| CClient_Base∷SendRequest Dev-XX<br>NonSegment RemoteServer<br>SendByteCount≻Y Device-ZZ | Moderate<br>error | An attempt was made to send a packet by a segment send (divided send) because the send packet exceeded the number of packets that could be sent in one packet, but the BACnet device, communication target, did not support the segment reception.                                                  | <ul> <li>Check the setting of the BACnet device<br/>(communication target).</li> <li>Check a cause to become the packet size<br/>large.</li> </ul>                                                                                                    |

| Message log                                                                             | Log level         | Message detail                                                                                                    | Corrective action                                                                                                    |
|-----------------------------------------------------------------------------------------|-------------------|----------------------------------------------------------------------------------------------------|----------------------------------------------------------------------------------------------------|
| Cannot Send SegmentCount Over[Dev-XX<br>MaxSegmentAccepted=YYY<br>XmitSegmentCount=ZZZ] | Moderate<br>error | An attempt was made to send a packet by a segment send (divided send), but the packet size exceeded the acceptable size even though it was divided.                                                                                                | Check a cause to become the packet size large.                                                                                                    |
| CClient_Base::SendRequest Dev-XX<br>WaitingPDUCount over current=YY limit=ZZ            | Moderate<br>error | The number of packets waiting to be sent exceeds the maximum value (65535).                                                                                                    | Check the communication traffic.                                                                                                    |
| RecSegmentAck FillWindow Error1                                                         | Moderate<br>error | An error occurred during a segment send.                                                                                                    | Check the communication packet.                                                                                                    |
| Illegal ReadPropertyAutoSingleComplete                                                  | Moderate<br>error | An invalid packet was received during a<br>segment send (divided send) of a<br>ReadProperty service.                                                                                                    | Check the communication packet.                                                                                                    |
| Illegal WritePropertyAutoSingleComplete                                                 | Moderate<br>error | An invalid packet was received during a<br>segment send (divided send) of a<br>WriteProperty service.                                                                                                    | Check the communication packet.                                                                                                    |
| Illegal WritePropertyAutoMultiComplete                                                  | Moderate<br>error | An invalid packet was received during a<br>segment send (divided send) of a<br>WritePropertyMultiple service.                                                                                                    | Check the communication packet.                                                                                                    |
| CClientUnconf_Base::SendRequest Device<br>not found Device-XX                           | Moderate<br>error | The instance number of the BACnet device<br>of the specified destination is one that the<br>BACnet module does not recognize.                                                                                                    | <ul> <li>Select [BACnetDevice] to open the<br/>"BACnetDevice" screen. Check the IP<br/>address displayed between a slash '/' and<br/>colon ':' in the "BACnet Address" column.</li> <li>When sending an Event notification, check<br/>the destination set in the RecipientList<br/>property of the NotificationClass object.</li> </ul>                                                                                |
| CClientUnconf_Base::SendRequest<br>RemoteServer not found Device-XX                     | Moderate<br>error | The instance number of the BACnet device<br>of the specified destination is one that the<br>BACnet module does not recognize.                                                                                                    | <ul> <li>Select [BACnetDevice] to open the<br/>"BACnetDevice" screen. Check the IP<br/>address displayed between a slash '/' and<br/>colon '.' in the "BACnet Address" column.</li> <li>When sending an Event notification, check<br/>the destination set in the RecipientList<br/>property of the NotificationClass object.</li> </ul>                                                                                |
| CClientUnconf_Base::SendRequest<br>RemoteDevice not operational Device-XX               | Moderate<br>error | Sending failed because the value in the<br>SystemStatus property of the Device object<br>for the BACnet device of the destination<br>specified with the device instance number<br>was regarded as one other than<br>Operational.                   | <ul> <li>Select [BACnetDevice], and check the value<br/>in the "DeviceStatus" column of the send<br/>destination device in the "BACnetDevice"<br/>screen.</li> </ul>                                                                                                    |
| CClientUnconf_Base::SendRequest<br>N_UnitData_Req Error Device-XX                       | Moderate<br>error | A packet could not be sent to the BACnet<br>device of the destination specified with the<br>device instance number.                                                                                                    | <ul> <li>Select [BACnetDevice] to open the<br/>"BACnetDevice" screen. Check the IP<br/>address displayed between a slash '/' and<br/>colon ':' in the "BACnet Address" column.</li> <li>When communicating via a BACnet router,<br/>check the network number.</li> <li>When sending an Event notification, check<br/>the destination set in the RecipientList<br/>property of the NotificationClass object.</li> </ul> |
| ComplexAck Target does not support<br>Segment                                           | Moderate<br>error | An attempt was made to send a packet by a segment send (divided send) because the send packet exceeded the number of packets that could be sent in one packet, but the BACnet device, communication target, did not support the segment reception. | <ul> <li>Check the setting of the BACnet device<br/>(communication target).</li> <li>Check a cause to become the packet size<br/>large.</li> </ul>                                                                                                    |
| ComplexAck buffer_overflow                                                              | Moderate<br>error | An attempt was made to send a packet by a segment send (divided send), but the packet size exceeded the acceptable size even though it was divided.                                                                                                | Check a cause to become the packet size large.                                                                                                    |
| NPDU Unsupport Protocol Version XX                                                      | Moderate<br>error | The protocol version of NPDU is not set as '1'.                                                                                                    | <ul> <li>Check the specification of the communication target device.</li> <li>Check the communication packet.</li> </ul>                                                                                                    |
| NPDU DNET=0 Error                                                                       | Moderate<br>error | '0' is specified for DNET of the received packet.                                                                                                    | <ul> <li>Check the specification of the communication target device.</li> <li>Check the communication packet.</li> </ul>                                                                                                    |
| NPDU SNET Error SNET=XX                                                                 | Moderate<br>error | '0' or '65535' is specified for SNET of the received packet.                                                                                                    | <ul> <li>Check the specification of the communication target device.</li> <li>Check the communication packet.</li> </ul>                                                                                                    |

| Message log                                                   | Log level         | Message detail                                     | Corrective action                                                                                                    |
|---------------------------------------------------------------|-------------------|----------------------------------------------------|----------------------------------------------------------------------------------------------------|
| NPDU SLEN=0 Error                                             | Moderate<br>error | '0' is specified for SLENT of the received packet. | <ul> <li>Check the specification of the communication target device.</li> <li>Check the communication packet.</li> </ul>  |
| Error NetMesg_WhoIsRouterToNetwork<br>NetworkNo               | Moderate<br>error | The received packet is invalid.                    | Check the communication packet.     Contact the manufacturer of the communication target device.                          |
| Error NetMesg_WhoIsRouterToNetwork<br>Length                  | Moderate<br>error | The received packet is invalid.                    | Check the communication packet.     Contact the manufacturer of the communication target device.                          |
| Error NetMesg_IAmRouterToNetwork<br>NetworkNo                 | Moderate<br>error | The received packet is invalid.                    | Check the communication packet.     Contact the manufacturer of the communication target device.                          |
| Error NetMesg_ICouldBeRouterToNetwork<br>NetworkNo            | Moderate<br>error | The received packet is invalid.                    | Check the communication packet.     Contact the manufacturer of the communication target device.                          |
| Error NetMesg_ICouldBeRouterToNetwork<br>PerformanceIndex     | Moderate<br>error | The received packet is invalid.                    | Check the communication packet.     Contact the manufacturer of the communication target device.                          |
| Error NetMesg_ICouldBeRouterToNetwork<br>Length               | Moderate<br>error | The received packet is invalid.                    | Check the communication packet.     Contact the manufacturer of the communication target device.                          |
| Error NetMesg_RejectMessageToNetwork<br>NetworkNo             | Moderate<br>error | The received packet is invalid.                    | Check the communication packet.     Contact the manufacturer of the communication target device.                          |
| Error NetMesg_RouterAvailableToNetwork<br>NetworkNo           | Moderate<br>error | The received packet is invalid.                    | <ul> <li>Check the communication packet.</li> <li>Contact the manufacturer of the communication target device.</li> </ul> |
| Error NetMesg_InitializeRoutingTable<br>NetworkNo             | Moderate<br>error | The received packet is invalid.                    | <ul> <li>Check the communication packet.</li> <li>Contact the manufacturer of the communication target device.</li> </ul> |
| Error NetMesg_InitializeRoutingTable PortID                   | Moderate<br>error | The received packet is invalid.                    | Check the communication packet.     Contact the manufacturer of the communication target device.                          |
| Error NetMesg_InitializeRoutingTable<br>PortInfoLength        | Moderate<br>error | The received packet is invalid.                    | Check the communication packet.     Contact the manufacturer of the communication target device.                          |
| Error NetMesg_InitializeRoutingTable<br>PortInfo              | Moderate<br>error | The received packet is invalid.                    | Check the communication packet.     Contact the manufacturer of the communication target device.                          |
| Error NetMesg_InitializeRoutingTableAck<br>NetworkNo          | Moderate<br>error | The received packet is invalid.                    | Check the communication packet.     Contact the manufacturer of the communication target device.                          |
| Error NetMesg_InitializeRoutingTableAck<br>PortID             | Moderate<br>error | The received packet is invalid.                    | Check the communication packet.     Contact the manufacturer of the communication target device.                          |
| Error NetMesg_InitializeRoutingTableAck<br>PortInfoLength     | Moderate<br>error | The received packet is invalid.                    | Check the communication packet.     Contact the manufacturer of the communication target device.                          |
| Error NetMesg_InitializeRoutingTableAck<br>PortInfo           | Moderate<br>error | The received packet is invalid.                    | Check the communication packet.     Contact the manufacturer of the communication target device.                          |
| Error<br>NetMesg_EstablishConnectionToNetwork<br>NetworkNo    | Moderate<br>error | The received packet is invalid.                    | Check the communication packet.     Contact the manufacturer of the communication target device.                          |
| Error<br>NetMesg_EstablishConnectionToNetwork<br>RejectReason | Moderate<br>error | The received packet is invalid.                    | Check the communication packet.     Contact the manufacturer of the communication target device.                          |
| Error<br>NetMesg_EstablishConnectionToNetwork<br>Length       | Moderate<br>error | The received packet is invalid.                    | Check the communication packet.     Contact the manufacturer of the communication target device.                          |
| Error<br>NetMesg_DisconnectConnectionToNetwork<br>NetworkNo   | Moderate<br>error | The received packet is invalid.                    | Check the communication packet.     Contact the manufacturer of the communication target device.                          |

| Message log                                              | Log level         | Message detail                                                                                                    | Corrective action                                                                                                    |
|----------------------------------------------------------|-------------------|----------------------------------------------------------------------------------------------------|----------------------------------------------------------------------------------------------------|
| Error<br>NetMesg_DisconnectConnectionToNetwork<br>Length | Moderate<br>error | The received packet is invalid.                                                                                                    | <ul> <li>Check the communication packet.</li> <li>Contact the manufacturer of the communication target device.</li> </ul>                                                                                                    |
| Error NetMesg_NetworkNumberls<br>NetworkNo               | Moderate<br>error | The received packet is invalid.                                                                                                    | <ul> <li>Check the communication packet.</li> <li>Contact the manufacturer of the communication target device.</li> </ul>                                                                                                    |
| APDU Length ErrorLength=XX                               | Moderate<br>error | An error occurred during a packet decoding.                                                                                                  | <ul> <li>Check the communication packet.</li> <li>Contact the manufacturer of the communication target device.</li> </ul>                                                                                                    |
| APDU ConfReqHeader.MaxResp>5<br>MaxResp=XX               | Moderate<br>error | The received packet is invalid.                                                                                                    | <ul> <li>Check the communication packet.</li> <li>Contact the manufacturer of the communication target device.</li> </ul>                                                                                                    |
| APDU IllegalType Type=XX                                 | Moderate<br>error | The received packet is invalid.                                                                                                    | <ul> <li>Check the communication packet.</li> <li>Contact the manufacturer of the communication target device.</li> </ul>                                                                                                    |
| Confirmed_RequestPDU Server NotFound                     | Moderate<br>error | The BACnet device, communication target,<br>in the segment communication is not<br>registered in the BACnet module.                          | Select [BACnetDevice], and check the<br>BACnet device in the "BACnetDevice"<br>screen.                                                                                                    |
| Confirmed_RequestPDU SequenceNo !=0                      | Moderate<br>error | The Sequence number was not '0' even<br>though the packet received in a segment<br>communication was the first packet.                       | <ul> <li>Check the communication packet.</li> <li>Contact the manufacturer of the communication target device.</li> </ul>                                                                                                    |
| FindClientAck Error Dev=XX InvokedID=YY                  | Moderate<br>error | A packet of an InvokeID that the BACnet<br>does not managed was received. Or, a<br>packet which was already processed was<br>received again. | <ul> <li>Check the communication packet.</li> <li>Check the communication traffic.</li> </ul>                                                                                                    |
| AbortPDU AbortReason Decode Error                        | Moderate<br>error | An invalid Abort packet was received.                                                                                                    | <ul> <li>Check the communication packet.</li> <li>Contact the manufacturer of the communication target device.</li> </ul>                                                                                                    |
| AbortPDU Rec Error                                       | Moderate<br>error | An invalid Abort packet was received.                                                                                                    | Check the communication packet.     Contact the manufacturer of the communication target device.                                                                                                    |
| APDU IllegalType Type=XX                                 | Moderate<br>error | A PDU type unsupported by BACnet module was received.                                                                                        | <ul> <li>Check the communication packet.</li> <li>Contact the manufacturer of the communication target device.</li> </ul>                                                                                                    |
| BVLL Type not Support Error Type=XX                      | Moderate<br>error | BVLL (BVLC type) unsupported by BACnet modules was received.                                                                                 | Check the communication packet.     Contact the manufacturer of the communication target device.                                                                                                    |
| Unsupported BVLL function XX                             | Moderate<br>error | BVLL (BVLC function) unsupported by BACnet modules was received.                                                                             | <ul> <li>Check the communication packet.</li> <li>Contact the manufacturer of the communication target device.</li> </ul>                                                                                                    |
| Invalid TimeSynchronization request received. XXXXX      | Moderate<br>error | An invalid TimeSynchronization service was received.                                                                                         | <ul> <li>Check the communication packet.</li> <li>Contact the manufacturer of the communication target device.</li> </ul>                                                                                                    |
| UDP Open Error IP=XXXX                                   | Major error       | A BACnet communication in IP address<br>XXXX was not started.                                                                                | <ul> <li>Review the setting of the IP address.</li> <li>Turn the power OFF and ON, or reset the<br/>CPU module.</li> <li>If the same message appears even after<br/>taking the above corrective actions, initialize<br/>or replace the BACnet module.</li> </ul> |
| Unicast Sock Addr getaddrinfo Error                      | Major error       | The specified unicast IP address was not set for the BACnet module.                                                                          | <ul> <li>Review the setting of the IP address.</li> <li>Turn the power OFF and ON, or reset the CPU module.</li> <li>If the same message appears even after taking the above corrective actions, initialize or replace the BACnet module.</li> </ul>             |
| Unicast Socket Error                                     | Major error       | The specified unicast IP address was not set for the BACnet module.                                                                          | <ul> <li>Review the setting of the IP address.</li> <li>Turn the power OFF and ON, or reset the<br/>CPU module.</li> <li>If the same message appears even after<br/>taking the above corrective actions, initialize<br/>or replace the BACnet module.</li> </ul> |

| Message log                                                                           | Log level   | Message detail                                                                    | Corrective action                                                                                                    |
|---------------------------------------------------------------------------------------|-------------|-----------------------------------------------------------------------------------|----------------------------------------------------------------------------------------------------|
| Unicast Sock setsockopt Error                                                         | Major error | The specified unicast IP address was not set for the BACnet module.               | <ul> <li>Review the setting of the IP address.</li> <li>Turn the power OFF and ON, or reset the CPU module.</li> <li>If the same message appears even after taking the above corrective actions, initialize or replace the BACnet module.</li> </ul>             |
| Unicast Sock<br>SO_REUSEADDR,SO_REUSEADDR Error                                       | Major error | The specified unicast IP address was not set for the BACnet module.               | <ul> <li>Review the setting of the IP address.</li> <li>Turn the power OFF and ON, or reset the CPU module.</li> <li>If the same message appears even after taking the above corrective actions, initialize or replace the BACnet module.</li> </ul>             |
| Unicast Sock Bind Error                                                               | Major error | The specified unicast IP address was not set for the BACnet module.               | <ul> <li>Review the setting of the IP address.</li> <li>Turn the power OFF and ON, or reset the CPU module.</li> <li>If the same message appears even after taking the above corrective actions, initialize or replace the BACnet module.</li> </ul>             |
| Broadcast Sock getaddrinfo XXXXXX Error                                               | Major error | The IP address of the specified broadcast was not set for the BACnet module.      | <ul> <li>Review the setting of the IP address.</li> <li>Turn the power OFF and ON, or reset the CPU module.</li> <li>If the same message appears even after taking the above corrective actions, initialize or replace the BACnet module.</li> </ul>             |
| Unicast=IPV6 Broadcast != IPV6 Error                                                  | Major error | The unicast address was set in IPv6, but a broadcast address was not set in IPv6. | <ul> <li>Review the setting of the IP address.</li> <li>Turn the power OFF and ON, or reset the CPU module.</li> <li>If the same message appears even after taking the above corrective actions, initialize or replace the BACnet module.</li> </ul>             |
| Broadcast setsockopt<br>IPPROTO_IPV6,IPV6_ADD_MEMBERSHIP<br>XXXX InterfaceNo=YY Error | Major error | An option for the IPv6 broadcast socket was not set.                              | <ul> <li>Review the setting of the IP address.</li> <li>Turn the power OFF and ON, or reset the CPU module.</li> <li>If the same message appears even after taking the above corrective actions, initialize or replace the BACnet module.</li> </ul>             |
| Broadcast setsockopt<br>IPPROTO_IPV6,IPV6_MULTICAST_HOPS<br>XXXX hop=YY Error         | Major error | An option for the IPv6 broadcast socket was<br>not set.                           | <ul> <li>Review the setting of the IP address.</li> <li>Turn the power OFF and ON, or reset the<br/>CPU module.</li> <li>If the same message appears even after<br/>taking the above corrective actions, initialize<br/>or replace the BACnet module.</li> </ul> |
| BroadCast Socket Error                                                                | Major error | The IP address of the specified broadcast was not set for the BACnet module.      | <ul> <li>Review the setting of the IP address.</li> <li>Turn the power OFF and ON, or reset the<br/>CPU module.</li> <li>If the same message appears even after<br/>taking the above corrective actions, initialize<br/>or replace the BACnet module.</li> </ul> |
| Broadcast Sock setsockopt<br>SO_BROADCAST Error                                       | Major error | The IP address of the specified broadcast was not set for the BACnet module.      | <ul> <li>Review the setting of the IP address.</li> <li>Turn the power OFF and ON, or reset the CPU module.</li> <li>If the same message appears even after taking the above corrective actions, initialize or replace the BACnet module.</li> </ul>             |
| Broadcast Sock setsockopt<br>SO_REUSEADDR Error                                       | Major error | The IP address of the specified broadcast was not set for the BACnet module.      | <ul> <li>Review the setting of the IP address.</li> <li>Turn the power OFF and ON, or reset the<br/>CPU module.</li> <li>If the same message appears even after<br/>taking the above corrective actions, initialize<br/>or replace the BACnet module.</li> </ul> |
| Broadcast Sock Bind Error                                                             | Major error | The IP address of the specified broadcast was not set for the BACnet module.      | <ul> <li>Review the setting of the IP address.</li> <li>Turn the power OFF and ON, or reset the CPU module.</li> <li>If the same message appears even after taking the above corrective actions, initialize or replace the BACnet module.</li> </ul>             |

| Message log                                                   | Log level   | Message detail                                                                             | Corrective action                                                                                                    |
|---------------------------------------------------------------|-------------|--------------------------------------------------------------------------------------------|----------------------------------------------------------------------------------------------------|
| LimitedBroadcast Sock getaddrinfo<br>255.255.255.255 XX Error | Major error | The IP address of the specified limited broadcast was not set for the BACnet module.       | <ul> <li>Turn the power OFF and ON, or reset the<br/>CPU module.</li> <li>If the same message appears even after<br/>taking the above corrective action, initialize or<br/>replace the BACnet module.</li> </ul>                                                 |
| LimitedBroadcast Sock setsockopt<br>SO_BROADCAST Error        | Major error | The IP address of the specified limited<br>broadcast was not set for the BACnet<br>module. | <ul> <li>Turn the power OFF and ON, or reset the<br/>CPU module.</li> <li>If the same message appears even after<br/>taking the above corrective action, initialize or<br/>replace the BACnet module.</li> </ul>                                                 |
| LimitedBroadcast Sock setsockopt<br>SO_REUSEADDR Error        | Major error | The IP address of the specified limited<br>broadcast was not set for the BACnet<br>module. | <ul> <li>Turn the power OFF and ON, or reset the<br/>CPU module.</li> <li>If the same message appears even after<br/>taking the above corrective action, initialize or<br/>replace the BACnet module.</li> </ul>                                                 |
| LimitedBroadcast Sock Bind Error                              | Major error | The IP address of the specified limited broadcast was not set for the BACnet module.       | <ul> <li>Turn the power OFF and ON, or reset the<br/>CPU module.</li> <li>If the same message appears even after<br/>taking the above corrective action, initialize or<br/>replace the BACnet module.</li> </ul>                                                 |
| Unicast recvfrom Error                                        | Major error | Packet receiving failed.                                                                   | <ul> <li>Review the setting of the IP address.</li> <li>Turn the power OFF and ON, or reset the CPU module.</li> <li>If the same message appears even after taking the above corrective actions, initialize or replace the BACnet module.</li> </ul>             |
| SendUdp socket not opened                                     | Major error | A packet could not be sent because the IP address setting failed.                          | <ul> <li>Review the setting of the IP address.</li> <li>Turn the power OFF and ON, or reset the<br/>CPU module.</li> <li>If the same message appears even after<br/>taking the above corrective actions, initialize<br/>or replace the BACnet module.</li> </ul> |
| UnicastSendSub UniCastSocket is<br>INVALID_SOCKET             | Major error | A packet could not be sent because the IP address setting failed.                          | <ul> <li>Review the setting of the IP address.</li> <li>Turn the power OFF and ON, or reset the CPU module.</li> <li>If the same message appears even after taking the above corrective actions, initialize or replace the BACnet module.</li> </ul>             |
| UnicastSendSub sendto error<br>destination=XXXX               | Major error | An attempt was made to send a packet, but it failed.                                       | <ul> <li>Review the setting of the IP address.</li> <li>Turn the power OFF and ON, or reset the CPU module.</li> <li>If the same message appears even after taking the above corrective actions, replace the BACnet module.</li> </ul>                           |
| CDataLink_IPV4::Unicast Buffer size over<br>XXXX limit=YYYY   | Major error | An attempt was made to send a packet, but<br>the packet size exceeded the upper limit.     | <ul> <li>Turn the power OFF and ON, or reset the<br/>CPU module.</li> <li>If the same message appears even after<br/>taking the above corrective action, replace<br/>the BACnet module.</li> </ul>                                                               |
| UnconfirmedRequest IllegalHeader<br>Header=XX                 | Major error | The sent packet is invalid.                                                                | <ul> <li>Turn the power OFF and ON, or reset the<br/>CPU module.</li> <li>If the same message appears even after<br/>taking the above corrective action, replace<br/>the BACnet module.</li> </ul>                                                               |
| WebListenThread Socket Create Error                           | Major error | A socket for a configuration function (web browser) could not be created.                  | <ul> <li>Review the setting of the IP address.</li> <li>Turn the power OFF and ON, or reset the CPU module.</li> <li>If the same message appears even after taking the above corrective actions, initialize or replace the BACnet module.</li> </ul>             |
| WebListenThread bind Error                                    | Major error | A socket for a configuration function (web browser) could not be registered.               | <ul> <li>Review the setting of the IP address.</li> <li>Turn the power OFF and ON, or reset the CPU module.</li> <li>If the same message appears even after taking the above corrective actions, initialize or replace the BACnet module.</li> </ul>             |

| Message log                                            | Log level   | Message detail                                                                          | Corrective action                                                                                                    |
|--------------------------------------------------------|-------------|-----------------------------------------------------------------------------------------|----------------------------------------------------------------------------------------------------|
| WebListenThread listen Error                           | Major error | A connection for a configuration function<br>(web browser) could not be prepared.       | <ul> <li>Review the setting of the IP address.</li> <li>Turn the power OFF and ON, or reset the<br/>CPU module.</li> <li>If the same message appears even after<br/>taking the above corrective actions, initialize<br/>or replace the BACnet module.</li> </ul> |
| WebListenLinuxThread select error result=-1            | Major error | Monitoring the reception of a socket for a configuration function (web browser) failed. | <ul> <li>Review the setting of the IP address.</li> <li>Turn the power OFF and ON, or reset the<br/>CPU module.</li> <li>If the same message appears even after<br/>taking the above corrective actions, initialize<br/>or replace the BACnet module.</li> </ul> |
| WebThread select error                                 | Major error | Monitoring the reception of a socket for a configuration function (web browser) failed. | <ul> <li>Review the setting of the IP address.</li> <li>Turn the power OFF and ON, or reset the CPU module.</li> <li>If the same message appears even after taking the above corrective actions, initialize or replace the BACnet module.</li> </ul>             |
| HTML_Send Count MisMatch Length=XX<br>SendLength=YY    | Major error | The size of the created send packet differs from the one actually sent.                 | <ul> <li>Turn the power OFF and ON, or reset the<br/>CPU module.</li> <li>If the same message appears even after<br/>taking the above corrective action, replace<br/>the BACnet module.</li> </ul>                                                               |
| ReadRequest-ReadHeader Error                           | Major error | The received HTML header is invalid.                                                    | <ul> <li>Turn the power OFF and ON, or reset the<br/>CPU module.</li> <li>If the same message appears even after<br/>taking the above corrective action, replace<br/>the BACnet module.</li> </ul>                                                               |
| ReadRequest-FindHeader content-length<br>Error         | Major error | The received HTML header is invalid.                                                    | <ul> <li>Turn the power OFF and ON, or reset the<br/>CPU module.</li> <li>If the same message appears even after<br/>taking the above corrective action, replace<br/>the BACnet module.</li> </ul>                                                               |
| ReadRequest-ReadFirstLine Error Split1                 | Major error | The received HTML header is invalid.                                                    | <ul> <li>Turn the power OFF and ON, or reset the<br/>CPU module.</li> <li>If the same message appears even after<br/>taking the above corrective action, replace<br/>the BACnet module.</li> </ul>                                                               |
| ReadRequest-ReadFirstLine Error<br>enumWebMethod_Error | Major error | The received HTML header is invalid.                                                    | <ul> <li>Turn the power OFF and ON, or reset the<br/>CPU module.</li> <li>If the same message appears even after<br/>taking the above corrective action, replace<br/>the BACnet module.</li> </ul>                                                               |
| ReadRequest-ReadFirstLine Error Split2                 | Major error | The received HTML header is invalid.                                                    | <ul> <li>Turn the power OFF and ON, or reset the<br/>CPU module.</li> <li>If the same message appears even after<br/>taking the above corrective action, replace<br/>the BACnet module.</li> </ul>                                                               |
| HTML_Send Count MisMatch Length=XX<br>SendLength=YY    | Major error | The size of the created send packet differs from the one actually sent.                 | <ul> <li>Turn the power OFF and ON, or reset the<br/>CPU module.</li> <li>If the same message appears even after<br/>taking the above corrective action, replace<br/>the BACnet module.</li> </ul>                                                               |
| DeviceObject Change Error                              | Major error | The Device object could not be registered in the BACnet module.                         | <ul> <li>Turn the power OFF and ON, or reset the<br/>CPU module.</li> <li>If the same message appears even after<br/>taking the above corrective action, replace<br/>the BACnet module.</li> </ul>                                                               |

# APPENDIX

## Appendix 1 Input/Output Signals

This section explains the input/output signals of the BACnet module.

The following shows the example of input/output signal assignment when the start input/output number of a BACnet module is '0'

Device X is the input signal from a BACnet module to a CPU module.

Device Y is the output signal from a CPU module to a BACnet module.

#### Precautions

Do not output (turn ON) the signal of "Use prohibit" among the input/output signals for a CPU module. Doing so may cause the malfunction of a programmable controller system.

### Input/output signal list

The following shows the list of the input/output signals of a BACnet module.

For details on the input/output signals, refer to the following sections.

- Page 249 Details of input signals
- Page 250 Details of output signals

#### Input signal

| Device No. | Signal name                                       |  |  |
|------------|---------------------------------------------------|--|--|
| X0         | Module READY                                      |  |  |
| X1         | Initialization complete/operation stop or restart |  |  |
| X2         | BACnet status (join/leave)                        |  |  |
| Х3         | Buffer memory access                              |  |  |
| X4         | Use prohibited                                    |  |  |
| X5         | Time synchronization send complete                |  |  |
| X6         | Who-Is send complete                              |  |  |
| X7 to XE   | Use prohibited                                    |  |  |
| XF         | Error occurrence                                  |  |  |
| X10 to X1F | Use prohibited                                    |  |  |

#### Output signal

| Signal name                       |
|-----------------------------------|
| Use prohibited                    |
| Joining of BACnet                 |
| COV/Event send prohibited         |
| Schedule execution prohibited     |
| Use prohibited                    |
| Time synchronization send request |
| Who-Is send request               |
| Use prohibited                    |
|                                   |

### Details of input signals

The following shows the input signals of BACnet modules for a CPU module.

#### Module READY (X0)

This signal turns ON when turning the power OFF and ON, or resetting a CPU module, or a BACnet module is ready. It turns OFF when the module does not operate due to an error, such as a watchdog timer error.

#### Initialization complete/operation stop or restart (X1)

#### CheckYDevice in the BACnet detail setting is '0'

This signal turns ON when a BACnet module is started and initialization is complete. After the initialization is complete, the buffer memory can be accessed and the functions of BACnet modules are available.

It turns OFF when the BACnet module is started but initialization is yet to complete.

#### CheckYDevice in the BACnet detail setting is '1'

This signal turns ON when "Joining of BACnet" (Y1) is turned ON.

This signal turns OFF by clicking the [Pause] button in the "Pause/Restart" screen displayed by selecting [Maintenance] ⇒ [Pause/Restart] in a configuration function. In that case, turn "Joining of BACnet" (Y1) OFF.

• Set the CheckYDevice in [Settings] ⇔ [Basic Information] ⇔ [BACnet Detail Setting] button ⇔ "Interface". ( Set Page 281 Interface)

#### BACnet status (join/leave) (X2)

This signal turns ON when a BACnet module has joined BACnet. (The value of the SystemStatus property of a Device object in a BACnet module is Operational.)

It turns OFF when a BACnet module has left the BACnet. (The value of the SystemStatus property of a Device object in a BACnet module is other than Operational.)

For the value of the SystemStatus property, refer to the address (Un\G16) described in the following section.

Page 261 Device object (Un\G16 to Un\G31)

#### Buffer memory access (X3)

This signal turns ON while a BACnet module performs cyclic reading of the buffer memory.

This signal turns OFF when the cycle reading is not performed.

For the cyclic reading, refer to the following section.

Page 264 Loading buffer memory

#### Time synchronization send complete (X5)

This signal turns ON when 'Time synchronization send request' (Y5) is turned ON and the sending of a TimeSynchronization service or an UTC TimeSynchronization service is complete.

It turns OFF when a TimeSynchronization service or an UTC TimeSynchronization service is not sent or 'Time synchronization send request' (Y5) is turned ON and OFF.

#### Who-Is send complete (X6)

This signal turns ON when a 'Who-Is send request' (Y6) is turned ON and the sending of a Who-Is service is complete. It turns OFF when a Who-Is service is not sent, or 'Who-Is send request' (Y6) is turned ON and OFF.

#### Error occurrence (XF)

This signal turns ON when an error occurred on a BACnet module or on the network controlled by a BACnet module. When this signal turned ON, the ALM LED turns ON.

It turns OFF when no error occurred on a BACnet module or on the network controlled by a BACnet module.

### Details of output signals

The following shows the output signals of BACnet modules for a CPU module.

#### Joining of BACnet (Y1)

#### CheckYDevice in the BACnet detail setting is '0'

'Joining of BACnet' (Y1) is not used.

Click the [Restart]/[Pause] button in the "Pause/Restart" screen displayed by selecting [Maintenance] ⇒ [Pause/Restart] in a configuration function to join/leave BACnet.

#### CheckYDevice in the BACnet detail setting is '1'

Turn Y1 ON to join a BACnet module to BACnet while 'Initialization complete/operation stop or restart' (X1) is ON. Turn this signal OFF to leave the BACnet module from BACnet. Even when 'Initialization complete/operation stop or restart' (X1) is turned OFF, turn this signal OFF because the operation of the BACnet module is requested to be stopped by a configuration function.

• Set the CheckYDevice in [Settings] ⇔ [Basic Information] ⇔ [BACnet Detail Setting] button ⇔ "Interface". ( ) Page 281 Interface)

#### COV/Event send prohibit (Y2)

Turn Y2 OFF and ON to prohibit sending COV notifications and Event notifications if an emergency arises. When sending COV notifications or Event notifications, leave Y2 OFF.

#### Schedule execution prohibited (Y3)

Turn Y3 OFF and ON to prohibit the execution of a schedule if an emergency arises.

When executing a schedule, leave Y3 OFF.

When this device is turned OFF and ON, the schedule is calculated again. Therefore, an appropriate value for the current time may be written to the property.

#### Precautions

• If the value of Y3 is changed, the value of the ScheduleOutputDisable property of all the Schedule objects registered in a BACnet module will be changed.

Do not modify the value of Y3 other than the case when setting a ScheduleOutputDisable property using a program.

#### Time synchronization send request (Y5)

Turn Y5 OFF and ON, and OFF again when sending a TimeSynchronization service or an UTC TimeSynchronization service. 'Time synchronization send complete' (X5) is the interlock condition of Y5. Y5 turns OFF by turning X5 OFF and ON, and OFF again.

The timing to change the device status is as follows.

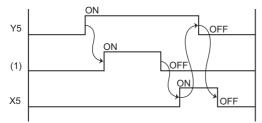

(1) Sending status of a TimeSynchronization service or an UTC TimeSynchronization service

To send a TimeSynchronization service or an UTC TimeSynchronization service, set a send target BACnet device to the TimeSynchronizationRecipients property of a Device object in a BACnet module in advance. (SP Page 161 To synchronize the time of another BACnet device)

### Who-Is send request (Y6)

Turn Y6 OFF and ON, and OFF again when broadcasting Who-Is services.

'Who-Is send complete' (X6) is the interlock condition of Y6. Y6 turns OFF by turning X6 OFF and ON, and OFF again. The timing to change the device status is as follows.

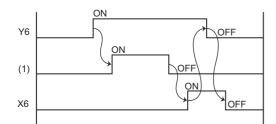

(1) Sending status of a Who-Is service

### Procedure from start to stop

This section shows the procedure to start and stop a BACnet module for each setting of CheckYDevice<sup>\*1</sup> (0 and 1) in the BACnet detail setting.

- \*1 Set the CheckYDevice in [Settings] ⇔ [Basic Information] ⇔ [BACnet Detail Setting] button ⇔ "Interface". For details, refer to the following section.
  - Page 281 Interface

#### BACnet module is powered ON

After powering ON, a BACnet module starts operation with the following procedure.

#### ■CheckYDevice in the BACnet detail setting is '0'

| Operation of a BACnet module                                                  | X0  | X1  | X2  | Remarks                                                                                                    |
|-------------------------------------------------------------------------------|-----|-----|-----|----------------------------------------------------------------------------------------------------|
| The value of X0 is changed to '1'.                                            | 0→1 | 0   | 0   | Power ON the module.                                                                                                    |
| The buffer memory is updated using backup information.                        | 1   | -   |     | <ul> <li>A file and backup information are read.</li> <li>An object is registered to the BACnet module.</li> <li>The initial value is written to the buffer memory.</li> </ul> |
| After the buffer memory is updated, the value of X1 is changed to '1'.        |     | 0→1 |     | -                                                                                                    |
| When the value of X1 is changed to '1', BACnet joining processing is started. |     | 1   |     | -                                                                                                    |
| After the module has joined to BACnet, the value of X2 is changed to '1'.     | 1   |     | 0→1 | -                                                                                                    |
| A BACnet communication is started.                                            |     |     | 1   | In operation                                                                                                    |

#### CheckYDevice in the BACnet detail setting is '1'

| Operation of a BACnet module                                                        | X0  | X1  | X2  | Operation in a program                                                                           | Y1  | Remarks                                                                                                    |
|-------------------------------------------------------------------------------------|-----|-----|-----|--------------------------------------------------------------------------------------------------|-----|----------------------------------------------------------------------------------------------------|
| The value of X0 is changed to '1'.                                                  | 0→1 | 0   | 0   | -                                                                                                | 0   | Power ON the module.                                                                                                    |
| The buffer memory is updated using backup information.                              | 1   |     |     | _                                                                                                |     | <ul> <li>A file and backup information are read.</li> <li>An object is registered to the BACnet module.</li> <li>The initial value is written to the buffer memory.</li> </ul> |
| After the buffer memory is<br>updated, the value of X1 is<br>changed to '1'.        |     | 0→1 |     | _                                                                                                | -   | _                                                                                                    |
| Wait until the value of Y1 is changed to '1'.                                       |     | 1   | _   | When the value of X1 is changed<br>to '1', the initial value is written to<br>the buffer memory. | -   | _                                                                                                    |
| _                                                                                   |     |     |     | After the initial value is written, the value of Y1 is changed to '1'.                           | 0→1 | -                                                                                                    |
| When the value of Y1 is changed<br>to '1', BACnet joining processing<br>is started. |     |     |     | _                                                                                                | 1   | _                                                                                                    |
| After the module has joined to<br>BACnet, the value of X2 is<br>changed to '1'.     |     |     | 0→1 | -                                                                                                |     | _                                                                                                    |
| A BACnet communication is started.                                                  |     |     | 1   | -                                                                                                |     | In operation                                                                                                    |

### Stop request from a program

A BACnet module can be stopped using a program with the following procedure.

#### CheckYDevice in the BACnet detail setting is '0'

A BACnet module cannot be stopped using a program.

#### ■CheckYDevice in the BACnet detail setting is '1'

| Operation of a BACnet module                                                    | X0 | X1 | X2  | Operation in a program                                                                       | Y1  | Remarks      |
|---------------------------------------------------------------------------------|----|----|-----|----------------------------------------------------------------------------------------------|-----|--------------|
| BACnet communication is in operation.                                           | 1  | 1  | 1   | _                                                                                            | 1   | In operation |
| _                                                                               |    |    |     | The value of Y1 is changed to '0' to issue a stop request.                                   | 1→0 | _            |
| BACnet leaving processing is started.                                           |    |    |     | _                                                                                            | 0   | -            |
| After the module has left from<br>BACnet, the value of X2 is changed<br>to '0'. |    |    | 1→0 | _                                                                                            |     | _            |
| The BACnet communication is stopped.                                            |    |    | 0   | The value of X2 is changed to '0' and<br>the BACnet communication is regarded<br>as stopped. |     | _            |

### Stop request from a configuration function

When the [Pause] button clicked in a configuration function, an operation stop processing is performed with the following procedure.

### ■CheckYDevice in the BACnet detail setting is '0'

| Operation of a BACnet module                                               | X0 | X1  | X2  | Remarks                                                    |
|----------------------------------------------------------------------------|----|-----|-----|------------------------------------------------------------|
| BACnet communication is in operation.                                      | 1  | 1   | 1   | -                                                          |
| _                                                                          |    |     |     | The [Pause] button is clicked in a configuration function. |
| BACnet leaving processing is performed.                                    |    |     |     | -                                                          |
| After leaving BACnet, the value of X2 is changed to '0'.                   |    |     | 1→0 | -                                                          |
| Change the value of X1 to '0' to inform the program to stop the operation. |    | 1→0 | 0   | _                                                          |
| The BACnet communication is stopped.                                       | I  | 0   |     | -                                                          |

#### ■CheckYDevice in the BACnet detail setting is '1'

| Operation of a BACnet module                                                          | X0 | X1  | X2  | Operation in a program                                                                            | Y1  | Remarks                                                    |
|---------------------------------------------------------------------------------------|----|-----|-----|---------------------------------------------------------------------------------------------------|-----|------------------------------------------------------------|
| BACnet communication is in operation.                                                 | 1  | 1   | 1   | -                                                                                                 | 1   | _                                                          |
| _                                                                                     |    |     |     | _                                                                                                 |     | The [Pause] button is clicked in a configuration function. |
| Change the value of X1 to '0'<br>to inform the program to stop<br>the operation.      |    | 1→0 |     | -                                                                                                 |     | -                                                          |
| _                                                                                     |    | 0   |     | After the value of X1 is changed<br>from '1' to '0', the value of Y1<br>should be changed to '0'. | 1→0 | _                                                          |
| When the value of Y1 is<br>changed to '0', a BACnet<br>leaving processing is started. |    |     |     | -                                                                                                 | 0   | _                                                          |
| After leaving BACnet, the value of X2 is changed to '0'.                              |    |     | 1→0 | -                                                                                                 | -   | -                                                          |
| The BACnet communication is stopped.                                                  |    |     | 0   | -                                                                                                 | -   | -                                                          |

### Restart request from a configuration function

When the [Restart] button is clicked in a configuration function, an operation restart processing is performed with the following procedure.

### ■CheckYDevice in the BACnet detail setting is '0'

| Operation of a BACnet module                                                                         | X0 | X1  | X2  | Remarks                                                      |
|----------------------------------------------------------------------------------------------------|----|-----|-----|--------------------------------------------------------------|
| The BACnet communication is stopped.                                                                 | 1  | 0   | 0   | -                                                            |
| _                                                                                                    |    |     |     | The [Restart] button is clicked in a configuration function. |
| When the [Restart] button is clicked in a configuration function, the value of X1 is changed to '1'. |    | 0→1 |     | _                                                            |
| BACnet joining processing is started.                                                                |    | 1   |     | -                                                            |
| After the module has joined to BACnet, the value of X2 is changed to '1'.                            |    |     | 0→1 | _                                                            |
| A BACnet communication is started.                                                                   |    |     | 1   | -                                                            |

### ■CheckYDevice in the BACnet detail setting is '1'

| Operation of a BACnet module                                                                               | X0 | X1  | X2  | Operation in a program                                                                           | Y1  | Remarks                                                      |
|----------------------------------------------------------------------------------------------------|----|-----|-----|--------------------------------------------------------------------------------------------------|-----|--------------------------------------------------------------|
| The BACnet communication is stopped.                                                                       | 1  | 0   | 0   | _                                                                                                | 0   | -                                                            |
| _                                                                                                    |    |     |     | —                                                                                                |     | The [Restart] button is clicked in a configuration function. |
| When the [Restart] button is<br>clicked in a configuration function,<br>the value of X1 is changed to '1'. |    | 0→1 |     | -                                                                                                |     | _                                                            |
| _                                                                                                    |    | 1   | -   | When the value of X1 is changed<br>to '1', the initial value is written to<br>the buffer memory. |     | _                                                            |
| _                                                                                                    |    |     |     | After the initial value is written, the value of Y1 is changed to '1'.                           | 0→1 | -                                                            |
| When the value of Y1 is changed<br>to '1', BACnet joining processing is<br>started.                        |    |     |     | -                                                                                                | 1   | _                                                            |
| After the module has joined to<br>BACnet, the value of X2 is<br>changed to '1'.                            |    |     | 0→1 | _                                                                                                |     | _                                                            |
| A BACnet communication is started.                                                                         |    |     | 1   | -                                                                                                |     | -                                                            |

#### Reception processing of a ReinitializeDevice service

When the reinitializeDevice checkbox is selected<sup>\*1</sup> in the ProtocolServicesSupported property of the Device object of a BACnet module, a Reinitialize processing is performed with the following process after receiving a ReinitializeDevice service

(ColdStart or WarmStart).

\*1 The checkbox is selected by default.
 For the setting method, refer to the following section.
 Image 257 Setting the ProtocolServicesSupported property of a Device object

#### ■CheckYDevice in the BACnet detail setting is '0'

| Operation of a BACnet module                                                                              | X0 | X1  | X2  | Remarks                                   |
|----------------------------------------------------------------------------------------------------|----|-----|-----|-------------------------------------------|
| BACnet communication is in operation.                                                                     | 1  | 1   | 1   | In operation                              |
| _                                                                                                    |    |     |     | A ReinitializeDevice service is received. |
| The BACnet module responds to the ReinitializeDevice service, and BACnet leaving processing is performed. |    |     |     | A SimpleAck is returned as a response.    |
| After the module has left from BACnet, the value of X2 is changed to '0'.                                 |    |     | 1→0 | _                                         |
| The value of X1 is changed to '0'.                                                                        |    | 1→0 | 0   | -                                         |
| The operation of the module is stopped.                                                                   |    | 0   |     | -                                         |
| The value of X1 is changed to '1' to restart the module.                                                  |    | 0→1 |     | -                                         |
| BACnet joining processing is started.                                                                     |    | 1   |     | -                                         |
| After the module has joined to BACnet, the value of X2 is changed to '1'.                                 |    |     | 0→1 | _                                         |
| A BACnet communication is started.                                                                        |    |     | 1   | -                                         |

#### ■CheckYDevice in the BACnet detail setting is '1'

| Operation of a BACnet module                                                                                       | X0 | X1  | X2  | Operation in a program                                                                                     | Y1  | Remarks                                                       |
|----------------------------------------------------------------------------------------------------|----|-----|-----|----------------------------------------------------------------------------------------------------|-----|---------------------------------------------------------------|
| BACnet communication is in operation.                                                                              | 1  | 1   | 1   | -                                                                                                    | 1   | -                                                             |
| _                                                                                                    |    |     |     | -                                                                                                    |     | A ReinitializeDevice service is received.                     |
| The BACnet module responds to<br>the ReinitializeDevice service,<br>and BACnet leaving processing is<br>performed. |    |     |     | _                                                                                                    |     | A SimpleAck is returned as a response.                        |
| After the module has left from<br>BACnet, the value of X2 is<br>changed to '0'.                                    |    |     | 1→0 | _                                                                                                    |     | _                                                             |
| Change the value of X1 to '0' to inform the program to stop the operation.                                         |    | 1→0 | 0   | _                                                                                                    |     | _                                                             |
| _                                                                                                    |    | 0   |     | After the value of X1 is changed<br>from '1' to '0', the value of Y1 should<br>be changed to '0'.          | 1→0 | _                                                             |
| The BACnet communication is stopped.                                                                               |    |     |     | -                                                                                                    | 0   | -                                                             |
| The value of X1 is changed to '1'.                                                                                 |    | 0→1 |     | -                                                                                                    |     | The change of the value of Y1 from 1 to 0 works as a trigger. |
| _                                                                                                    |    | 1   | -   | After the value of X1 is changed<br>from '0' to '1', the initial value is<br>written to the buffer memory. |     | _                                                             |
| _                                                                                                    |    |     |     | After the initial value is written, the value of Y1 is changed to '1'.                                     | 0→1 | -                                                             |
| BACnet joining processing is started.                                                                              |    |     |     | -                                                                                                    | 1   | The change of the value of Y1 from 1 to 0 works as a trigger. |
| After the module has joined to<br>BACnet, the value of X2 is<br>changed to '1'.                                    |    |     | 0→1 | -                                                                                                    |     | -                                                             |
| A BACnet communication is started.                                                                                 |    |     | 1   | -                                                                                                    |     | -                                                             |

256

#### ■Setting the ProtocolServicesSupported property of a Device object

### Operating procedure

1. Select [BACnetObject] to open the "BACnet Objects" screen.

| Version: 1.0.0       |        |     | ObjectType               | Qty. | Limit | Creatable |
|----------------------|--------|-----|--------------------------|------|-------|-----------|
| BAOnetRequest        | Browse | Add | AnalogInput              | 1    |       | False     |
| BAOnetMonitar        | Browse | Add | AnalogOutput             | 1    |       | False     |
| COV Interaction      | Browse | Add | AnalogValue              | 0    |       | False     |
| Event Interaction    | Browse | Add | BinaryInput              | 0    |       | False     |
| Calendar Interaction | Browse | Add | BinaryOutput             | 0    |       | False     |
| AOnetDevice          | Browse | Add | BinaryValue              | 0    |       | False     |
| _og<br>Settings      | Browse | Add | MultiStateInput          | 0    |       | False     |
| Vlaintenance         | Browse | Add | MultiStateOutput         | 0    | 4000  | False     |
| 語設定/日本語              | Browse | Add | MultiStateValue          | 0    |       | False     |
|                      | Browse | Add | Accumulator              | 0    |       | False     |
|                      | Browse | Add | Keiryo                   | 0    |       | False     |
|                      | Browse | Add | ElectricDemandMonitoring | 0    |       | False     |
|                      | Browse | Add | ElectricDemandControl    | 0    |       | False     |
|                      | Browse | Add | GeneratorLoadControl     | 0    |       | False     |
|                      | Browse | Add | Calendar                 | 1    | 300   | False     |
|                      | Browse | Add | NotificationClass        | 0    | 50    | False     |
|                      | Browse | Add | Schedule                 | 0    | 100   | False     |
|                      | Browse | Add | TrendLog                 | 0    | 200   | False     |
| ~                    | Browse |     | Device                   | 1    | 1     | False     |

- 2. Click the [Browse] button of "Device".
- **3.** Click the [Details] button in the row where "ObjectName" is "RJ71BAC96.

| BACnet Objec | :t:Device    |             |           |                                 |               |                                    |
|--------------|--------------|-------------|-----------|---------------------------------|---------------|------------------------------------|
| Back Up      | da te        |             |           |                                 |               |                                    |
| First page   | Previous pag | e Next page | Last page |                                 |               |                                    |
| Ob           | jectID Ob    | jectName    |           | BufferMemoryAddress PresentValu | e StatusFlags | Data CSV<br>Conversion Information |
| Detail DV    | -254 RJ      | 71BAC96     |           | 10h                             |               | Set                                |

4. Click the [Edit] button of "ProtocolServicesSupported".

| 96 | Protoco/ObjectTypesSupported | Edit | (                                      | Edit |
|----|------------------------------|------|----------------------------------------|------|
| 97 | Protoco/ServicesSupported    | Edit | (TTTTTTTTTTTTTFTTTFFTFFFFFTTTTFFTTTFFT | Edit |
| 98 | ProtocoVersion               | Edit | 1                                      | Edit |

#### 5. Select "reinitializeDevice".

| DV-254 ProtocolServicesSupported             |
|----------------------------------------------|
| ✓AcknowledgeA arm                            |
| ConfirmedCOVNotification                     |
| ✓ confirmedEventNotification                 |
| ✓getAlarmSummary                             |
| ✓getEnrollmentSummary                        |
| ✓subscribeCOV                                |
| ✓atomicReadFile                              |
| ✓atomicWriteFile                             |
| ✓addListElement                              |
| ✓removeListElement                           |
| ✓createObject                                |
|                                              |
| ✓readProperty                                |
| readPropertyConditional                      |
| ✓readPropertyMultiple                        |
| ✓writeProperty                               |
| ✓writePropertyMultiple                       |
| ✓deviceCommunicationControl                  |
| ConfirmedPrivateTransfer                     |
| Coopfirmed TextMessage                       |
| ✓reinitializeDevice                          |
| vtOpen                                       |
| vtClose                                      |
| vtData                                       |
| authenticate                                 |
| requestKey                                   |
| <b>⊻</b> i-Am                                |
| <b>⊻</b> i-Have                              |
| unconfirmedCOVNotification                   |
| JunconfirmedEventNotification                |
| unconfirmedPrivateTransfer                   |
| unconfirmedTextMessage                       |
| ✓timeSynchronization                         |
| <b>⊻</b> who-Has                             |
| ⊠who−Is<br>⊠readRange                        |
| ⊻readKange<br>⊻utcTimeSynchronization        |
|                                              |
| LifeSafetyOperation<br>subscribeCOVProperty  |
| Subscribecov Property<br>SetEventInformation |
| Legenzvenuniormation                         |
| Update Close                                 |

### When a BACnet module is powered OFF

When a BACnet module is powered OFF, the module stops operation.

Since the information, such as the properties of an object, is backed up every time when the information is modified, backup processing is not required when powering OFF. (

# Appendix 2 Buffer Memory

This chapter explains the buffer memory of a BACnet module.

### **Buffer memory list**

The following shows the list of the buffer memory of a BACnet module.

| Address:<br>Decimal<br>(hexadecimal) | Name                            | Description                                                                                                    | Initial value                          | Remarks   |
|--------------------------------------|---------------------------------|----------------------------------------------------------------------------------------------------|----------------------------------------|-----------|
| 0 to 2<br>(0h to 2h)                 | Version information of a module | The version of a BACnet module is stored. (☞ Page 260<br>Version information of a module (Un\G0 to Un\G2))                                     | The version of the BACnet module used. | -         |
| 3 to 15<br>(3h to Fh)                | System area                     | Use prohibited                                                                                                    | _                                      | -         |
| 16 to 31<br>(10h to 1Fh)             | Device object                   | The information of a Device object in a BACnet module is stored. ( I Page 261 Device object (Un\G16 to Un\G31))                                | _                                      | -         |
| 32 to 35<br>(20h to 23h)             | IP address                      | The IP address of a BACnet module is stored. (C를 Page 261 IP address (Un\G32 to Un\G35))                                                       | 192.168.0.254                          | IPv4 only |
| 36 to 255<br>(24h to FFh)            | System area                     | Use prohibited                                                                                                    | _                                      | -         |
| 256 to 65535<br>(100h to FFFFh)      | Data assignment area            | An area for reading/writing data between a CPU module and BACnet module is assigned. ( ) Page 262 Data assignment area (Un\G256 to Un\G65535)) | 0                                      | -         |

#### Precautions

Do not write data to "System area" in buffer memory. Doing so may cause the malfunction of the programmable controller system.

### Details of buffer memory

This section explains the details of the buffer memory in a BACnet module.

#### Version information of a module (Un\G0 to Un\G2)

The version of the BACnet module used is stored.

The following table shows the availability of reading from/writing to a CPU module.

R: Read-only, W: Write-only, R/W: Read/Write

| Name                     | Address | Description                     | R/W | Initial value       |
|--------------------------|---------|---------------------------------|-----|---------------------|
| Version information of a | Un\G0   | Version information of a module | R   | The version of the  |
| module                   | Un\G1   |                                 |     | BACnet module used. |
|                          | Un\G2   |                                 |     |                     |

The version information of a module is displayed in the screen displayed after logging in a BACnet module.

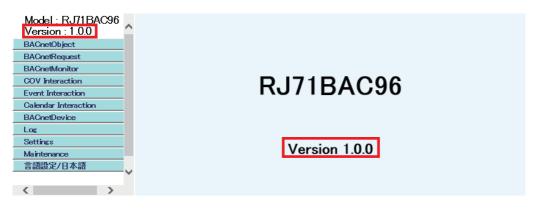

### Device object (Un\G16 to Un\G31)

The data of the Device object in a BACnet module is stored.

Un\G17 to Un\G24 are used for receiving TimeSynchronization services or UTCTimeSynchronization services from another

BACnet device. (  $\fbox$  Page 163 To change the time in a CPU module)

Additionally, the data to be stored to each address is shows in the following table.

Additionally, the availability of reading from/writing to a CPU module is shown in the following table.

R: Read-only, W: Write-only, R/W: Read/Write

| Name          | Address          | Description                                                                                                    | R/W | Initial<br>value | Remar<br>ks   |
|---------------|------------------|----------------------------------------------------------------------------------------------------|-----|------------------|---------------|
| Device object | Un\G16           | The value of a SystemStatus property is stored.<br>0: Operational<br>1: OperationalReadOnly<br>2: DownloadRequired<br>3: DownloadInProgress<br>4: NonOperational<br>5: BackupInProgress | R   | 0                | -             |
|               | Un\G17           | Four-digit year data is stored.                                                                                                    | R   | 0                | —             |
|               | Un\G18           | Month data (01 to 12) is stored.                                                                                                    | R   | 0                | -             |
|               | Un\G19           | Date data (01 to 31) is stored.                                                                                                    | R   | 0                | -             |
|               | Un\G20           | Time data (00 to 23) is stored.                                                                                                    | R   | 0                | -             |
|               | Un\G21           | Minute data (00 to 59) is stored.                                                                                                    | R   | 0                | -             |
|               | Un\G22           | Second data (00 to 59) is stored.                                                                                                    | R   | 0                | —             |
|               | Un\G23           | Day-of-week data is stored.<br>1: Monday, 2: Tuesday, 3. Wednesday, 4: Thursday, 5: Friday, 6:<br>Saturday, 7: Sunday                                                                   | R   | 0                | -             |
|               | Un\G24           | Time setting request flag<br>0: Idling, 1: Setting request, 2: Configured                                                                                                    | R/W | 0                | -             |
|               | Un\G25           | Reserved area                                                                                                    | -   | 0                | Fixed to<br>0 |
|               | Un\G26           | The upper 16 bits of an instance number (32 bits) in a BACnet module is stored.                                                                                                    | R   | 254              | -             |
|               | Un\G27           | The lower 16 bits of an instance number (32 bits) in a BACnet module is stored.                                                                                                    | R   | 0                | -             |
|               | Un\G28 to Un\G31 | Reserved area                                                                                                    | —   | 0                | Fixed to<br>0 |

#### IP address (Un\G32 to Un\G35)

The IP address set in [Settings]  $\Rightarrow$  [Network Information]  $\Rightarrow$  "IPv4"  $\Rightarrow$  "IP Address" in a configuration function is displayed. The following table shows the availability of reading from/writing to a CPU module.

R: Read-only, W: Write-only, R/W: Read/Write

| Name       | Address | Description                                                                 | R/W | Initial<br>value |
|------------|---------|-----------------------------------------------------------------------------|-----|------------------|
| IP address | Un\G32  | An IP address (first octet) is stored in decimal number in word (16 bits).  | R   | 192              |
|            | Un\G33  | An IP address (second octet) is stored in decimal number in word (16 bits). |     | 168              |
|            | Un\G34  | An IP address (third octet) is stored in decimal number in word (16 bits).  |     | 0                |
|            | Un\G35  | An IP address (fourth octet) is stored in decimal number in word (16 bits). |     | 254              |

#### Data assignment area (Un\G256 to Un\G65535)

With the BACnet object function or the data block function, the areas for reading and writing data between a CPU module and a BACnet module are assigned.

When '0' is specified to the buffer memory address for each function, the data block is automatically assigned to the free space in the buffer memory.

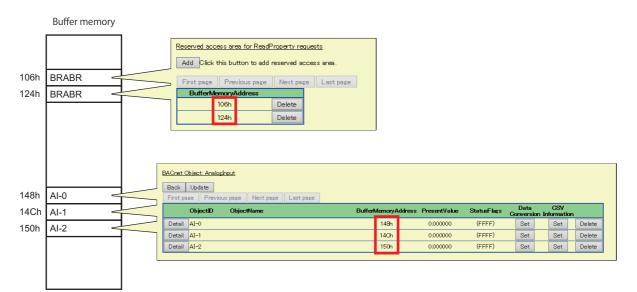

For the format of each object and data block, refer to the respective sections in the following table.

| Name                               | Reference                                                        |
|------------------------------------|------------------------------------------------------------------|
| AnalogInput object                 | Page 23 Buffer memory format of AnalogInput objects              |
| AnalogOutput object                | Page 29 Buffer memory format of AnalogOutput objects             |
| AnalogValue object                 | Page 36 Buffer memory format of AnalogValue objects              |
| BinaryInput object                 | Page 43 Buffer memory format of BinaryInput objects              |
| BinaryOutput object                | Page 47 Buffer memory format of BinaryOutput objects             |
| BinaryValue object                 | Page 54 Buffer memory format of BinaryValue objects              |
| MultiStateInput object             | Page 60 Buffer memory format of MultiStateInput objects          |
| MultiStateOutput object            | Page 64 Buffer memory format of MultiStateOutput objects         |
| MultiStateValue object             | Page 71 Buffer memory format of MultiStateValue objects          |
| Accumulator object                 | Page 78 Buffer memory format of Accumulator objects              |
| Keiryo object                      | Page 83 Buffer memory format of Keiryo objects                   |
| ElectricDemandMonitoring object    | Page 87 Buffer memory format of ElectricDemandMonitoring objects |
| ElectricDemandControl object       | Page 93 Buffer memory format of ElectricDemandControl objects    |
| GeneratorLoadControl object        | Page 97 Buffer memory format of GeneratorLoadControl objects     |
| Calendar object                    | Page 101 Buffer memory format of Calendar objects                |
| RDTB                               | Page 289 Format of RDTB                                          |
| Access block for reading           | Page 291 Format of access blocks for reading                     |
| Access block for writing           | Page 292 Format of access blocks for writing                     |
| Access block for BACnet monitoring | Page 293 Format of access blocks for BACnet monitoring           |
| Access block for COV interaction   | Page 294 Format of access blocks for COV interaction             |
| Access block for Event interaction | Page 295 Format of access blocks for Event interaction           |

## Buffer memory utilization

The following shows the buffer memory utilization (unit: byte) for each object.

| ObjectType                         | Buffer memory utilization |
|------------------------------------|---------------------------|
| AnalogInput                        | 4                         |
| AnalogOutput                       | 4                         |
| AnalogValue                        | 4                         |
| BinaryInput                        | 4                         |
| BinaryOutput                       | 4                         |
| BinaryValue                        | 4                         |
| MultistateInput                    | 4                         |
| MultistateOutput                   | 4                         |
| MultistateValue                    | 4                         |
| Accumulator                        | 4                         |
| Keiryo                             | 4                         |
| Electric demand monitoring         | 196                       |
| Electric demand control            | 36                        |
| Generator load control             | 40                        |
| Calendar                           | 2                         |
| NotificationClass                  | 0                         |
| Schedule                           | 0                         |
| TrendLog                           | 0                         |
| Device                             | 0                         |
| Data block                         | Buffer memory utilization |
| Access block for reading           | 30                        |
| Access block for writing           | 30                        |
| Access block for BACnet monitoring | 6                         |
| Access block for COV interaction   | 6                         |
| Access block for Event interaction | 4                         |
|                                    |                           |

### **Operation of a BACnet module**

#### Initial processing

A BACnet module stores the last values before powering OFF (or reset) to the property assigned to the buffer memory. The data block assigned to the buffer memory is initialized with '0'.

#### Loading buffer memory

A BACnet module reads values in the buffer memory periodically.

The loading cycle is the total time of the following times.

| Item                                   | Description                                                                                                    |
|----------------------------------------|----------------------------------------------------------------------------------------------------|
| SleepTime in the BACnet detail setting | This indicates the time from the completion of the loading of the buffer memory to the next loading start time set<br>to "SleepTime" in [Settings] ⇔ [Basic Information] ⇔ [BACnet Detail Setting] button ⇔ "System".<br>For details, refer to the following section.<br>© Page 281 System |
| Buffer memory loading time             | A time required for loading buffer memory.<br>The buffer memory loading time is increased in accordance with the number of objects or number of data<br>blocks assigned to the buffer memory.                                                                                              |

During the SleepTime, the loading of buffer memory is not performed since BACnet processing is mainly performed.

As for the period of loading buffer memory, only the reading of buffer memory is performed and BACnet processing<sup>\*1</sup> is not performed.

\*1 BACnet processing means operations such as the sending/reception processing of BACnet packets, the update of property values which are changed dynamically, and the determination of the sending timing of COV notifications/Event notifications.

#### Writing values to buffer memory

A BACnet module writes values to the buffer memory with the following condition.

| Condition                                                                                                    | Description                                                                                                    |
|----------------------------------------------------------------------------------------------------|----------------------------------------------------------------------------------------------------|
| The property value assigned to buffer memory is changed.                                                                                    | The CONTROL, STATUS, or Data of an object is written.                                                                                                    |
| The response of the BACnet request function or BACnet monitoring function is received.                                                      | The CONTROL or STATUS of a data block (access block for reading, access block for writing, or access block for BACnet monitoring), or received data is written. |
| A COV notification is received with the COV interaction function.<br>An Event notification is received with the Event interaction function. | The CONTROL or STATUS of a data block (access block for COV interaction or access block for Event interaction), or received data is written.                    |

# Appendix 3 Details of BACnet Properties

This section shows the details of BACnet properties mainly used for BACnet modules.

For data types which are not described in the following table, refer to the BACnet standard with which the BACnet module complies.

- IEIEJ-P-0003:2000 addendum-a (Institute of Electrical Installation Engineers of Japan)
- IEIEJ-G-0006:2006 addendum-a (Institute of Electrical Installation Engineers of Japan)
- ANSI/ASHRAE135-2004 (ISO16484-5-2003)
- ANSI/ASHRAE135-2010

### Properties of an AnalogInput object and AnalogOutput object

| Property name | Description                                                                                                    |  |
|---------------|----------------------------------------------------------------------------------------------------|--|
| PresentValue  | For an AnalogInput object, the value of an actual indoor temperature or preset temperature is represented.<br>For an AnalogOutput object, the preset temperature can be changed by changing the property value of an<br>AnalogOutput object from another BACnet device, such as a central monitoring device.                                                                                                    |  |
| PriorityArray | Settable only for AnalogOutput objects.<br>The value stored to a PriorityArray property whose index number is the smallest among 16 arrays is a PresentValue<br>property value.                                                                                                    |  |
| StatusFlags   | <ul> <li>The current status of an object is represented. (Alarm/failure/under maintenance)</li> <li>In a configuration function, InAlarm bit, Fault bit, Overridden bit, and OutOfService bit are displayed in order from left to right.</li> <li>InAlarm bit: When an EventState property value is other than Normal, this bit is True.</li> <li>Fault bit: When an EventState property value is Fault, this bit is True.</li> <li>Overridden bit: Always False.</li> <li>OutOfService bit: When an OutOfService property value is True, this bit is also True.</li> </ul> |  |
| Reliability   | Whether or not the value set to a PresentValue property is reliable is represented.<br>When a Reliability property value is NoFaultDetected, it indicates that a proper value is stored in the PresentValue<br>property.                                                                                                    |  |
| EventState    | The event status of an object (normal/upper limit value error/lower limit value error/failure) is represented.                                                                                                    |  |
| EventEnable   | Set whether to send an Event notification when an EventState property value is changed.                                                                                                    |  |
| HighLinit     | Specify an upper limit value for a PresentValue property.<br>If the value of a PresentValue property becomes greater than the set value, upper limit value error will occur.                                                                                                    |  |
| LowLimit      | Specify a lower limit value for a PresentValue property.<br>If the value of a PresentValue property becomes less than the set value, lower limit value error will occur.                                                                                                    |  |
| LimitEnable   | Set whether to monitor an upper limit value and lower limit value.<br>When this property is set to False, the following statuses are not regarded as an alarm state.<br>• When a PresentValue property value became greater than a HighLimit property value<br>• When a PresentValue property value became less than a LowLimit property value                                                                                                    |  |
| TimeDelay     | Specify the time interval from when a PresentValue property value is changed to when an EventState property value is changed. (Unit: seconds)<br>Even if a PresentValue property value exceeded the normal range once, when the value is returned within a normal range within the time specified to a TimeDelay, an object will not be in alarm state.                                                                                                    |  |
| OutOfService  | When this property is set to True, it means that the device is under maintenance. (The property assigned to an object or buffer memory is deallocated.)                                                                                                    |  |
| COVIncrement  | A COV notification is sent when the PresentValue property value of a recently sent COV notification exceeded the value specified to a COVIncrement property.                                                                                                    |  |

# Properties of a BinaryInput object and BinaryOutput object

| Property name      | Description                                                                                                    |
|--------------------|----------------------------------------------------------------------------------------------------|
| PresentValue       | For a BinaryInput object, a BACnet device operating status, such as ON/OFF or normal/error, is represented.<br>For a BinaryOutput object, the operating status of a BACnet device can be changed by changing the property value of<br>a BinaryOutput object from another BACnet device, such as a central monitoring device.                                                                                                    |
| PriorityArray      | Settable only for BinaryOutput objects.<br>The value stored to a PriorityArray property whose index number is the smallest among 16 arrays is a PresentValue<br>property value.                                                                                                    |
| AlarmValue         | Settable only for BinaryInput objects.<br>When a PresentValue property value becomes the same as any of the values specified to an AlarmValues, an<br>EventState property value is changed to Offnormal.                                                                                                    |
| FeedbackValue      | Settable only for BinaryOutput objects.<br>The status of a BACnet device is stored.<br>If the value set to a PresentValue property and a FeedbackValue property value are different, the status will be in alarm<br>state (EventState property value will be Offnormal.).                                                                                                    |
| TimeDelay          | For a BinaryInput object, specify the time interval from when a PresentValue property value is matched to an AlarmValue property value to when an EventState property value is changed to alarm state (EventState property value is changed to Offnormal.).<br>For a BinaryOutput object, specify the time interval from when a PresentValue property value is mismatched with a FeedbackValue property value to when an EventState property value is changed to alarm state (EventState property value is changed to Offnormal.).                                          |
| StatusFlags        | <ul> <li>The current status of an object is represented. (Alarm/failure/under maintenance)</li> <li>In a configuration function, InAlarm bit, Fault bit, Overridden bit, and OutOfService bit are displayed in order from left to right.</li> <li>InAlarm bit: When an EventState property value is other than Normal, this bit is True.</li> <li>Fault bit: When an EventState property value is Fault, this bit is True.</li> <li>Overridden bit: Always False.</li> <li>OutOfService bit: When an OutOfService property value is True, this bit is also True.</li> </ul> |
| Reliability        | Whether or not the value set to a PresentValue property is reliable is represented.<br>When a Reliability property value is NoFaultDetected, it indicates that a proper value is stored in the PresentValue<br>property.                                                                                                    |
| EventState         | The event status of an object (normal/alarm (event active)/failure) is represented.                                                                                                    |
| EventEnable        | Set whether to send an Event notification when an EventState property value is changed.                                                                                                    |
| OutOfService       | When this property is set to True, it means that the device is under maintenance. (The property assigned to an object or buffer memory is deallocated.)                                                                                                    |
| ElapsedActiveTime  | The total time that the value of a PresentValue property has been 'Active' is stored. (Unit: seconds)                                                                                                    |
| ChangeOfStateCount | The total number of times when a PresentValue property is changed is stored.                                                                                                    |
|                    |                                                                                                    |

# Properties of a MultistateInput object and MultistateOutput object

| Property name  | Description                                                                                                    |
|----------------|----------------------------------------------------------------------------------------------------|
| PresentValue   | The value for operating mode (cooling, heating, fanning, or dehumidifying mode) or wind speed (weak, medium, or strong) is stored.                                                                                                    |
| PriorityArray  | The value stored to a PriorityArray property whose index number is the smallest among 16 arrays is a PresentValue property value.                                                                                                    |
| FeedbackValue  | The status of a BACnet device is stored.<br>If the value set to a PresentValue and a FeedbackValue are different, the status will be in alarm state.                                                                                                    |
| NumberOfStates | Specify a maximum value for a PresentValue property.<br>The value of a PresentValue property is changed from 1 to the value specified to a NumberOfStates.                                                                                                    |
| AlarmValues    | If a PresentValue value and a value specified to an AlarmValue property are the same, the status will be in alarm state (EventState property value is changed to Offnormal.).<br>One or more values can be set.                                                                                                    |
| FaultValues    | If the value of a PresentValue and a value set to a FaultValues property are the same, the status will be failure (EventState property value will be Fault.).<br>One or more values can be set.                                                                                                    |
| StatusFlags    | <ul> <li>The current status of an object is represented. (Alarm/failure/under maintenance)</li> <li>In a configuration function, InAlarm bit, Fault bit, Overridden bit, and OutOfService bit are displayed in order from left to right.</li> <li>InAlarm bit: When an EventState property value is other than Normal, this bit is True.</li> <li>Fault bit: When an EventState property value is Fault, this bit is True.</li> <li>Overridden bit: Always False.</li> <li>OutOfService bit: When an OutOfService property value is True, this bit is also True.</li> </ul> |
| Reliability    | Whether or not the value set to a PresentValue property is reliable is represented.<br>When a Reliability property value is NoFaultDetected, it indicates that a proper value is stored in the PresentValue property.                                                                                                    |
| EventState     | The event status of an object (normal/alarm (event active)/failure) is represented.                                                                                                    |
| EventEnable    | Set whether to send an Event notification when an EventState property value is changed.                                                                                                    |
| OutOfService   | When this property is set to True, it means that the device is under maintenance. (The property assigned to an object or buffer memory is deallocated.)                                                                                                    |

# Properties of an Accumulator object

| Property name             | Description                                                                                                    |
|---------------------------|----------------------------------------------------------------------------------------------------|
| PresentValue              | The total amount of electrical energy is stored.                                                                                                    |
| Pulse_Rate                | The amount of pulses which is received within the time period specified to a Limit_Monitoring_Interval property is represented.<br>When the time period specified to a Limit_Monitoring_Interval property is elapsed, the value is reset to '0' and is calculated again.                                                                                                    |
| Limit_Monitoring_Interval | Specify a time period that a Pulse_Rate property can receive the number of pulses. (Unit: seconds)<br>When the time period specified to a Limit_Monitoring_Interval property is elapsed, the value of a Pulse_Rate property<br>is reset to '0'.                                                                                                    |
| StatusFlags               | <ul> <li>The current status of an object is represented. (Alarm/failure/under maintenance)</li> <li>In a configuration function, InAlarm bit, Fault bit, Overridden bit, and OutOfService bit are displayed in order from left to right.</li> <li>InAlarm bit: When an EventState property value is other than Normal, this bit is True.</li> <li>Fault bit: When an EventState property value is Fault, this bit is True.</li> <li>Overridden bit: Always False.</li> <li>OutOfService bit: When an OutOfService property value is True, this bit is also True.</li> </ul> |
| Reliability               | Whether or not the value set to a PresentValue property is reliable is represented.<br>When a Reliability property value is NoFaultDetected, it indicates that a proper value is stored in the PresentValue<br>property.                                                                                                    |
| EventState                | The event status of an object (normal/upper limit value error/lower limit value error/failure) is represented.                                                                                                    |
| HighLimit                 | Specify an upper limit value for a Pulse_Rate property.<br>When a Pulse_Rate property value becomes greater than the specified value, an EventState property value is changed<br>to HighLimit.                                                                                                    |
| LowLimit                  | Specify a lower limit value for a Pulse_Rate property.<br>When a Pulse_Rate property value becomes less than the specified value, an EventState property value is changed to<br>LowLimit.                                                                                                    |
| LimitEnable               | Set whether to monitor an upper limit value and lower limit value.<br>When this property is set to False, the following statuses are not regarded as an alarm state.<br>• When a Pulse_Rate property value became greater than a HighLimit property value<br>• When a Pulse_Rate property value became less than a LowLimit property value                                                                                                    |
| OutOfService              | When this property is set to True, it means that the device is under maintenance. (The property assigned to an object or buffer memory is deallocated.)                                                                                                    |

### Properties of a Calendar object

| Property name | Description                                                                                |
|---------------|--------------------------------------------------------------------------------------------|
| PresentValue  | When the current date is listed in a calendar (DateList property), the value will be True. |
| DateList      | A list of date is registered.                                                              |

### **Properties of a Schedule object**

| Property name     | Description                                                                                                    |
|-------------------|----------------------------------------------------------------------------------------------------|
| PresentValue      | The control status of recently executed schedule is represented.                                                                                                    |
| WeeklySchedule    | Regular schedules for each day of week from Mondays to Sundays are stored.                                                                                                    |
| ExceptionSchedule | Specify an exceptional schedule.<br>On the date specified to an ExceptionSchedule property, the schedule is performed not with the scheduled operation<br>specified to a WeeklySchedule property but with an ExceptionSchedule property. |
| Reliability       | Whether or not an inconsistency exists in the set schedule is represented.           When a Reliability property value is other than NoFaultDetected, it indicates that the set schedule contains an error.                              |
| Schedule_Default  | If neither a WeeklySchedule property nor ExceptionSchedule property are set when the date is changed (0:00), the scheduled operation set to this property is executed at 0:00.                                                           |
| OutOfService      | When an OutOfService property value is True, all the scheduled operations set to each object are disabled.                                                                                                    |

### Properties of a TrendLog object

| Property name           | Description                                                                                                    |
|-------------------------|----------------------------------------------------------------------------------------------------|
| LogDeviceObjectProperty | Specify a logging target object and its property.                                                                                                    |
| LogInterval             | Specify a logging cycle. (Unit: 10 milliseconds)                                                                                                    |
| BufferSize              | Specify the number of records to be sampled.                                                                                                    |
| LogEnable(Enable)       | To start logging, select True.<br>To stop logging, select False.                                                                                                    |
| LogBuffer               | Logged data is stored. The data can be read using a ReadRange service.                                                                                                    |
| StopWhenFull            | Select whether to stop logging or continue logging by overwriting old records when the number of records specified to a BufferSize property is sampled by a LogBuffer property.<br>When the value is True, logging is stopped.<br>When the value is False, logging is continued by overwriting the oldest record. |
| RecordCount             | The number of records stored to a LogBuffer property is stored.                                                                                                    |
| TotalRecordCount        | The total number of records stored to a LogBuffer property is stored.                                                                                                    |

### **Properties of a NotificationClass object**

| Property name | Description                                                                                                  |
|---------------|----------------------------------------------------------------------------------------------------|
| RecipientList | Specify the send destination of an Event notification. Specify a destination to a BACnetAddress or DeviceID. |

### Properties of a Device object

| Property name | Description                                                                                                    |
|---------------|----------------------------------------------------------------------------------------------------|
| SystemStatus  | The status of a BACnet module is represented.<br>When joining a BACnet, the value is Operational.<br>When leaving a BACnet, the value is NonOperational. |
| LocalDate     | The current date of a BACnet module is stored.                                                                                                    |
| LocalTime     | The current time of a BACnet module is stored.                                                                                                    |
| ObjectList    | A list of all the objects registered in a BACnet module is stored.                                                                                       |

# Appendix 4 Details of BACnet Module Proprietary Properties

The following shows the details of BACnet module proprietary properties.

| Property name          | Reference                       |
|------------------------|---------------------------------|
| PowerFactor            | Page 270 PowerFactor            |
| IntrinsicEventDisable  | Page 270 IntrinsicEventDisable  |
| UnsolicitedCOV         | Page 270 UnsolicitedCOV         |
| ValueIsOutput          | Page 270 ValueIsOutput          |
| COVSendInterval        | Page 271 COVSendInterval        |
| ScheduleOutputDisable  | Page 271 ScheduleOutputDisable  |
| ScheduleExpand         | Page 271 ScheduleExpand         |
| ScheduleDefaultDisable | Page 272 ScheduleDefaultDisable |

### **PowerFactor**

Set an upper/lower limit determination condition.

| Value | Description                                                 |
|-------|-------------------------------------------------------------|
| False | Normal upper/lower limit determination condition.           |
| True  | Upper/lower limit determination condition for power factor. |

For details, refer to the description when a PowerFactor property is changed to True in the following section.

IPage 180 AnalogInput object/AnalogOutput object/AnalogValue object

### IntrinsicEventDisable

#### Fix the value of an EventState property.

| Value | Description                                                                                |
|-------|--------------------------------------------------------------------------------------------|
| False | The value of an EventState property changes normally.                                      |
| True  | An EventState property value is fixed and the sending of an Event notification is stopped. |

If the value is changed from True to False, an EventState property value will be changed depending on the value of another property.

### **UnsolicitedCOV**

For details, refer to the following section.

Page 177 COV notification send setting

### ValuelsOutput

Set the operations of an AnalogValue object, a BinaryValue object, and a MultistateValue object.

| Value | Description                                                                                                    |
|-------|----------------------------------------------------------------------------------------------------|
| False | AnalogValue objects, BinaryValue objects, and MultistateValue objects operate as their corresponding input objects.  |
| True  | AnalogValue objects, BinaryValue objects, and MultistateValue objects operate as their corresponding output objects. |

### **COVSendInterval**

Set the send cycle of UnsolicitedCOV properties in seconds.

This property is enabled when "Upon Value change and periodic COV transmission" or "Upon Value change and periodic COV transmission (When In Alarm only)" is selected in an UnsolicitedCOV property.

### ScheduleOutputDisable

Set the availability of schedule calculation.

| Value | Description                                 |
|-------|---------------------------------------------|
| False | Normal schedule calculation is performed.   |
| True  | All the schedule calculations are disabled. |

When the value is True, even if the time which is set to an ExceptionSchedule property or a WeeklySchedule property has come, the value of a PresentValue property is not changed. Additionally, the property value which is represented by a ListOfObjectPropertyReferences property is not changed.

A schedule is calculated with the time when the value is changed from True to False, and the value is stored to a PresentValue property.

### ScheduleExpand

Set the availability of the automatic creation processing of an ExceptionSchedule property.

| Value | Description                                        |
|-------|----------------------------------------------------|
| False | The automatic creation processing is not executed. |
| True  | The automatic creation processing is executed.     |

When the value is True, the ExceptionSchedule property of the Schedule object to which a ScheduleExpand property belongs is created automatically at 0:00. Writing data to the array[7] which is automatically created is not allowed.

The following table shows the behavior of the ScheduleExpand property at 0:00.

| Behav | vior                                                                      | Description                                                                                                    |  |
|-------|---------------------------------------------------------------------------|----------------------------------------------------------------------------------------------------|--|
| 1     | Fix the date in the array ([1] to [7]) of the ExceptionSchedule property. | The array [1] is fixed as a current day, and the array [2] to array [7] are fixed as 6 days after the current day.                                                                                                    |  |
| 2     | Move the schedule arrays.                                                 | When the date changes to the next day, the values of the array [2] to [7] are moved to the array [1] to [6]. The array [1] to array [6] are the schedule after 5 days from the current day.                                                                                                    |  |
| 3     | Create a schedule after 6 days<br>automatically.                          | After the operations above are complete, a schedule after 6 days is automatically created and saved to the array [7].<br>When the date after 6 days is included in a Calendar object set to the array[8] and later, the schedule is set to the array[7].<br>Other than the above case, the schedule in the WeeklySchedule property, which indicates the day of week after 6 days, will be set to the array[7]. |  |

### ScheduleDefaultDisable

Set whether to enable a Schedule\_Default property when the date is changed (0:00).

| Value | Description                                               |  |
|-------|-----------------------------------------------------------|--|
| False | The operation of a Schedule_Default property is enabled.  |  |
| True  | The operation of a Schedule_Default property is disabled. |  |

When the value is True, the value of the Schedule\_Default property is not output as a result of schedule calculation.

To enable a consecutive day schedule, set the value of a ScheduleDefaultDisable property to 'True'.

When the first schedule of the current day set to a WeeklySchedule property or ExceptionSchedule property is 'Null', even if the value is True, the value of a Schedule\_Default property is output as a calculation result.

In the following case, 'Active' is output to WeeklySchedule[4] at 9:00 on Thursday.

- Schedule\_Default property: Active<sup>\*1</sup>
- WeeklySchedule[4] of a WeeklySchedule property: 9:00 Null
- WeeklySchedule[4] of a WeeklySchedule property: 18:00 Inactive<sup>\*2</sup>
- \*1 'Enumerated' is set to "Type", and '1' is set to "Data".
- \*2 'Enumerated' is set to "Data Type", and '0' is set to "Value".

# Appendix 5 CSV File Format

This section shows the CSV file format used for each function and setting.

### Common format

The following information is included in the two header rows of a CSV file exported from a BACnet module.

| Numb<br>er of<br>rows | Description                         | Remarks                                                                                                    |
|-----------------------|-------------------------------------|----------------------------------------------------------------------------------------------------|
| 1                     | Version of a configuration function | Data can be added or overwritten to a CSV file even if this row is not included in a CSV file.                                                                                                    |
| 2                     | Column comment row                  | Data can be added or overwritten to a CSV file even if this row is not included in a CSV file.<br>To include the column comment row, enter '#' or ';' to the head of the data. *1<br>In that case, the specification method of buffer memory address should be noted. (CP Page 273<br>Buffer memory address) |

\*1 If '#' or ',' is entered for a column, the characters after '#' or ',' will be regarded as a comment. Do not use '#' and ',' other than for the purpose of comments.

The example of the format of a CSV file for engineering is as follows:

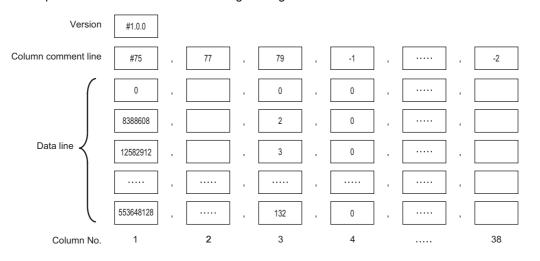

#### Buffer memory address

- For a MELSEC iQ-R series BACnet module (RJ71BAC96), a buffer memory address is specified in word address unit. When adding or overwriting data from a CSV file, enter "RWordAddress" to the column comment row in the column No. where a buffer memory address is to be specified, and specify an address in units of word addresses.
- If a character string other than "RWordAddress" is entered to the column comment row of a column No. where a buffer memory address is to be specified, or data is added or overwritten to a CSV file without including a comment row, the buffer memory address will be specified in units of byte addresses<sup>\*1</sup>.
- \*1 For a BAQ08V, the address of the buffer memory is specified in units of byte addresses. When utilizing data from a BAQ08V, specify the address of the buffer memory in units of byte addresses.

### CSV file for engineering

The format of a CSV file for engineering is the same as that of a CSV file for object list which is regulated by the Institute of Electrical Installation Engineers of Japan.

If a value outside the range is set, the data in the corresponding row will not be added and overwritten to a BACnet module.

| Column | Column      | Description of data row                                                                        | Remarks                             |
|--------|-------------|------------------------------------------------------------------------------------------------|-------------------------------------|
| No.    | comment row |                                                                                                |                                     |
| 1      | 75          | Object identifier                                                                              | ObjectIdentifier                    |
| 2      | 77          | Object name ObjectName                                                                         |                                     |
| 3      | 79          | Object type                                                                                    | ObjectType                          |
| 4      | -1          | Instance number                                                                                | —                                   |
| 5      | 117         | Unit                                                                                           | Units                               |
| 6      | 65-1        | Maximum current value                                                                          | MaxPresValue                        |
| 7      | 69          | Minimum current value                                                                          | MinPresValue                        |
| 8      | 72          | Notification type                                                                              | NotifyType                          |
| 9      | 45          | Upper limit                                                                                    | HighLimit                           |
| 10     | 59          | Lower limit                                                                                    | LowLimit                            |
| 11     | 46          | Inactive text                                                                                  | InactiveText                        |
| 12     | 4           | Active text                                                                                    | ActiveText                          |
| 13     | 84          | Polarity                                                                                       | Polarity                            |
| 14     | 43          | File type                                                                                      | FileType                            |
| 15     | 42          | File size                                                                                      | FileSize                            |
| 16     | 74          | Number of state                                                                                | NumberOfState                       |
| 17     | 110-1       | State text 1                                                                                   | StateText[1]                        |
| 18     | 110-2       | State text 2                                                                                   | StateText[2]                        |
| 19     | 110-3       | State text 3                                                                                   | StateText[3]                        |
| 20     | 110-4       | State text 4                                                                                   | StateText[4]                        |
| 21     | 110-5       | State text 5                                                                                   | StateText[5]                        |
| 22     | 110-6       | State text 6                                                                                   | StateText[6]                        |
| 23     | 110-7       | State text 7                                                                                   | StateText[7]                        |
| 24     | 110-8       | State text 8                                                                                   | StateText[8]                        |
| 25     | 110-9       | State text 9                                                                                   | StateText[9]                        |
| 26     | 110-10      | State text 10                                                                                  | StateText[10]                       |
| 27     | 17          | Notification class                                                                             | NotificationClass                   |
| 28     | 132-1       | Log device object property 1                                                                   | LogDeviceObjectProperty[ObjectID]   |
| 29     | 132-2       | Log device object property 2                                                                   | LogDeviceObjectProperty[PropertyID] |
| 30     | 132-3       | Log device object property 3                                                                   | LogDeviceObjectProperty[ArrayIndex] |
| 31     | 132-4       | Log device object property 4                                                                   | LogDeviceObjectProperty[DeviceID]   |
| 32     | 134         | Log interval                                                                                   | LogInterval                         |
| 33     | 126         | Buffer size                                                                                    | BufferSize                          |
| 34     | 65-2        | Maximum current value of an Accumulator<br>object or maximum count value of a Keiryo<br>object | MaxPresValue/Maximum count value    |
| 35     | 187         | Scale property of an Accumulator object <sup>*1</sup> or weight of a Keiryo object             | -                                   |
| 36     | 75-1        | Referenced object 1                                                                            | -                                   |
| 37     | 75-2        | Referenced object 2                                                                            | _                                   |
|        | 1           |                                                                                                |                                     |

\*1 REAL type and INTEGER type are available for the Scale property of Accumulator objects. When registering object data using a CSV file, set a value to the column No.35 as follows.

REAL type: Set a value as it is. (Example: 0.1, 100.0)

INTEGER type: Set a value in the format of '1.0e+N' or '1.0e-N' (N indicates an arbitrary integer value.).

'1.0e+2' indicates the square of 10 (100), and '1.0e-3' indicates the minus cube of 10 (-0.001).

### **CSV** file for registration

| Column  | Column       | Description of data row                  | Value to be set                                                                                                    |  |
|---------|--------------|------------------------------------------|----------------------------------------------------------------------------------------------------|--|
| No.     | comment      |                                          |                                                                                                    |  |
| 1 to 38 | —            | _                                        | The format is the same as the CSV file for engineering.                                                                                                    |  |
| 39      | RAddress     | Start buffer memory address of an object | Specify the value whose buffer memory address (word address) is<br>doubled (byte address) in decimal.<br>If "RWordAddress" is entered to the first column comment, the buffer<br>memory address will be handled as a word.<br>If the value is '0', a free space will be assigned automatically.                |  |
| 40      | COVProcessID | [9003]UnsolicitedCOV                     | <ul> <li>The sending of an UnsolicitedCOV is enabled.</li> <li>0: No COV</li> <li>1: Upon Value change only</li> <li>2: Upon Value change and periodic COV transmission</li> <li>3: Upon Value change and periodic COV transmission (When In Alarm only)</li> </ul>                                            |  |
| 41      | COVInterval  | [9006]COVSendInterval                    | This column is enabled only when '2' or '3' is set to the column No.40 (COVProcessID).<br>Set the send interval of a cyclic sending in seconds.                                                                                                    |  |
| 42      | EventEnable  | [35]EventEnable                          | 3-bit unsigned integer.<br>The bit corresponding to the event to be notified is '1'.<br>Set a value in decimal.<br>b2: Offnormal<br>b1: Fault<br>b0: Normal                                                                                                    |  |
| 43      | LimitEnable  | [52]LimitEnable                          | <ul> <li>3-bit unsigned integer.</li> <li>The bit corresponding to the event to be notified is '1'.</li> <li>Set a value in decimal.</li> <li>b2: Change the upper/lower limit determination condition for power factor (only for AnalogInput objects)</li> <li>b1: HighLimit</li> <li>b0: LowLimit</li> </ul> |  |
| 44      | IntegerA     | 16-bit integer A                         | Set values when converting the PresentValue property value of an                                                                                                    |  |
| 45      | RealA        | Real number A                            | AnalogInput object, AnalogOutput object, or AnalogValue object.                                                                                                    |  |
| 46      | IntegerB     | 16-bit integer B                         | <ul> <li>16-bit integer A corresponds to "Real number A", and 16-bit integer B<br/>corresponds to "Real number B".</li> </ul>                                                                                                    |  |
| 47      | RealB        | Real number B                            | If nothing is set, a real number will be assigned in 2 words.                                                                                                    |  |
| 48      | Output       | [9004]ValueIsOutput                      | 1: AnalogValue objects, BinaryValue objects, and MultistateValue<br>objects operate as their corresponding output objects.<br>Other than 1: AnalogValue objects, BinaryValue objects, and<br>MultistateValue objects operate as their corresponding input objects.                                             |  |
| 49      | COVIncrement | [22]COVIncrement                         | Set the value of COVIncrement property.                                                                                                    |  |
| 50      | TimeDelay    | [113]TimeDelay                           | Set the value of TimeDelay property.                                                                                                    |  |

If a value outside the range is set, the data in the corresponding row will not be added and overwritten to a BACnet module.

### **CSV** file for the BACnet request function

If a value outside the range is set, the data in the corresponding row will not be added and overwritten to a BACnet module.

| Column<br>No. | Column<br>comment | Description of data row                                                          | Value to be set                                                                                                    |
|---------------|-------------------|----------------------------------------------------------------------------------|----------------------------------------------------------------------------------------------------|
| 1             | Read/Write        | Type of a data block                                                             | 0: Access block for reading<br>1: Access block for writing                                                                                                    |
| 2             | RWordAddress*1    | Buffer memory address of an access block for reading or access block for writing | 0: A free space is assigned. If there is no free space, a data block is<br>not assigned.<br>Other than 0: Specify a buffer memory address in decimal. If a part of<br>the set buffer memory address has already been used, a data block<br>will not be assigned. |

\*1 The RWordAddress is handled as a word address by default.

If other than "RWordAddress" is entered to the column comment, the buffer memory address will be handled as a byte address.

## CSV file for the BACnet monitoring function

If a value outside the range is set, the data in the corresponding row will not be added and overwritten to a BACnet module.

| Column<br>No. | Column<br>comment          | Description of data row                                           | Value to be set                                                                                                    |
|---------------|----------------------------|-------------------------------------------------------------------|----------------------------------------------------------------------------------------------------|
| 1             | DeviceInstanceNo           | Instance number of a device to be monitored                       | Range: 0 to 4194303<br>When monitoring a BACnet module, set the instance number of a<br>BACnet module or '4194303'.<br>When the instance number of a BACnet module is set, '4194303' is<br>displayed on a web browser.                                           |
| 2             | ObjectType                 | Object type number of the object to be monitored                  | Range: 0 to 1023                                                                                                    |
| 3             | ObjectInstanceNo           | Instance number of an object to be monitored                      | Range: 0 to 4194303                                                                                                    |
| 4             | PropertyID                 | Propertyldentifier of a property to be monitored                  | Range: 0 to 65535                                                                                                    |
| 5             | ArrayIndex                 | The index number of a property to be monitored                    | Range: 0 to 65534<br>If do not set, leave the column blank.                                                                                                    |
| 6             | Interval                   | Cycle to read values (seconds)                                    | Range: 0 to 4294967295<br>When '0' is set, monitoring is not performed.                                                                                                    |
| 7             | RWordAddress <sup>*1</sup> | Buffer memory address of an access block for<br>BACnet monitoring | 0: A free space is assigned. If there is no free space, a data block is<br>not assigned.<br>Other than 0: Specify a buffer memory address in decimal. If a part of<br>the set buffer memory address has already been used, a data block<br>will not be assigned. |

\*1 The RWordAddress is handled as a word address by default. If other than "RWordAddress" is entered to the column comment, the buffer memory address will be handled as a byte address.

### **CSV** file for the COV interaction function

If a value outside the range is set, the data in the corresponding row will not be added and overwritten to a BACnet module.

| Column<br>No. | Column<br>comment      | Description of data row                                      | Value to be set                                                                                                    |
|---------------|------------------------|--------------------------------------------------------------|----------------------------------------------------------------------------------------------------|
| 1             | DeviceInstanceNo       | Instance number of a COV notification send source device     | Range: 0 to 4194303<br>To receive COV notifications which are sent from a BACnet module,<br>set the instance number of the BACnet module.<br>For the instance number of a BACnet module, refer to the following<br>section.                                      |
| 2             | ObjectType             | Object type number of a COV notification send source object  | Range: 0 to 1023                                                                                                    |
| 3             | ObjectInstanceNo       | Instance number of a COV notification send source object     | Range: 0 to 4194303                                                                                                    |
| 4             | RWordAddress*1         | Buffer memory address of an access block for COV interaction | 0: A free space is assigned. If there is no free space, a data block is<br>not assigned.<br>Other than 0: Specify a buffer memory address in decimal. If a part of<br>the set buffer memory address has already been used, a data block<br>will not be assigned. |
| 5             | SubscribeCOVEnabl<br>e | Enable SubscribeCOV.                                         | 0: Disable<br>1: Enable                                                                                                    |
| 6             | ProcessID              | ProcessID                                                    | Range: 1 to 4294967295                                                                                                    |
| 7             | Confirm                | Confirmed/Unconfirmed                                        | 0: Unconfirmed<br>1: Confirmed                                                                                                    |
| 8             | LifeTime               | Cycle to read values (minutes)                               | Range: 1 to 1440                                                                                                    |

\*1 The RWordAddress is handled as a word address by default. If other than "RWordAddress" is entered to the column comment, the buffer memory address will be handled as a byte address.

## CSV file for the Event interaction function

If a value outside the range is set, the data in the corresponding row will not be added and overwritten to a BACnet module.

| Column | Column           | Description of data row                                           | Value to be set                                                                                                    |
|--------|------------------|-------------------------------------------------------------------|----------------------------------------------------------------------------------------------------|
| No.    | comment          |                                                                   |                                                                                                    |
| 1      | DeviceInstanceNo | Instance number of an Event notification send source device       | Range: 0 to 4194303<br>To receive Event notifications which are sent from a BACnet module,<br>set the instance number of the BACnet module.<br>For the instance number of a BACnet module, refer to the following<br>section.<br>(F3 Page 198 Setting an instance number and a BACnet standard) |
| 2      | ObjectType       | Object type number of an Event notification send source object    | Range: 0 to 1023                                                                                                    |
| 3      | ObjectInstanceNo | Instance number of an Event notification send source object       | Range: 0 to 4194303                                                                                                    |
| 4      | RWordAddress*1   | Buffer memory address of an access block for<br>Event interaction | 0: A free space is assigned. If there is no free space, a data block is<br>not assigned.<br>Other than 0: Specify a buffer memory address in decimal. If a part of<br>the set buffer memory address has already been used, a data block<br>will not be assigned.                                |

\*1 The RWordAddress is handled as a word address by default. If other than "RWordAddress" is entered to the column comment, the buffer memory address will be handled as a byte address.

### **CSV** file for the Calendar interaction function

Depending on the specification method of a copy source BACnet device, the items to be set differ.

- How to specify own Calendar InstanceNo and Calendar InstanceNo.
- **2** How to specify an ObjectName.
- **3** How to specify a Calendar InstanceNo.
- For details, refer to the following section.
- Page 158 How to use the Calendar interaction function

If a value outside the range is set, the data in the corresponding row will not be added and overwritten to a BACnet module.

| Column<br>No. | Column comment                         | Description of data row                                                                                              | Value to be set                                                                                                    |
|---------------|----------------------------------------|----------------------------------------------------------------------------------------------------|----------------------------------------------------------------------------------------------------|
| 1             | DstCLInsNo                             | Instance number of the Calendar object of a copy target BACnet module                                                | Range: 0 to 4194303                                                                                                    |
| 2             | SrcDVInsNo SrcCLObjName SrcCLObjI<br>D | For the specification method <b>1</b><br>Instance number of the device which includes copy source<br>Calendar object | Range: 0 to 4194302                                                                                                    |
|               |                                        | For the specification method 2                                                                                       | OBJECTID                                                                                                    |
|               |                                        | For the specification method 3                                                                                       | OBJECTNAME                                                                                                    |
| 3             | SrcCLInsNo                             | For the specification method <b>1</b><br>Instance number of a copy source Calendar object                            | Range: 0 to 4194303                                                                                                    |
|               |                                        | For the specification method 2                                                                                       | — (No settings)                                                                                                    |
|               |                                        | For the specification method <b>I</b><br>Instance number of a copy source Calendar object                            | Range: 0 to 4194303                                                                                                    |
| 4             | ONSrcCLObjName                         | The ObjectName of a Calendar object                                                                                  | The format is as follows:<br>CharacterCode/CodePage:Name<br>(Example) For ShiftJis<br>1/932: Holidays<br>For the CharacterCode, refer to the<br>following section.<br>Image 278 CharacterCode |

### CharacterCode

| CharacterCode | Character code     | Appearance on the screen |
|---------------|--------------------|--------------------------|
| 00            | ISO 10646 (UTF-8)  | ANSIX34                  |
| 01            | IBM/Microsoft DBCS | DBCS                     |
| 02            | JIS C 0208         | JISC6226                 |
| 03            | ISO 10646 (UCS-4)  | ISO10646UCS4             |
| 04            | ISO 10646 (UCS-2)  | ISO10646UCS2             |
| 05            | ISO 8859-1         | ISO 8859_1               |

### CSV file for Who-Is send setting

If a value outside the range is set, the data in the corresponding row will not be added and overwritten to a BACnet module.

| Column<br>No. | Column<br>comment | Description of data row                                                                                 | Value to be set                                                                            |
|---------------|-------------------|----------------------------------------------------------------------------------------------------|--------------------------------------------------------------------------------------------|
| 1             | WhoIsLW           | Minimum instance number of a device among<br>the BACnet devices where Who-Is services are<br>to be sent | Range: 0 to 4194302<br>If the value is greater than the value of WhoIsHI, an error occurs. |
| 2             | WhoIsHI           | Maximum instance number of a device among<br>the BACnet devices where Who-Is services are<br>to be sent | Range: 0 to 4194302<br>If the value is smaller than the value of WholsLW, an error occurs. |

# Appendix 6 BACnet Detail Setting List

In the BACnet detail setting, the parameters related to the system and the interaction functions of a BACnet module can be set.

Changing parameters can affect whole BACnet system. Take extra caution when changing parameters by referring to any of the following BACnet standard with which the BACnet module used complies.

- IEIEJ-P-0003:2000 addendum-a
- · IEIEJ-G-0006:2006 addendum-a
- ANSI/ASHRAE135-2004 (ISO16484-5-2003)
- ANSI/ASHRAE135-2010

#### Setting method

#### Operating procedure

1. Select [Settings] ⇒ [Basic Information], and click the [BACnet Detail Setting] button.

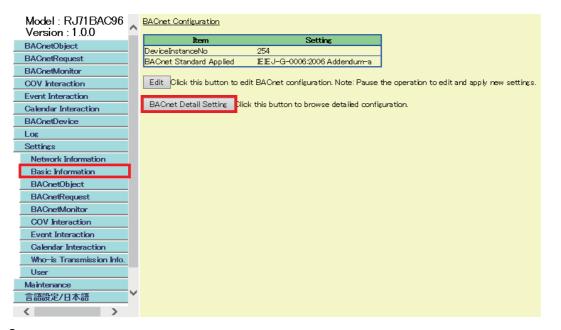

2. Click the [Edit] button in the "BACnet Detail Setting" screen.

| Model : RJ71BAC96<br>Version : 1 1 0 | BACnet Detail Setting         |            |                                                                                                    | - |
|--------------------------------------|-------------------------------|------------|----------------------------------------------------------------------------------------------------|---|
| BACnetObject                         | Back Edit                     |            |                                                                                                    |   |
| BACnetRequest                        | System                        |            |                                                                                                    |   |
| BACnetMonitor                        | Item                          | Data       | Note                                                                                                    |   |
| COV Interaction                      | Backup-Hour                   | 3          | Specifies the time, in hour, to make backup data.                                                                                                    |   |
| Event Interaction                    | Backup-Minute                 | 15         | Specifies the time, in minute, to make backup data.                                                                                                    |   |
|                                      | MaxComLogCount                | 100        | Indicates the maximum number of communication log records.                                                                                                    |   |
| Calendar Interaction                 | SleepTime                     | 200        | Specifies interval, in milliseconds, for reading buffer memory.                                                                                                   |   |
| BACnetDevice                         |                               |            |                                                                                                    |   |
| Log                                  | Interface                     |            |                                                                                                    |   |
| Settings                             | Item                          | Data       | Note                                                                                                    |   |
| Network Information                  | CheckYDevice                  | 0          | Specifies whether (1) or not (0) to check Y signal to merge/abort into network.                                                                                   |   |
| Basic Information                    | Initia DataOutputDisable      | 0          | If this value is set to 1, the Present_Value property values at the last shutdown are<br>output to the buffer memory.                                             |   |
| BACnetObject                         | OutOfServiceControl           | 0          | If this value is set to 1, the change in OutOfService is always output to Control in the<br>buffer memory.                                                        |   |
| BACnetRequest<br>BACnetMonitor       | PulseDirectInput              | 0          | If this value is set to 1, the value in buffer memory is considered datatype Unsigned32<br>and directly inserted to PresentValue (for AC and Keiryo object only). |   |
| COV Interaction                      |                               |            | If this value is set to 1, the value is rounded and output to the buffer memory when                                                                              |   |
| Event Interaction                    | RoundOffFlag                  | 1          | Present_Value in AO or AV is written to. (Valid only when Data Conversion is enabled in<br>AO/AV)                                                                 |   |
| Calendar Interaction                 |                               |            |                                                                                                    |   |
| Who-Is Transmission Info.            | BACnet                        | <b>D</b> . |                                                                                                    |   |
| User                                 | Item                          | Data       | Note                                                                                                    |   |
| Maintenance                          | EventSendDisableOutOfService  | 0          | If this value is set to 1, the Event notifications are not transmitted when OutOfService<br>is TRUE.                                                              |   |
| 言語設定/日本語                             | DisableCOVDrivenByStatusFlags | 0          | While this value is set to 1, this a BACnet module not generate COV notification upon<br>change of StatusFlags property value.                                    |   |
| < >                                  | TimeChangeDisable             | n          | If this value is set to 1, the TimeChange of module will not be logged to a Trend Log                                                                             |   |

### **3.** Set the items and click the [Update] button.

| BACnetObject                   | Update Cancel                |      |                                                                                                    |
|--------------------------------|------------------------------|------|----------------------------------------------------------------------------------------------------|
| BACnetRequest                  | Svstem                       |      |                                                                                                    |
| BACnetMonitor                  | Item                         | Data | Note                                                                                                    |
| COV Interaction                | Backup-Hour                  | 3    | Specifies the time, in hour, to make backup data.                                                                                                    |
| Event Interaction              | Backup-Minute                | 15   | Specifies the time, in minute, to make backup data.                                                                                                    |
| Calendar Interaction           | MaxComLogCount               | 100  | Indicates the maximum number of communication log records.                                                                                                    |
| BACnetDevice                   | SleepTime                    | 200  | Specifies interval, in milisec, for reading buffer memory.                                                                                                    |
| Log<br>Settings                | Interface                    |      |                                                                                                    |
| Network Information            | Item                         | Data | Note                                                                                                    |
| Basic Information              | CheckYDevice                 | 0    | Specifies whether (1) or not (0) to check Y signal to merge/abort into network.                                                                                                    |
|                                | Initia DataOutputDisable     | 0    | If this value is set to 1, the Present_Value property values at the last shutdown are<br>output to the buffer memory.                                                                     |
| BACnetRequest<br>BACnetMonitor | OutOfServiœControl           | 0    | If this value is set to 1, the change in OutOfService is always output to Control in the buffer memory.                                                                                   |
|                                | PulseDirectInput             | 0    | If this value is set to 1, the value in buffer memory is considered datatype Unsigned32<br>and directly inserted to PresentValue (for AC and Keiryo object only)                          |
|                                | RoundOffFlag                 | 1    | If this value is set to 1, the value is rounded and output to the buffer memory when<br>Present Value in AO or AV is written to. (Valid only when Data Conversion is enabled<br>in AO/AV) |
| Who-is Transmission Info.      | BACnet                       |      |                                                                                                    |
| Maintenance                    | Item                         | Data | Note                                                                                                    |
|                                | EventSendDisableOutOfService | 0    | If this value is set to 1, the Event notifications are not transmitted when OutOfService<br>is TRUE.                                                                                      |
|                                |                              | -    | While this value is set to 1, this unit will not generate COV notification upon change of                                                                                                 |

### System

Parameters for backup, logging, and reading cycle can be set in "System".

For the setting method, refer to the following section.

Page 279 Setting method

| Item           | Description                                                                                                    | Initial<br>value | Data range   |
|----------------|----------------------------------------------------------------------------------------------------|------------------|--------------|
| Backup-Hour    | — (unavailable)                                                                                                    | —                | -            |
| Backup-Minute  | — (unavailable)                                                                                                    | —                | —            |
| MaxComLogCount | Set the maximum number of logs which can be checked with BACnet Communication within the range of 100 to 10000.                                                                                                    | 100              | 100 to 10000 |
| SleepTime      | Specify an idling time (unit: milliseconds) from when all the values in the buffer memory are read to when a value is read next time.<br>By lengthen the idling time, the load of the BACnet module is reduced. However, the application of values takes time.<br>Taking the load of a BACnet module in consideration, 120 (milliseconds) is recommended. | 200              | 100 to 1000  |

### Interface

Parameters for sequence programs and buffer memory can be set in "Interface".

For the setting method, refer to the following section.

#### Page 279 Setting method

| Item                     | Description                                                                                                    | Initial<br>value | Data<br>range |
|--------------------------|----------------------------------------------------------------------------------------------------|------------------|---------------|
| CheckYDevice             | <ul> <li>Set whether to join/leave BACnet automatically.</li> <li>1: A BACnet module joins/leaves BACnet automatically.</li> <li>0: A BACnet module joins/leaves BACnet by a sequence program. (See Page 250 Joining of BACnet (Y1))</li> </ul>                                                                                                    | 0                | 0 to 1        |
| InitialDataOutputDisable | Set whether to output the backed up PresentValue property value before powering OFF (or reset) to the buffer memory or not at the start of the module.         0: The value is output.         1: The value is not output.                                                                                                    | 0                | 0 to 1        |
| OutOfServiceControl      | Set whether to output the change of an OutOfService property value <sup>*1</sup> to the buffer memory.<br>0: The value is not output.<br>1: The value is output.                                                                                                    | 0                | 0 to 1        |
| PulseDirectInput         | <ul> <li>A parameter for an Accumulator object and a Keiryo object.</li> <li>Set whether to store a calculated pulse counter value to a PresentValue property.</li> <li>0: The value is stored after calculation (ﷺ Page 282 When a PulseDirectInput is 0)</li> <li>1: The value is stored without any calculation (32-bit unsigned integer). *<sup>2</sup></li> </ul>                                      | 0                | 0 to 1        |
| RoundOffFlag             | <ul> <li>Set whether to round off the value written to the PresentValue of an AnalogOutput object or<br/>AnalogValue object when outputting the value to the buffer memory.</li> <li>To round off the value, set the target AnalogOutput object or AnalogValue object to perform data<br/>conversion in advance.</li> <li>0: The value is not rounded off.</li> <li>1: The value is rounded off.</li> </ul> | 1                | 0 to 1        |

\*1 For the change of the OutOfService property, refer to the following section.

Page 120 OutOfService property

\*2 For an Accumulator object, when '1' is set to "PulseDirectInput", an Event notification cannot be sent. To send an Event notification, set '0'. (SP Page 184 Accumulator object)

#### When a PulseDirectInput is 0

Set '0' to a PulseDirectInput when adding the amount of electric energy.

In a PresentValue property, the value calculated with the following formula is stored.

- PresentValue property= Previous PresentValue property value + Calculation result of Prescale<sup>\*1</sup>
- \*1 Calculation result of Prescale = Differential value of pulse counter/ModuloDivide\*Multiplier
  - $\ensuremath{\mathbb{I}}\xspace^{-1}$  Page 283 Setting method of the values of a Multiplier and ModuloDivide

Ex.

When '1' is set to "ModuloDivide" and '10' is set to "Multiplier", 10 is added to the PresentValue property value every time the number of pulses increases.

#### Differential value of a pulse counter

The differential value of a pulse counter<sup>1</sup> can be calculated from the value of a pulse input in the buffer memory<sup>2</sup> (b15: reset flag, b14 to b0: CTA).

- \*1 For an Accumulator object, the differential value of a pulse counter is stored to a Pulse\_Rate property within the time period specified to a Limit\_Monitoring\_Interval property. ( I Page 268 Properties of an Accumulator object)
- \*2 For pulse input in the buffer memory, refer to the following sections. Accumulator object C→ Page 79 Pulse input Keiryo object C→ Page 83 Pulse input

Differential value of a pulse **Present reset** Previous reset Description flag flag counter 0 Present CTA 1 Since the counter value was initialized, the differential value is a present CTA 1 • Previous CTA > Present CTA Present CTA Since the CTA was reset again before it became '7FFFh' after the CTA was reset, the differential value is a present CTA. Present CTA - Previous CTA • Previous CTA  $\leq$  Present CTA 0 0 Previous CTA > Present CTA 8000h - Previous CTA + Present CTA Since the CTA reached '7FFFh' and was counted from '0' again, the value of a present CTA is smaller than that of a previous CTA. • Previous CTA  $\leq$  Present CTA Present CTA - Previous CTA Since the CTA reached '7FFFh', reset to 0, and counted up, the reset flag 8000h - Previous CTA + Present CTA 1 became '0'

When resetting a pulse counter using a program, write '8000h' (reset flag: 1, CTA: 0) to the pulse input in the buffer memory. After the value is written, do not change the value of the reset flag (1) until the CTA reaches '7FFFh'. When the CTA reached '7FFFh', the reset flag should be changed to '0' to initialize the CTA.

#### Precautions

• The previous CTA value is preset to '0' at the startup of a BACnet module. This should be taken into consideration when creating a program.

#### Setting method of the values of a Multiplier and ModuloDivide

Set the value of a Multiplier or ModuloDivide with a Prescale property.

#### Operating procedure

1. Select [BACnetObject] to open the "BACnet Objects" screen.

| Version : 1.0.0<br>BAOnetObject |   |        |     | ObjectType               | Qty. | Limit | Creatable |
|---------------------------------|---|--------|-----|--------------------------|------|-------|-----------|
| BAOnetRequest                   | - | Browse | Add | AnalogInput              | 1    |       | False     |
| BAOnetMonitor                   |   | Browse | Add | AnalogOutput             | 1    |       | False     |
| COV Interaction                 |   | Browse | Add | AnalogValue              | 0    |       | False     |
| Event Interaction               |   | Browse | Add | BinaryInput              | 0    |       | False     |
| Calendar Interaction            |   | Browse | Add | BinaryOutput             | 0    |       | False     |
| BAOnetDevice                    |   | Browse | Add | BinaryValue              | 0    |       | False     |
| Log<br>Settings                 |   | Browse | Add | MultiStateInput          | 0    |       | False     |
| Maintenance                     |   | Browse | Add | MultiStateOutput         | 0    | 4000  | False     |
| 言語設定/日本語                        |   |        |     |                          |      | 4000  |           |
|                                 |   | Browse | Add | MultiStateValue          | 0    |       | False     |
|                                 |   | Browse | Add | Accumulator              | 0    |       | False     |
|                                 |   | Browse | Add | Keiryo                   | 0    |       | False     |
|                                 |   | Browse | Add | ElectricDemandMonitoring | 0    |       | False     |
|                                 |   | Browse | Add | ElectricDemandControl    | 0    |       | False     |
|                                 |   | Browse | Add | GeneratorLoadControl     | 0    |       | False     |
|                                 |   | Browse | Add | Calendar                 | 1    | 300   | False     |
|                                 |   | Browse | Add | NotificationClass        | 0    | 50    | False     |
|                                 |   | Browse | Add | Schedule                 | 0    | 100   | False     |
|                                 |   | Browse | Add | TrendLog                 | 0    | 200   | False     |
|                                 | ~ | Browse |     | Device                   | 1    | 1     | False     |

<

- **2.** When setting the Accumulator object, click the [Browse] button of "Accumulator". To set the Keiryo object, click the [Browse] button of "Keiryo".
- **3.** Click the [Detail] button of an instance number to set the Prescale property.

The following screen is an example of an Accumulator object.

| BACnet Object: Accumulator                   |                     |              |             |                                    |
|----------------------------------------------|---------------------|--------------|-------------|------------------------------------|
| Back Update                                  |                     |              |             |                                    |
| First page Previous page Next page Last page |                     |              |             |                                    |
| ObjectID ObjectName                          | BufferMemoryAddress | PresentValue | StatusFlags | Data CSV<br>Conversion Information |
| Detail 4C-0                                  | 18Ah                | 0            | (FFFF)      | Set Delete                         |

### 4. Click the [Edit] button of "Prescale".

The following screen is an example of an Accumulator object.

| Back    | Update                    |        | -                          |      |               |
|---------|---------------------------|--------|----------------------------|------|---------------|
| Propert |                           |        | Data                       |      | Access        |
| 2       | AckedTransitions          | Edit   | (ттт)                      | Edit | ]             |
| 17      | NotificationClass         | Edit   | 0                          | Edit |               |
| 28      | Description               | Edit   |                            | Edit |               |
| 31      | DeviceType                | Edit   | 1                          | Edit |               |
| 35      | EventEnable               | Edit   | (FFF)                      | Edit |               |
| 36      | EventState                | Edit   | Normal                     | Edit | WriteD isable |
| 45      | HighLimit                 | Edit   | 0                          | Edit |               |
| 52      | LimitEnable               | Edit   | (FF)                       | Edit |               |
| 59      | LowLimit                  | Edit   | 0                          | Edit |               |
| 65      | MaxPresValue              | Edit   | 0                          | Edit | ]             |
| 72      | NotifyType                | Edit   | Alarm                      | Edit | ]             |
| 75      | ObjectIdentifier          |        | AC-0                       | Edit | WriteD isable |
| 77      | ObjectName                | Edit   |                            | Edit |               |
| 79      | ObjectType                |        | Accumulator                | Edit | WriteD isable |
| 81      | OutOfService              | Edit   | False                      | Edit |               |
| 85      | PresentValue              | Edit   | 0                          | Edit |               |
| 103     | Reliability               | Edit   | No Fault Detected          | Edit | 1             |
| 111     | StatusFlags               |        | (FFFF)                     | Edit | WriteD isable |
| 113     | TimeDelay                 | Edit   | 0                          | Edit | 1             |
| 117     | Units                     | Edit   | square_meters              | Edit | 1             |
| 130     | EventTimeStamps           | Detail | Number of Array elements 3 | Edit | 1             |
| 168     | ProfileName               | Edit   |                            | Edit | 1             |
| 182     | Limit_Monitoring_Interval | Edit   | 0                          | Edit | ]             |
| 183     | Logging_Object            | Edit   | AI-0                       | Edit | ]             |
| 184     | Logging_Record            | Edit   | {{{\_}}                    | Edit | WriteD isable |
| 185     | Prescale                  | Edit   |                            | Edit | ]             |
| 186     | Pulse_Rate                | Edit   | 0                          | Edit | ]             |
| 187     | Scale                     | Edit   | 0.000000                   | Edit | 1             |
| 190     | Value_Before_Change       | Edit   | 0                          | Edit | 1             |
| 191     | Value_Set                 | Edit   | 0                          | Edit | 1             |
| 192     | Value_Change_time         | Edit   | {0000x7xx7xx{kxxxxx}       | Edit | 1             |
| 9002    | IntrinsicEventDisable     | Edit   | False                      | Edit | 1             |
| 9003    | UnsolicitedCOV            | Edit   | No COV                     | Edit | 1             |
| 9006    | COVSendInterval           | Edit   | 0                          | Edit | 1             |

5. Set "Multiplier" and "ModuloDivide", then click the [Update] button.

| AC-0 Pr      | rescale |
|--------------|---------|
| Multiplier   | 1       |
| ModuloDivide | 1       |
| Update       | Close   |

### BACnet

Parameters for operations which are defined in BACnet standards can be set.

For the setting method, refer to the following section.

Page 279 Setting method

| Item                             | Description                                                                                                    | Initial<br>value | Data<br>range |  |
|----------------------------------|----------------------------------------------------------------------------------------------------|------------------|---------------|--|
| EventSendDisableOutOfService     | <ul> <li>In the BACnet standard, an Event notification is sent even when the value of an OutOfService property is 'True'.</li> <li>Set whether to stop sending Event notification when an OutOfService property value is 'True'.</li> <li>O: An Event notification is sent.</li> <li>1: An Event notification is not sent. To stop sending Event notification for maintenance or test, set '1'.</li> </ul>                                                                                                    | 0                | 0 to 1        |  |
| DisableCOVDrivenByStatusFlags    | <ul> <li>In the BACnet standard, a COV notification is sent at the change of a StatusFlags property.</li> <li>Set whether to send COV notifications at the change of a StatusFlags property.</li> <li>0: A COV notification is sent.</li> <li>1: A COV notification is not sent.</li> </ul>                                                                                                    | 0                | 0 to 1        |  |
| TimeChangeDisable                | In the BACnet standard, the TimeChange is logged to a TrendLog object when a time change occurred.<br>Set whether to log TimeChange at a time change.<br>0: Logging is preformed.<br>1: Logging is not preformed.                                                                                                    | 0                | 0 to 1        |  |
| ScheduleStart                    | <ul><li>Set which schedules to perform when the module is started or when a Schedule object is set again.</li><li>0: The last schedule before the current time is performed.</li><li>1: The schedule which is set to perform after the current time is performed.</li></ul>                                                                                                    | 0                | 0 to 1        |  |
| ScheduleExecutionAfterTimeChange | Set whether to calculate the time of a schedule again using the time after the time on a BACnet module is changed.<br>0: Time is not calculated again. The schedule is performed along with the time on the BACnet module before the change.<br>1: The time is calculated again.                                                                                                    | 1                | 0 to 1        |  |
| TimeValueWildCardSpecificProcess | Set the operation when a wildcard is used for the set schedule time (seconds or milliseconds).         0: The wildcard is not regarded as 0. When the time is set as '19:54:*', the schedule starts operation after 19:54:59 (≒ 19:55:00).         1: The wildcard is regarded as 0.                                                                                                    | 0                | 0 to 1        |  |
| TimeSyncWildCardEnable           | In ANSI/ASHRAE 2010, IEIEJ-G-0006:2006 Addendum-a, IEIEJ-P-0003:2000 Addendum-<br>a, and ANSI/ASHRAE 2004, a wild card cannot be used for the time of<br>TimeSynchronization services and UTC TimeSynchronization services.<br>However, depending on the setting, an error response is not returned even when using a<br>wildcard for the time of TimeSynchronization services and UTC TimeSynchronization<br>services for a test run.<br>0: If a wild card is used for the time, an error response is returned.<br>1: The time for which a wild card is used is output to the buffer memory. | 1                | 0 to 1        |  |
| TimeSyncUponDownLoadInProgress   | Set whether to send a TimeSynchronization automatically to a recognized device with the timing when a joining packed <sup>*1</sup> of a DownLoadInProgress is received from the recognized device.<br>0: A service is not sent automatically.<br>1: A service is sent automatically.                                                                                                    | 0                | 0 to 1        |  |

\*1 When any of the following BACnet standards is set in [Settings] ⇒ [Basic Information] ⇒ "BACnet Standard Applied", the joining packet which includes a DownLoadInProgress is received. IEIEJ-G-0006:2006 Addendum-a IEIEJ-P-0003:2000 Addendum-a

### Interaction

Parameters for the BACnet monitoring function, COV interaction function, and Event interaction function can be set in "Interaction".

For the setting method, refer to the following section.

Page 279 Setting method

| Item                      | Description                                                                                                    | Initial<br>value | Data range         |
|---------------------------|----------------------------------------------------------------------------------------------------|------------------|--------------------|
| RecDataOverwriteMonitor   | Set whether to overwrite the Data of an access block for BACnet monitoring every time when receiving data with the BACnet monitoring function.         0: Data is not overwritten. Data is output only when '0' is stored to the CONTROL. When '1' is stored, received data is discarded.         1: Data is overwritten regardless of the value of a CONTROL.                                                | 0                | 0 to 1             |
| RecDataOverwriteCOVLink   | <ul> <li>When '1' is set to a MonitorDataSetByCOV, set whether to overwrite the Data of an access block for BACnet monitoring every time when receiving a COV notification.</li> <li>0: Data is not overwritten. Data is output only when '0' is stored to the CONTROL. When '1' is stored, received data is discarded.</li> <li>1: Data is overwritten regardless of the value of a CONTROL.</li> </ul>      | 0                | 0 to 1             |
| RecDataOverwriteEventLink | <ul> <li>When '1' is set to a MonitorDataSetByEvent, set whether to overwrite the Data of an access block for BACnet monitoring every time when receiving an Event notification.</li> <li>0: Data is not overwritten. Data is output only when '0' is stored to the CONTROL. When '1' is stored, received data is discarded.</li> <li>1: Data is overwritten regardless of the value of a CONTROL.</li> </ul> | 0                | 0 to 1             |
| MonitorDataSetByCOV       | Set whether to write the COV notification data <sup>*1</sup> received from the monitoring target set to         [Setting] ⇒ [BACnetMonitor] to an access block for BACnet monitoring.         0: Information is not written.         1: Information is written.                                                                                                    | 1                | 0 to 1             |
| MonitorDataSetByEvent     | Set whether to write the Event notification data <sup>*2</sup> received from the monitoring target set to         [Setting] ⇒ [BACnetMonitor] to an access block for BACnet monitoring.         0: Information is not written.         1: Information is written.                                                                                                    | 1                | 0 to 1             |
| MaxScanPropertyCount      | Set the maximum number of properties which can be read in a batch to a<br>ReadProperty(Multiple) service that is sent when using the BACnet monitoring function.                                                                                                    | 80               | 0 to<br>2147483647 |

\*1 The data of a COV notification is as follows: Value of PresentValue property Value of StatusFlags property

\*2 The data of an Event notification is as follows: EventState

PresentValue (When a PresentValue is included in a packed by the send source BACnet device of an Event notification.) StatusFlags (When a StatusFlags is included in a packed by the send source BACnet device of an Event notification.)

### Who-Is

Parameters for recognizing another BACnet device as a communication target can be set in "Who-Is".

For the setting method, refer to the following section.

Page 279 Setting method

| Item                         | Description                                                                                                    | Initial<br>value | Data<br>range |
|------------------------------|----------------------------------------------------------------------------------------------------|------------------|---------------|
| WhoisInitiatorMode           | Set whether to send Who-Is services with the interval set to the WhoisSendInterval parameter.<br>0: A request is sent with the set interval.<br>1: A request is not sent periodically. Turn Y6 ON with an arbitrary timing to send Who-Is services.                                                                                                    | 1                | 0 to 1        |
| WhoisSendInterval            | Set a send interval to send Who-Is services. (Unit: seconds)                                                                                                    | 60               | 0 to 600      |
| CheckAliveInterval           | When monitoring I-Am services from another BACnet device, set the cycle. (Unit: seconds)<br>When do not monitor, set '0'.                                                                                                    | 180              | 0 to 600      |
| SystemStatusReadInterval     | When reading a SystemStatus property value of another BACnet device periodically, set the cycle. (Unit: seconds)<br>When do not monitor, set '0'.                                                                                                    | 0                | 0 to 600      |
| AutoAddressBindingSetDisable | <ul> <li>Set whether to automatically recognize a device as a communication target when an I-Am service is received from another BACnet device.</li> <li>0: An I-Am service is received to automatically recognize the device.</li> <li>1: A device is not automatically recognized as a communication target even when an I-Am service is received. To recognize the device, set with a BACnet device.</li> </ul> | 0                | 0 to 1        |

## I-Am

Parameters for an I-Am service and I-Have service to be sent from a BACnet module can be set in "I-Am".

For the setting method, refer to the following section.

Page 279 Setting method

| Item                     | Description                                                                                                    | Initial<br>value | Data<br>range |
|--------------------------|----------------------------------------------------------------------------------------------------|------------------|---------------|
| SendlAmIntervalSecond    | When sending I-Am services periodically, set the cycle within 0 to 600. (Unit: seconds) When do not to send requests periodically, set '0'.                                                                                                    | 0                | 0 to 600      |
| lamlhaveMode             | Set how to send an I-Am service or I-Have service against the Who-Is service and Who-Has       2         service received from another BACnet device.       2         0: RemoteBroadcast       1: GlobalBroadcast         2: LocalBroadcast       3: Unicast                               |                  | 0 to 3        |
| lamReturnOnlyOperational | Set a condition to send an I-Am service against the Who-Is service received from another BACnet device.         0: An I-Am service is sent when a SystemStatus property is other than NonOperational.         1: An I-Am service is sent only when a SystemStatus property is Operational. | 1                | 0 to 1        |

## Time

Parameters for time synchronization with another BACnet device can be set in "Time".

For the setting method, refer to the following section.

Page 279 Setting method

| Item           | Description                                                                                                    | Initial<br>value | Data<br>range |
|----------------|----------------------------------------------------------------------------------------------------|------------------|---------------|
| TimeSyncMaster | Set whether to synchronize time (send a TimeSynchronization service) with another BACnet device<br>at the specified time every day.<br>0: Time synchronization is not performed with the specified time every day.<br>1: Time synchronization is performed with the specified time every day. | 0                | 0 to 1        |
| TimeSyncHour   | When '1' is set to a TimeSyncMaster parameter, specify an hour to synchronize.<br>(Example) Set '2' to perform time synchronization at 2:10.                                                                                                    | 0                | 0 to 23       |
| TimeSyncMinute | When '1' is set to a TimeSyncMaster parameter, specify a minute to synchronize.<br>(Example) Set '10' to perform time synchronization at 2:10.                                                                                                    | 15               | 0 to 59       |

# Communication

Parameters for communication with another BACnet device can be set in "Communication".

For the setting method, refer to the following section.

Page 279 Setting method

| Item                                | Description                                                                                                    | Initial<br>value | Data<br>range      |
|-------------------------------------|----------------------------------------------------------------------------------------------------|------------------|--------------------|
| SendInterval <sup>*1</sup>          | Set a send interval when sending unicast packets. (Unit: milliseconds)                                                                                                    | 0                | 0 to 1000          |
| SendBroadcastNotificationInterval*1 | Set a send interval when sending broadcast packets. (Unit: milliseconds)                                                                                                    | 0                | 0 to 1000          |
| MaxOutstandingPDUCount              | Set the maximum number of Confirmed requests (number of packets that can wait a response) that can be sent continuously without any response (Ack) to one BACnet device.                                                                            | 5                | 0 to<br>2147483647 |
| FixedResponsePort                   | Set a port to be used to response the received request.<br>0: Specify the send source PortNo of a request to the destination PortNo.<br>1: Specify the receive PortNo of a BACnet module to the destination PortNo.                                 | 0                | 0 to 1             |
| ProposedWindowSize                  | When responding to a request with a segmented message, set the maximum number of messages that can be sent continuously until an acknowledgement (SegmentAck) from a target device is received.<br>When do not to send segmented messages, set '0'. | 7                | 0 to 64            |
| SupportServiceCheckEnable           | Set whether to read services supported by the communication target device when a communication target device is detected.<br>0: A service is not read.<br>1: A service is read.                                                                     | 1                | 0 to 1             |

\*1 A parameter to adjust the processing speed of a receiver.

Take caution not to cause delay or congestion in a packet to be sent.

# **External Device**

Parameters for communication with a BACnet device on an external network via a BACnet router can be set in "External Device".

For the setting method, refer to the following section.

Page 279 Setting method

| Item                                                                                                    | Description                                                                                                    | Initial<br>value | Data<br>range |
|----------------------------------------------------------------------------------------------------|----------------------------------------------------------------------------------------------------|------------------|---------------|
| AutoRoutingTableAddEnable       Set whether to automatically recognize the packet send source as a BACnet router or not when a packet including SNET information is received.         0: The send source is not recognized as a BACnet router automatically.         1: The send source is recognized as a BACnet router automatically. |                                                                                                    | 0                | 0 to 1        |
| WhoIsRouterSendInterval                                                                                                    | To send a Who-Is-Router-To-Network message for router detection when '1' is set to an AutoRoutingTableAddEnable and the NetworkNo of a BACnet module is other than '0', set a send interval. (Unit: seconds) When do not send a Who-Is-Router-To-Network message, set '0'.                                                                                           | 0                | 0 to 600      |
| RegisterForeignDevice:IPAddress <sup>*1</sup>                                                                                                    | Set the IP address of a BBMD when joining another network as an external device.<br>A RegisterForeignDevice message is sent to the set IP address.                                                                                                    | -                | -             |
| RegisterForeignDevice:PortNo <sup>*1</sup>                                                                                                    | Set the PortNo of a BBMD when joining another network as an external device.<br>A RegisterForeignDevice message is sent to the set PortNo.                                                                                                    | 47808            | 0 to 65535    |
| RegisterForeignDevice:TimeToLive*1                                                                                                    | <ul> <li>When joining another network as an external device, set the period to be registered to BBMD as an external device within 1 to 65535. (Unit: seconds)</li> <li>To keep joining BACnet, a RegisterForeignDevice message is sent every time the set time elapses.</li> <li>When 0 is set, the sending of RegisterForeignDevice messages is stopped.</li> </ul> | 0                | 0 to 65535    |
| GlobalBroadcastEnable                                                                                                    | Set whether to send a Who-Is, an I-Am, or a TimeSynchronization with GlobalBroadcast or LocalBroadcast.<br>0: Send services with LocalBroadcast.<br>1: A service is sent with GlobalBroadcast. *2                                                                                                    | 0                | 0 to 1        |

\*1 This setting is enabled only when the values are set to the following all three parameters. RegisterForeignDevice: IPAddress RegisterForeignDevice: PortNo RegisterForeignDevice: TimeToLive

\*2 An I-Am for the response of a Who-Is is sent in accordance with the setting of "IamIhaveMode" in [Settings] ⇒ [Basic Information] ⇒ [BACnet Detail Setting] button ⇒ "I-Am".

## Format of RDTB

| Offset   | Description        | Remarks                                                                                                    | Data range                |
|----------|--------------------|----------------------------------------------------------------------------------------------------|---------------------------|
| +0       | PrimitiveDataType  | Set the data type of a property value.                                                                                                    | 0h to Ch                  |
| +1       | PriorityArrayIndex | Store the priority to write the PresentValue property value of the following objects within the range<br>from 1 to 16. <sup>*1</sup><br>• AnalogOutput object<br>• BinaryOutput object<br>• MultistateOutput object | 0h to FFFFh <sup>*2</sup> |
| +2 to +3 | Data               | Store property values in accordance with the format for each PrimitiveDataType.                                                                                                    | —                         |

The following shows the buffer memory format and the data range of RDTB.

\*1 When a value is written to the PresentValue property of an AnalogOutput object, BinaryOutput object, or MultistateOutput object, the value is temporarily stored to the PriorityArray property whose index number is indicated by the Priority. The value stored to the PriorityArray property, whose index number is the smallest, is used for the PresentValue property. Until the value of the PriorityArray property whose index number is used as a PresentValue property is returned to Null, the value of the PriorityArray property is used as the value of the PresentValue property.

### PrimitiveDataType

The properties of the following data types can be read/written.

| Value | Data type        | Data range                                                                                            |
|-------|------------------|----------------------------------------------------------------------------------------------------|
| 0     | Null             | None                                                                                                  |
| 1     | BOOLEAN          | 0: False, 1: True                                                                                     |
| 2     | Unsigned         | Range: 0 to 4294967295<br>(32-bit unsigned integer)                                                   |
| 3     | Signed           | Range: -2147483648 to 2147483647<br>(32-bit signed integer)                                           |
| 4     | REAL             | Within the range of 32-bit floating point real number<br>Minimum change value: 0.000001               |
| 8     | Bitstring        | Up to 24 bits                                                                                         |
| 9     | Enumerated       | Range: 0 to 4294967295<br>(32-bit unsigned integer)                                                   |
| 10    | Date             | -                                                                                                    |
| 11    | Time             | -                                                                                                    |
| 12    | ObjectIdentifier | b31 to b22: Object type number (range: 0 to 1023)<br>b21 to b0: Instance number (range: 0 to 4194303) |

<sup>\*2</sup> When any of the values from 1 to 16 is stored, a Priority is specified. When do not specify a Priority, store the value other than 1 to 16 ('0' for example).

| PrimitiveDataType | Offset   | Upper byte                 | Lower byte | Remarks                                                                                                    |
|-------------------|----------|----------------------------|------------|----------------------------------------------------------------------------------------------------|
| Null              | +2 to +3 | Not used                   | 1          | —                                                                                                    |
| BOOLEAN           | +2       | Only b0 is used.           |            | b1 to b15 should be 0.                                                                                                    |
|                   | +3       | Not used                   |            | -                                                                                                    |
| Unsigned          | +2       | b15 to b8                  | b7 to b0   | -                                                                                                    |
|                   | +3       | b31 to b24                 | b23 to b16 |                                                                                                    |
| Signed            | +2       | b15 to b8                  | b7 to b0   | -                                                                                                    |
|                   | +3       | b31 to b24                 | b23 to b16 |                                                                                                    |
| REAL              | +2       | b15 to b8                  | b7 to b0   | -                                                                                                    |
|                   | +3       | b31 to b24                 | b23 to b16 |                                                                                                    |
| Bitstring         | +2       | b8 to b15                  | b0 to b7   | The bit order is little endian.                                                                                                    |
|                   | +3       | Number of significant bits | b16 to b23 |                                                                                                    |
| Enumerated        | +2       | b15 to b8                  | b7 to b0   | -                                                                                                    |
|                   | +3       | b31 to b24                 | b23 to b16 |                                                                                                    |
| Date              | +2       | Day                        | Week       | • Day                                                                                                    |
|                   | +3       | (Year-1900)                | Month      | 1 to 31 (day)<br>• Week<br>1: Monday, 2: Tuesday, 3. Wednesday, 4: Thursday<br>5: Friday, 6: Saturday, 7: Sunday<br>• (Year-1900)<br>Year (4 digits) -1900 (year)<br>• Month<br>1 to 12 (month) |
| Time              | +2       | Second                     | Hundredth  | • Second                                                                                                    |
|                   | +3       | Hour                       | Minute     | 0 to 59 (s)<br>• Hundredth<br>0 to 99 (1/100 s)<br>• Hour<br>0 to 23 (h)<br>• Minute<br>0 to 59 (min)                                                                                           |
| ObjectIdentifier  | +2       | b15 to b8                  | b7 to b0   | _                                                                                                    |
|                   | +3       | b31 to b24                 | b23 to b16 |                                                                                                    |

# Format of access blocks for reading

The following shows the buffer memory format of access blocks for reading, including data ranges and availability of reading/ writing data from a CPU module.

When creating a program, read the offset value in the following table with the start buffer memory address displayed with a configuration function.

R: Read-only, W: Write-only, R/W: Read/Write

| Offset     | Name                                    |                    | Description                                                                                                    | R/W | Initial<br>value | Data range          |
|------------|-----------------------------------------|--------------------|----------------------------------------------------------------------------------------------------|-----|------------------|---------------------|
| +0         | CONTROL                                 |                    | Indicates the processing status of a<br>ReadPropertyMultiple(ReadProperty) service.<br>0: Idling<br>1: Send request<br>2: Sending<br>3; Normal completion<br>4: Error end | R/W | 0                | Oh to 4h            |
| +1         |                                         |                    | An error code is stored.<br>© Page 236 Error Code List for BACnet Request Function/BACnet<br>Monitoring Function                                                          | R   | 0                | 0h to 11h           |
| +2 to +3   | Instance number of a destination device |                    | Store the instance number of a read target BACnet device.<br>32-bit unsigned integer                                                                                      | R/W | 0                | 0h to<br>3FFFFFh    |
| +4 to +5   | ObjectIdentifier                        |                    | b31 to b22: Object type number<br>b21 to b0: Instance number                                                                                                    | R/W | 0                | 0h to 3FFh<br>0h to |
|            |                                         |                    |                                                                                                    |     |                  | 3FFFFFh             |
| +6         | Property-1                              | Propertyldentifier | Store the Propertyldentifier of a read target property.                                                                                                    | R/W | 0                | 0h to FFFFh         |
| +7         |                                         | ArrayIndex         | When a read target property is ARRAY type, store the index number.<br>If the data type is not ARRAY, store 'FFFFh'.                                                       | R/W | 0                | 0h to FFFFh         |
| +8 to +11  |                                         | Read data          | A format is RDTB.                                                                                                    | R   | -                | —                   |
| +12        | Property-2                              | Propertyldentifier | Store the Propertyldentifier of a read target property.<br>If no read target properties exist, store 'FFFFh'.                                                             | R/W | 0                | 0h to FFFFh         |
| +13        |                                         | ArrayIndex         | When a read target property is ARRAY type, store the index number.<br>If the data type is not ARRAY, store 'FFFFh'.                                                       | R/W | 0                | 0h to FFFFh         |
| +14 to +17 |                                         | Read data          | A format is RDTB.                                                                                                    | R   | -                | -                   |
| +18        | Property-3                              | PropertyIdentifier | Store the Propertyldentifier of a read target property.<br>If no read target properties exist, store 'FFFFh'.                                                             | R/W | 0                | 0h to FFFFh         |
| +19        |                                         | ArrayIndex         | When a read target property is ARRAY type, store the index number.<br>If the data type is not ARRAY, store 'FFFFh'.                                                       | R/W | 0                | 0h to FFFFh         |
| +20 to +23 | Read data                               |                    | A format is RDTB.                                                                                                    | R   | -                | _                   |
| +24        | Property-4                              | Propertyldentifier | Store the Propertyldentifier of a read target property.<br>If no read target properties exist, store 'FFFFh'.                                                             | R/W | 0                | 0h to FFFFh         |
| +25        |                                         | ArrayIndex         | When a read target property is ARRAY type, store the index number.<br>If the data type is not ARRAY, store 'FFFFh'.                                                       | R/W | 0                | 0h to FFFFh         |
| +26 to +29 |                                         | Read data          | A format is RDTB.<br>CF Page 289 Format of RDTB                                                                                                    | R   | -                | —                   |

• Up to 4 read target properties can be set.

• When setting multiple properties, always use the properties in order from Property-1.

• When an unused Property exists, store 'FFFFh' to a Propertyldentifier. The ArrayIndex and the read data of the Property are not read.

# Format of access blocks for writing

The following shows the buffer memory format of access blocks for writing, including data ranges and availability of reading/ writing data from a CPU module.

When creating a program, read the offset value in the following table with the start buffer memory address displayed with a configuration function.

R: Read-only, W: Write-only, R/W: Read/Write

| Offset     | Name                                    |                    | Description                                                                                                    | R/W | Initial<br>value | Data range                     |
|------------|-----------------------------------------|--------------------|----------------------------------------------------------------------------------------------------|-----|------------------|--------------------------------|
| +0         | CONTROL                                 |                    | Indicates the processing status of a<br>WritePropertyMultiple(WriteProperty) service.<br>0: Idling<br>1: Send request<br>2: Sending<br>3; Normal completion<br>4: Error end | R/W | 0                | Oh to 4h                       |
| +1         |                                         |                    | An error code is stored.<br>SP Page 236 Error Code List for BACnet Request Function/BACnet<br>Monitoring Function                                                           | R   | 0                | 0h to 11h                      |
| +2 to +3   | Instance number of a destination device |                    | Store the instance number of a write target BACnet device.<br>32-bit unsigned integer                                                                                       | R/W | 0                | 0h to<br>3FFFFFh               |
| +4 to +5   | ObjectIdentifier                        |                    | b31 to b22: Object type number<br>b21 to b0: Instance number                                                                                                    | R/W | 0                | 0h to 3FFh<br>0h to<br>3FFFFFh |
| +6         | Property-1                              | Propertyldentifier | Store the Propertyldentifier of a write target property.                                                                                                    | R/W | 0                | 0h to FFFFh                    |
| +7         |                                         | ArrayIndex         | When a write target property is ARRAY type, store the index number.<br>If the data type is not ARRAY, store 'FFFFh'.                                                        | R/W | 0                | 0h to FFFFh                    |
| +8 to +11  | -                                       | Write data         | A format is RDTB.<br>I Page 289 Format of RDTB                                                                                                    | R/W | -                | —                              |
| +12        | Property-2                              | Propertyldentifier | Store the Propertyldentifier of a write target property.<br>If no write target property exists, store 'FFFFh'.                                                              | R/W | 0                | 0h to FFFFh                    |
| +13        |                                         | ArrayIndex         | When a write target property is ARRAY type, store the index number.<br>If the data type is not ARRAY, store 'FFFFh'.                                                        | R/W | 0                | 0h to FFFFh                    |
| +14 to +17 |                                         | Write data         | A format is RDTB.<br>I Page 289 Format of RDTB                                                                                                    | R/W | -                | -                              |
| +18        | Property-3                              | Propertyldentifier | Store the Propertyldentifier of a write target property.<br>If no write target property exists, store 'FFFFh'.                                                              | R/W | 0                | 0h to FFFFh                    |
| +19        |                                         | ArrayIndex         | When a write target property is ARRAY type, store the index number.<br>If the data type is not ARRAY, store 'FFFFh'.                                                        | R/W | 0                | 0h to FFFFh                    |
| +20 to +23 | Write data                              |                    | A format is RDTB.<br>I Page 289 Format of RDTB                                                                                                    | R/W | -                | —                              |
| +24        | Property-4                              | Propertyldentifier | Store the Propertyldentifier of a write target property.<br>If no write target property exists, store 'FFFFh'.                                                              | R/W | 0                | 0h to FFFFh                    |
| +25        |                                         | ArrayIndex         | When a write target property is ARRAY type, store the index number.<br>If the data type is not ARRAY, store 'FFFFh'.                                                        | R/W | 0                | 0h to FFFFh                    |
| +26 to +29 |                                         | Write data         | A format is RDTB.<br>I Page 289 Format of RDTB                                                                                                    | R/W | -                | -                              |

• Up to 4 write target properties can be set.

- When setting multiple properties, always use the properties in order from Property-1.
- When a Property which is not used exists, store 'FFFFh' to a Propertyldentifier. The ArrayIndex of the Property and its data are not written.

# Format of access blocks for BACnet monitoring

The following shows the buffer memory format of access blocks for BACnet monitoring, including data ranges and the availability of reading/writing data from a CPU module.

When creating a program, read the offset value in the following table with the start buffer memory address displayed with a configuration function.

R: Read-only, W: Write-only, R/W: Read/Write

| Offset   | Name    | Description                                                                                                    | R/W | Initial value | Data range |
|----------|---------|----------------------------------------------------------------------------------------------------|-----|---------------|------------|
| +0       | CONTROL | The processing status of the BACnet monitoring function is stored.<br>0: Idling<br>1: Data reception<br>2: Data error | R/W | 0             | 0h to 2h   |
| +1       | STATUS  | An error code is stored.<br>© Page 236 Error Code List for BACnet Request Function/BACnet<br>Monitoring Function      | R   | 0             | 0h to 11h  |
| +2 to +5 | Data    | Monitored values are stored.<br>A format is RDTB.<br>Image 289 Format of RDTB                                         | R   | _             | _          |

# Format of access blocks for COV interaction

The following shows the buffer memory format of access blocks for COV interaction, including data ranges and availability of reading/writing data from a CPU module.

When creating a program, read the offset value in the following table with the start buffer memory address displayed with a configuration function.

R: Read-only, W: Write-only, R/W: Read/Write

| Offset   | Name         |           |                                     |                        | Description                                                                                                    | R/W | Initial<br>value | Data range |
|----------|--------------|-----------|-------------------------------------|------------------------|----------------------------------------------------------------------------------------------------|-----|------------------|------------|
| +0       | CONTROL      |           |                                     |                        | The reception status of a COV notification is<br>stored.<br>0: Idling<br>1: COV notification reception complete        | R/W | 0                | 0h to 1h   |
| +1       | StatusFlags  | b15       | Existence of th<br>COV notification | e StatusFlags in<br>on | The information whether a StatusFlags is<br>included or not in a COV notification is<br>stored.<br>0: None<br>1: Exist | R   | 0                | _          |
|          |              | b14 to b8 | -                                   |                        | Not used                                                                                                    | 1   |                  |            |
|          |              | b7        | StatusFlags                         | InAlarm                | 0: False, 1: True                                                                                                    | ]   |                  |            |
|          |              | b6        | ]                                   | Fault                  | 0: False, 1: True                                                                                                    |     |                  |            |
|          |              | b5        | ]                                   | Overridden             | Always 0                                                                                                    |     |                  |            |
|          |              | b4        |                                     | OutOfService           | 0: False, 1: True                                                                                                    |     |                  |            |
|          |              | b3 to b0  | -                                   |                        | Not used                                                                                                    |     |                  |            |
| +2 to +5 | PresentValue |           |                                     |                        | The value of a PresentValue property for a COV notification is stored.<br>A format is RDTB.                            | R   | _                | _          |

# Format of access blocks for Event interaction

The following shows the buffer memory format of access blocks for Event interaction, including data ranges and availability of reading/writing data from a CPU module.

When creating a program, read the offset value in the following table with the start buffer memory address displayed with a configuration function.

| R: Read-only, W: Write-only, R/W: Read/Wri | nlv. R/W: Read/Write |
|--------------------------------------------|----------------------|
|--------------------------------------------|----------------------|

| Offset | Name                   |               |                                                    |                           | Description <sup>*1</sup>                                                                                                    | R/W | Initial<br>value | Data range |
|--------|------------------------|---------------|----------------------------------------------------|---------------------------|----------------------------------------------------------------------------------------------------|-----|------------------|------------|
| +0     | STATUS                 | b15           | CONTROL                                            |                           | The reception status of an Event<br>notification is stored.<br>0: Idling<br>1: Event notification reception<br>complete                                         | R/W | 0                | -          |
|        |                        | b14 to<br>b13 | NotifyType                                         |                           | The type of received Event notification<br>is stored.<br>0: Alarm<br>1: Event<br>2: AckNotification                                                             |     |                  |            |
|        |                        | b12 to<br>b10 | FromState                                          |                           | The status before an Event occurrence<br>is stored.<br>0: Normal<br>1: Fault<br>2: Offnormal<br>3: HighLimit<br>4: LowLimit<br>5: LifeSafetyAlarm<br>7: No data |     |                  |            |
|        |                        | b9 to<br>b7   | ToState                                            |                           | The status after an Event occurrence<br>is stored.<br>0: Normal<br>1: Fault<br>2: Offnormal<br>3: HighLimit<br>4: LowLimit<br>5: LifeSafetyAlarm<br>7: No data  |     |                  |            |
|        |                        | b6            | AckRequired                                        |                           | The AckRequired property value of a<br>NotificationClass object is stored.<br>0: False<br>1: True                                                               |     |                  |            |
|        |                        | b5            | _                                                  |                           | Not used                                                                                                    |     |                  |            |
|        |                        | b4            | Existence of the StatusFlags in Event notification |                           | The information on whether a<br>StatusFlags is included or not in an<br>Event notification is stored.<br>0: None<br>1: Exist                                    |     |                  |            |
|        |                        | b3            | StatusFlags                                        | InAlarm                   | 0: False, 1: True                                                                                                    |     |                  |            |
|        |                        | b2            | of Event                                           | Fault                     | 0: False, 1: True                                                                                                    |     |                  |            |
|        |                        | b1            | notification                                       | Overridden                | Always 0                                                                                                    |     |                  |            |
|        |                        | b0            | 1                                                  | OutOfService              | 0: False, 1: True                                                                                                    | 1   |                  |            |
| +1     | EventType<br>/Priority | b15           | EventType                                          | CHANGE_OF_LIFE_SAFE<br>TY | 0: False, 1: True                                                                                                    | R   | 0                | -          |
|        |                        | b14           |                                                    | BUFFER_READY              | 0: False, 1: True                                                                                                    |     |                  |            |
|        |                        | b13           |                                                    | OUT_OF_RANGE              | 0: False, 1: True                                                                                                    |     |                  |            |
|        |                        | b12           |                                                    | FLOATING_LIMIT            | 0: False, 1: True                                                                                                    |     |                  |            |
|        |                        | b11           |                                                    | COMMAND_FAILURE           | 0: False, 1: True                                                                                                    |     |                  |            |
|        |                        | b10           |                                                    | CHANGE_OF_VALUE           | 0: False, 1: True                                                                                                    |     |                  |            |
|        |                        | b9            | ]                                                  | CHANGE_OF_STATE           | 0: False, 1: True                                                                                                    |     |                  |            |
|        |                        | b8            |                                                    | CHANGE_OF_BITSTRING       | 0: False, 1: True                                                                                                    |     |                  |            |
|        |                        | b7 to<br>b0   | Priority                                           |                           | The priority of an Event is stored.                                                                                                    |     |                  |            |

| Offset   | Name      | Description <sup>*1</sup>                | R/W | Initial<br>value | Data range         |
|----------|-----------|------------------------------------------|-----|------------------|--------------------|
| +2 to +3 | ProcessID | The ProcessID set to an Event is stored. | R   | —                | 1h to<br>FFFFFFFFh |

\*1 For details on values to be stored to an access block for Event interaction, refer to the BACnet standard with which the BACnet module complies.

IEIEJ-P-0003:2000 addendum-a IEIEJ-G-0006:2006 addendum-a ANSI/ASHRAE135-2004 (ISO16484-5-2003) ANSI/ASHRAE135-2010

# Appendix 8 Added and Changed Functions

This section shows the functions added or changed for BACnet modules.

| Added/changed contents                                                                                                    | Version          | Reference                                           |  |
|----------------------------------------------------------------------------------------------------|------------------|-----------------------------------------------------|--|
| Addition of a monitoring target in the BACnet monitoring function.<br>• Change of a SystemStatus property value                    | "1.1.0" or later | Page 143 When monitoring a<br>SystemStatus property |  |
| Reception of BACnet packets which are sent using a limited broadcast (to 255.255.255.255) from another BACnet device is supported. |                  | _                                                   |  |

# INDEX

| Α                                                                                                    |
|----------------------------------------------------------------------------------------------------|
| Access block area for BACnet monitoring123Access block area for COV interaction123Access block area for Event interaction123Access block area for reading123Access block area for writing123Access block area for writing123Access block area for writing123Access block area for writing123Access restriction174Additional information for CSV file176B |
| Backup                                                                                                    |
| C                                                                                                    |
| COV notification                                                                                                    |
| Data block122Data conversion170Default property value201Disable174                                                                                                    |
| E                                                                                                    |
| Event notification 180                                                                                                    |
| Internal memory utilization                                                                                                    |
| Logging                                                                                                    |
| Object registration method       166         Object type number       19         ObjectIdentifier       20                                                                                                    |
| Pause                                                                                                    |
| R                                                                                                    |
| RDTB       123         Restart.       224         Restoration.       226                                                                                                    |
| S                                                                                                    |
| Scheduled operation                                                                                                    |

### W

# REVISIONS

| Revision date  | *Manual number     | Description                                                                                                    |
|----------------|--------------------|----------------------------------------------------------------------------------------------------|
| February 2017  | SH(NA)-081700ENG-A | First edition                                                                                                    |
| June 2017      | SH(NA)-081700ENG-B | <ul> <li>Added or modified parts</li> <li>Section 1.1, Section 1.6, Section 1.11, Section 1.12, Section 3.1, Section 3.5, Appendix 3, Appendix 6, Appendix 8</li> </ul> |
| September 2020 | SH(NA)-081700ENG-C | Partial correction                                                                                                    |

\*The manual number is given on the bottom left of the back cover.

Japanese manual number: SH-081698-C

This manual confers no industrial property rights of any other kind, nor does it confer any patent licenses. Mitsubishi Electric Corporation cannot be held responsible for any problems involving industrial property rights which may occur as a result of using the contents noted in this manual.

© 2017 MITSUBISHI ELECTRIC CORPORATION

# WARRANTY

Please confirm the following product warranty details before using this product.

### 1. Gratis Warranty Term and Gratis Warranty Range

If any faults or defects (hereinafter "Failure") found to be the responsibility of Mitsubishi occurs during use of the product within the gratis warranty term, the product shall be replaced at no cost via the sales representative or Mitsubishi Service Company.

However, if repairs are required onsite at domestic or overseas location, expenses to send an engineer will be solely at the customer's discretion. Mitsubishi shall not be held responsible for any re-commissioning, maintenance, or testing on-site that involves replacement of the failed module.

#### [Gratis Warranty Term]

The gratis warranty term of the product shall be for one year after the date of purchase or delivery to a designated place. Note that after manufacture and shipment from Mitsubishi, the maximum distribution period shall be six (6) months, and the longest gratis warranty term after manufacturing shall be eighteen (18) months. The gratis warranty term of the product shall not exceed the gratis warranty term before product replacement.

[Gratis Warranty Range]

- (1) The range shall be limited to normal use within the usage state, usage methods and usage environment, etc., which follow the conditions and precautions, etc., given in the instruction manual, user's manual and caution labels on the product.
- (2) Even within the gratis warranty term, repairs shall be charged for in the following cases.
  - 1. Failure occurring from inappropriate storage or handling, carelessness or negligence by the user. Failure caused by the user's hardware or software design.
  - 2. Failure caused by unapproved modifications, etc., to the product by the user.
  - 3. When the Mitsubishi product is assembled into a user's device, Failure that could have been avoided if functions or structures, judged as necessary in the legal safety measures the user's device is subject to or as necessary by industry standards, had been provided.
  - 4. Failure that could have been avoided if consumable parts (battery, backlight, fuse, etc.) designated in the instruction manual had been correctly serviced or replaced.
  - 5. Failure caused by external irresistible forces such as fires or abnormal voltages, and Failure caused by force majeure such as earthquakes, lightning, wind and water damage.
  - 6. Failure caused by reasons unpredictable by scientific technology standards at time of shipment from Mitsubishi.
  - 7. Any other failure found not to be the responsibility of Mitsubishi or that admitted not to be so by the user.

### 2. Onerous replacement term after discontinuation of production

- (1) Mitsubishi shall accept onerous product replacements for three (3) years after production of the product is discontinued. Discontinuation of production shall be notified with Mitsubishi Technical Bulletins, etc.
- (2) Product supply (including repair parts) is not available after production is discontinued.

### 3. Overseas service

Overseas, replacements shall be accepted by Mitsubishi's local overseas FA Center. Note that the replacement conditions at each FA Center may differ.

### 4. Exclusion of loss in opportunity and secondary loss from warranty liability

Regardless of the gratis warranty term, Mitsubishi shall not be liable for compensation to:

- (1) Damages caused by any cause found not to be the responsibility of Mitsubishi.
- (2) Loss in opportunity, lost profits incurred to the user by Failures of Mitsubishi products.
- (3) Special damages and secondary damages whether foreseeable or not, compensation for accidents, and compensation for damages to products other than Mitsubishi products.
- (4) Replacement by the user, maintenance of on-site equipment, start-up test run and other tasks.

### 5. Changes in product specifications

The specifications given in the catalogs, manuals or technical documents are subject to change without prior notice.

# TRADEMARKS

Microsoft, Windows, and Internet Explorer are either registered trademarks or trademarks of Microsoft Corporation in the United States and/or other countries.

The company names, system names and product names mentioned in this manual are either registered trademarks or trademarks of their respective companies.

In some cases, trademark symbols such as '<sup>™</sup>' or '<sup>®</sup>' are not specified in this manual.

Unitec Corporation www.uni-tec.co.jp

SH(NA)-081700ENG-C(2009)KWIX MODEL: RJ71BAC96-U-OU-E MODEL CODE: 13JX66

# MITSUBISHI ELECTRIC CORPORATION

HEAD OFFICE : TOKYO BUILDING, 2-7-3 MARUNOUCHI, CHIYODA-KU, TOKYO 100-8310, JAPAN NAGOYA WORKS : 1-14 , YADA-MINAMI 5-CHOME , HIGASHI-KU, NAGOYA , JAPAN

When exported from Japan, this manual does not require application to the Ministry of Economy, Trade and Industry for service transaction permission.

Specifications subject to change without notice.